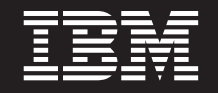

バージョン **7** リリース **1**

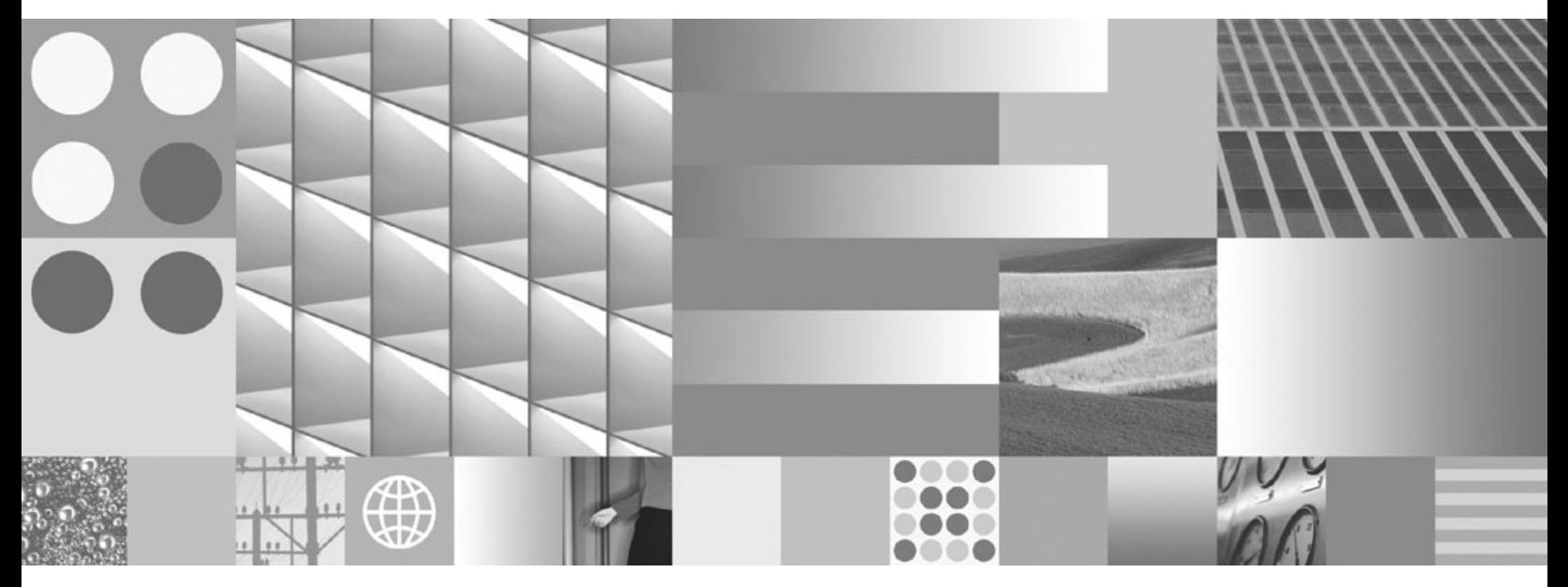

**Common Server ODWEK** インストールと構成ガイド

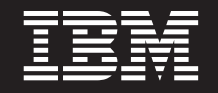

バージョン **7** リリース **1**

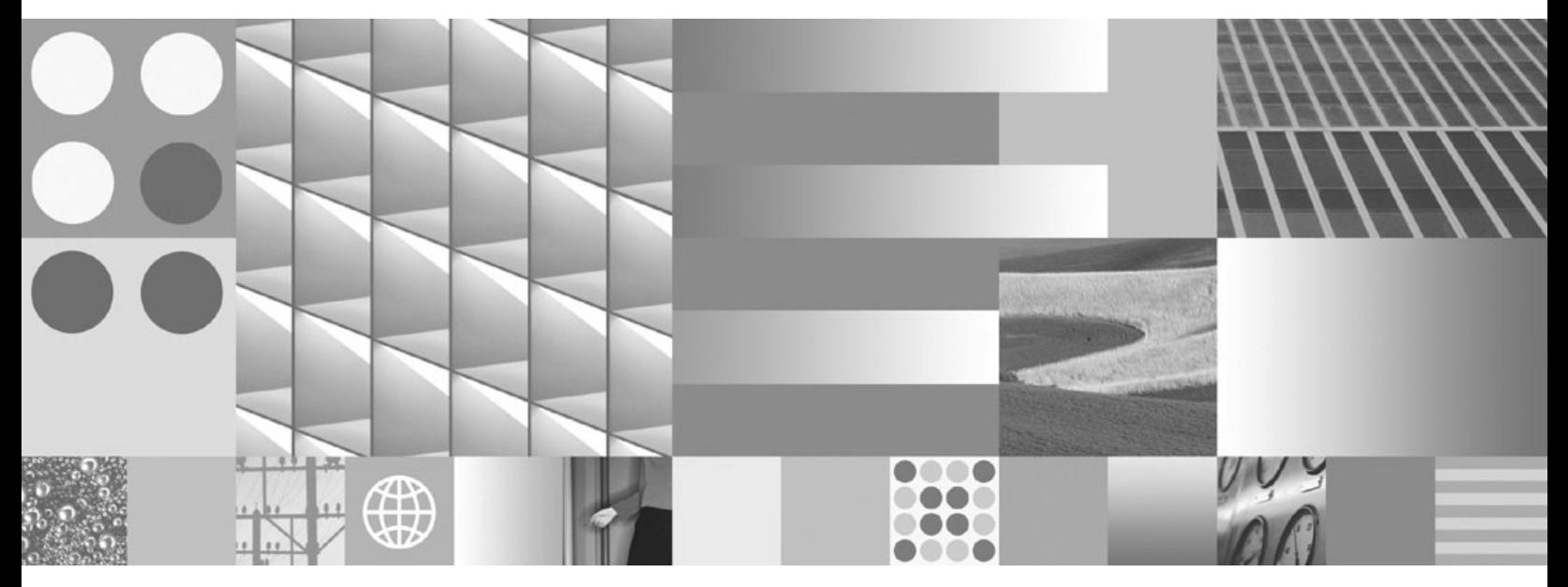

**Common Server ODWEK** インストールと構成ガイド

- ご注意 -

本書および本書で紹介する製品をご使用になる前に、 197 [ページの『特記事項』に](#page-214-0)記載されている情報をお読みください。

本書は、IBM Content Manager OnDemand for i (製品番号 5770-RD1) のバージョン 7、リリース 1 および新しい版 で明記されていない限り、以降のすべてのリリースおよびモディフィケーションに適用されます。

お客様の環境によっては、資料中の円記号がバックスラッシュと表示されたり、バックスラッシュが円記号と表示さ れたりする場合があります。

- 原典: SC19–2791–00 IBM Content Manager OnDemand for i Version 7 Release 1 Common Server ODWEK Installation and Configuration Guide
- 発行: 日本アイ・ビー・エム株式会社
- 担当: トランスレーション・サービス・センター
- 第1刷 2010.4

**© Copyright International Business Machines Corporation 2001, 2010.**

# 目次

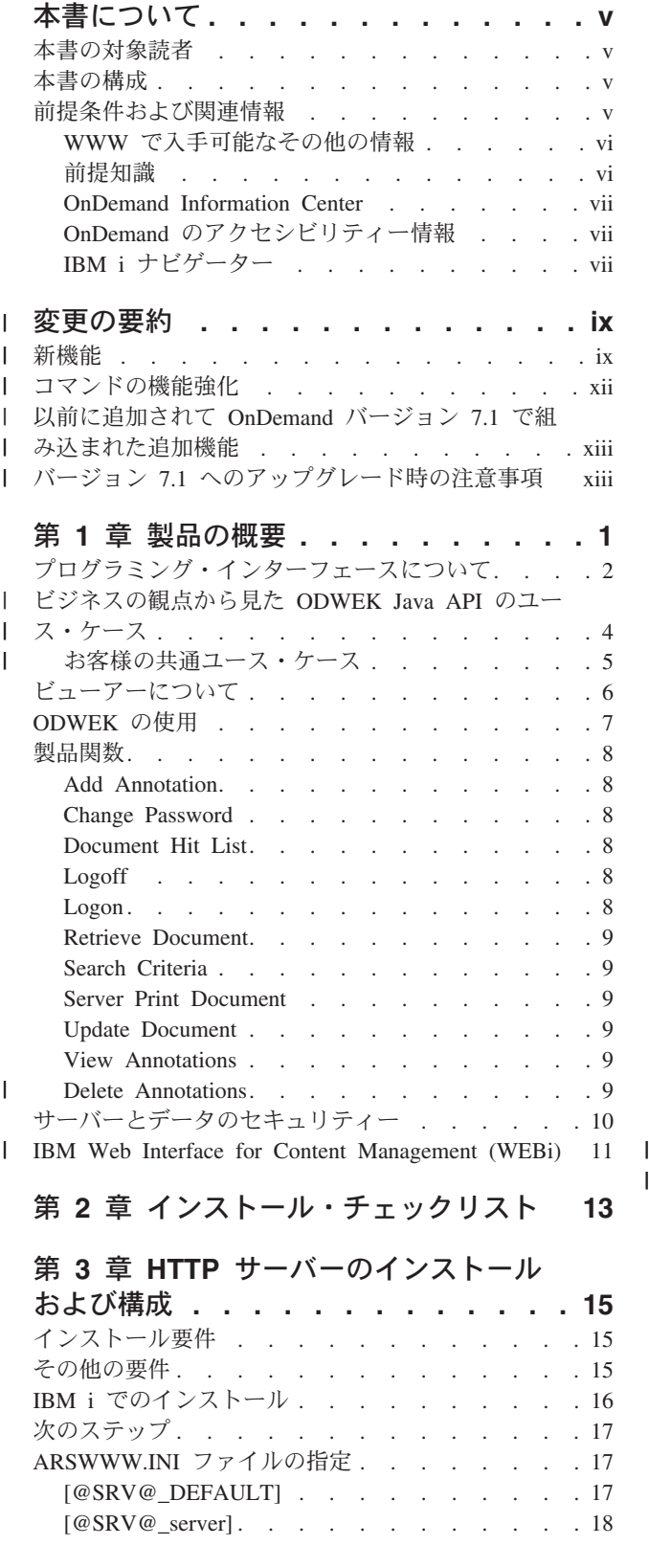

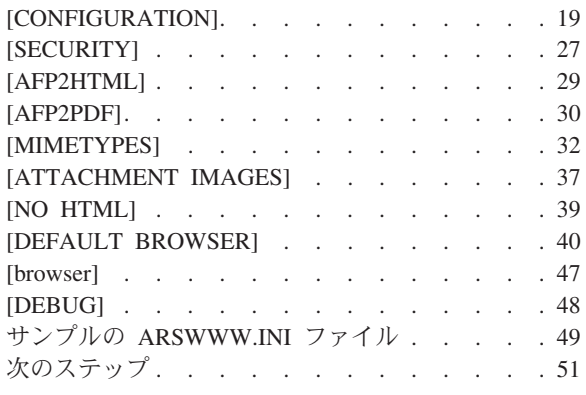

#### 第 **4** [章 サンプル・アプリケーションの構](#page-70-0)

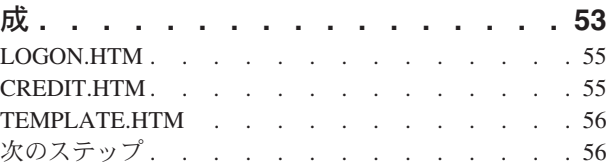

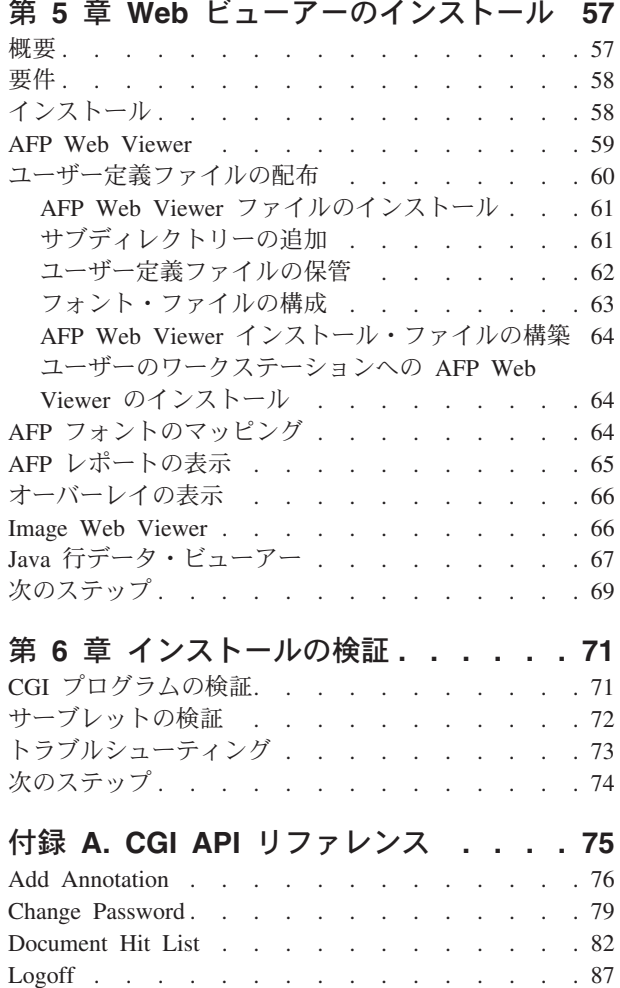

|

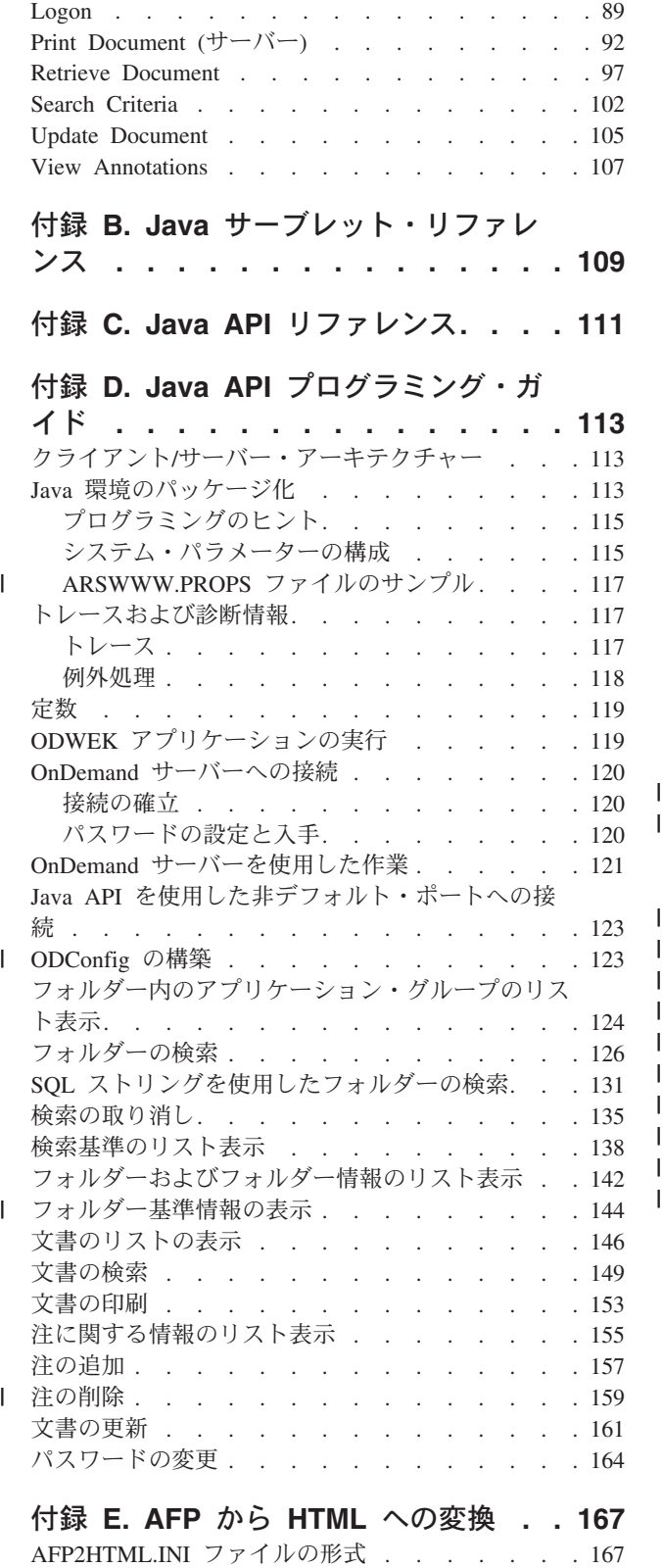

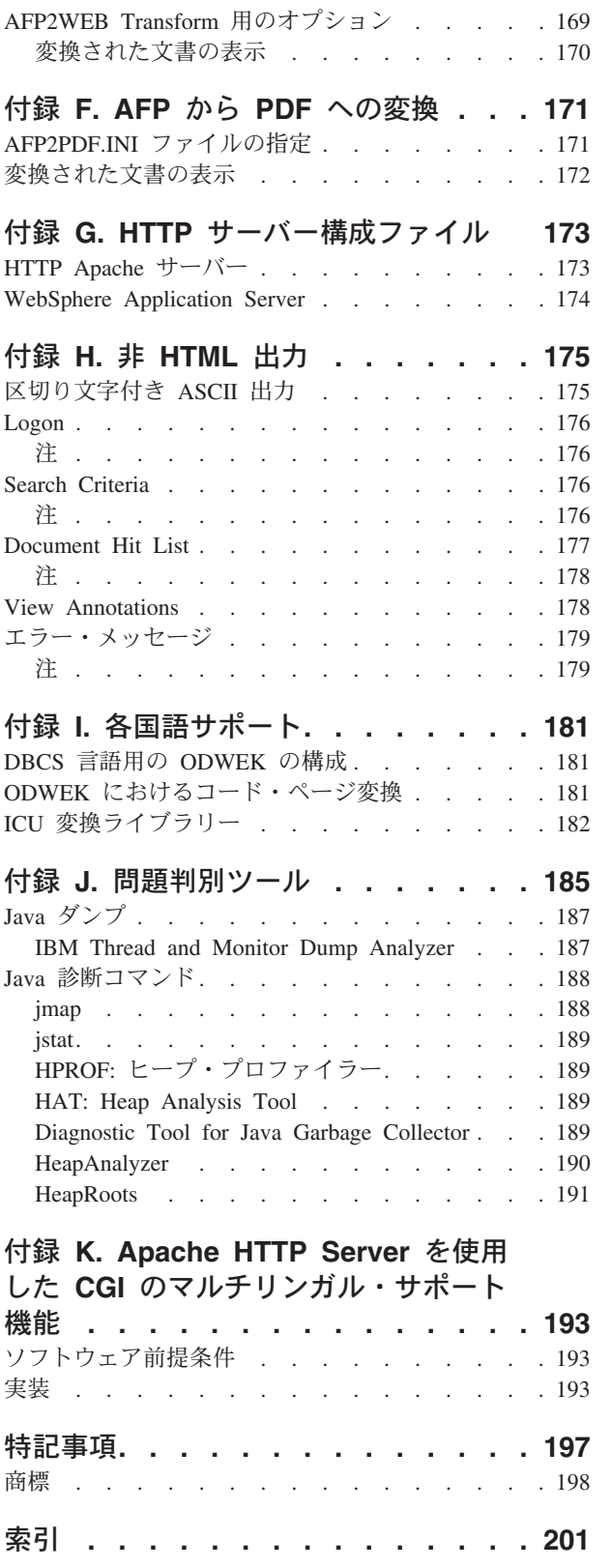

### <span id="page-6-0"></span>本書について

本書には、 IBM® Content Manager OnDemand for i バージョン 7 リリース 1 Common Server (OnDemand) Web Enablement Kit の計画、インストール、構成、お よび使用に役立つ情報を記載しています。

#### 本書の対象読者

本書は、OnDemand Web Enablement Kit (ODWEK) ソフトウェアおよびアプリケー ションのインプリメント、インストール、および保守を行う必要のあるシステム管 理者を主に対象にしています。また、Web アプリケーションに OnDemand を組み 込む必要のあるプログラマーも本書の対象です。

#### 本書の構成

本書には、ODWEK をインストールおよび構成し、ユーザーが Web ブラウザーを 通して IBM Content Manager OnDemand for i Common Server システムのデータに アクセスできるように計画を立てる上で必要な情報が含まれています。本書は以下 のセクションから構成されます。

- v 1 ページの『第 1 [章 製品の概要』](#page-18-0)
- v 15 ページの『第 3 章 HTTP [サーバーのインストールおよび構成』](#page-32-0)
- v 53 ページの『第 4 [章 サンプル・アプリケーションの構成』](#page-70-0)
- v 57 ページの『第 5 章 Web [ビューアーのインストール』](#page-74-0)
- v 75 [ページの『付録](#page-92-0) A. CGI API リファレンス』
- v 109 ページの『付録 B. Java [サーブレット・リファレンス』](#page-126-0)
- v 111 [ページの『付録](#page-128-0) C. Java API リファレンス』
- v 113 ページの『付録 D. Java API [プログラミング・ガイド』](#page-130-0)
- v 167 [ページの『付録](#page-184-0) E. AFP から HTML への変換』
- v 171 [ページの『付録](#page-188-0) F. AFP から PDF への変換』
- v 173 ページの『付録 G. HTTP [サーバー構成ファイル』](#page-190-0)
- v 175 [ページの『付録](#page-192-0) H. 非 HTML 出力』
- v 181 ページの『付録 I. [各国語サポート』](#page-198-0)
- v 185 ページの『付録 J. [問題判別ツール』](#page-202-0)
- v 193 ページの『付録 [K. Apache HTTP Server](#page-210-0) を使用した CGI のマルチリンガ [ル・サポート機能』](#page-210-0)

#### 前提条件および関連情報

IBM i の技術情報を検索するには、まず IBM i Information Center をご利用くださ い。

Information Center にアクセスするには、次の 2 とおりの方法があります。

- <span id="page-7-0"></span>v Web サイト http://www.ibm.com/systems/i/infocenter/ からアクセスする方 法。
- v お買い上げの IBM i に付属する CD-ROM からアクセスする方法。

*IBM i Information Center* SK3T-4091-07

IBM i Information Center の内容は、次のとおりです。

- v IBM i インストールおよびアップグレード、データ・マイグレーション、サービ スおよびトラブルシューティング、可用性、System i® の統合、System i への接 続、データベース、 Linux®、WebSphere®、Java™、CL コマンド、システム API、および解説書などを含む、更新された情報および新しい情報。
- v IBM i ソフトウェアのトラブルシューティングや構成に役立つ、アドバイザーお よびその他の対話式ツール。

#### **WWW** で入手可能なその他の情報

WWW では、さらに多くの IBM i の情報を参照できます。全般的な情報は、 IBM i のホーム・ページ (Web サイト: http://www.ibm.com/systems/i/) から入手でき ます。

IBM i の高度な機能に関するワークショップを利用する場合は、Technical Studio (http://www.redbooks.ibm.com/tstudio/) にアクセスしてください。

インターネットを利用すれば、世界中どこからでも、IBM i プログラム一時修正 (PTF) を参照、選択、発注、および入手できます。IBM i のインターネット PTF (ダウンロード) および予防サービス計画 (PSP) に関する情報は、インターネット・ サイト http://as400service.ibm.com から入手できます。

製品資料は、CM OnDemand for i 製品の Web サイト上にあるライブラリー・ペー ジからサポート・ページに移動しました。利用可能なすべての OnDemand for i 製 品資料のリストを表示するには、[http://www.ibm.com/software/data/ondemand/400/](http://www.ibm.com/software/data/ondemand/400/support.html) [support.html](http://www.ibm.com/software/data/ondemand/400/support.html) に移動します。左側の欄の「Self help」セクション以下で、副見出しの 「Learn」を参照してください。

#### 前提知識

ODWEK 用の資料では、インターネット、Web サーバーと Web ブラウザー、 TCP/IP、ネットワーキング、および OnDemand について理解していることが前提と なっています。本書では、読者がハイパーテキスト・マークアップ言語 (HTML)、 コモン・ゲートウェイ・インターフェース (CGI)、および Java プログラミングに精 通していること、Web ページにコンテンツを提供できること、 HTTP サーバー、 Java 対応の Web サーバー、および Java アプリケーション・サーバーの構成方法 と操作方法を知っていること、および OnDemand サーバーを管理できることを前提 としています。

Java AFP2HTML Viewer の使用を計画している場合は、 AFP2WEB Transform を入 手して、ODWEK アプリケーションが配置されているサーバー上にインストール し、構成する必要があります。AFP2WEB Transform に関する詳細は、IBM 担当員 にご相談ください。さらに、AFP2WEB Transform で処理する予定の拡張機能表示

<span id="page-8-0"></span>(AFP) の文書や資源にも、構成オプションを指定する必要があります。構成ファイ ルについての詳細は、167 [ページの『付録](#page-184-0) E. AFP から HTML への変換』を参照 してください。

OnDemand から取り出した AFP 文書を Adobe® Acrobat ビューアーで表示できる PDF 文書に変換することを計画している場合は、AFT2PDF Transform を入手して、 Web サーバーにインストールし、構成する必要があります。 AFP2PDF Transform に関する詳細は、IBM 担当員にご相談ください。さらに、AFP2PDF Transform で処 理するために組み込んだ AFP 文書や資源にも、構成オプションを指定する必要が あります。構成ファイルについての詳細は、171 [ページの『付録](#page-188-0) F. AFP から PDF [への変換』を](#page-188-0)参照してください。

#### **OnDemand Information Center**

IBM i Information Center (前述) のほかに、 OnDemand インフォメーション・セン ターに必ずアクセスしてください。このセンターは CM OnDemand に関する情報の みに重点を置いています。OnDemand Information Center では、製品情報に、迅速で 一元化されたオンライン・アクセスを行えます。このタスク・ベースの文書リポジ トリーを使用すると、コマンド、エラー・コード、その他の興味のあるトピックに ついて、製品ライブラリー全体にわたる検索を行うことができます。興味深いペー ジやよく参照するページにブックマークを付けると、以後簡単に参照できるように なります。

OnDemand インフォメーション・センターにアクセスするには、 [http://publib.boulder.ibm.com/infocenter/cmod/v8r4m1//index.jsp](http://publib.boulder.ibm.com/infocenter/cmod83/index.jsp) に移動します。

### **OnDemand** のアクセシビリティー情報

本製品でサポートするアクセシビリティー機能に関する詳細情報については、「*IBM Content Manager OnDemand for i: Common Server* 管理ガイド」を参照してくださ い。

### **IBM i** ナビゲーター

 $\|$ |

> IBM i ナビゲーターは、 IBM i サーバーを管理するための強力なグラフィカル・ インターフェースです。 IBM i ナビゲーターの機能には、タスクでユーザーを導 く、システムのナビゲーション、構成、計画機能、およびオンライン・ヘルプがあ ります。IBM i ナビゲーターを使用すると、サーバーの運用と管理が容易になり、 生産性が向上します。IBM i の新規拡張機能への、唯一のユーザー・インターフェ ースとなっています。また、複数のサーバーを中央のシステムから管理するため の、マネージメント・セントラルも組み込まれています。

IBM i ナビゲーターの詳細については、IBM i Information Center および Web サイ ト http://www.ibm.com/servers/eserver/iseries/navigator/ を参照してくださ い。

### 変更の要約 |

<span id="page-10-0"></span>|

| | | |

| | | | | | | | | | | | | | | | | | | | | | | | | | | | | | | | | | | |

 $\overline{1}$ 

「*IBM Content Manager OnDemand for i Common Server ODWEK* インストールと 構成ガイド」のこの版には、新しい技術情報の説明が含まれています。場合によっ ては、変更が加えられていても変更バーが示されていない箇所もあります。重要な 変更内容は以下のとおりです。

#### 新機能

- v 多種の OnDemand 機能について、プログラム呼び出しに取って代わる新しいコマ ンドが追加されています。
	- 新しい「OnDemand のインスタンス作成 (CRTINSTOND)」コマンドを、 QRLMINST プログラムを呼び出す代わりに使用して、新規の OnDemand イン スタンスを作成します。この新しいコマンドには、QRLMINST プログラムで 提供されていたものを超える追加パラメーターがあります。このコマンドで は、ポート、自動開始、セキュリティー、および ASP (補助記憶域プール) に 関連したパラメーターをコマンドに対して指定することができ、多くの場合に ars.ini および ars.cfg 構成ファイルを編集する必要がなくなります。プロ グラム呼び出しインターフェースは、現在サポートされなくなったことに注意 してください。コマンド・インターフェースが、バージョン 7.1 でサポートさ れている唯一のインターフェースです。
	- 新しい「スプール・ファイルのマージ (MRGSPLFOND)」コマンドを、旧 MRGSPLFOND サンプル・コマンド (以前のリリースに同梱されている) また は QRLMQMRGF プログラム呼び出しの代わりに使用して、アーカイブする前 に複数の小さいスプール・ファイルを 1 つの大きなファイルにマージしま す。バージョン 7.1 で出荷される新しい MRGSPLFOND コマンドには、新し いパラメーターや拡張されたパラメーターがあり、以前のサンプル・コマンド よりかなり豊富な機能が提供されています。以前のサンプル・コマンドを使用 する既存のプログラムはすべて、バージョン 7.1 のパラメーターを使用するよ うに変更する必要があります。
	- 「メディアの移行 (MGRMEDRDAR)」コマンドを、QRLCSFAMMF プログラ ム呼び出しの代わりに使用して、OnDemand データをあるメディア・タイプか ら別のメディア・タイプへ移行します。 (このコマンドは、OnDemand バージ ョン 6.1 で使用可能でしたが、プログラム呼び出しが現在はサポートされてい ないことを確認していただくため、ここにリストしてあります。バージョン 7.1 では、コマンド・インターフェースのみがサポートされます。)

– 「ONDEMANDのポリシー・レベル日付変更 (CHGPLDOND)」コマンドは、ア ーカイブ・データの移行ポリシー・レベルの日付を変更する必要がある場合に QRLCASMCLD プログラム呼び出しの代わりに使用します。 (このコマンド は、OnDemand バージョン 6.1 で使用可能でしたが、プログラム呼び出しが現 在はサポートされていないことを確認していただくため、ここにリストしてあ ります。バージョン 7.1 では、コマンド・インターフェースのみがサポートさ れます。)

- v 新しい System i ナビゲーター機能が追加されて、OnDemand で使用するネット ワーク・ファイル・システム (NFS) ディスク・プールのセットアップに、プログ ラム呼び出しの代わりに使用できるようになりました。
	- QRLCASMNFS プログラムの呼び出しの代わりに、OnDemand System i ナビ ゲーター・プラグインの新しいネットワーク・ファイル・システム (NFS) パ ネルを使用してください。
	- OnDemand で NFS を使用する場合の説明は、「Content Manager OnDemand for i Common Server 管理ガイド」を参照してください。
- v 拡張保存管理機能が、OnDemand for i の 7.1 から別料金の機能として使用でき るようになりました。これにより、OnDemand のエンド・ユーザー・クライアン トには保留と保留解除の機能が提供され、さらに、ARSDOC API の HOLD-ADD および HOLD-RELEASE パラメーターと、ODWEK の ODHold および ODHit Java API が提供されます。保留が解除されるまで保留文書の期限を満了にしない ようにすることが可能です。「IBM Content Manager OnDemand for i Common Server 計画とインストール・ガイド」に記載されている ARS.CFG ファイルの新 しい ARS SUPPORT HOLD の項目を参照してください。

重要な注意: 拡張保存管理を使用する場合は、OnDemand Disk Storage Manager (DSM) が満了処理の完全な制御を行っている必要があります。 OnDemand Archive Storage Manager (ASM) あるいは Tivoli® Storage Manager を使用してい る場合、いずれの記憶域管理機能でもデータを期限切れにする機能を使用不可に する必要があります。例えば、ASM では、拡張保存管理を有効に設定している OnDemand アプリケーション・グループで使用する移行ポリシーの有効期限切れ レベルを、使用不可にするか削除するということです。

- v 記憶域管理データはすべて、QUSRRDARS ライブラリーから、そのデータが関連 付けられている個々のインスタンス・ライブラリーに移動されました。少数のオ ブジェクトが、QUSRRDARS ライブラリーに残っています。この変更により、 QUSRRDARS ライブラリーを独立補助記憶域プール (IASP) へ移動する必要がな くなりました。
- v インスタンス・ライブラリーは、ユーザーの補助記憶域プール (ASP 2 から 32 まで) に配置することができます。
- v 新しい System Load アプリケーション・グループが追加されました。これには、 OnDemand にロードされる各入力ファイルごとに 1 つの項目が入ります。 OnDemand クライアントを使用して、どのデータが OnDemand に正常にロード されたかを確認することができます。
- v ログ項目などの診断情報を収集するための新しい Java ベースの ARSSUPPORT ユーティリティーが使用可能になりました。このツールは、問題を IBM ソフト ウェア・サポートに報告する必要がある場合に便利です。詳細は、「IBM Content Manager OnDemand for i Common Server 管理ガイド」を参照してください。
- v Xerces2 Java Parser バージョン 2.6.2 が、このバージョンの Content Manager OnDemand for i に含まれています。このバージョンのパーサーの使用に関する説 明は、「IBM Content Manager OnDemand for i Common Server 計画とインスト ール・ガイド」を参照してください。

| | | | | | | | | | | | | | | |

| | | | | | | | | | | | | | | | | | | | | | | | | | v バージョン 7.1 には、さまざまな OnDemand Web Enablement Kit (ODWEK) の 変更が組み込まれています。「IBM Content Manager OnDemand for i: Common Server ODWEK インストールと構成ガイド」の中の変更バーで、変更点を確認す ることができます。

| | | | | | | | | | | | | | | | | | | | | | | | | | | | | | | | | | | | | | | | | | |

T

- v バッチ管理機能 (ARSXML API) が更新されて、新規に追加された属性、名前が 変更された属性、除去された属性があります。例えば、更新と削除の場合の \_ALL の名前属性値は除去されました。 (\_ALL は、エクスポート操作の場合に は、現在もサポートされています。) 詳細は、「IBM Content Manager OnDemand for i Common Server 管理ガイド」を参照してください。
- 新しいサンプル・プログラムが追加され、既存のサンプル・プログラムも更新さ れています。 QRDARS ライブラリーにある QSAMPLES2 ソース・ファイルを 参照してください。
- v Archive Storage Manager (ASM) ベースの期限満了についての資料が追加されてい ます。この機能により Disk Storage Manager (DSM) を実行する必要がなくなる 場合があります。この機能は、OnDemand 6.1 で使用可能でしたが、このトピッ クに関する資料が「IBM Content Manager OnDemand for i Common Server 管理 ガイド」に追加されたことを確認していただくため、ここにリストしてありま す。また、既存の OnDemand 記憶域管理機能と新規保存管理機能に関する、前述 の拡張保存管理の項目にある「重要な注意」も参照してください。
- v AFP2WEB Transform (AFP2PDF および AFP2HTML の両方を含む) は、 OnDemand Web Enablement Kit (ODWEK) インターフェースを使用して AFP デ ータが表示できるようにするもので、OnDemand for i バージョン 7.1 の別料金 の機能として入手可能になっています。 AFP2WEB Transform に関する詳細は、 IBM 担当員またはビジネス・パートナーにご相談ください。
- v PDF インデクサーは、資源のグループ化と未使用資源の除去をサポートします。 資源のグループ化を有効にすると、単一入力ファイル内の文書にまたがる共通資 源がグループ化されて、単一オブジェクトとして保管されます。入力ファイルの 未使用資源は、索引付けの前に除去することができます。この新しい機能をサポ ートするために、PDF インデクサーに新しいパラメーター (RESTYPE と REMOVERES) が追加されています。詳しくは、「IBM Content Manager OnDemand for i Common Server 索引付けリファレンス」を参照してください。
- v FileNet® P8 プラットフォームとの統合が、バージョン 7.1 で別料金の機能とし て新規にサポートされるようになりました。これにより、Content Manager OnDemand for i のメタデータを FileNet に送信して、 FileNet の Business Process Management (BPM) と FileNet Records Manager (RM) の機能を活用する ことができます。この Content Federation Services for OnDemand 機能について は、「IBM Content Manager OnDemand for i Common Server 計画とインストー ル・ガイド」内の ARS.CFG ファイルの新しい ARS SUPPORT CFSOD の項目 と、「IBM Content Manager OnDemand for i Common Server 管理ガイド」の ARSDOC の新しい CFSOD-FED 機能の項目を参照してください。
- OnDemand 機能を制御するさまざまなデータ域に関する資料が、整理されて 「IBM Content Manager OnDemand for i Common Server 管理ガイド」に追加さ れています。

v OnDemand ポストプロセッサー・プログラムの入力ファイルに新しい列ヘッダー が追加されました。この新しいヘッダーは、先頭が「<」文字で、末尾が「>」文 字になります。ご使用のポストプロセッサー・プログラムで、この追加部分の互 換性を必ずテストしておいてください。

### コマンドの機能強化

<span id="page-13-0"></span>| | | |

| | | | | | | | | | | | | | | | | | | | | | | | | | | | | | | | | | | | | | |

- v 「OnDemand のモニター開始 (STRMONOND)」コマンドに、新しく \*DIR2 モニ ター・タイプが追加されました。これは、現行の \*DIR モニター・タイプの場合 の .IND ファイルのトリガーではなく、.ARD ファイル (ARSLOAD API と同様) によってトリガーされます。「OnDemand のモニター終了 (ENDMONOND)」コ マンドにおける \*DIR モニター・タイプは、開始が \*DIR モニターとしてか \*DIR2 モニターとしてかのいずれかに関係なく、どちらのタイプのモニターも終 了させることに注意してください。
	- v 「OnDemand のモニター開始 (STRMONOND)」コマンドに新しいパラメーターが 2 つ追加されました。サーバー終了 (ENDSVR) パラメーターを使用すると、モニ ターの終了時にインスタンス・サーバーを終了させることができます。モニター のジョブ名 (JOB) パラメーターを使用すると、モニター・ジョブに使用する名前 を指定することができます。
- v 「OnDemand への報告書追加 (ADDRPTOND)」、「OnDemand からの報告書印刷 (PRTRPTOND)」、「OnDemand のモニター開始 (STRMONOND)」、「OnDemand からの報告書除去 (RMVRPTOND)」、「OnDemand へのインポート開始 (STRIMPOND)」、「アーカイブ済み記憶域管理の開始 (STRASMOND)」、「デ ィスク記憶装置管理の開始 (STRDSMOND)」、「スプール・ファイルのマージ (MRGSPLFOND)」、「ポリシー・レベル日付変更 (CHGPLDOND)」および「メデ ィアの移行 (MGRMEDRDAR)」コマンドに 2 つの新しいパラメーターが追加さ れました。
- INSTANCE(QUSROND) の代わりに新しいデフォルトである INSTANCE(\*DFT) を使用すると、QDFTINST という名前のデータ域からデフォルトのインスタン ス名を取り出すことができるため、各コマンドでインスタンス名を明示的に指 定する必要がなくなりました。 QDFTINST データ域に関して詳しくは、オン ライン・ヘルプと「IBM Content Manager OnDemand for i Common Server 管 理ガイド」を参照してください。
	- サーバーの開始 (STRSVR) パラメーターを指定すると、コマンドの実行時にイ ンスタンス・サーバーを開始することができます。 (STRSVR パラメーター は、CHGPLDOND コマンドには適用できません。) 詳しくは、オンライン・ ヘルプを参照してください。
- v 「ディスク記憶装置管理の開始 (STRDSMOND)」コマンドに新しく VALIDATE パラメーターが追加されて、すべてのディスク記憶装置ファイルが正しくリンク されて、適切なファイル許可を含むことを確認できます。
- v 「OnDemand のモニターの開始 (STRMONOND)」コマンドに、出力キュー・モニ ターの開始時に指定できる、開始モニターの最大数のパラメーターが、99 から 9 に削減されて、同じ出力キューに対して開始されたモニターの数が多い場合に発 生しやすいロッキングの遅延を回避できるようになりました。

<span id="page-14-0"></span>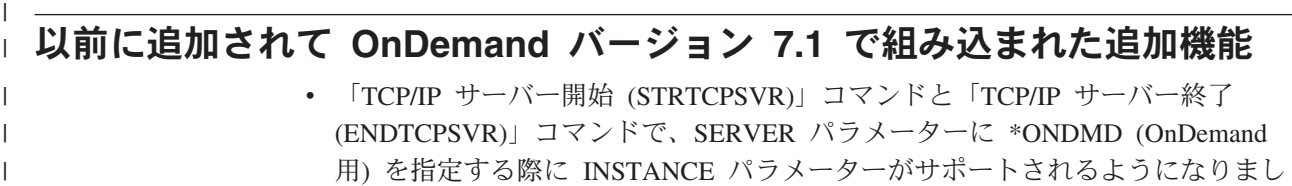

- 用) を指定する際に INSTANCE パラメーターがサポートされるようになりまし た。開始する特定のインスタンス名を指定するか、あるいは 3 つの特殊値 (\*DFT, \*ALL, \*AUTOSTART) のいずれかを使用して指定できます。インスタン スを開始または終了させる QRLMCTL プログラムの呼び出しは、現在もサポー トされていますが、 STRTCPSVR コマンドと ENDTCPSVR コマンドの使用を推 奨します。詳しくは、「IBM Content Manager OnDemand for i: Common Server 計画とインストール・ガイド」およびオンライン・ヘルプを参照してください。
- v 同一ネットワーク上の分散アプリケーション間で情報を共有するためのオープ ン・インダストリー・スタンダード、Lightweight Directory Access Protocol (LDAP) を使用して、サーバー上の基本的なログイン認証を直接管理することが できます。詳しくは、「IBM Content Manager OnDemand for i Common Server 管理ガイド」を参照してください。
- v インターネット・プロトコル、バージョン 6 (IPv6) のアドレッシング・フォーマ ット (これは、TCP/IP 用の IPv4 アドレッシング形式の改訂版です) が Content Manager OnDemand for i のバージョン 7.1 で組み込まれました。詳しくは、 「IBM Content Manager OnDemand for i Common Server 計画とインストール・ ガイド」を参照してください。
- v 「メディアの移行 (MGRMEDRDAR)」コマンドのターゲット (TGT) 宛先とし て、\*ASM を指定できるようになりました。これにより、データを Spool File Archive 方式 (RMC による管理) から Common Server 方式 (ASM による管理) へ移動させることができます。
- v PDF インデクサーにより、入力ファイル名の一部を ARSLOAD API を使用して データを保管する際の索引値として使用することができるようになりました。

#### バージョン **7.1** へのアップグレード時の注意事項 |

| | | | | | | | | | | | | | | | | | | | | |

|

| | | | | | | | | | | | | | | | |

- v 旧バージョンの OnDemand からのアップグレードを行う場合、Content Manager OnDemand for i バージョン 7 リリース 1 にアップグレードするためには OnDemand サーバーのバージョン 7.1.2.8 以降を実行している必要があります。 現行サーバーのバージョンを判別する方法については、「IBM Content Manager OnDemand for i Common Server 計画とインストール・ガイド」を参照してくだ さい。
- v Content Manager OnDemand for i のバージョン 7.1 は、バージョン 7.1.2.0 より 前の OnDemand クライアント・ソフトウェアをサポートしません。これには、 OnDemand Windows® (エンド・ユーザー) クライアント、 ODWEK CGI/Servlet/Java API、CICS®、および II4C (eClient) が含まれますが、これらに限 定されません。
- v OnDemand Administrator クライアントは、 OnDemand サーバーと同等以上のバ ージョンでなければなりません。 Content Manager OnDemand for i のバージョ ン 7.1 の場合、OnDemand Administrator クライアントは、バージョン 8.4.1.3 以 降である必要があります。
- v バージョン 7.1 にアップグレード後、最初のインスタンスの開始あるいは Archive Storage Management (ASM) プロセスの開始は、通常よりも時間がかかり

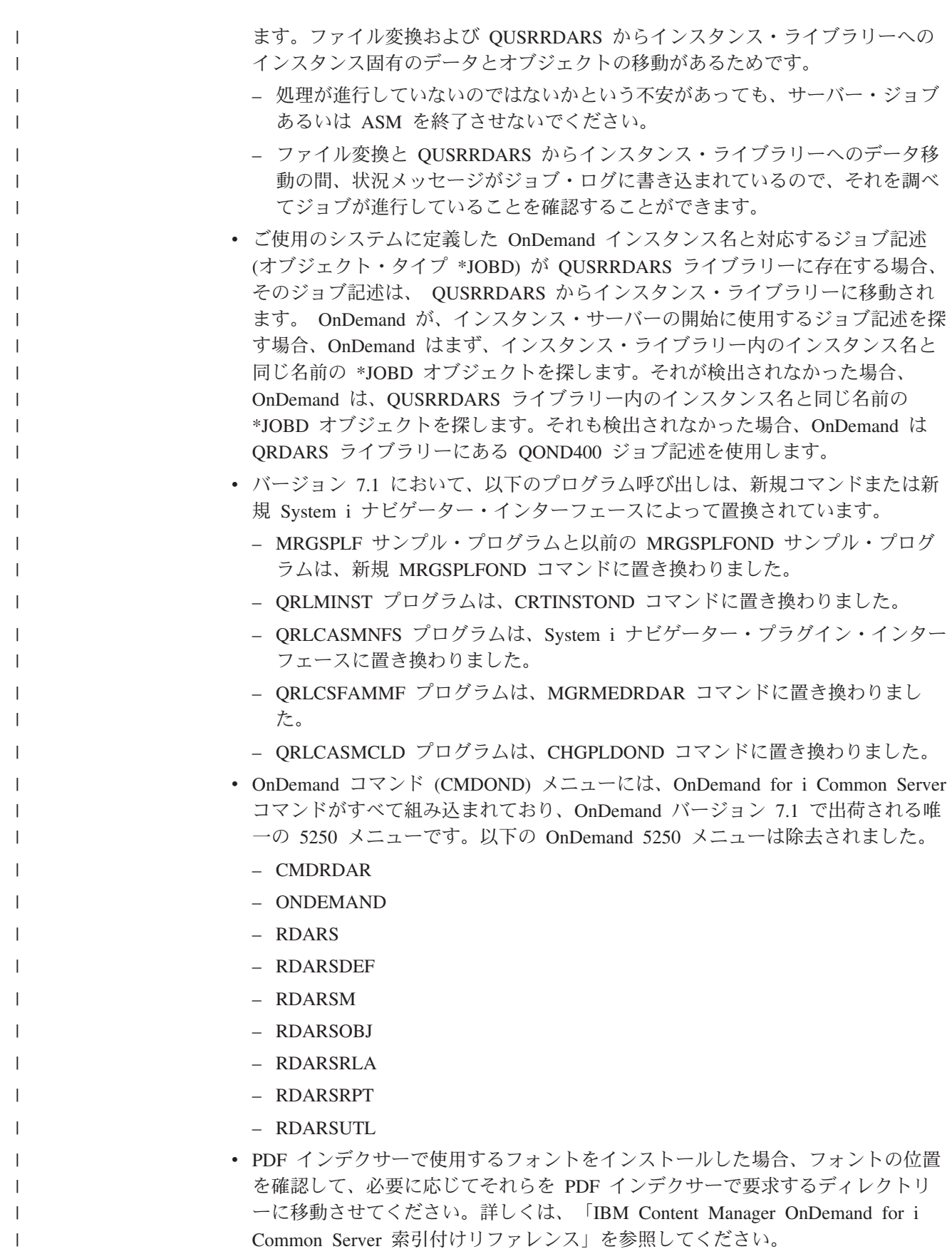

v QRDARS ライブラリー内の QPRLR133 プリンター・ファイルは、現在は製品に 含まれていません。これは、現在は使用可能ではない Spool File Archive のコン ポーネントです。プリンター・ファイルは、バージョン 7.1 のインストール時に 除去されています。

| | | | | | | | | | | | | | | | | |

| | | | | | | | | | | |

- v アンマウント・ファイル・システム・プログラム (QRLCASMUFS) は、インスタ ンス名に \*ALL をサポートしなくなりました。すべてのインスタンス固有のファ イルが、個々のインスタンス・ライブラリーに含まれるようになったためです。 プログラムの呼び出し時に特定のインスタンス名を指定してください。
- v OnDemand Web Enablement Kit (ODWEK) CGI/Servlet の最新バージョンを使用 する前に、Web Enablement Kit のキャッシュと一時ディレクトリーからすべての ファイルを削除する必要があります。これらのディレクトリーは、arswww.ini フ ァイル内の CACHEDIR と TEMPDIR 項目で指定されています。
- v 既存の Spool File Archive の実装は、それを実行するシステムが 7.1 にアップグ レードされる前に、Spool File Archive 環境から Common Server に移行する必要 があります。 Content Manager OnDemand リリース 5.3 および 5.4 には、 Common Server 環境だけでなく、Spool File Archive、AnyStore、Record Archive、および Object Archive のレガシー環境も同様に組み込まれていました。 これらの環境は、i5/OS® 5.4 までは、すべて完全にサポートされています。

2006 年 2 月 15 日付けの IBM 製品発表レター (レター番号 DBA06012-0) に記 載されているように、 5.4 が Spool File Archive、AnyStore、Record Archive、お よび Object Archive を出荷およびサポートする最終リリースです。 Content Manager OnDemand 5.3 から、Spool File Archive 移行ユーティリティーが Content Manager OnDemand ライセンス・プログラム・プロダクトに含まれて使 用可能になっています。移行ユーティリティーは、報告書定義および索引を、従 来の Spool File Archive 環境から Common Server 環境に移行する機能を提供し ます。移行ユーティリティーに関する詳細は、「IBM Content Manager OnDemand for iSeries®: Common Server 計画とインストール V5.3」の付録 A を参照してく ださい。既存の Spool File Archive の実装は、システムがバージョン 7.1 にアッ プグレードされる前に、Spool File Archive 環境から Common Server に移行する 必要があります。

### <span id="page-18-0"></span>第 **1** 章 製品の概要

|

| | | | | ODWEK によって、ユーザーは、Web ブラウザーまたはユーザー作成プログラムを 使用して、 IBM Content Manager OnDemand サーバーに保管されているデータにア クセスできます。例えば、OnDemand サーバーにログオンすることができる Web ページの URL を使用できたり、特定のフォルダーを検索できる Web ページの URL を使用することができます。ODWEK は、OnDemand サーバー上のユーザー 情報 (サーバーやアプリケーション・グループに保管されているデータに対するア クセス権など) の有効性を検証します。ユーザーが検索を実行依頼すると、ODWEK は、照会と一致する文書のリストが示された Web ページを表示します。ユーザー が表示する文書を選択すると、ODWEK はブラウザーにその文書を送信します。

図 1 では、Web ブラウザーを使用してワークステーションから OnDemand サーバ ーのデータにアクセスする様子を示します。

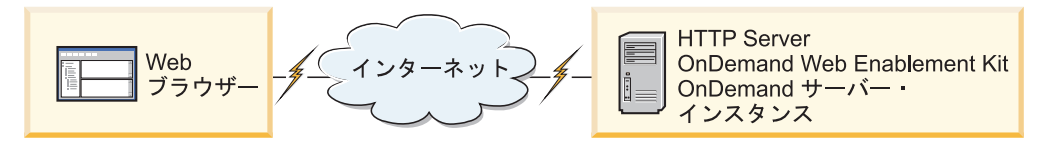

図 *1. ODWEK* を使用して、*OnDemand* に保管されているデータへのアクセス

ODWEK が文書を検索したり、取り出したりできるのは、IBM Content Manager OnDemand for i Common Server が稼働している OnDemand サーバーです。

ODWEK は、以下のいくつかのコンポーネントから構成されています。

- v OnDemand プログラミング・インターフェース。このプログラミング・インター フェースは、標準の OnDemand インターフェースとプロトコルを使用して、 OnDemand サーバーに保管されているデータにアクセスします。ODWEK をサポ ートするために、OnDemand サーバーで付加的なコードを使用する必要はありま せん。ODWEK の制御には、以下のいずれかのプログラミング・インターフェー スを使用することができます。
	- 共通ゲートウェイ・インターフェース (CGI) プログラム。CGI プログラム は、Web ブラウザーから OnDemand データにアクセスする方法を提供しま す。CGI プログラムは、IBM HTTP Server のような Hypertext Transfer Protocol (HTTP) サーバーが稼働しているシステムで稼働します。
	- Java サーブレット。CGI プログラムは、Web ブラウザーから OnDemand デ ータにアクセスする方法を提供します。サーブレットは、 IBM WebSphere Application Server のような Java アプリケーション・サーバーを実行してい る、Java に対応した HTTP サーバーで稼働します。
	- Java API。Java API は、ユーザー作成プログラムから OnDemand データにア クセスする方法を提供します。Java API は、Java バージョン 1.4 以降を必要 とします。
- v IBM OnDemand Advanced Function Presentation (AFP) Web Viewer。 AFP Web Viewer を使用すると、 Web ブラウザーからの AFP 文書の検索、取り出し、表 示、ナビゲート、および印刷が可能になります。
- v IBM OnDemand Image Web Viewer。Image Web Viewer を使用すると、Web ブ ラウザーからの BMP、GIF、JPEG、PCX、PNG、および TIFF 文書の検索、取り 出し、表示、ナビゲート、および印刷が可能になります。
- v Line Data Java アプレット。Line Data アプレットを使用すると、行データの文書 を Web ブラウザーで表示することができます。管理者は、ARSWWW.INI ファ イル (CGI および Java サーブレットの場合) または ARSWWW.PROPS ファイ ル (Java API の場合) を構成することによって、Line Data アプレットを使用可 能にすることができます。
- v AFP2HTML Java アプレット。 AFP2HTML アプレットを使用すると、AFP2WEB によって生成された出力を表示することができます。 AFP2WEB Transform で は、AFP 文書や資源が AFP2HTML アプレットで表示可能な HTML 文書に変換 されます。管理者は、AFP2WEB Transform をインストールおよび構成した後、 ARSWWW.INI ファイル (CGI および Java サーブレットの場合) または ARSWWW.PROPS ファイル (Java API の場合) を構成することによって、 AFP2HTML アプレットを使用可能にすることができます。
- 重要**:** OnDemand に保管されている他のタイプの文書を表示するには、適切なビュ ーアーを取得およびインストールする必要があります。例えば、Adobe Portable Data Format (PDF) 文書を表示する場合、IBM では、ご使用のブラ ウザーに合ったAdobe Acrobat ビューアーを入手することをお勧めしていま す。

### プログラミング・インターフェースについて

ODWEK のインスタンス は、OnDemand サーバー上のデータにアクセスする ODWEK コードです。インスタンスは、データに対して行うことができる操作を制 御し、インスタンスに割り当てられているシステム資源を管理します。各インスタ ンスは、完全な 1 つの環境です。インスタンスには、固有の ARSWWW.INI ファ イル (CGI および Java サーブレットの場合) または ARSWWW.PROPS ファイル (Java API の場合)と ODWEK プログラミング・インターフェースがあり、これに は他のインスタンスはアクセスできません。 ODWEK プログラミング・インターフ ェースには、以下の 3 つがあります。

- v CGI プログラム。これは、Web ブラウザーと OnDemand サーバー間のインター フェースです。
- v Java サーブレット。これは、Web ブラウザーと OnDemand サーバー間のインタ ーフェースです。
- Java API。これは、ユーザー作成プログラムから OnDemand データにアクセスす る際に使用されるメソッドの集合です。

非常に重要なのは、インスタンスが 1 つのプログラミング・インターフェースしか 使用できないということです。プログラミング・インターフェースは、同時に使用 できません。プログラミング・インターフェースを同時に同じインスタンスで使用 することはできません。ただし、各インスタンスが異なるポート番号を使用するよ

<span id="page-19-0"></span>| | | | | | | | | |  $\perp$ | | | |

うに構成することによって、単一のマシンで複数の ODWEK インスタンスを実行 し、各インスタンスが異なるプログラミング・インターフェースを使用するように できます。

1 つのシステムに単一インスタンスというのが、ODWEK の最も一般的なインプリ メンテーションです。単一インスタンス構成は、通常、他のアプリケーションから 独立して作動するアプリケーション・サーバー・インスタンスが含まれる、デベロ ッパーまたはスタンドアロン実動コンピューターに適しています。

図 2 に、CGI インターフェースを使用した単一インスタンスの例を示します。

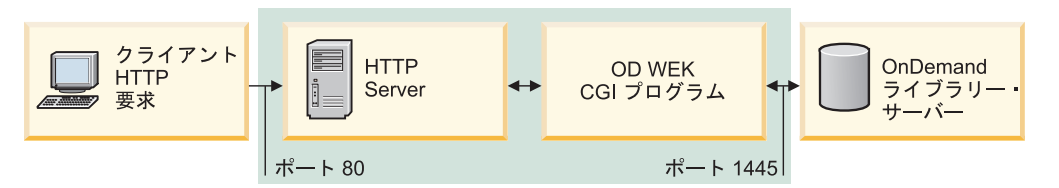

図 *2. CGI* インターフェースを使用した単一インスタンス

図 3 に、Java サーブレット・インターフェースを使用した単一インスタンスの例を 示します。

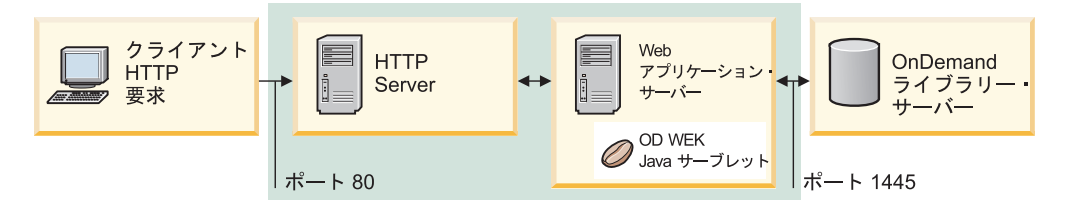

図 *3. Java* インターフェースを使用した単一インスタンス

図 4 に、Java API インターフェースを使用した単一インスタンスの例を示します。

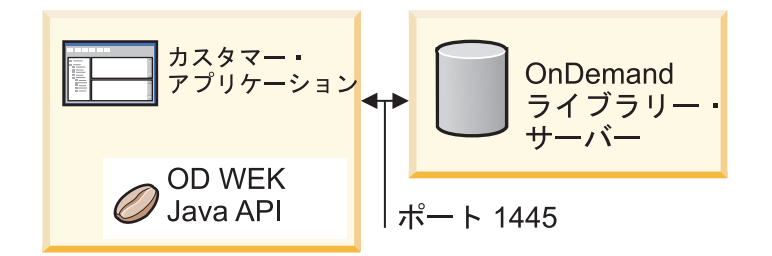

図 *4. Java API* インターフェースを使用した単一インスタンス

| | | | | | | 同じシステムで複数の ODWEK インスタンスを構成できます。CGI および Java サ ーブレットの場合、各インスタンスは、固有のプログラミング・インターフェース と ARSWWW.INI ファイルを必要とします。このファイルで、プログラミング・イ ンターフェースと OnDemand サーバー間で行われる通信に固有のポート番号を指定 します。 Java API の場合は、ODWEK Java API 関数にアクセスする Java コード 内に、固有のポート番号が指定されます。また、各インスタンスは、固有のストレ ージとセキュリティーも必要とします。複数インスタンス構成は、通常、1 つ以上

のデベロッパー、テスト、または実動アプリケーションを同じシステムで実行する 必要があるお客様に適しています。インスタンスは、互いに独立して作動します。

図 5 に、複数インスタンス・トポロジーの例を示します。

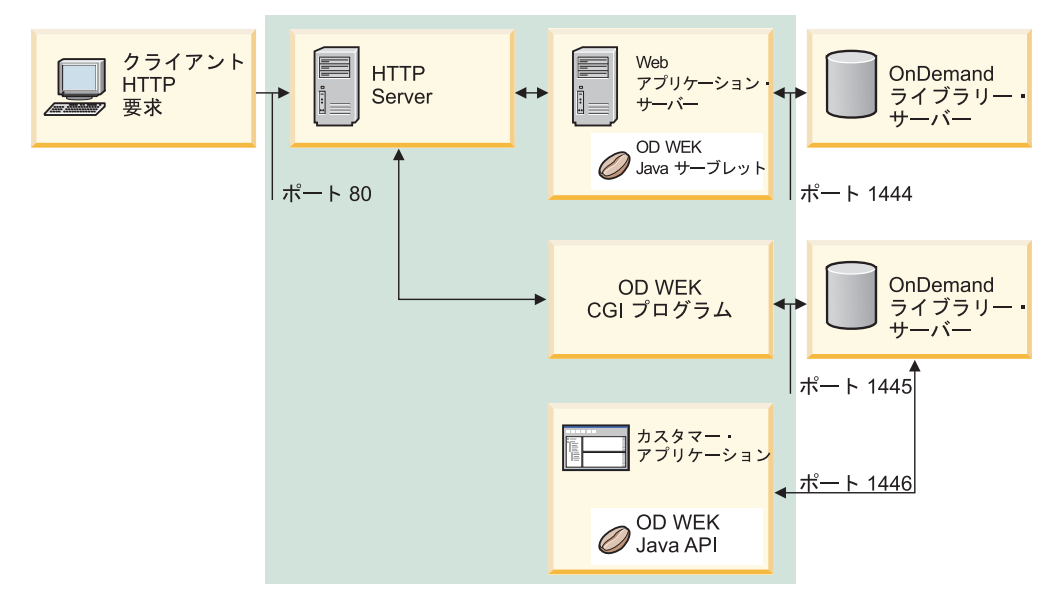

図 *5.* 複数インスタンス・トポロジー

#### ビジネスの観点から見た **ODWEK Java API** のユース・ケース

OnDemand に保管されているデータへのアクセスには、インターネットでのアクセ スとイントラネットでのアクセスの 2 とおりの方法があります。

インターネット経由でデータにアクセスする場合、ユーザー (組織の外部にいるユ ーザー) は、情報の特定のサブセットに対するアクセス権限が与えられます。例え ば、銀行用アプリケーションでは、インターネット・ユーザーは、ログオンして、 過去 12 カ月までの最新ステートメントを表示することができます。これは、ユー ザーが OnDemand アーカイブに対して持つ唯一のアクセス権限で、ユーザーには、 このデータを取得するための非常に限定されたメニューが表示されます。典型的な インターネットの使用法では、OnDemand アーカイブに同時に数万人のユーザーか らのアクセスが発生します。 OnDemand アーキテクチャーは、使用可能なハードウ ェアおよびネットワーク資源の限界までシステムを拡張して、ビジネスによる使用 量の増加に応じたシステム拡大を可能にします。

イントラネット経由でデータにアクセスする場合、ユーザー (組織で働いているユ ーザー) は、OnDemand アーカイブにおけるそのユーザー ID のアクセス権に基づ いて、さまざまな種類のデータにアクセスする権限が与えられます。ユーザーに は、セキュリティー・プロファイルに基づいて保管データへのアクセスを許可する 選択基準が与えられます。 ODWEK Java API が提供する柔軟性により、組織の特 定の要件に一致するようにインターフェースのデザインをカスタマイズすることが できます。

<span id="page-21-0"></span>| |

| | |

> | | | | | | | | | |

| | | | | | |

#### お客様の共通ユース・ケース

<span id="page-22-0"></span>| | |  $\perp$ | | |

| | | | | | |

| | | | | | | |

| | | | | | | |

| | | | | | | | | | | |

 $\overline{1}$ 

|

多くのさまざまなビジネス・セグメントにわたる共通のユース・ケースでは、登録 済みのお客様に、表示できる文書の範囲を選択させることができます。金融業界の 場合、文書は、事前に定義した月数から選択できる銀行ステートメントの可能性も あります。健康保険会社の場合、この文書は、給付金ステートメントの説明資料で ある可能性もあります。公益事業の会社の場合は、文書は、請求書や送り状の可能 性があります。

お客様は、通常、その会社の Web サイトに登録されているユーザーです。登録プ ロセスにより、例えば、ユーザー ID とパスワードなどの資格情報が提供されま す。会社のアプリケーションにアクセスするには、ユーザーは、その会社の Web アプリケーションによって認証してもらうために、ポータルなどの Web ページか ら資格情報をサブミットします。ユーザーが認証されると、アプリケーションは、 そのユーザーが Web サイトにアクセスしたときに実行できる内容に制限をかけま す。

OnDemand では、アクセスを必要とするすべてのユーザーにユーザー ID が定義さ れている必要があります。管理者は、登録された各インターネット・ユーザーごと にユーザー ID を作成することはできません。ユーザー数は、何千または何百万人 に及ぶ可能性があります。したがって、ほとんどのアプリケーションは、特定フォ ルダーの検索と文書リトリーブの許可を持つ各ユーザー ID に代わって検索を実行 します。ユーザーが認証されなかったときに、検索値に制約を加えて固有の結果を 確保する場合が想定されるので、検索するフォルダーに対して完全な許可を持つユ ーザー ID を 1 つ以上定義することができます。

カスタマーに表示する OnDemand ステートメントを持つものであれば産業に関係な く、カスタマーは次の 2 タイプのトランザクションを実行できます。

ユーザーとの対話なし

1 つ目のトランザクション・タイプは、通常、事前定義されている日付範囲 内の、文書リストを表示するアプリケーションを伴います。ユーザーが認証 されると、アプリケーションは固有のキーまたはキーの組み合わせを選択 し、確実にそのユーザー用の検索結果になるようにして、ユーザーと対話を せずに検索を実行します。

ユーザーとの対話

もう 1 つのトランザクション・タイプは、ユーザーが検索結果リストから 文書を選択する操作を伴います。文書のデータ・タイプによって、ユーザー にコンテンツを表示する方法が変わります。例えば、文書が AFP データ・ ストリームとして OnDemand に保管されている場合、ユーザー・マシンに ローカルでインストールされた AFP ビューアー・プログラムが必要になり ます。または、表示に適したデータ・ストリームになるようにデータ変換の 実行が必要になります。多くの場合、アプリケーションは、ファイルを (例 えば、AFP から PDF へ) 変換して、ユーザーへの表示を見やすくします。 PDF ビューアーは、インストールが容易ですが、プラグインなどの AFP ビ ューアーは、Web サービスを提供する会社が入手して管理するには、比較 的困難な可能性があります。

このユース・ケースに必要なステップは以下のとおりです。

<span id="page-23-0"></span>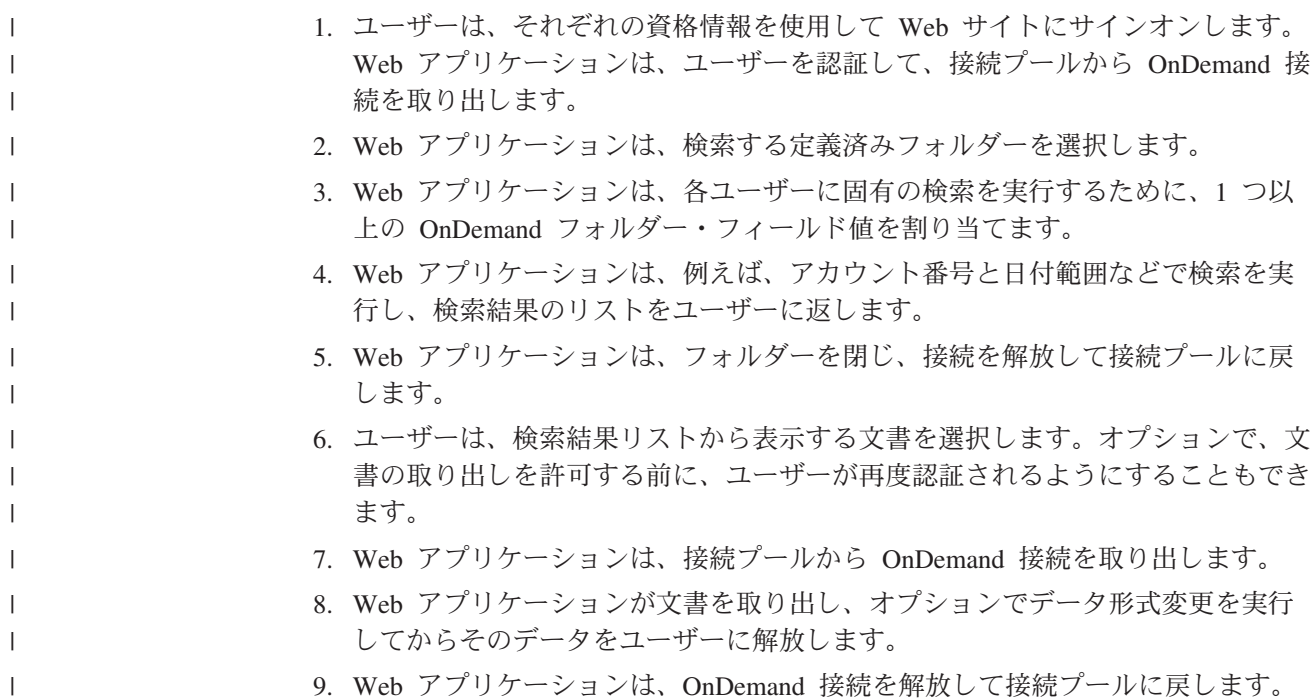

### ビューアーについて

| | | | | |  $\perp$ | | | ODWEK には、以下のビューアーがあります。

- AFP Web Viewer
- Image Web Viewer
- Line Data Java アプレット
- v AFP2HTML Java アプレット

AFP Web Viewer および Image Web Viewer は、Web ブラウザーの機能を拡張す るソフトウェア・プログラムです。AFP Web Viewer を使用すると、 AFP 文書の 表示が可能になります。Image Viewer を使用すると、BMP、GIF、JPEG、PCX、 PNG、および TIFF 文書の表示が可能になります。ビューアーは、ブラウザー・ウ ィンドウに文書を表示できます。表示ウィンドウの最上部には、それぞれのビュー アーに応じてツールバーが表示されます。ユーザーは、ブラウザー・ツールバーに ビューアー・ツールバーを追加することができます。プラグインのツールバーに は、文書の処理に役立つ種々のコントロールが備わっています。文書を表示するた めに Web ビューアーを使用する場合は、各ワークステーションに Web ビューアー をインストールする必要があります。

Line Data アプレットを使用すると、ユーザーは、SCS データおよび OnDemand に 保管されている行データの文書を表示することができます。 Line Data アプレット では、行データの文書をブラウザーのウィンドウに表示します。また、その表示ウ ィンドウの最上部にはツールバーが追加されます。Line Data アプレットのツールバ ーには、文書の処理に役立つ種々のコントロールが備わっています。管理者は、 ARSWWW.INI ファイル (CGI および Java サーブレットの場合) または ARSWWW.PROPS ファイル (Java API の場合) を構成することによって、Line Data アプレットを使用可能にすることができます。

AFP2HTML アプレットを使用すると、AFP2WEB によって生成された出力を表示す ることができます。 AFP2WEB Transform は、AFP の文書や資源を HTML 文書に 変換します。AFP2WEB Transform をインストールおよび構成した後、管理者は、 ARSWWW.INI ファイル (CGI および Java サーブレットの場合) または ARSWWW.PROPS ファイル (Java API の場合) を構成することによって、 AFP2HTML アプレットを使用可能にすることができます。AFP2HTML アプレット にもツールバーがあり、ラージ・オブジェクト用のコントロールを含む、文書の処 理に役立つ種々のコントロールが備わっています。

アプレットが持つ利点の 1 つは、ワークステーションにインストールしなければな らない Web ビューアーとは異なり、アプレットを使用するためにソフトウェアを ワークステーションにインストールしたりアップグレードしたりする必要がない、 という点です。また、IBM から Web ビューアーの新規バージョンが提供された場 合は、ユーザーに更新版 Web ビューアーを配布する必要があります。

IBM が提供しているアプレットやビューアーを使用する場合、OnDemand サーバー から取り出される文書は、クライアントに達するまで圧縮されたまま処理されま す。文書はクライアントで圧縮解除され、各ページは Web ブラウザーのウィンド ウに表示されます。文書がラージ・オブジェクトとして OnDemand に保管されてい る場合は、ユーザーが文書のページを移動するのに応じて適宜クライアントで文書 のセグメントが取り出され、圧縮解除されます。

#### **ODWEK** の使用

<span id="page-24-0"></span>| | | | | | | |

> ODWEK を使用する際に最も一般的なのは、製品と共に提供されているサンプルの HTML アプリケーションをカスタマイズして用いる方法です。LOGON.HTM サン プル・アプリケーションは、いくつかの特定のフォルダーに対してアクセス権を持 つユーザーをサポートします。LOGON.HTM ページではまず、実際に使用する OnDemand サーバーについての情報で変更を加えます。次いで、その LOGON.HTM ファイルの URL を公表します。ユーザーは、この URL へのリンクを作成し、指 定されたサーバーにログオンすることができます。ODWEK は、OnDemand 文書を 検索、取り出し、または表示するための一連の Web ページを自動的に表示しま す。CREDIT.HTM サンプル・アプリケーションは、特定のフォルダーに対する検索 基準が含まれた Web ページを備え、非定常的な OnDemand の使用をサポートしま す。サンプルをカスタマイズした後、その URL に対するユーザーのリンクを作成 し、検索基準を指定して、「Submit」ボタンをクリックします。ODWEK は、照会 と一致する文書がリストされた Web ページを表示します。

> 重要**:** ODWEK を使用するためには、クライアントに Cookie データを書き込むこ とができなければなりません。各ユーザーのブラウザーが Cookie を受け付け るように構成されていることを確認してください。

ほとんどのお客様は、ODWEK を使用してサーバーにアクセスするための OnDemand ユーザー ID を 1 つしか定義しません。これは、多くの OnDemand ユ ーザーが定常的に同じフォルダーにアクセスする環境において一般的です。とはい え、それぞれのユーザーに固有の OnDemand ユーザー ID を与えることも可能で す。ODWEK でどのように OnDemand にアクセスするにしても、OnDemand のユ

ーザー ID を管理することが必要です。これらのユーザー ID をサーバーに追加 し、ユーザーに対してアプリケーション・グループとフォルダーの許可を設定する 必要があります。

#### <span id="page-25-0"></span>製品関数

ODWEK では、以下の OnDemand 関数がサポートされています。これらの関数は 通常、ODWEK サーバー・プログラムへのリンクを含む Web ページを作成するこ とによって呼び出されます。リンクごとに、特定の関数を呼び出します。1 つの関 数の出力は別の Web ページとなり、それと共に次の論理関数へのリンクが示され ます。例えば、最初の Web ページでは、Logon 関数が呼び出されます。Logon 関 数によって表示される Web ページには、Search Criteria 関数へのリンクが含まれて います。各関数は、アプリケーション・プログラミング・インターフェース (API) を使用して呼び出すことができます。詳細については、 75 [ページの『付録](#page-92-0) A. CGI API [リファレンス』を](#page-92-0)参照してください。

#### **Add Annotation**

Add Annotation 関数では、指定した文書に注釈を追加することができます。追加し た注釈を後で表示すると、注釈テキストのほかに、日時スタンプおよび注釈を作成 したユーザーの情報が表示されます。注釈を追加するためには、注釈を追加したい 文書が含まれているアプリケーション・グループに対して、Add Annotation 許可を 持っていなければなりません。(Application Group Access 許可を持っていれば、注 釈を追加することができます。)

#### **Change Password**

Change Password 関数では、OnDemand パスワードを変更することができます。

#### **Document Hit List**

Document Hit List 関数は、検索基準と一致する項目のリストを作成します。このリ ストは、HTML 表に示されます。検索と一致する各項目は表のセルで表され、それ ぞれが Retrieve Document 関数にリンクします。

重要**:** ODWEK インターフェースで文書検索をする際、索引データ内にパーセント 記号 (%) とコロン (:) 文字があると失敗するか、あるいは、予測不能な結果が生じ ます。

#### **Logoff**

| | |

> Logoff 関数によって、ユーザーは OnDemand サーバーをログオフすることができ ます。

#### **Logon**

Logon 関数によって、ユーザーは OnDemand サーバーにログオンすることができま す。Logon 関数が正常に実行されると、ログオンしたユーザーがオープンする権限 を持っているフォルダーのリストが Web ページに表示されます。

#### <span id="page-26-0"></span>**Retrieve Document**

Retrieve Document 関数は、OnDemand から文書を取り出します。サーバーから返さ れるデータ・ストリームの中には文書が組み込まれ、データ・タイプに応じて、そ の文書を表示するために必要な資源も組み込まれます。データ・ストリームは、い かなる方法でも変更することができません。ブラウザーやビューアーでは、このデ ータ・ストリームを解釈およびデコードして文書を表示します。文書がラージ・オ ブジェクトとして OnDemand に保管されている場合は、文書の最初のセグメントだ けが戻されます。文書の後続のセグメントは、必要に応じて取り出され、表示され ます。

#### **Search Criteria**

ログオンに成功すると、そのユーザーがオープンする権限を持っているフォルダー のリストが表示されます。ユーザーは、オープンするフォルダーを選択します。フ ォルダーをオープンすると、そのフォルダー用の検索フィールドを含む Web ペー ジが表示されます。ユーザーは、デフォルトの検索基準をそのまま使用するか、あ るいは検索基準を入力して、特定の文書を検索することができます。「Submit」ボ タンが押されると、その検索の要求が OnDemand サーバーに送信されます。

#### **Server Print Document**

Server Print Document 関数は、文書のコピーを OnDemand サーバー・プリンター に送信します。サーバー印刷を使用するためには、印刷する必要のある文書が含ま れている各アプリケーション・グループに対して、Document Print 許可を持ってい なければなりません。(Application Group Access 許可を持っていれば、文書を印刷 することができます。) OnDemand サーバーには、少なくとも 1 つ以上のサーバ ー・プリンターが定義されていなければなりません。

#### **Update Document**

Update Document 関数では、データベースを更新することができます。Update Document 関数は、特定の文書に関する 1 つまたは複数のデータベース・フィール ドを更新します。

#### **View Annotations**

View Annotations 関数では、特定の文書に付加されている注釈を表示することがで きます。注釈を表示するためには、表示する必要のある注釈が含まれている各アプ リケーション・グループに対して、Annotation View 許可を持っていなければなりま せん。(Application Group Access 許可を持っていれば、注釈を表示することができ ます。)

#### **Delete Annotations**

| | |

Delete Annotations 関数により、特定の文書に付加されている注釈を削除することが できます。

### <span id="page-27-0"></span>サーバーとデータのセキュリティー

ODWEK を使用する際には、あらかじめ、以下の 2 つのレベルのセキュリティーに ついて考慮する必要があります。

- ODWEK プログラムと Web ページにアクセスできるのは誰か
- OnDemand サーバー上のデータにアクセスできるのは誰か

HTTP サーバーとそのプログラム、および ODWEK へのフロントエンドが含まれて いる Web ページにアクセスできるすべてのユーザーは、潜在的に、OnDemand に 保管されているデータにもアクセスすることができます。IBM では、プログラムや Web ページへのアクセスには制限を設けることを強くお勧めしています。HTTP サ ーバー上のプログラムや Web ページに対するアクセスは、さまざまな方法で制限 することができます。例えば、多くの HTTP サーバーでは、ディレクトリーに対す るアクセスを制限できるようにすることによって、機密情報を含む Web ページに セキュリティー・システムを提供しています。また、HTTP サーバー上でパスワー ド・ファイルを使用して、ユーザー ID とパスワードを入力しないと Web ページ にアクセスできないようにすることもできます。ただし、HTTP サーバーのユーザ ー ID やパスワードがオペレーティング・システムのユーザー ID やパスワードと 類似していても、これらの ID やパスワードとオペレーティング・システムのユー ザー ID やパスワードとの間には何の対応関係もありません。また、HTTP サーバ ーのユーザー ID やパスワードと OnDemand のユーザー ID やパスワードとの間に も、対応関係はありません。

ODWEK では、標準の OnDemand API を使用して OnDemand サーバーおよびデー タにアクセスすることができます。API は、OnDemand のユーザー ID にサーバー や要求されたデータにアクセスする権限があるかどうかを検査します。組織内に、 OnDemand サーバーにおけるユーザーとデータのセキュリティーを管理する担当者 を設けてください。

セキュリティーに関連して考慮できるもう 1 つの点は、クライアントとサーバーの 間でフォームのパラメーターや値を変換する際に使用するメソッドです。ODWEK のフォームでは、POST メソッドを使用して、HTTP 要求の本文内でパラメーター や値を変換します。POST メソッドを使用すると、パラメーターと値はブラウザー の「場所」(または「アドレス」) フィールドに表示されません。例えば、典型的な 関数の呼び出しが以下のように表示されます。

http://www.company.com/cgi-bin/arswww.cgi

ただし、フォームの作成時にメソッドが指定されない場合は、デフォルトのメソッ ド GET が使用されます。このメソッドでは、URL そのものの中でパラメーターと 値が変換されます。GET メソッドを使用した場合の典型的な例では、関数の呼び出 しが以下のように表示されます。

http://www.company.com/cgi-bin/arswww.cgi?\_function=logon &\_user=bob&\_password=secret

パラメーターと値は、ブラウザー・ウィンドウの「場所」フィールドに平文で表示 されます。自分でフォームを作成する場合、IBM では、必ず POST メソッドを使 用することをお勧めしています。デフォルトのメソッドを GET から POST に変更 するには、フォーム・タグで METHOD 属性をコード化する必要があります。

重要**:** GET メソッドを使用する必要がある場合は、ARSWWW.INI ファイルで ENCRYPTURL パラメーターを指定することにより、パラメーターおよび値 を暗号化することができます。詳しくは、 43 ページの『[ENCRYPTURL](#page-60-0)』を 参照してください。

<span id="page-28-0"></span>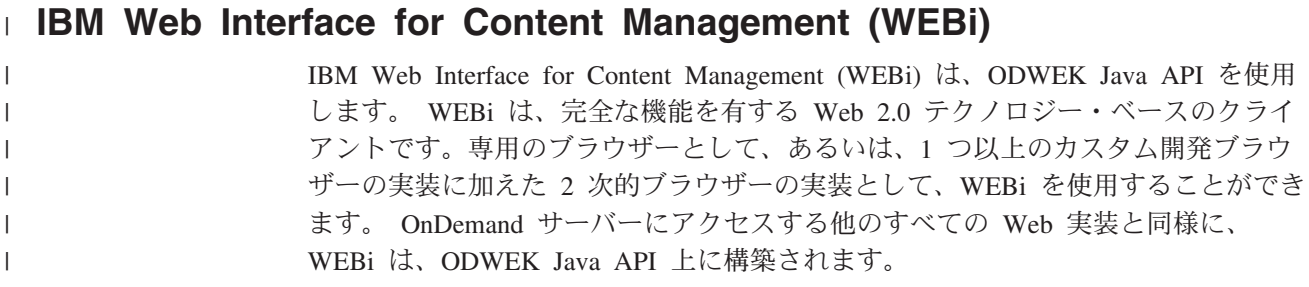

## <span id="page-30-0"></span>第 **2** 章 インストール・チェックリスト

| | |

| | OnDemand Web Enablement Kit 環境のセットアップでは、一般に、以下のタスクを 実行する必要があります。

- 1. IBM ソフトウェア・サポートに最新の OnDemand 用 PTF の有無を問い合わせ ます。最新の PTF のリストは、Informational APAR の番号 II14497 で検索で きます。
- 2. IBM ソフトウェア・サポートに最新の IBM i HTTP Server 用グループ PTF の有無を問い合わせます。この HTTP Server のプロダクト番号は 5770-DG1 です。最新の HTTP Sever 用 PTF のリストを表示するには、 [http://www-912.ibm.com/s\\_dir/sline003.NSF/GroupPTFs?OpenView&view](http://www-912.ibm.com/s_dir/sline003.NSF/GroupPTFs?OpenView&view) を参照し て該当するグループ PTF の番号をクリックしてください。
- 3. IBM サポートに最新のデータベース用グループ PTF の有無を問い合わせま す。 最新の DB2® 用 PTF のリストを表示するには、 [http://www-912.ibm.com/](http://www-912.ibm.com/s_dir/sline003.NSF/GroupPTFs?OpenView&view) s dir/sline003.NSF/GroupPTFs?OpenView&view を参照して、該当するグループ PTF の番号をクリックしてください。
- 4. 最新の「OnDemand *Read This First*」資料を、 Web ページ <http://www.ibm.com/software/data/ondemand/400/support.html> から入手します。こ れは、バージョン 7 リリース 1 の他の資料と一緒に「資料」ページで見つけ ることができます。ファイル全体を印刷し、内容を読んでから作業を始めてく ださい。
- 5. ODWEK の前提条件を確認します。 15 ページの『第 3 章 HTTP [サーバーのイ](#page-32-0) [ンストールおよび構成』を](#page-32-0)参照してください。
- 6. OnDemand ソフトウェアを IBM i サーバーにインストールします。 16 [ページ](#page-33-0) の『IBM i [でのインストール』を](#page-33-0)参照してください。
- 7. CGI および Java サーブレットの場合、ARSWWW.INI ファイルを構成しま す。 17 ページの『ARSWWW.INI [ファイルの指定』を](#page-34-0)参照してください。
- 8. Apache HTTP Server を構成します。HTTP サーバー構成ファイルの例について は、「付録 G: 173 ページの『付録 G. HTTP [サーバー構成ファイル』」](#page-190-0)を参 照してください。
- 9. 必要に応じて、QONDADM および QRDARS400 権限リストを更新します。第 3 章の 15 [ページの『その他の要件』](#page-32-0) を参照してください。
- 10. ワークステーション・ブラウザーをセットアップします。これを行うには、以 下のタスクを実行します。
	- a. 該当するビューアーのプラグイン・ファイルをダウンロードしてインストー ルします。 57 ページの『第 5 章 Web [ビューアーのインストール』を](#page-74-0)参照 してください。
	- b. 最新バージョンの Line Data Viewer アプレットを使用するには、 <http://www.java.com> から最新の Java ランタイム環境プラグインをダウンロ ードしてインストールする必要があります。
- c. ブラウザーがすべての Cookie を受け入れることを確認します。「ツール」 **>**「インターネット オプション」に続いて、「プライバシー」タブを選択し ます。
- d. Internet Explorer で UTF-8 が選択されていることを確認します。「ツー ル」**>**「インターネット オプション」に続いて、「詳細設定」タブを選択 し、「常に **UTF-8** として **URL** を送信する」が選択されていることを確認 します。
- e. Java ランタイム環境が活動状態であることを確認します。「ツール」**>**「イ ンターネット オプション」に続いて、「詳細設定」タブを選択し、「Java (Sun)」セクション以下を調べます。「**<applet>** に **Java n vx.y.x** を使用 **(**再起動が必要**)**」が選択されていることを確認します。パネルに表示される バージョンは、現在ブラウザーにインストールされているバージョンを反映 します。

### <span id="page-32-0"></span>第 **3** 章 **HTTP** サーバーのインストールおよび構成

このセクションでは、インストール要件を定義し、さらに、HTTP サーバーに ODWEK ソフトウェアをインストールし、 ODWEK 構成ファイルを変更する方法 について説明します。

ODWEK ソフトウェアは、現行バージョンの IBM HTTP Server が稼働している IBM i システム上にインストールする必要があります。また、Java サーブレットの 使用を計画している場合は、現行バージョンの IBM i Web Application Server (WebSphere) が稼働していることを確認してください。

ODWEK が文書を検索したり、取り出したりできるのは、IBM Content Manager OnDemand for i Common Server が稼働している OnDemand サーバーです。

### インストール要件

ODWEK ソフトウェアをインストールする前に、ご使用のシステムが必要なハード ウェアおよびソフトウェア要件を満たしていることを確認してください。要件に関 して詳しくは、http://www.ibm.com/support/docview.wss?rs=152&uid=swg27016180 を 参照してください。

#### その他の要件

ODWEK では、HTTP サーバー上の文書をキャッシュに入れる (一時的に保管する) ことができます。これにより、以前に表示された文書をユーザーに送る処理が速く なります。文書に対してキャッシュ記憶機構を使用できるようにするためには、 ARSWWW.INI ファイルで CACHEDOCS パラメーターを構成します。詳細につい ては、 21 ページの『[CACHEDOCS](#page-38-0)』を参照してください。

デフォルトでは、ODWEK は /QIBM/UserData/OnDemand/WWW/CACHE ディレクトリー にあるデータをキャッシュに入れます。 ARSWWW.INI ファイルを変更することに よって、別のキャッシュ・ディレクトリーを指定することができます。詳細につい ては、 21 ページの『[CACHEDIR](#page-38-0)』を参照してください。

ODWEK プログラムを実行するプロセスが、プログラムの含まれているディレクト リーから読み取りを行い、キャッシュ・ディレクトリーに書き込みを行えることを 確認してください。 ODWEK がインストールされると、オブジェクトのすべてが権 限リスト QONDADM によって保護され、ユーザー・プロファイル QTMHHTTP、 QTMHHTP1、および QEJBSVR が \*CHANGE 権限で権限リストに追加されます。 また、QRDARS400 権限リストには、\*USE 権限がある QTMHHTTP、 QTMHHTP1、QEJBSVR が必要です。

ODWEK は、エンド・ユーザーのブラウザーが、UTF-8 フォーマットを受け入れる ことを必要とします。Microsoft® Internet Explorer で、「ツール」**>**「インターネッ ト オプション」 に続いて、「詳細設定」タブを選択します。「ブラウズ」の下 で、「常に **UTF-8** として **URL** を送信する」を選択します。

<span id="page-33-0"></span>AFP2HTML アプレットの使用を計画している場合は、AFP2WEB Transform を入手 し、これを HTTP サーバーにインストールし、構成する必要があります。 AFP2WEB Transform に関する詳細は、IBM 担当員にご相談ください。さらに、 AFP2WEB Transform で処理する AFP 文書や資源にも、構成オプションを指定する 必要があります。構成ファイルについての詳細は、 167 [ページの『付録](#page-184-0) E. AFP か ら HTML [への変換』を](#page-184-0)参照してください。

OnDemand に保管されている AFP 文書を Adobe Acrobat ビューアーで表示できる PDF 文書に変換することを計画している場合は、AFP2PDF Transform を入手し、こ れを HTTP サーバーにインストールし、構成する必要があります。AFP2WEB Transform に関する詳細は、IBM 担当員にご相談ください。加えて、AFP2PDF Transform で処理する AFP 文書や資源にも、構成オプションを指定する必要があり ます。構成ファイルについての詳細は、 171 [ページの『付録](#page-188-0) F. AFP から PDF へ [の変換』を](#page-188-0)参照してください。変換された文書を表示するためには、ご使用のブラ ウザーに合った Adobe Acrobat ビューアーを入手する必要があります。

#### **IBM i** でのインストール

ODWEK のセットアップでは、一般に以下のタスクを実行する必要があります。

- 1. ODWEK をインストールするには、資料「*IBM Content Manager OnDemand for i Common Server* 計画とインストール・ガイド」 (SC88-8272) の指示に従ってく ださい。ライセンス・プログラム番号は 5770RD1、製品オプションは 11 で す。
	- 重要**:** ODWEK をインストールするのにお勧めする方法は、「ライセンス・プロ グラムの処理 (Work with Licensed Programs)」メニュー (licpgm に進む) から「ライセンス・プログラムのインストール (Install licensed programs)」メニュー・オプションを使用することです。「ライセンス・プ ログラムのインストール (Install licensed programs)」ウィンドウからオプ ションを追加するために 1 を入力した後、「ライセンス・プログラム」 に 5770RD1 を入力して「製品オプション (Product Option)」に 11 を入力 するか、ライセンス・プログラムと製品オプションのリストをスクロール して ODWEK を見つけ、その前の位置に 1 を入力してください。他の方 法で *OnDemand* をインストールした場合、使用時にエラーが発生する可 能性があります。
- 2. 推奨: ライセンス・プログラムを正しくインストールした後に、OnDemand に使 用可能なすべての PTF をオーダーし、ロードし、適用してください。 OnDemand バージョン 7 リリース 1 の PTF の完全なリストについては、 Informational APAR II14497 を参照してください。この Informational APAR は、 SNDPTFORD コマンドを使用して (PTF 番号に II14497 を指定して) オン ラインで注文できます。必ず PTF カバー・レターを読み、特別な指示があれ ば、それに従ってください。
- 3. IBM プログラム・プロダクト 5770-DG1 (IBM HTTP Server) に関して使用可能 な PTF があれば、すべてロードして適用してください。この製品の最新の PTF は、ODWEK を正しく機能させるために必須です。

| | | | | | |

### <span id="page-34-0"></span>次のステップ

IBM i システムで、現行バージョンの IBM HTTP Server が稼働していることを確 認してください。HTTP サーバーを構成する必要があります。 HTTP サーバー構成 ファイルの例については、 173 ページの『付録 G. HTTP [サーバー構成ファイル』](#page-190-0) を参照してください。

Java サーブレットの使用を計画している場合は、現行バージョンの IBM i Web Application Server (WebSphere) が稼働していることを確認してください。 WebSphere を構成する必要があります。手順については、IBM WebSphere Application Server Documentation Center (Web サイト http://www.ibm.com/systems/i/ software/websphere/) を参照してください。該当するバージョンの WebSphere の 『Installation and Initial Configuration』へのリンクに進んでください。

ODWEK ソフトウェアのインストールと HTTP サーバーの構成、および WebSphere の構成 (オプション) が完了したら、オペレーティング環境に合わせて ODWEK 初期化ファイルを構成することができます。『ARSWWW.INI ファイルの 指定』を参照してください。

#### **ARSWWW.INI** ファイルの指定

ARSWWW.INI ファイルは ASCII テキスト・ファイルで、ODWEK プログラム (CGI プログラムや Java サーブレット) が読み取るパラメーターが含まれていま す。各パラメーターは、PARAMETER=value の形式で、それぞれ別個の行に分けて指 定します。次に例を示します。

AFPVIEWING=plugin CACHEDIR=/tmp/cache LANGUAGE=ENU

ARSWWW.INI ファイル内のパラメーターは、セクションでグループ分けされてい ます。パラメーターを指定する際には、[sectionHeader] という形式のセクション・ ヘッダーを使用してセクションの先頭を指定します。そして、セクション・ヘッダ ーの下にある、セクションのパラメーターを指定します。次に例を示します。

[@SRV@\_QUSROND] HOST=Sxxxxxx.mynetwork.com PORT=1450 PROTOCOL=0

本製品には、サンプルの ARSWWW.INI 構成ファイルが付属しています。この構成 ファイルの例では、一連の最も一般的に使用される値が使用されています。この例 は、 49 [ページの『サンプルの](#page-66-0) ARSWWW.INI ファイル』にあります。

ARSWWW.INI ファイルには、以下のセクションとパラメーターがあります。

#### **[@SRV@\_DEFAULT]**

デフォルト・サーバー・セクション。デフォルト・サーバー・セクションでは、 ODWEK が通信を行う OnDemand サーバーに共通のパラメーターを指定すること ができます。サーバー・セクションでパラメーターと値が指定されない場合は、こ のセクションで指定されたパラメーターと値が使用されます。

<span id="page-35-0"></span>このセクションの有効範囲は、すべてのサーバーに対してグローバルです。また、 ARSWWW.INI ファイルの中で一度だけ指定します。

このセクションはオプションです。

このセクションでは、次のパラメーターを指定することができます。

#### **PORT**

OnDemand サーバーが ODWEK との通信に使用する TCP/IP ポート番号。PORT パラメーターが指定されない場合、サーバーは、サービス・テーブル (WRKSRVTBLE) で OnDemand 用に指定されているポート番号を使用します。 PORT パラメーターが指定されず、サービス・テーブルにも OnDemand がリストさ れていない場合は、ポート番号 1445 の使用が試行されます。サービス・テーブル で OnDemand に指定されているポート番号を使用するように指定する場合は、0 (ゼロ) を指定してください。

このパラメーターは、デフォルトのセクションで一括して指定することができま す。Logon API を使用すれば、\_port パラメーターで指定されているポート番号を 指定変更することが可能です。

このパラメーターはオプションです。

例:

[@SRV@\_DEFAULT]  $PORT = 0$ 

#### **PROTOCOL**

OnDemand サーバーが ODWEK との通信に使用するネットワーキング・プロトコ ル。TCP/IP の場合には 0 (ゼロ) を指定する必要があります。

このパラメーターは、デフォルトのセクションで一括して指定しなければなりませ ん。

このパラメーターはオプションです。このパラメーターを指定しなければ、値 0 (ゼロ) が使用されます。

例:

[@SRV@\_DEFAULT] PROTOCOL=0

#### **[@SRV@\_server]**

サーバー・セクション。ODWEK が通信を行う各 OnDemand サーバーごとに、サ ーバー・セクションを 1 つずつ指定する必要があります。1 つのサーバー・セクシ ョンで指定されるパラメーターと値は、1 つの特定のサーバーに対するものです。 セクション・ヘッダーには、特定のサーバーを識別するストリングが含まれていな ければなりません。サーバー・セクションで指定されるパラメーターは、デフォル ト・サーバー・セクションで指定されるパラメーターを指定変更します。

サーバー・セクションは、各サーバーに 1 つずつ指定する必要があります。

このセクションは必須です。
このセクションでは、次のパラメーターを指定することができます。

### **HOST**

OnDemand サーバーの名前。サーバーの TCP/IP アドレス、ホスト名の別名、およ び完全修飾ホスト名を指定することができます。

このパラメーターは、サーバー・セクションにつき 1 回指定しなければなりませ ん。

このパラメーターは必須です。

例:

[@SRV@\_gunnar] HOST=gunnar

## **PORT**

OnDemand サーバーが ODWEK との通信に使用する TCP/IP ポート番号。PORT パラメーターが指定されない場合、サーバーは、デフォルト・サーバー・セクショ ンで指定されている (またはデフォルトの) ポート番号を使用します。

このパラメーターは、サーバー・セクションにつき 1 回指定することができます。 Logon API を使用すれば、\_port パラメーターで指定されているポート番号を指定 変更することが可能です。

このパラメーターはオプションです。

例:

[@SRV@\_gunnar] PORT=0

このポート番号は、インスタンスの ars.ini ファイルで指定したポート番号と一致し ている必要があります。

## **PROTOCOL**

OnDemand サーバーが ODWEK との通信に使用するネットワーキング・プロトコ ル。TCP/IP の場合には 0 (ゼロ) を指定する必要があります。

このパラメーターは、サーバー・セクションにつき 1 回指定することができます。

このパラメーターはオプションです。指定されない場合は、デフォルト・サーバ ー・セクションで指定された (またはデフォルトの) 値が使用されます。

例:

[@SRV@\_gunnar] PROTOCOL=0

## **[CONFIGURATION]**

CONFIGURATION セクションには、HTTP サーバーで ODWEK が使用するパラメ ーターが含まれています。

このセクションの有効範囲はグローバルです。また、ARSWWW.INI ファイルの中 で一度だけ指定します。

このセクションはオプションです。

このセクションでは、次のパラメーターを指定することができます。

## **APPLETCACHEDIR**

Line Data アプレットおよび AFP2HTML アプレットが一時的に文書を保管するデ ィレクトリーを指定します。ディレクトリーは、ユーザーのワークステーションに 対してローカルであっても、ネットワーク・ドライブ上であっても構いません。す べてのユーザーが、指定したディレクトリーに対して書き込みアクセス権限を持つ 必要があります。

例:

[Configuration] APPLETCACHEDIR=/QIBM/UserData/OnDemand/www/cache

注**:**

- 1. APPLETCACHEDIR パラメーターは、グローバルな有効範囲を持ちます。
- 2. APPLETCACHEDIR パラメーターはオプションです。ただし、このパラメーター が指定されていないと、アプレットは Java 作業ディレクトリーに文書を保管し ようとします。
- 3. 指定されたディレクトリーが無い場合、アプレットは Java 作業ディレクトリー に文書を保管しようとします。
- 4. アプレットは、ユーザーがアプレットを手放すと (例えば、文書をクローズした 場合など)、キャッシュ・ディレクトリーから文書を除去します。

#### **APPLETDIR**

Line Data および AFP2HTML アプレットが含まれているディレクトリーを識別し ます。

注**:**

- 1. ディレクトリー名、または AliasMatch を指定することができます。
	- v ディレクトリー名を指定する場合、ディレクトリーは、 /QIBM/UserData/ OnDemand/WWW ディレクトリーを起点とするディレクトリーでなければなりま せん。例えば、appletdir=applets と指定する場合、アプレットは /QIBM/UserData/OnDemand/WWW/APPLETS ディレクトリーになければなりませ ん。
	- v AliasMatch と指定する場合には、HTTP サーバー構成ファイルに AliasMatch を定義しておく必要があります。例えば、appletdir=/applets/ と指定する場 合、HTTP サーバー構成ファイルに /applets/ の AliasMatch を定義しておか なければなりません。 AliasMatch 規則の置換ファイル・パスは、サーバー上 のディレクトリーの絶対パス名に設定する必要があります。 例:

AliasMatch ∧/applets/com/ibm/edmslod/(.\*)\$ /QIBM/UserData/OnDemand/www/applets/\$1

AliasMatch ∧/applets/(.\*)\$ /QIBM/UserData/OnDemand/www/applets/\$1

<span id="page-38-0"></span>2. 指定したディレクトリーの許可を検査してください。ODWEK プログラムを実行 するプロセスでは、アプレットのディレクトリーから読み取りを行う必要があり ます。

このパラメーターの有効範囲はグローバルです。また、CONFIGURATION セクショ ンの中で一度だけ指定します。

このパラメーターは必須です。

例:

[CONFIGURATION] APPLETDIR=applets

### **CACHEDIR**

ODWEK が文書 (『CACHEDOCS』を参照) を一時保管する (キャッシュに入れ る)、HTTP サーバー上のディレクトリーを指定するのに使用します。デフォルトで は、ODWEK は /QIBM/UserData/OnDemand/WWW/CACHE ディレクトリーにある文書を キャッシュに入れます。

重要**:** 指定したディレクトリーの許可を検査してください。ODWEK プログラムを 実行するプロセスでは、キャッシュ記憶機構のディレクトリーで書き込みや 読み取りを行う必要があります。

このパラメーターの有効範囲はグローバルです。また、CONFIGURATION セクショ ンの中で一度だけ指定します。

このパラメーターはオプションです。

例:

| | | | | | | | |

 $\mathbf{I}$ 

[CONFIGURATION] CACHEDIR=/QIBM/UserData/OnDemand/WWW/CACHE

#### **CACHEDOCS**

ODWEK が HTTP サーバー上に文書を一時保管する (キャッシュに入れる) かどう かを判別します。キャッシュ記憶機構を使用すると、以前に表示した文書をサーバ ーから取り出す処理が速くなります。デフォルト値は、1 で、文書に対してキャッ シュ記憶機構を使用可能にすることを意味します。文書に対するキャッシュ記憶機 構の使用を不可に設定するには、0 (ゼロ) を指定します。文書に対するキャッシュ 記憶機構の使用を可能にする場合は、ODWEK が文書をキャッシュに入れるディレ クトリーを調べ (『CACHEDIR』を参照)、キャッシュ記憶機構のために確保されて いるディスク・スペースの容量を確認してください ( 22 ページの『[CACHESIZE](#page-39-0)』 を参照)。

重要**:** Microsoft Internet Explorer ブラウザー、および AFP Web Viewer または Image Web Viewer を使用する場合、IBM では文書のキャッシュ記憶機構を 常に使用可能にしておくことをお勧めしています。

このパラメーターの有効範囲はグローバルです。また、CONFIGURATION セクショ ンの中で一度だけ指定します。

<span id="page-39-0"></span>このパラメーターはオプションです。ただし、一般的には、ほとんどの環境で、常 に文書のキャッシュ記憶機構を構成しておくことをお勧めします。

例:

[CONFIGURATION] CACHEDOCS=1

## **CACHEMAXTHRESHOLD**

ODWEK がキャッシュ記憶機構でデータや文書の削除を開始するタイミングを判別 します。ODWEK は、キャッシュ記憶機構で使用されているディスク・スペースの パーセンテージが指定された値かそれ以上になったときに、データや文書の削除を 開始します。デフォルトの値は 80 (パーセント) です。ODWEK は、古い項目から 順に、しきい値に達するまでキャッシュ記憶機構内の項目を削除します (『CACHEMINTHRESHOLD』を参照)。

このパラメーターの有効範囲はグローバルです。また、CONFIGURATION セクショ ンの中で一度だけ指定します。

このパラメーターはオプションです。

例:

[CONFIGURATION] CACHEMAXTHRESHOLD=80

## **CACHEMINTHRESHOLD**

ODWEK がキャッシュ記憶機構でデータや文書の削除を停止するタイミングを判別 します。ODWEK は、キャッシュ記憶機構で使用されているディスク・スペースの パーセンテージが指定された値かそれ以下になったときに、データや文書の削除を 停止します。デフォルトの値は 40 (パーセント) です。ODWEK は、しきい値に達 すると、キャッシュ記憶機構内の古い項目から順に削除を開始します (『CACHEMAXTHRESHOLD』を参照)。

このパラメーターの有効範囲はグローバルです。また、CONFIGURATION セクショ ンの中で一度だけ指定します。

このパラメーターはオプションです。

例:

[CONFIGURATION] CACHEMINTHRESHOLD=40

### **CACHESIZE**

ODWEK が HTTP サーバー上にデータおよび文書を一時保管する (キャッシュに入 れる) ために使用できるディスク・スペースを指定します。値はメガバイト単位で 指定します。デフォルト値は 1024 です。

重要**:** 文書のキャッシュ記憶機構を使用可能にする方法については、 21 [ページの](#page-38-0) 『[CACHEDOCS](#page-38-0)』を参照してください。

このパラメーターの有効範囲はグローバルです。また、CONFIGURATION セクショ ンの中で一度だけ指定します。

| | |

| |

このパラメーターはオプションです。ただし、文書をキャッシュに入れる場合は、 割り振るディスク・スペースが大きければ大きいほど、ODWEK が HTTP サーバー 上に保管できる文書の数も増えます。一般的に、これにより、以前に表示された文 書をユーザーに送る際の ODWEK の処理速度が向上します。

例:

[CONFIGURATION] CACHESIZE=1024

### **CACHEUSERIDS**

ODWEK がキャッシュ記憶機構のデータを使用してログオン・プロセスを完了する OnDemand ユーザー ID を、コンマで区切ったリストで指定します。ここでユーザ ー ID を指定すると、キャッシュ記憶機構にデータがない場合と、「非アクティ ブ・タイムアウト」値 (OnDemand サーバーのシステム・パラメーターを参照) に達 した場合を除き、通常の OnDemand ログオン・プロセスをバイパスして複数のログ オンが試行されます。各ユーザー ID は、コンマ文字で区切ります。

注**:**

- 1. サーバーでユーザー ID の大文字小文字が区別されている (OnDemand サーバー のシステム・パラメーターを参照) 場合は、OnDemand で定義されているユーザ ー ID を正確に指定する必要があります。
- 2. CACHEUSERIDS リストにリストされたユーザー ID では、キャッシュ記憶機構 に名前やその他の情報が記憶されているフォルダーに対してのみアクセスが可能 です。ユーザーが OnDemand サーバーにログオンした後で作成されたフォルダ ーに対して、ユーザーはアクセスできません。CACHEUSERIDS リストにリスト されているユーザー ID で新しいフォルダーにアクセスできるようにするには、 CACHEUSERIDS リストからそのユーザー名を削除するか、キャッシュの除去を 行ってください。
- 3. ODWEK がすべての OnDemand ユーザーに対してキャッシュ記憶機構のデータ を使用するように指定するには、CACHEUSERIDS=\* を指定します。

このパラメーターの有効範囲はグローバルです。また、CONFIGURATION セクショ ンの中で一度だけ指定します。

このパラメーターはオプションです。

例:

[CONFIGURATION] CACHEUSERIDS=user1,user2,user3

## **CODEPAGE**

OnDemand データベースのコード・ページを識別します。デフォルトでは、 ODWEK は HTTP サーバーのコード・ページを使用します。

このパラメーターの有効範囲はグローバルです。また、CONFIGURATION セクショ ンの中で一度だけ指定します。Logon API を使用すれば、\_codepage パラメーター で指定されているコード・ページを指定変更することが可能です。

このパラメーターはオプションです。ただし、データベースと異なるコード・ペー ジで HTTP サーバーが稼働している場合は、必ず CODEPAGE パラメーターを指 定してください。

例:

[CONFIGURATION] CODEPAGE=37

#### **DOCSIZE**

OnDemand サーバーから文書を取り出す際に、文書をまずディスクに書き込まず に、メモリーに直接書き込むことができる文書の最大サイズ (バイト数) を決定しま す。指定した値以下の文書は、メモリーに直接書き込まれます。指定した値より大 きい文書は、ディスクに書き込まれてから、文書がブラウザーに配布される前に、 ディスクからメモリーに読み込まれます。値を小さくするとシステム資源が節約さ れ、値を大きくすると表示のパフォーマンスが向上します。範囲は 0 (ゼロ) から *n* バイトまでで、 *n* は、システムで使用可能なメモリーの量です。値 0 は、サイズ を 1 MB にデフォルト設定します。このパラメーターが指定されていないか、ある いは値が定義されていないまたは認識されない場合、サイズは 1 MB にデフォルト 設定されます。

このパラメーターの有効範囲はグローバルです。また、CONFIGURATION セクショ ンの中で一度だけ指定します。

このパラメーターはオプションです。

例:

[CONFIGURATION] DOCSIZE=524287

## **IMAGEDIR**

ODWEK で使用するイメージ・ファイルが含まれるディレクトリーを識別します。

注**:**

1. ODWEK は、指定された値を HTML イメージ・タグにあるファイル名と連結さ せます。例えば、以下のような値を指定したとします。

imagedir=pictures

すると、View Document 関数の HTML イメージ・タグが、以下のような出力で 示されます。

<IMG SRC="pictures/odic\_vd.gif">

- 2. ディレクトリー名、または AliasMatch を指定することができます。
	- v ディレクトリー名を指定する場合、ディレクトリーは、 /QIBM/UserData/ OnDemand/WWW ディレクトリーを起点とするディレクトリーでなければなりま せん。例えば、imagedir=pictures を指定すると、イメージは /QIBM/UserData/OnDemand/WWW/PICTURES ディレクトリーの中になければなり ません。
	- v AliasMatch 規則を指定する場合には、HTTP サーバー構成ファイルに AliasMatch を定義しておく必要があります。例えば、imagedir=/pictures/ と 指定する場合、HTTP サーバー構成ファイルに /pictures/ の AliasMatch を

定義しておかなければなりません。 AliasMatch 規則は、サーバー上のディレ クトリーの絶対パス名に設定する必要があります。次に例を示します。

AliasMatch ∧/images/(.\*)\$ /QIBM/UserData/OnDemand/WWW/PICTURES/\$1

3. 指定したディレクトリーの許可を検査してください。ODWEK プログラムを実行 するプロセスでは、イメージ・ディレクトリーから読み取りを行う必要がありま す。

このパラメーターの有効範囲はグローバルです。また、CONFIGURATION セクショ ンの中で一度だけ指定します。

このパラメーターは必須です。

例:

|

 $\mathbf{I}$  $\overline{1}$  $\overline{1}$  $\overline{1}$  $\overline{1}$  $\begin{array}{c} \hline \end{array}$  $\overline{1}$  $\overline{1}$  $\overline{1}$  $\overline{1}$  $\overline{1}$  $\overline{1}$  $\overline{1}$  $\mathbf{I}$  $\overline{1}$  $\mathbf{I}$  $\mathbf{I}$  $\mathbf{I}$  $\overline{1}$  $\mathbf{I}$  $\overline{1}$  $\overline{1}$  $\mathbf{I}$  $\overline{1}$ 

|||||||||||||||||||||||||

|

[CONFIGURATION] IMAGEDIR=pictures

## **LANGUAGE**

ODWEK がメッセージの表示に使用する言語を識別します。デフォルトの言語は英 語 (ENU) です。ODWEK では、以下の言語がサポートされています。

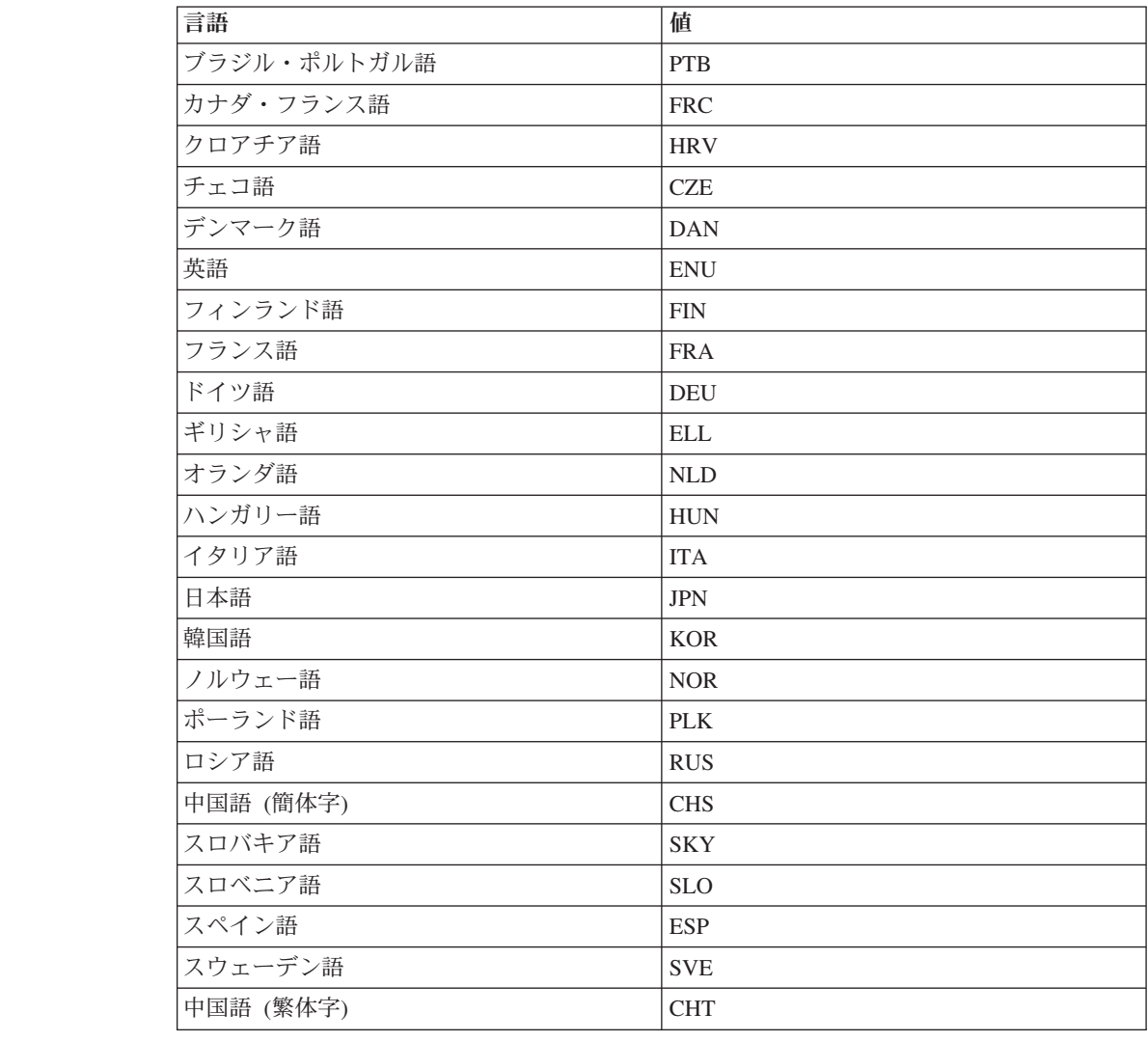

このパラメーターの有効範囲はグローバルです。また、CONFIGURATION セクショ ンの中で一度だけ指定します。

このパラメーターはオプションです。

例:

[CONFIGURATION] LANGUAGE=JPN

#### **ShowSearchString**

自動検索機能がアクティブか、非アクティブかを決定します。自動検索機能は、 Java 行データ・ビューアーからの行データ文書のトランザクションおよびテキスト 検索をサポートします。自動検索機能は、ユーザーが指定した検索基準に一致する 文書内の特定の行を自動的に検索し、強調表示します。

自動検索機能がアクティブにされている場合、ユーザーがトランザクション検索ま たはテキスト検索のいずれかを実行し、検索結果の文書リストから文書を開くと、 システムは、指定された検索基準について文書のテキストを自動的に検索します。 検索基準に一致するものが見つかると、検索基準が含まれている行が強調表示さ れ、見つからなかった場合には、該当するメッセージが表示されます。ユーザーが 別の文書を表示するために開くと (または、前に表示された文書を再度開くと)、検 索が再度行われます。

自動検索機能をアクティブにするには、ShowSearchString パラメーターを 1 に設定 します。自動検索機能を非アクティブにするには、ShowSearchString パラメーター を 0 (ゼロ) に設定します。

このパラメーターの有効範囲はグローバルです。また、CONFIGURATION セクショ ンの中で一度だけ指定します。

このパラメーターはオプションです。指定されていない場合、デフォルト値は 0 (ゼロ; 非アクティブ) です。

例:

[CONFIGURATION] ShowSearchString=1

#### **TEMPDIR**

ODWEK が一時ファイルを保管するディレクトリーは、この関数を使用して指定し ます。

このパラメーターの有効範囲はグローバルです。また、CONFIGURATION セクショ ンの中で一度だけ指定します。

このパラメーターはオプションです。TEMPDIR パラメーターを指定しない場合、 ODWEK はランタイム・ディレクトリーに一時ファイルを保管します。 CGI プロ グラムを使用する場合、ランタイム・ディレクトリーは CGI プログラムがインスト ールされたディレクトリーです。サーブレットを使用する場合、ランタイム・ディ レクトリーは、サーブレットを含むディレクトリーです。インストールによって

は、ランタイム・ディレクトリーは java.exe ファイルのある場所である場合や、サ ーブレットのディレクトリーである場合もあります (ただし、正確な場所は Java ア プリケーション・サーバーに依存)。

例:

[CONFIGURATION] TEMPDIR=/QIBM/UserData/OnDemand/WWW/TMP

重要**:** 指定したディレクトリーの許可を検査してください。ODWEK プログラムを 実行するプロセスでは、一時ディレクトリーで書き込みや読み取りを行う必 要があります。

## **TEMPLATEDIR**

HTML テンプレート・ファイルが含まれているディレクトリーを識別します。 ODWEK では、さまざまな製品関数 (Logon、Search、Retrieve Document など) に対 する応答として Web ページを生成する際に、このテンプレート・ファイルを使用 します。デフォルトでは、ODWEK は /QIBM/UserData/OnDemand/WWW/SAMPLES ディ レクトリーからテンプレート・ファイルを検索します。

重要**:** 指定したディレクトリーの許可を検査してください。ODWEK プログラムを 実行するプロセスでは、テンプレートのディレクトリーから読み取りを行う 必要があります。

このパラメーターの有効範囲はグローバルです。また、CONFIGURATION セクショ ンの中で一度だけ指定します。

このパラメーターはオプションです。

例:

[CONFIGURATION] TEMPLATEDIR=/QIBM/UserData/OnDemand/WWW/SAMPLES

## **[SECURITY]**

SECURITY セクションには、HTTP サーバーで ODWEK が使用するセキュリティ ーのパラメーターが含まれています。

このセクションの有効範囲はグローバルです。また、ARSWWW.INI ファイルの中 で一度だけ指定します。

このセクションはオプションです。

このセクションでは、次のパラメーターを指定することができます。

#### **REPORTSERVERTIMEOUT**

このパラメーターを使用して、ODWEK が OnDemand サーバーの「非アクティ ブ・タイムアウト」パラメーターを使用するように指定します。「非アクティブ・ タイムアウト」パラメーターによって、サーバーが非アクティブなユーザーとのセ ッションを終了することができる時点が決定されます。 ODWEK が OnDemand サ ーバーの「非アクティブ・タイムアウト」パラメーターを使用するように指定する には、REPORTSERVERTIMEOUT を 1 に設定します。

このパラメーターの有効範囲はグローバルです。また、SECURITY セクションの中 で一度だけ指定します。

このパラメーターはオプションです。REPORTSERVERTIMEOUT パラメーターを指 定しない場合、ODWEK は「非アクティブ・タイムアウト」パラメーターを使用し ません。したがって、この場合は、ODWEK は 非アクティブなユーザーとのセッシ ョンを終了させません。「非アクティブ・タイムアウト」パラメーターの詳細につ いては、管理クライアント用のオンライン・ヘルプを参照してください。

例:

[SECURITY] REPORTSERVERTIMEOUT=1

#### **SERVERACCESS**

ODWEK がアクセスできる OnDemand サーバーをコンマで区切ったリストで指定 します。SERVERACCESS パラメーターを指定すると、ODWEK を使用するクライ アントや API を使用するプログラムは指定されたサーバーにしかアクセスできなく なります。サーバーの TCP/IP アドレス、ホスト名の別名、および完全修飾ホスト 名を指定することができます。

このパラメーターの有効範囲はグローバルです。また、SECURITY セクションの中 で一度だけ指定します。

このパラメーターはオプションです。

例:

[SECURITY] SERVERACCESS=QUSROND

#### **UPDATETIMESTAMP**

サーバーに対する各トランザクションの後で、ODWEK にタイム・スタンプを更新 させることを指定する場合に使用します。「非アクティブ・タイムアウト」の値が まだ設定されていない場合、その値は、ユーザーの最近のトランザクション以降に 経過した時間と同等になります。その目的は、不要な追加のログオンを防ぐことに あります。各トランザクションの後で ODWEK にタイム・スタンプを更新させるこ とを指定する場合は、 UPDATETIMESTAMP パラメーターを 1 に設定します。

重要**:** 同じユーザー ID が複数のブラウザーでアクティブになっている場合、 UPDATETIMESTAMP パラメーターは正しく機能しないことがあります。

UPDATETIMESTAMP パラメーターの有効範囲はグローバルです。また、 SECURITY セクションの中で一度だけ指定します。

UPDATETIMESTAMP はオプションです。これを指定しないか 0 に設定した場合、 REPORTSERVERTIMEOUT を 1 に設定しないと、ODWEK はサーバーに対する各 トランザクションの後に、タイム・スタンプを更新しません。「非アクティブ・タ イムアウト」の値が設定されている場合、その値は、ユーザーの最近のトランザク ション以降ではなく、ユーザーのログオン以降に経過した時間と同等になります。 その結果、不要な追加のログオンが行われる可能性があります。

「非アクティブ・タイムアウト」パラメーターの詳細については、管理クライアン ト用のオンライン・ヘルプを参照してください。UPDATETIMESTAMP パラメータ ーと REPORTSERVERTIMEOUT パラメーターは似ています。これらはいずれも、1 に設定した場合、サーバーに対する各トランザクションの後でタイム・スタンプを 更新します。相違は、「非アクティブ・タイムアウト」の期間が満了になったとき に発生します。REPORTSERVERTIMEOUT は、ユーザーのセッションを終了させ、 エラーを報告します。UPDATETIMESTAMP は、ユーザーの新規ログオンを行い、 エラーを報告しません。これらをいずれも 1 に設定しないと、タイム・スタンプは 更新されず、「非アクティブ・タイムアウト」の値はログオン以降に経過した時間 と同等になります。

```
例:
```
[SECURITY] UPDATETIMESTAMP=1

## **[AFP2HTML]**

AFP2HTML セクションには、AFP2WEB Transform で使用されるパラメーターが含 まれます。AFP2WEB Transform では、AFP 文書や資源が AFP2HTML アプレット で表示可能な HTML 文書に変換されます。

注**:**

- 1. AFP 文書を HTML 文書に変換する場合、管理者は AFP2WEB Transform を入 手し、これをサーバーにインストールおよび構成する必要があります。 AFP2WEB Transform に関する詳細は、IBM 担当員にご相談ください。なお、組 織内でも、AFP2WEB Transform の構成オプションを提供する必要があります。 構成ファイルについての詳細は、 167 [ページの『付録](#page-184-0) E. AFP から HTML への [変換』を](#page-184-0)参照してください。
- 2. AFP2WEB Transform で文書の変換を行うためには、DEFAULT BROWSER セク ション (または他のブラウザー・セクション) で AFPVIEWING=HTML パラメーター を指定する必要があります。詳細については、 41 ページの『[AFPVIEWING](#page-58-0)』を 参照してください。(Retrieve Document API の使用を計画している場合は、 \_afp=HTML パラメーターを指定してください。詳細については、 97 [ページの](#page-114-0) 『[Retrieve Document](#page-114-0)』を参照してください。)
- 3. デフォルトでは、ODWEK は変換された文書の表示に AFP2HTML アプレット を使用します。変換された文書がラージ・オブジェクトとして OnDemand に保 管された場合、AFP2HTML アプレットでは、文書内でのページの移動を容易に するコントロールが使用できます。

このセクションの有効範囲はグローバルです。また、ARSWWW.INI ファイルの中 で一度だけ指定します。

このセクションはオプションです。

このセクションでは、次のパラメーターを指定することができます。

## **CONFIGFILE**

AFP 文書や資源を AFP2HTML アプレットで表示可能な HTML データ、フォン ト、およびイメージに変換する際に AFP2WEB Transform が使用するオプションが 含まれる構成ファイルを指定します。 167 [ページの『付録](#page-184-0) E. AFP から HTML へ

[の変換』に](#page-184-0)は、OnDemand に付属しているサンプルの構成ファイルが紹介されてい ます。構成ファイルで指定できるオプションについての詳細は、AFP2WEB Transform の資料を参照してください。

このパラメーターの有効範囲はグローバルです。また、AFP2HTML セクションの中 で一度だけ指定します。

このパラメーターはオプションです。

例:

[AFP2HTML] CONFIGFILE=afp2html.ini

## **INSTALLDIR**

AFP2WEB Transform プログラム、構成ファイル、およびマッピング・ファイルを置 くディレクトリーを指定します。 HTTP サーバー上のディレクトリーの絶対パス名 を指定してください。

重要**:** 指定したディレクトリーの許可を検査してください。ODWEK プログラムを 実行するプロセスでは、インストール・ディレクトリーから読み取りを行う 必要があります。

このパラメーターの有効範囲はグローバルです。また、AFP2HTML セクションの中 で一度だけ指定します。

このパラメーターはオプションです。

例:

[AFP2HTML] INSTALLDIR=/QIBM/UserData/OnDemand/www/HTMLbin

### **USEEXECUTABLE**

ODWEK で AFP2WEB Transform を開始する際に共用ライブラリー (DLL) を使用 するか、それとも実行可能ファイル (EXE) を使用するかを決定します。

重要**:** IBM i では、 ODWEK は実行可能ファイル (EXE) を使用する必要がありま す。したがって、このパラメーターを常に 1 に設定する必要があります。

このパラメーターの有効範囲はグローバルです。また、AFP2HTML セクションの中 で一度だけ指定します。

このパラメーターはオプションです。

例:

[AFP2HTML] USEEXECUTABLE=1

## **[AFP2PDF]**

AFP2PDF セクションには、IBM AFP2PDF Transform で使用されるパラメーターが 含まれます。AFP2PDF Transform では、AFP 文書や資源を Adobe Acrobat ビュー アーで表示可能な PDF 文書に変換します。

注**:**

- 1. AFP 文書を PDF 文書に変換する場合、管理者は AFP2PDF Transform を入手 し、これを HTTP サーバー にインストールおよび構成する必要があります。 AFP2PDF Transform に関する詳細は、IBM 担当員にご相談ください。なお、組 織内でも、AFP2PDF Transform の構成オプションを提供する必要があります。 構成ファイルについての詳細は、 171 [ページの『付録](#page-188-0) F. AFP から PDF への変 [換』を](#page-188-0)参照してください。
- 2. AFP2PDF Transform で文書の変換を行うためには、DEFAULT BROWSER (また は他のブラウザー・セクション) で AFPVIEWING=PDF パラメーターを指定する必 要があります。詳細については、 41 ページの『[AFPVIEWING](#page-58-0)』を参照してくだ さい。(Retrieve Document API の使用を計画している場合は、\_afp=PDF パラメ ーターを指定する必要があります。詳細については、 97 [ページの『](#page-114-0)Retrieve [Document](#page-114-0)』を参照してください。)
- 3. デフォルトでは、ODWEK は Adobe Acrobat ビューアーを使用して変換された 文書を表示します。そのため、ご使用のブラウザーに合ったビューアーを入手す る必要があります。

このセクションの有効範囲はグローバルです。また、ARSWWW.INI ファイルの中 で一度だけ指定します。

このセクションはオプションです。

このセクションでは、次のパラメーターを指定することができます。

#### **CONFIGFILE**

AFP 文書や資源を Adobe Acrobat ビューアーで表示可能な PDF 文書に変換する際 に AFP2PDF Transform によって使用されたオプションを含む構成ファイルを指定 します。 171 [ページの『付録](#page-188-0) F. AFP から PDF への変換』には、OnDemand に付 属しているサンプルの構成ファイルが紹介されています。構成ファイルで指定でき るオプションについての詳細は、AFP2PDF Transform の資料を参照してください。

このパラメーターの有効範囲はグローバルです。また、AFP2PDF セクションの中で 一度だけ指定します。

このパラメーターはオプションです。

例:

[AFP2PDF] CONFIGFILE=afp2pdf.ini

#### **INSTALLDIR**

AFP2PDF Transform プログラム、構成ファイル、およびマッピング・ファイルを置 くディレクトリーを指定します。 HTTP サーバー上のディレクトリーの絶対パス名 を指定してください。

重要**:** 指定したディレクトリーの許可を検査してください。ODWEK プログラムを 実行するプロセスでは、インストール・ディレクトリーから読み取りを行う 必要があります。

<span id="page-49-0"></span>このパラメーターの有効範囲はグローバルです。また、AFP2PDF セクションの中で 一度だけ指定します。

このパラメーターはオプションです。

例:

[AFP2PDF] INSTALLDIR=/QIBM/UserData/OnDemand/www/PDFbin

## **USEEXECUTABLE**

ODWEK で AFP2WEB Transform を開始する際に共用ライブラリー (DLL) を使用 するか、それとも実行可能ファイル (EXE) を使用するかを決定します。

重要**:** IBM i では、 ODWEK は実行可能ファイル (EXE) を使用する必要がありま す。したがって、このパラメーターを常に 1 に設定する必要があります。

このパラメーターの有効範囲はグローバルです。また、AFP2PDF セクションの中で 一度だけ指定します。

このパラメーターはオプションです。

例:

[AFP2PDF] USEEXECUTABLE=1

## **[MIMETYPES]**

MIMETYPES セクションでは、OnDemand サーバーから取り出される文書の MIME (Multipurpose Internet Mail Extension) コンテンツ・タイプを識別します。ブラウザ ーは、文書の形式設定と表示、文書をオープンするのに適切なアプレットやビュー アーの選択、あるいは文書をオープンするためのユーザー定義プログラムの開始を 行うために、この MIME コンテンツ・タイプを使用します。

#### 注**:**

- 1. MIMETYPES セクションでは、OnDemand サーバーから取り出すことを計画し ている文書のタイプごとに、parameter=*value* のペアを指定する必要がありま す。parameter は、OnDemand 内の文書のデータ・タイプを識別します。(これ は、「ビュー情報」ページで OnDemand アプリケーションに割り当てられるデ ータ・タイプです。) *value* は、文書をオープンするために開始するプログラム を判別します。*value* では大文字小文字が区別されます。
- 2. サンプル ARSWWW.INI ファイル ( 49 [ページの『サンプルの](#page-66-0) ARSWWW.INI フ [ァイル』](#page-66-0) を参照) の MIMETYPES セクションでは、OnDemand でサポートされ ている標準のデータ・タイプ (AFP、BMP、EMAIL、GIF、JFIF、LINE、PCX、PDF、 PNG、および TIFF) の パラメーターがそれぞれ指定されています。
- 3. OnDemand では、標準のデータ・タイプに加えてユーザー定義のデータ・タイプ もサポートされています。ユーザー定義のデータ・タイプには、システムに保管 したい他の任意のデータ・タイプを定義することができます。ユーザー定義のデ ータ・タイプを持つ文書を表示するためには、あらかじめ MIMETYPE セクショ ンにパラメーターを追加しておく必要があります。このパラメーターでは、「ビ ュー情報」ページで OnDemand アプリケーション用に指定されたデータの

MIME コンテンツ・タイプとファイル拡張子を識別しなければなりません。な お、ファイル拡張子もクライアントのオペレーティング・システムに登録してお く必要があります。例えば、OnDemand 内で、Lotus® WordPro 文書を保管する ようにアプリケーションを定義するとします。アプリケーションの「ビュー情 報」ページで、ファイル拡張子を LWP と指定します。このアプリケーションか ら取り出される文書を認識するようにシステムを構成するため、以下のパラメー ターを ARSWWW.INI ファイルに追加します。

[MIMETYPES] LWP=application/vnd.lotus-wordpro

こうして、ユーザーがアプリケーションから文書を取り出すと、ODWEK は MIME コンテンツ・タイプを application/vnd.lotus-wordpro に設定し、シス テムは Lotus WordPro を開始して文書をオープンします。

表 1 には、PC アプリケーション別に対応した MIME コンテンツ・タイプをリ ストします。

| アプリケーション           | MIME コンテンツ・タイプ                      |
|--------------------|-------------------------------------|
| Lotus アプリケーション     | WK1=application/vnd.lotus-1-2-3     |
|                    | WK3=application/vnd.lotus-1-2-3     |
|                    | WK4=application/vnd.lotus-1-2-3     |
|                    | 123=application/vnd.lotus-1-2-3     |
|                    | APR-application/vnd.lotus-approach  |
|                    | VEW=application/vnd.lotus-approach  |
|                    | LWP=application/vnd.lotus-wordpro   |
|                    | SAM=application/vnd.lotus-wordpro   |
|                    | MWP=application/vnd.lotus-wordpro   |
|                    | SMM=application/vnd.lotus-wordpro   |
|                    | PRE=application/vnd.lotus-freelance |
|                    | PRZ=application/vnd.lotus-freelance |
| Microsoft アプリケーション | DOC=application/msword              |
|                    | XLS=application/vnd.ms-excel        |
|                    | PPS=application/vnd.ms-powerpoint   |
|                    | PPT=application/vnd.ms-powerpoint   |
|                    | MPD=application/vnd.ms-project      |
|                    | MPP=application/vnd.ms-project      |
|                    | MPT=application/vnd.ms-project      |
|                    | MPD=application/vnd.ms-project      |
| HTML アプリケーション      | HTML=application/html               |
|                    | HTM=application/htm                 |

表 *1. PC* アプリケーション別の *MIME* コンテンツ・タイプ

このセクションの有効範囲はグローバルです。また、ARSWWW.INI ファイルの中 で一度だけ指定します。

このセクションはオプションです。

このセクションでは、次のパラメーターを指定することができます。

### **AFP**

[DEFAULT BROWSER] セクションで AFPVIEWING=NATIVE が指定された場合 の、AFP 文書の MIME コンテンツ・タイプを指定します。詳しくは、 41 [ページの](#page-58-0) 『[AFPVIEWING](#page-58-0)』を参照してください。ここで指定される文書の MIME タイプ は、文書の処理に使用するプログラムを決定するためにブラウザーで使用されま す。

このパラメーターの有効範囲はグローバルです。また、MIMETYPES セクションの 中で一度だけ指定します。

このパラメーターはオプションです。

例:

[MIMETYPES] AFP=application/afp

#### **BMP**

BMP 文書の MIME コンテンツ・タイプを指定します。デフォルトでは、BMP 文 書は Image Web Viewer で表示されます。

このパラメーターの有効範囲はグローバルです。また、MIMETYPES セクションの 中で一度だけ指定します。

このパラメーターはオプションです。ただし、このパラメーターが指定されない場 合は MIME コンテンツ・タイプが image/bmp に設定され、クライアントのオペレ ーティング・システムで BMP ファイル・タイプに関連付けられているプログラム が開始されます。

例:

[MIMETYPES] BMP=image/IBM-OnDemand

## **GIF**

GIF 文書の MIME コンテンツ・タイプを指定します。デフォルトでは、GIF 文書 は Image Web Viewer で表示されます。

このパラメーターの有効範囲はグローバルです。また、MIMETYPES セクションの 中で一度だけ指定します。

このパラメーターはオプションです。ただし、このパラメーターが指定されない場 合は MIME コンテンツ・タイプが image/gif に設定され、ブラウザーに組み込ま れているビューアーが GIF 文書の表示に使用されます。

例:

[MIMETYPES] GIF=image/IBM-OnDemand

#### **EMAIL**

EMAIL 文書の MIME コンテンツ・タイプを指定します。クライアントに送信する 前に EMAIL 文書に行う処理については、 42 ページの『[EMAILVIEWING](#page-59-0)』を参照 してください。

注**:**

- 1. EMAIL 文書を HTML に変換すると、MIME コンテンツ・タイプは text/html に設定されます。ODWEK は EMAIL パラメーターが指定されていてもその値 を無視します。
- 2. OnDemand から EMAIL 文書を抽出して圧縮解除する場合、ODWEK は EMAIL パラメーターの値を使用して文書のオープンに使用するプログラムを判別しま す。

このパラメーターの有効範囲はグローバルです。また、MIMETYPES セクションの 中で一度だけ指定します。

このパラメーターはオプションです。

例:

[MIMETYPES] EMAIL=text/plain

#### **JFIF**

JFIF (JPEG) 文書の MIME コンテンツ・タイプを指定します。デフォルトでは、 JFIF 文書は Image Web Viewer で表示されます。

このパラメーターの有効範囲はグローバルです。また、MIMETYPES セクションの 中で一度だけ指定します。

このパラメーターはオプションです。ただし、このパラメーターが指定されない場 合は MIME コンテンツ・タイプが image/jpeg に設定され、クライアントのオペレ ーティング・システムで JPEG ファイル・タイプに関連付けられているプログラム が開始されます。

例:

[MIMETYPES] JFIF=image/IBM-OnDemand

#### **LINE**

行データ文書の MIME コンテンツ・タイプを指定します。クライアントに送信する 前に行データ文書に行う処理については、 44 ページの『[LINEVIEWING](#page-61-0)』を参照し てください。

このパラメーターは、[DEFAULT BROWSER] セクションで LINEVIEWING=NATIVE が指定された場合に使用されます。 OnDemand から行デ ータ文書を抽出して圧縮解除する場合、ODWEK は LINE パラメーターの値を使用 して文書のオープンを開始するプログラムを判別します。

このパラメーターの有効範囲はグローバルです。また、MIMETYPES セクションの 中で一度だけ指定します。

このパラメーターはオプションです。

例:

[MIMETYPES] LINE=text/html

## **PCX**

PCX 文書の MIME コンテンツ・タイプを指定します。デフォルトでは、PCX 文書 は Image Web Viewer で表示されます。

このパラメーターの有効範囲はグローバルです。また、MIMETYPES セクションの 中で一度だけ指定します。

このパラメーターはオプションです。ただし、このパラメーターが指定されない場 合は MIME コンテンツ・タイプが image/pcx に設定され、クライアントのオペレ ーティング・システムで PCX ファイル・タイプに関連付けられているプログラム が開始されます。

例:

```
[MIMTYPES]
PCX=image/IBM-OnDemand
```
### **PDF**

PDF 文書の MIME コンテンツ・タイプを指定します。

注**:**

- 1. ODWEK は PDF パラメーターの値を使用して PDF 文書のオープンを開始する プログラムを判別します。デフォルトでは、PDF 文書は Adobe Acrobat ビュー アーでオープンされます。
- 2. PDF 文書を表示するためには、ご使用のブラウザーに合った Adobe Acrobat ビ ューアーを入手し、インストールする必要があります。

このパラメーターの有効範囲はグローバルです。また、MIMETYPES セクションの 中で一度だけ指定します。

このパラメーターはオプションです。

例:

[MIMETYPES] PDF=application/pdf

## **PNG**

PNG 文書の MIME コンテンツ・タイプを指定します。

注**:**

1. デフォルトでは、PNG 文書は Image Web Viewer で表示されます。

このパラメーターの有効範囲はグローバルです。また、MIMETYPES セクションの 中で一度だけ指定します。

このパラメーターはオプションです。ただし、このパラメーターが指定されない場 合は MIME コンテンツ・タイプが image/png に設定され、ワークステーションの オペレーティング・システムで PNG ファイル・タイプに関連付けられているプロ グラムが開始されます。

例:

[MIMETYPES] PNG=image/IBM-OnDemand

#### **TIFF**

TIFF 文書の MIME コンテンツ・タイプを指定します。デフォルトでは、TIFF 文 書は Image Web Viewer で表示されます。

このパラメーターの有効範囲はグローバルです。また、MIMETYPES セクションの 中で一度だけ指定します。

このパラメーターはオプションです。ただし、このパラメーターが指定されない場 合は MIME コンテンツ・タイプが image/tiff に設定され、クライアントのオペレ ーティング・システムで TIFF ファイル・タイプに関連付けられているプログラム が開始されます。

例:

[MIMETYPES] TIFF=image/IBM-OnDemand

## **[ATTACHMENT IMAGES]**

ATTACHMENT IMAGES セクションは、文書への添付ファイルを表示する際に ODWEK が使用するイメージ・ファイルを識別します。それぞれのイメージ・ファ イルには、添付ファイルの特定のタイプを表すアイコンが含まれています。例え ば、テキストの添付ファイルやビットマップの添付ファイルなどを表すアイコンが 含まれているイメージ・ファイルがあります。

#### 注**:**

- 1. 指定するそれぞれのパラメーターでは、オペレーティング・システムが添付ファ イルのタイプに関連付けているファイル・タイプを識別する必要があります。オ ペレーティング・システムが添付ファイルを処理するために開始するプログラム は、このファイル・タイプによって判別されます。例えば、オペレーティング・ システムでテキスト添付ファイルにファイル・タイプ TXT が関連付けられてい る場合は、ATTACHMENT IMAGES セクションに TXT=*value* パラメーターを追 加します。*value* の部分には、文書に対するテキストの添付ファイルを示すため に使用するアイコンが含まれているファイルの名前を指定します。ユーザーがア イコンをクリックすると、オペレーティング・システムは TXT 文書をオープン するように登録されているプログラムを起動します。
- 2. デフォルトでは、文書への添付ファイルはすべて odic\_att.gif ファイル (この ファイルは、CONFIGURATION セクションの IMAGEDIR パラメーターで指定 されたディレクトリーにあります) に示されます。加えて、OnDemand では、 ATTACHMENT IMAGES セクションでパラメーターが指定されていないすべて のファイル・タイプに odic\_att.gif ファイルを使用します。

このセクションの有効範囲はグローバルです。また、ARSWWW.INI ファイルの中 で一度だけ指定します。

このセクションはオプションです。

このセクションでは、次のパラメーターを指定することができます。

#### **BMP**

このパラメーターは、ビットマップ・データ・タイプを識別します。パラメーター の値は、文書に添付されたビットマップ・イメージを表すアイコンが含まれている ファイルを識別します。

このパラメーターの有効範囲はグローバルです。また、ATTACHMENT IMAGES セ クションの中で一度だけ指定します。

このパラメーターはオプションです。

例:

[ATTACHMENT IMAGES] BMP=userBitMap.gif

#### **GIF**

このパラメーターは、GIF データ・タイプを識別します。パラメーターの値は、文 書に添付された GIF イメージを表すアイコンが含まれているファイルを識別しま す。

このパラメーターの有効範囲はグローバルです。また、ATTACHMENT IMAGES セ クションの中で一度だけ指定します。

このパラメーターはオプションです。

例:

[ATTACHMENT IMAGES] GIF=userGIF.gif

#### **TXT**

このパラメーターは、TXT データ・タイプを識別します。パラメーターの値は、文 書に添付されたテキスト・ファイルを表すアイコンが含まれているファイルを識別 します。

このパラメーターの有効範囲はグローバルです。また、ATTACHMENT IMAGES セ クションの中で一度だけ指定します。

このパラメーターはオプションです。

例:

[ATTACHMENT IMAGES] TXT=userText.gif

## **[NO HTML]**

NO HTML セクションのパラメーターは、区切り文字付き ASCII 出力においてス トリングを区切り、値のリストを区切るデフォルト文字を指定変更するために使用 されます。関数は、 nohtml パラメーターが 1 に設定されている場合に区切り文字 付き ASCII 出力を生成します。区切り文字付き ASCII 出力の詳細については、 175 [ページの『付録](#page-192-0) H. 非 HTML 出力』を参照してください。

このセクションの有効範囲はグローバルです。また、ARSWWW.INI ファイルの中 で一度だけ指定します。

このセクションはオプションです。

このセクションでは、次のパラメーターを指定することができます。

#### **BEGIN**

ODWEK がストリングや一連の値の先頭を区切るために使用する文字を指定しま す。ストリングにデフォルトの文字 ([ 文字) が含まれている場合は、BEGIN 区切 り文字を変更する必要があります。

このパラメーターの有効範囲はグローバルです。また、NO HTML セクションの中 で一度だけ指定します。

このパラメーターはオプションです。

例:

[NO HTML] BEGIN=<

#### **END**

ODWEK がストリングや一連の値の末尾を区切るために使用する文字を指定しま す。ストリングにデフォルトの文字 (] 文字) が含まれている場合は、END 区切り 文字を変更する必要があります。

このパラメーターの有効範囲はグローバルです。また、NO HTML セクションの中 で一度だけ指定します。

このパラメーターはオプションです。

例:

[NO HTML]  $END \Rightarrow$ 

#### **SEPARATOR**

ODWEK が一連の値を区切るために使用する文字を指定します。ストリングにデフ ォルトの文字 (∧ 文字) が含まれている場合は、SEPARATOR 区切り文字を変更す る必要があります。

このパラメーターの有効範囲はグローバルです。また、NO HTML セクションの中 で一度だけ指定します。

このパラメーターはオプションです。

例:

[NO HTML] SEPARATOR=;

## <span id="page-57-0"></span>**[DEFAULT BROWSER]**

DEFAULT BROWSER セクションを使用して、組織で使用するブラウザーのパラメ ーターを指定することができます。 47 [ページの『](#page-64-0)[browser]』に記載されているよう に、指定したパラメーターは、特定のブラウザー・セクションで同じものを指定し ない限り、使用されます。(ブラウザー・セクションで指定したパラメーターは、 DEFAULT BROWSER セクションでのパラメーターを指定変更します。)

このセクションの有効範囲は、すべてのブラウザーに対してグローバルです。ま た、ARSWWW.INI ファイルの中で一度だけ指定します。

このセクションはオプションです。

このセクションでは、次のパラメーターを指定することができます。

## **ADDEXTENSION**

文書のファイル拡張子 (3 文字) を、ブラウザーに戻される URL の追加パス情報に 追加するかどうかを判別します。ファイル拡張子を URL に追加すると、文書を開 始するための正しいビューアーをブラウザーが判別します。デフォルト値は 0 (ゼ ロ) で、これはファイル拡張子が URL に追加されないことを意味します。

重要**:** Microsoft Internet Explorer ブラウザーを使用する場合、IBM では、ファイル 拡張子が URL に追加されるように、ADDEXTENSION=1 を指定することを お勧めしています。

このパラメーターの有効範囲はグローバルです。また、DEFAULT BROWSER セク ションの中で一度だけ指定します。

このパラメーターはオプションです。

例:

[DEFAULT BROWSER] ADDEXTENSION=1

## **ADDFIELDSTODOCID**

フィールド値を文書 ID に追加するかどうかを判別します。(文書 ID は、Document Hit List 関数によって戻されます。) デフォルト値は 0 (ゼロ) で、これはフィール ド値が文書 ID に追加されないことを意味します。ODWEK がフィールド値を文書 ID に追加できるようにすると、それらはシステム・ログにも現れます。ただし、ア プリケーション・グループ・メッセージをシステム・ログに保管するようにシステ ムを構成していることが前提です。

## 注**:**

- 1. Update Document API 関数を使用する場合、 ADDFIELDSTODOCID=1 を指定し なければなりません。
- 2. 「Annotation Flags in the document database table field」が Yes に設定さ れている場合は、 ADDFIELDSTODOCID=1 を指定しなければなりません。

<span id="page-58-0"></span>OnDemand アプリケーション・グループ定義の「一般」ページから、「データベ ース情報」ダイアログ・ボックスの「Annotations Flags in document database table field」を設定することができます。 (「拡張 (Advanced)」をクリックし て、「データベース情報」ダイアログ・ボックスを開きます)

このパラメーターの有効範囲はグローバルです。また、DEFAULT BROWSER セク ションの中で一度だけ指定します。

このパラメーターはオプションです。

例:

[DEFAULT BROWSER] ADDFIELDSTODOCID=1

## **ADDNOTES**

注釈を文書に追加できるかどうかを判別します。使用可能にすると、ODWEK は文 書リスト内の各文書の横に、注釈の追加に使用するコントロールを配置します。デ フォルト値は 0 (ゼロ) で、これは注釈を文書に追加できないことを意味します。

重要**:** OnDemand アプリケーション・グループの Annotation 許可に基づいて、文書 に注釈を追加する機能が許可または否認されます。

このパラメーターの有効範囲はグローバルです。また、DEFAULT BROWSER セク ションの中で一度だけ指定します。

このパラメーターはオプションです。

例:

[DEFAULT BROWSER] ADDNOTES=1

#### **AFPVIEWING**

OnDemand サーバーから AFP 文書を取り出す場合、クライアントへ文書を送る前 に ODWEK が行うアクションがあれば、このパラメーターの値によってそのアクシ ョンを判別します。例えば、AFP2WEB Transform を使用して AFP 文書を HTML に変換し、AFP2HTML アプレットを使用して HTML 出力を表示する場合がありま す。そのような場合、AFPVIEWING=HTML を指定すれば、ODWEK は AFP 文書 を変換してから、それをクライアントに送ります。

パラメーターは以下の値のいずれかに設定することができます。

- **ASCII** ODWEK は AFP 文書を ASCII テキストに変換します。
- **HTML** ODWEK は AFP2WEB Transform を使用して、AFP 文書を HTML 文書に変換します。
- **NATIVE** ODWEK は AFP 文書とそれらの資源を OnDemand から抽出し、 圧縮解除します。

重要**:** AFPVIEWING=NATIVE を指定する場合、AFP 文書の MIME コンテンツ・タイプで、使用するビューアーが識別されてい るかどうか検査してください。詳細については、 32 [ページの](#page-49-0) 『[\[MIMETYPES\]](#page-49-0)』を参照してください。

<span id="page-59-0"></span>**PDF** ODWEK は AFP2WEB Transform を使用して、AFP 文書を PDF 文書に変換します。

> 重要**:** AFPVIEWING=PDF を指定する場合、PDF 文書の MIME コ ンテンツ・タイプで、使用するビューアーが識別されている かどうか検査してください。詳細については、 32 [ページの](#page-49-0) 『[\[MIMETYPES\]](#page-49-0)』を参照してください。

**PLUGIN** ODWEK は AFP 文書の変換を行いません (デフォルト)。

このパラメーターの有効範囲はグローバルです。また、DEFAULT BROWSER セク ションの中で一度だけ指定します。Retrieve Document 関数を使用する場合、 afp パラメーターを設定して、指定したアクションを指定変更することができます。

このパラメーターはオプションです。

例:

[DEFAULT BROWSER] AFPVIEWING=PLUGIN

#### **AUTODOCRETRIEVAL**

照会に一致する文書が 1 つだけである場合に、クライアントがその文書を自動的に 表示するかどうかを指定します。つまりこの機能では、自分が把握している照会に 一致する文書が 1 つしかない場合に、ユーザーがアクションを行わなくても、文書 リストの Web ページがバイパスされて、その文書が表示されるように、システム をセットアップすることができます。デフォルト値は 0 (ゼロ) で、これは、照会に 一致する文書が 1 つしかない場合でも、ODWEK が文書リスト Web ページを表示 することを意味します。

重要**:** Microsoft Internet Explorer ブラウザーを使用する場合、文書の自動取り出し を使用可能にしないでください。 IBM では、Internet Explorer 用に定義する あらゆるブラウザー・セクションで、AUTODOCRETRIEVAL=0 を指定する ことをお勧めしています。

このパラメーターの有効範囲はグローバルです。また、DEFAULT BROWSER セク ションの中で一度だけ指定します。

このパラメーターはオプションです。

例:

[DEFAULT BROWSER] AUTODOCRETRIEVAL=0

### **EMAILVIEWING**

OnDemand サーバーから EMAIL 文書を取り出す場合、クライアントへ文書を送る 前に ODWEK が行うアクションがあれば、このパラメーターの値によってそのアク ションを判別します。

このパラメーターは以下の値のいずれかに設定することができます。

**NATIVE** ODWEK は OnDemand から EMAIL 文書を抽出し、圧縮解除しま す。

重要**:** EMAIL=NATIVE を指定する場合、MIME コンテンツ・タイ プで、使用するビューアーが識別されているかどうか検査し てください。詳細については、 32 [ページの](#page-49-0) 『[\[MIMETYPES\]](#page-49-0)』を参照してください。

**HTML** ODWEK は EMAIL 文書を HTML 文書に変換します。これはデフ ォルト値です。

このパラメーターの有効範囲はグローバルです。また、DEFAULT BROWSER セク ションの中で一度だけ指定します。Retrieve Document 関数を使用する場合、 email パラメーターを設定して、指定したアクションを指定変更することができます。

このパラメーターはオプションです。

例:

[DEFAULT BROWSER] EMAILVIEWING=HTML

#### **ENCRYPTCOOKIES**

ブラウザーに送信される Cookie を、ODWEK で暗号化するかどうかを判別しま す。デフォルト値は 0 (ゼロ) で、これは Cookie が暗号化されないことを意味しま す。ブラウザーに送信される Cookie を暗号化するには、1 を指定します。

このパラメーターの有効範囲はグローバルです。また、DEFAULT BROWSER セク ションの中で一度だけ指定します。

このパラメーターはオプションです。

例:

[DEFAULT BROWSER] ENCRYPTCOOKIES=1

#### **ENCRYPTURL**

ブラウザーに送信される URL に含まれるサーバー、ユーザー ID、パスワード、お よび文書 ID の値を、ODWEK で暗号化するかどうかを判別します。デフォルト値 は 0 (ゼロ) で、これらの値が暗号化されないことを意味します。これらの値を暗号 化するには、1 を指定します。

このパラメーターの有効範囲はグローバルです。また、DEFAULT BROWSER セク ションの中で一度だけ指定します。

このパラメーターはオプションです。ただし、ブラウザーと HTTP サーバーとの間 でフォームのパラメーターや値を転送するのに GET メソッドを使用する必要があ る場合は、ENCRYPTURL=1 を指定してこれらの値を暗号化することができます。 フォーム・タグのメソッド属性の詳細については、 10 [ページの『サーバーとデータ](#page-27-0) [のセキュリティー』を](#page-27-0)参照してください。

例:

[DEFAULT BROWSER] ENCRYPTURL=1

### **FOLDERDESC**

フォルダー記述を、フォルダー選択ページのフォルダー名の右側に表示するかどう かを指定します。デフォルト値は、1 で、フォルダー記述を表示することを意味し ます。フォルダー記述を表示しない場合は、0 (ゼロ) を指定してください。このパ ラメーターが指定されていないか、パラメーターに 1 以外の値が入っている場合に は、フォルダー記述は表示されません。

このパラメーターは、ブラウザー・セクションで指定変更されない限り、グローバ ルな有効範囲を持ちます ( 47 [ページの『](#page-64-0)[browser]』を参照してください)。このパラ メーターは、DEFAULT BROWSER セクションで一度だけ指定します。

このパラメーターはオプションです。

例:

<span id="page-61-0"></span>| | | | |

> [DEFAULT BROWSER] FOLDERDESC=1

## **LINEVIEWING**

OnDemand サーバーから行データ文書を取り出す場合、クライアントへ文書を送る 前に ODWEK が行うアクションがあれば、このパラメーターの値によってそのアク ションを判別します。

このパラメーターは以下の値のいずれかに設定することができます。

- **APPLET** Line Data アプレットで表示するために、ODWEK は行データ文書 を変換します (デフォルト)。
- **ASCII** ODWEK は行データ文書を ASCII テキストに変換します。
- **NATIVE** ODWEK は OnDemand から行データ文書を抽出し、圧縮解除しま す。
	- 重要**:** LINEVIEWING=NATIVE を指定する場合、MIME コンテン ツ・タイプで、使用するビューアーが識別されているかどう か検査してください。詳細については、 32 [ページの](#page-49-0) 『[\[MIMETYPES\]](#page-49-0)』を参照してください。

このパラメーターの有効範囲はグローバルです。また、DEFAULT BROWSER セク ションの中で一度だけ指定します。Retrieve Document 関数を使用する場合、\_line パラメーターを設定して、指定したアクションを指定変更することができます。

このパラメーターはオプションです。

例:

[DEFAULT BROWSER] LINEVIEWING=APPLET

## **MAXHITS**

文書リストに戻される項目の最大数 (照会に一致する項目の数とは関係がない)。

注**:**

1. 照会に一致する項目は、その項目がデータベースにロードされた順序で文書リス トに入れられます。

- 2. ODWEK は以下で最初に指定された値を使用して、文書リストに戻す項目の数を 判別します。
	- a. Document Hit List 関数での、「最大ヒット」フィールドの値 (「フォルダー 許可」ページで指定される)。この値は他のすべての値を指定変更します。
	- b. Document Hit List API 関数と Print Document API 関数での、 max hits パ ラメーターの値 (関数に指定されている場合)。 max\_hits パラメーターの値 は、MAXHITS パラメーターを指定変更します。
	- c. MAXHITS パラメーターの値 (指定されている場合)。
	- d. 上記のいずれも指定されていない場合、ODWEK は最大で 50 個の項目を文 書リストに戻します。

このパラメーターの有効範囲はグローバルです。また、DEFAULT BROWSER セク ションの中で一度だけ指定します。

このパラメーターはオプションです。

例:

| |

> [DEFAULT BROWSER] MAXHITS=200

## **NOLINKS**

文書の表示に使用するコントロールを、文書リストに含めるかどうかを判別しま す。使用可能にすると、ODWEK は各文書の横にコントロールを追加します。文書 を表示する場合、ユーザーはこのコントロールを使用しなければなりません。デフ ォルト値は 0 (ゼロ) で、これはユーザーが文書を表示する際にテキスト・リンクを 使用しなければならないことを意味します。

重要**:** Microsoft Internet Explorer ブラウザーを使用する場合、NOLINKS=0 を設定 しなければなりません。IBM では、Internet Explorer 用に定義するあらゆる ブラウザー・セクションで、NOLINKS=0 を指定することをお勧めしていま す。

このパラメーターの有効範囲はグローバルです。また、DEFAULT BROWSER セク ションの中で一度だけ指定します。

このパラメーターはオプションです。

例:

[DEFAULT BROWSER] NOLINKS=1

## **ODApplet.jre.path.IE**

67 ページの『Java [行データ・ビューアー』を](#page-84-0)参照してください。

#### **ODApplet.jre.path.NN**

67 ページの『Java [行データ・ビューアー』を](#page-84-0)参照してください。

#### **ODApplet.jre.version**

67 ページの『Java [行データ・ビューアー』を](#page-84-0)参照してください。

## **ODApplet.version**

67 ページの『Java [行データ・ビューアー』を](#page-84-0)参照してください。

#### **SERVERPRINT**

サーバー・プリンターへの文書の送信に使用するコントロールを、文書リストに含 めるかどうかを判別します。使用可能にすると、ODWEK は各文書の横にコントロ ールを追加します。デフォルト値は 1 で、これは、ユーザーが文書リストから文書 をサーバー・プリンターに送信できることを意味します。

注**:**

| | | | | | | | | | |

| | | |

|||

 $\mathbf{I}$  $\overline{1}$  $\mathbf{I}$ 

|

- 1. サーバー印刷を使用するには、少なくとも 1 つ以上のサーバー・プリンターを OnDemand サーバーに定義していなければなりません。
- 2. OnDemand アプリケーション・グループの Print 許可に基づいて、文書を印刷す る機能が許可または否認されます。
- 3. 文書リストから印刷する文書を選択すると、 (複数の文書を選択した場合であっ ても) 選択した最初の文書だけが印刷されます。

このパラメーターの有効範囲はグローバルです。また、DEFAULT BROWSER セク ションの中で一度だけ指定します。

このパラメーターはオプションです。

例:

[DEFAULT BROWSER] SERVERPRINT=1

#### **SERVERPRINTERS**

このパラメーターを使用して、ユーザーにより選択可能なサーバー印刷装置のタイ プを指定します。デフォルト値は P で、これは、ユーザーがサーバー印刷装置を選 択できることを意味します。サーバー印刷装置には以下の 3 つのタイプがありま す。

- **P** サーバー・プリンター
- **I** 通知付きサーバー・プリンター
- **F** サーバー FAX

コンマで区切ったリストで、0 ~ 3 個のタイプを指定できます。

次の例では、サーバー・プリンターとサーバー FAX 装置をユーザーが選択できる ということを指定する方法を示します。

[DEFAULT BROWSER] SERVERPRINTERS=P,F

#### **SHOWDOCLOCATION**

HTML ではなく、区切り文字付き ASCII 出力を生成する場合 ( 175 [ページの『付録](#page-192-0) H. 非 HTML [出力』を](#page-192-0)参照) に、文書の保管場所を出力に表示するかどうかを判別 します。詳細については、 177 ページの『[Document Hit List](#page-194-0)』 API を参照してくだ さい。デフォルト値は 0 (ゼロ) で、これは保管場所が出力に表示されないことを意 味します。

<span id="page-64-0"></span>重要**:** 保管場所を表示するには、OnDemand フォルダーで Display Document Location プロパティーも設定する必要があります。

このパラメーターの有効範囲はグローバルです。また、DEFAULT BROWSER セク ションの中で一度だけ指定します。

このパラメーターはオプションです。

例:

| | |

| | [DEFAULT BROWSER] SHOWDOCLOCATION=1

#### **VIEWNOTES**

文書に対する注釈を表示できるかどうかを判別します。使用可能にすると、 ODWEK は文書リスト内の各文書の横に、注釈の表示に使用するコントロールを配 置します。デフォルト値は 1 で、これは注釈が表示できることを意味します。

重要**:** OnDemand アプリケーション・グループの Annotation 許可に基づいて、文書 に対する注釈を表示する機能が許可または否認されます。

このパラメーターの有効範囲はグローバルです。また、DEFAULT BROWSER セク ションの中で一度だけ指定します。

このパラメーターはオプションです。

例:

[DEFAULT BROWSER] VIEWNOTES=1

## **[browser]**

組織で使用する特定のブラウザーのオプションを指定することができます。browser セクションで指定するパラメーターは、ARSWWW.INI ファイルの DEFAULT BROWSER セクションからのパラメーターを指定変更します。(browser セクション でパラメーターを指定しなければ、DEFAULT BROWSER セクションで指定したパ ラメーターが使用されます。)

#### 注**:**

- 1. 以下のパラメーターの有効範囲はグローバルです。また、DEFAULT BROWSER セクションの中でだけ指定できます。(これらのパラメーターは、別のブラウザ ー・セクションに指定した場合には無視されます。)
	- ODApplet.jre.path.IE
	- ODApplet.jre.path.NN
	- ODApplet.jre.version
	- ODApplet.version
- 2. セクション・ヘッダーには、オプションを指定したいブラウザーを識別するスト リングを入れなければなりません。ODWEK は、使用されるブラウザーを判別す る HTTP\_USER\_AGENT 環境変数の値を抽出します。それから、ODWEK は ARSWWW.INI ファイルを検索して、値が一致するブラウザー・セクションを探 します。

browser セクションの有効範囲は、指定したブラウザーでグローバルになります。各 ブラウザーごとに、1 つしか browser セクションは指定できません。DEFAULT BROWSER セクションから指定変更する必要があるパラメーターだけを指定してく ださい。

このセクションはオプションです。

このセクションには、デフォルト・ブラウザー用に定義されているのと同じパラメ ーターを含めることができます。 40 ページの『[\[DEFAULT BROWSER\]](#page-57-0)』を参照し てください。

例:

[IE 5] AUTODOCRETRIEVAL=0 NOLINKS=0

[Firefox/3.5.1] AUTODOCRETRIEVAL=1 NOLINKS=1

## **[DEBUG]**

DEBUG セクションに含まれるオプションを使用して、組織内で ODWEK を使用す る際の問題の解決に役立てることができます。

重要**:** DEBUG セクションは、arswww.ini ファイルで最初の実行可能ステートメン トでなければなりません。

DEBUG セクションの有効範囲はグローバルです。また、ARSWWW.INI ファイル の中で一度だけ指定します。

このセクションはオプションです。

このセクションでは、次のパラメーターを指定することができます。

## **TRACE**

ODWEK がトレース・ファイルにメッセージおよびその他のプログラム情報を書き 込めるようにします。 (トレース・ファイルの名前は ARSWWW.TRACE です。)

このパラメーターの有効範囲はグローバルです。また、DEBUG セクションの中で 一度だけ指定します。

このパラメーターはオプションです。トレース・レベルを指定する場合、以下のい ずれかの値を使用します。

- **0** トレースなし
- **1** エラーのみ
- **2** エラーおよび警告
- **3** エラー、警告、および通知
- **4** すべて

### <span id="page-66-0"></span>**TRACEDIR**

TRACE パラメーターを使用してトレースが有効になっている場合に、ODWEK が ARSWWW.TRACE ファイルを書き込むディレクトリーを判別します。

このパラメーターの有効範囲はグローバルです。また、DEBUG セクションの中で 一度だけ指定します。

このパラメーターはオプションです。デフォルトでは、トレースが有効な場合、 ODWEK はトレース・ファイルを /QIBM/UserData/OnDemand/WWW/LOG ディレクトリ ーに書き込みます。

例:

```
[DEBUG]
;Trace:None=0, Error=1, Error+Warn=2, Err+Warn+Info=3, All=4
Trace=4
TraceDir=/QIBM/UserData/OnDemand/www/logs
```
## サンプルの **ARSWWW.INI** ファイル

デフォルトの QUSROND インスタンスのサンプル・インスタンス構成を示しま す。太字で示される項目は、変更または追加が必要な構成行です。また、場合によ っては、隣に括弧で囲んだ太字のイタリック体で注が併記されています。コメント 行の行頭にはセミコロンが付いています。このファイルで指定するディレクトリー は、必ず既存のものでなければなりません。ディレクトリーが存在しない場合、 ODWEK は失敗します。

```
============================================================================
;;;;;;;;;;;;;;;;;;;;;;;;;;;;;;;;;
;;; Server Configuration ;;;
;;;;;;;;;;;;;;;;;;;;;;;;;;;;;;;;;
(Note: DEBUG should be turned off unless needed for problem determination.
This will GREATLY affect performance and should not be turned on unless needed.
To turn DEBUG on, the following three lines should be uncommented. Remember to
recomment the lines once problem determination is completed.)
[DEBUG]
;Trace:None=0, Error=1, Error+Warn=2, Err+Warn+Info=3, All=4
;Trace=4
;TraceDir=/QIBM/UserData/OnDemand/www/logs
;[@SRV@_<host alias>]
;HOST=\overline{\text{host}} name>
;PORT=
;PROTOCOL=
[@SRV@_QUSROND]
HOST= (enter the fully-qualified system name or system TCP/IP address
      for the instance to be accessed)
PROTOCOL=0
PORT= (enter the 4-5 digit TCP/IP port address of the instance, for
      example port 1450)
[configuration]
CodePage=37 (change to the code page of the instance configured above)
Language=ENU (change to the language code of the instance
                                                    configured above)
TemplateDir=/QIBM/UserData/OnDemand/www/SAMPLES
ImageDir=/images
AppletDir=/applet
TempDir=/tmp
(Note: Caching is recommended for performance; however, if the application group
        or data changes, the cache files should be deleted.)
```

```
CacheDir=/QIBM/UserData/OnDemand/www/CACHE
CacheSize=1024
CacheMinThreshold=40
CacheMaxThreshold=80
CacheDocs=1
CacheUserIDs=
[security]
ServerAccess=
ReportServerTimeout=0
;[afp2html]
;InstallDir=/QIBM/UserData/OnDemand/www/HTMLbin
;ConfigFile=/QIBM/UserData/OnDemand/www/HTMLbin/afp2html.ini
;[afp2pdf]
;InstallDir=/QIBM/UserData/OnDemand/www/PDFbin
;ConfigFile=/QIBM/UserData/OnDemand/www/PDFbin/afp2pdf.ini
;UseExecutable=0
[mimetypes]
BMP=image/IBM_OnDemand
GIF=image/IBM_OnDemand
JFIF=image/IBM_OnDemand
PCX=image/IBM_OnDemand
TIFF=image/IBM_OnDemand
PNG=image/IBM_OnDemand
PDF=application/pdf
AFP=application/afp
LINE=application/line
LINE=application/line
EMAIL=text/html
META=application/unknown
DOC=application/msword
123=application/vnd.lotus-1-2-3
LWP=application/vnd.lotus-wordpro
SAM=application/vnd.lotus-wordpro
PRZ=application/vnd.lotus-freelance
XLS=application/vnd.ms-excel
PPS=application/vnd.ms-powerpoint
PPT=application/vnd.ms-powerpoint
HTML=application/html
HTM=application/htm
(Note: Additional mimetypes may need to be added to handle other
document types. The browser must know what application to call to display
the document.)
[attachment images]
TXT=userText.gif
BMP=userBitMap.gif
GIF=userGIF.gif
[no html]
Begin=[
End=]
Separator=^
;;;;;;;;;;;;;;;;;;;;;;;;;;
;;;; Default Browser ;;;
;;;;;;;;;;;;;;;;;;;;;;;;;;
[default browser]<br>FOLDERDESC=1
                   (Set to '1' if you want the folder description
                   to be displayed)
;AfpViewing=[ascii,html,native,pdf,plugin,xenos]
AfpViewing=plugin (This requires the afpplgus.exe or afpplgin.exe be
                   installed on your workstation)
```

```
;LineViewing=[ascii,applet,native]
LineViewing=applet (The Line Data Applet version to be used is shown below on
                    the ODApplet.version configuration item)
;EmailViewing=[html,native]
EmailViewing=html
NoLinks=1
ViewNotes=1
AddNotes=1
ServerPrint=1
ServerPrinters=P
AutoDocRetrieval=1
MaxHits=200
ShowDocLocation=1
EncryptCookies=0
EncryptURL=0
ODApplet.version=2 (Use version two of the Line Data Viewer Applet)
ODApplet.jre.path.IE=http://www.java.com/en/download/windows_automatic.jsp
     (Where to find the Java Runtime Environment (JRE), if not already installed)
ODApplet.jre.version-1.4 (Minimum JRE version required)
```
(The sections below allow you to override the default configuration options for the browser types shown below.

#### **[IE]**

NoLinks=0 AddExtension=1<br>AddFieldsToDocid=1 (may need to be set to 0 to retrieve linedata (\*SCS) docs) AutoDocRetrieval=0 ViewNotes=1 AddNotes=1

**[Mozilla/4.0 (compatible; MSIE 4.0; Windows 95)]**

================================================================

# 次のステップ

ODWEK ソフトウェアのインストールと ARSWWW.INI ファイルの構成が完了した ら、次に、サンプル・アプリケーションを構成します。 53 [ページの『第](#page-70-0) 4 章 サ [ンプル・アプリケーションの構成』を](#page-70-0)参照してください。

# <span id="page-70-0"></span>第 **4** 章 サンプル・アプリケーションの構成

| | |

| | OnDemand Web Enablement Kit 環境のセットアップでは、一般に、以下のタスクを 実行する必要があります。

- 1. IBM ソフトウェア・サポートに最新の OnDemand 用 PTF の有無を問い合わせ ます。最新の PTF のリストは、Informational APAR の番号 II14497 で検索で きます。
- 2. IBM ソフトウェア・サポートに最新の IBM i HTTP Server 用グループ PTF の有無を問い合わせます。この HTTP Server のプロダクト番号は 5770-DG1 です。最新の HTTP Sever 用 PTF のリストを表示するには、 [http://www-912.ibm.com/s\\_dir/sline003.NSF/GroupPTFs?OpenView&view](http://www-912.ibm.com/s_dir/sline003.NSF/GroupPTFs?OpenView&view) を参照し て該当するグループ PTF の番号をクリックしてください。
- 3. IBM サポートに最新のデータベース用グループ PTF の有無を問い合わせま す。 最新の DB2 用 PTF のリストを表示するには、 [http://www-912.ibm.com/](http://www-912.ibm.com/s_dir/sline003.NSF/GroupPTFs?OpenView&view) s dir/sline003.NSF/GroupPTFs?OpenView&view を参照して、該当するグループ PTF の番号をクリックしてください。
- 4. 最新の「OnDemand *Read This First*」資料を、 Web ページ <http://www.ibm.com/software/data/ondemand/400/support.html> から入手します。こ れは、バージョン 7 リリース 1 の他の資料と一緒に「資料」ページで見つけ ることができます。ファイル全体を印刷し、内容を読んでから作業を始めてく ださい。
- 5. ODWEK の前提条件を確認します。 15 ページの『第 3 章 HTTP [サーバーのイ](#page-32-0) [ンストールおよび構成』を](#page-32-0)参照してください。
- 6. OnDemand ソフトウェアを IBM i サーバーにインストールします。 16 [ページ](#page-33-0) の『IBM i [でのインストール』を](#page-33-0)参照してください。
- 7. CGI および Java サーブレットの場合、ARSWWW.INI ファイルを構成しま す。 17 ページの『ARSWWW.INI [ファイルの指定』を](#page-34-0)参照してください。
- 8. Apache HTTP Server を構成します。HTTP サーバー構成ファイルの例について は、「付録 G: 173 ページの『付録 G. HTTP [サーバー構成ファイル』」](#page-190-0)を参 照してください。
- 9. 必要に応じて、QONDADM および QRDARS400 権限リストを更新します。第 3 章の 15 [ページの『その他の要件』](#page-32-0) を参照してください。
- 10. ワークステーション・ブラウザーをセットアップします。これを行うには、以 下のタスクを実行します。
	- a. 該当するビューアーのプラグイン・ファイルをダウンロードしてインストー ルします。 57 ページの『第 5 章 Web [ビューアーのインストール』を](#page-74-0)参照 してください。
	- b. 最新バージョンの Line Data Viewer アプレットを使用するには、 <http://www.java.com> から最新の Java ランタイム環境プラグインをダウンロ ードしてインストールする必要があります。
- c. ブラウザーがすべての Cookie を受け入れることを確認します。「ツール」 **>**「インターネット オプション」に続いて、「プライバシー」タブを選択し ます。
- d. Internet Explorer で UTF-8 が選択されていることを確認します。「ツー ル」**>**「インターネット オプション」に続いて、「詳細設定」タブを選択 し、「常に **UTF-8** として **URL** を送信する」が選択されていることを確認 します。
- e. Java ランタイム環境が活動状態であることを確認します。「ツール」**>**「イ ンターネット オプション」に続いて、「詳細設定」タブを選択し、「Java (Sun)」セクション以下を調べます。「**<applet>** に **Java n vx.y.x** を使用 **(**再起動が必要**)**」が選択されていることを確認します。パネルに表示される バージョンは、現在ブラウザーにインストールされているバージョンを反映 します。
- 重要**:** Java API を使用して ODWEK を制御している場合、システム環境のセット アップと、 ODWEK アプリケーションの実行について詳しくは、113 [ページ](#page-130-0) の『付録 D. Java API [プログラミング・ガイド』を](#page-130-0)参照してください。この 章では、ODWEK に付属しているサンプル・アプリケーションを、 CGI プロ グラムや Java サーブレットに合わせてカスタマイズする方法について説明し ます。
	- v LOGON.HTM。このアプリケーションは、いくつかのフォルダーに対する アクセスを許可されているユーザーをサポートします。各ユーザーは、 OnDemand ライブラリー・サーバーに定義されます。ユーザーがサーバー にログオンすると、ODWEK はそのユーザーがオープンできるフォルダー のリストを表示します。「LOGON.HTM」には、このアプリケーションの カスタマイズに関する指示が記載されています。
	- v CREDIT.HTM。このアプリケーションは、一時的な OnDemand の使用をサ ポートします。ユーザーに対して、特定のフォルダーに関する検索基準が 示されます。OnDemand サーバー名、ユーザー ID とパスワード、フォル ダー名、およびフォルダー・フィールドが、アプリケーションにコーディ ングされます。CREDIT.HTM のカスタマイズについては、 55 [ページの](#page-72-0) 『[CREDIT.HTM](#page-72-0)』を参照してください。
	- v FCREDIT.HTM。この CREDIT アプリケーションのバージョンでは、 HTML フレームの使用をデモンストレーションします。

これらのサンプル・アプリケーションを変更したら、各ファイルの URL を公表し て、ユーザーがそれらにリンクし、OnDemand にアクセスできるようにしてくださ い。必要なカスタマイズの程度は、サンプルごとに異なります。CREDIT.HTM サン プル・アプリケーションのカスタマイズに関する、詳細な説明があります。この説 明をガイドとして使用して、必要に応じて他のアプリケーションをカスタマイズし てください。

重要**:** IBM では、サンプル・アプリケーションを変更するほか、 TEMPLATE.HTM ファイルをお客様の組織に合わせてカスタマイズすることもお勧めしていま す。 TEMPLATE.HTM ファイルには、ODWEK が Web ページを表示する際 に使用する、ユーザー定義の内容が含まれます。このファイルの変更につい ての詳細は、56 ページの『[TEMPLATE.HTM](#page-73-0)』を参照してください。
#### **LOGON.HTM**

- 1. インストール・ディレクトリーから HTTP サーバーの文書ルート・ディレクト リー (例えば、/www/HttpInstanceName/htdocs) に、 logon.htm ファイルをコピー します。
- 2. CGI プログラムの場合は、logon.htm ファイルに以下の行が含まれていることを 確認してください。

<h4>Please enter your logon information:</h4> <FORM METHOD=POST ACTION="/arswww.cgi">

3. サーブレットの場合は、logon.htm ファイルに以下の行が含まれていることを確 認してください。

<h4>Please enter your logon information:</h4> <FORM METHOD=POST ACTION="/od/odservlet">

#### **CREDIT.HTM**

| | CREDIT.HTM サンプル・アプリケーションをカスタマイズする場合、ユーザーにア クセスを許可するフォルダーごとに、ファイルのコピーを作成します。ファイルの 名前は、フォルダーの名前と同じにしなければなりません。

- 1. CREDIT.HTM ファイルを編集します。(デフォルトでは、このファイルは /QIBM/UserData/OnDemand/www/samples ディレクトリーにあります。)
- 2. <body> ステートメント (行 11) で指定されている背景イメージを変更または削 除します。
- 3. <body> ステートメント (行 11) で指定されている背景色を、必要に応じて変更 します。
- 4. <img> ステートメント (行 13) で指定されている製品イメージを変更または削 除します。
- 5. <h1> ステートメント (行 15) で指定されているフォルダー名を置き換えます。
- 6. <p> ステートメント (行 17 ~ 25) で指定されているテキストを置き換えま す。ユーザーに対する一般的な指示を入力します。
- 7. <FORM> ステートメント (行 29) で指定されている CGI-BIN ディレクトリー 名を置き換えます。CGI の場合は、「/scripts/arswww.cgi」で置き換えます。
- 8. <input> ステートメント (行 30) で指定されている値を置き換えます。これ は、フォルダー表示フィールドの名前を含む、コンマで区切られたストリング です。
- 9. <input> ステートメント (行 31) で指定されている値を置き換えます。これは フォルダーの名前です。
- 10. <input> ステートメント (行 33) で指定されている値を置き換えます。これ は、文書リストに表示される項目の最大数であり、照会に一致する項目の数と は関係がありません。
- 11. <input> ステートメント (行 35) で指定されているサーバー名を置き換えま す。これは、ODWEK が通信する OnDemand サーバーの名前です。指定され ているサーバー名は QUSROND です。
- 12. 文書リスト内の項目をソートする場合、<input> ステートメント (行 36) で指 定されている値を検査します。それ以外の場合、行 36 は削除してください。
- 13. 文書リスト内の項目をソートする場合、<input> ステートメント (行 37) で指 定されている値を検査します。それ以外の場合、行 37 は削除してください。
- 14. <input> ステートメント (行 38) で指定されている値を置き換えます。これ は、OnDemand ユーザー ID です。指定するユーザー ID には、フォルダーの オープンおよびアプリケーション・グループ・データへのアクセスが許可され ていなければなりません。
- 15. <input> ステートメント (行 39) で指定されているテンプレート・ファイルの 名前を変更します (オプション)。OnDemand はそのテンプレート・ファイルを 使用して、以降の Web ページを生成します。指定されているテンプレート名 は template.htm です。
- 16. 最初のフォルダー検索フィールドの行 40 から 43 を変更します。
	- a. <font> ステートメントにフォルダー・フィールドの名前を入力します。
	- b. <input> ステートメントの名前フィールドに指定されている値を、実際のフ ォルダー・フィールド名に置き換えます。
	- c. <input> ステートメントの値フィールドに指定されている値を、デフォルト の検索値に置き換えます。
- 17. 行 40 から 43 をコピーして、その他の各フォルダー検索フィールドについて ステップ 16 を繰り返します。
- 18. 変更内容を保管し、テキスト・エディターをクローズします。

#### **TEMPLATE.HTM**

TEMPLATE.HTM ファイルは、さまざまな製品関数 (Logon など) への応答とし て、ODWEK が Web ページを生成する際に使用するデフォルトのテンプレート・ ファイルです。 TEMPLATE.HTM を、ユーザー定義の内容を含むコピーで置き換え てください。ただし、テンプレート・ファイルには、HTML コメント行 <!---AOI#Marker---> を含める必要があります。このコメント行の位置によって、 ODWEK プログラムが出力を配置する場所が決まります。コメント行の上にあるす べての行は、ODWEK が生成する出力の前に書き込まれます。コメント行の下にあ るすべての行は、ODWEK が生成する出力の後に書き込まれます。テンプレート・ ファイルは、デフォルトでは、ARSWWW.INI ファイルの TEMPLATEDIR パラメ ーターで指定されたディレクトリーにあります。詳しくは、27 [ページの](#page-44-0) 『[TEMPLATEDIR](#page-44-0)』を参照してください。

## 次のステップ

サンプル・アプリケーションの構成が完了したら、57 [ページの『第](#page-74-0) 5 章 Web ビ [ューアーのインストール』を](#page-74-0)参照してください。

# <span id="page-74-0"></span>第 **5** 章 **Web** ビューアーのインストール

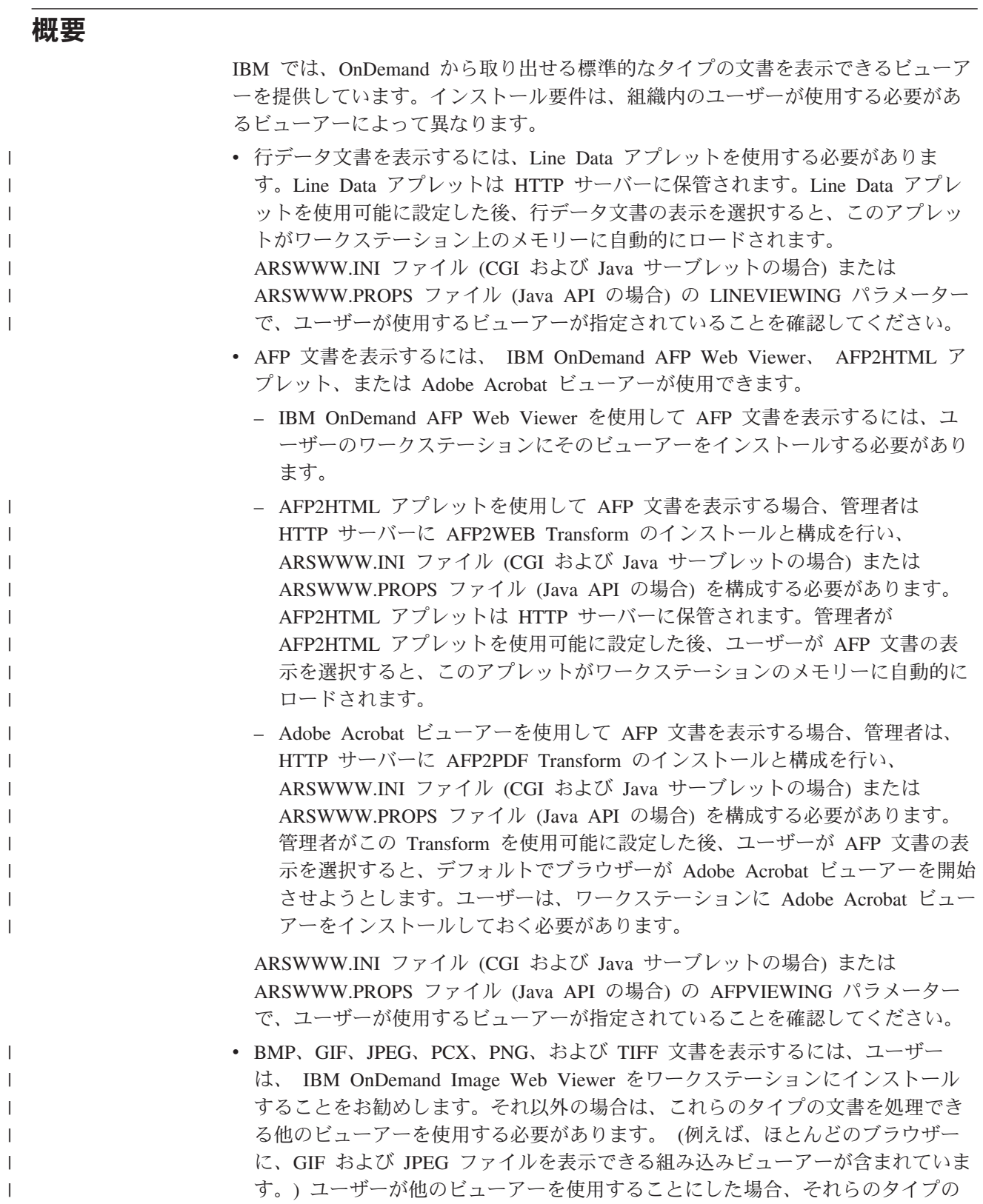

文書に合わせて、管理者はデフォルトの MIME コンテンツ・タイプを必ず変更 してください。 ARSWWW.INI ファイル (CGI および Java サーブレットの場合) または ARSWWW.PROPS ファイル (Java API の場合) の MIMETYPES セクシ ョン内のパラメーターで、ユーザーが使用するビューアーが指定されていること を確認してください。

注**:** 他のタイプのデータを表示する場合、他のビューアーをインストールしなけれ ばならない場合があります。例えば、OnDemand サーバーから取り出した PDF 文 書を表示する場合、 IBM では、ご使用のブラウザーに合った Adobe Acrobat ビュ ーアーを入手し、インストールすることをお勧めしています。

OnDemand に 1 つのユーザー ID を定義して、複数のユーザーがその OnDemand にログオンする一方で、各ユーザーが自分自身の情報にのみアクセスするようにし たい場合には、システムを次のように構成する必要があります。

- 1. Web アプリケーションの一環として、ログオン検証プロセスを提供します。
- 2. ログオン検証プロセスは、照会を OnDemand に送信する前に行う必要がありま す。
- 3. ログオン成功の結果を使用して、OnDemand にアカウント番号を提供します。
- 4. ODWEK API を使用して、OnDemand サーバーに SQL 照会を送信します。こ の SQL 照会には、特定のアカウント番号が含まれていなければなりません。

例えば、ユーザーが自分の会社の「ウェルカム」ホーム・ページを開いたとしま す。アカウント情報にアクセスするには、ユーザー ID と PIN を入力する必要があ ります。これらの値は、OnDemand ではなく、会社の Web アプリケーションで検 証されます。ログオンに成功したユーザーに対し、Web アプリケーションはアカウ ント・サマリー・ページを表示します。このページには、アカウント・ステートメ ントを表示するリンクが掲載されています。「アカウント・ステートメントを見 る」をクリックすると、Web アプリケーションにより ODWEK API が呼び出され ます。この API には、ログオン・プロセスから派生したアカウント番号を含む SQL 照会も含まれます。 API は、OnDemand サーバーに、そのサーバーに対する ODWEK 接続用に作成したユーザー ID とパスワードを使用してログオンし、ユー ザーのステートメントを検索して取り出し、その文書をブラウザーに送り返しま す。ブラウザーは、ステートメントに含まれているデータのタイプに該当するビュ ーアーを起動します。

#### 要件

| |

| | | | |

> ビューアーの要件に関しては、http://www.ibm.com/support/docview.wss?rs=152 &uid=swg27016180 を参照してください。

## インストール

重要**:** AFP Web Viewer と共にユーザー定義ファイルを配布する場合、ユーザーが AFP Web Viewer のインストールを開始する前に、AFP Web Viewer インス トール・ファイルを構成して、ユーザー定義ファイルを保持する必要があり ます。詳しくは、 60 [ページの『ユーザー定義ファイルの配布』を](#page-77-0)参照してく ださい。

<span id="page-76-0"></span>IBM により提供されるビューアーは、自己解凍ファイルを使用してインストールさ れます。これらのファイルをユーザーの Windows システムにダウンロードし、該 当するビューアーのインストールを実行します。インストールの進行中にユーザー がブラウザーを稼働させている場合、ビューアーを使用できるようにするには、ユ ーザーはブラウザーを停止してから再始動する必要があります。以下のビューア ー・ファイルが /QIBM/ProdData/OnDemand/www/plugins ディレクトリー内にありま す。 v afpplgin.exe - IBM OnDemand AFP Web Viewer - DBCS サポートを含む全言語 v afpplgin.zip - IBM OnDemand AFP Web Viewer - DBCS サポートを含む全言語 用の Zip 形式。

v imgplgin.exe - IBM OnDemand Image Web Viewer - 全言語

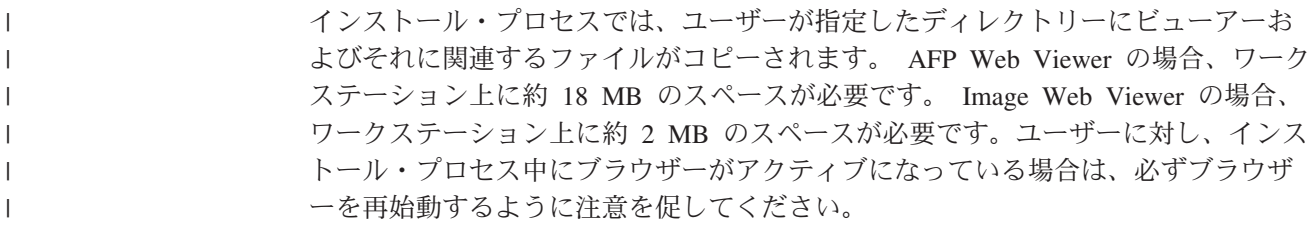

#### **AFP Web Viewer**

| |

> 以下の設定を、サーバーの論理ビューから AFP Web Viewer に適用することができ ます。

- v 背景色。以下の色がサポートされています。他の色はサポートされていません。 緑色のバー (白の背景で表示されます)
- 緑 赤 黄 黒 白 グレー • イメージ・カラー。以下の色がサポートされています。他の色はサポートされて いません。 黄 青 赤 マジェンタ 緑 シアン デフォルト (黒で表示)
- v ズーム。
- 重要**:** 選択エリア・カラーは AFP Web Viewer には適用されません。選択エリア は、常に、黒の背景に白のテキストで表示されます。

## <span id="page-77-0"></span>ユーザー定義ファイルの配布

IBM が提供している IBM OnDemand AFP Web Viewer ソフトウェアを使用すれ ば、ユーザー定義ファイルを配布することができます。例えば、組織内のだれかが OnDemand に保管されている文書用の AFP フォント・ファイルを作成したとしま す。 AFP Web Viewer ソフトウェアを使用すれば、そのフォント・ファイルを配布 することができます。これにより、ユーザーが AFP 文書を表示したとき、その文 書は適切なフォントで表示されます。

ユーザー定義ファイルを AFP Web Viewer で配布するには、そのファイルをインス トール・ファイルにパッケージし、そのインストール・ファイルを共用位置に保管 する必要があります。ユーザーがインストール・ファイルを実行すると、Setup プロ グラムによって自動的に AFP Web Viewer とユーザー定義ファイルがユーザーのワ ークステーションにインストールされます。

AFP Web Viewer を使用すれば、以下のタイプのユーザー定義ファイルを配布する ことができます。

- v AFP フォント・ファイル。これらのファイルは、ワークステーション上の AFP Web Viewer の宛先ディレクトリーにある FONT サブディレクトリーにコピーさ れます。
- v Adobe Type 1 フォント・ファイル。これらのファイルは、ユーザーが指定した ディレクトリーにコピーされ、Setup プログラムによって ATM にインストール されます。
- v TrueType フォント・ファイル。これらのファイルは、Windows FONTS ディレク トリーにコピーされ、Setup プログラムによって Windows にインストールされま す。
- v その他のユーザー定義ファイル。これらのファイルは、ワークステーション上の AFP Web Viewer の宛先ディレクトリーにコピーされます。
- 重要**:** Setup プログラムは、IBM が提供する AFP Web Viewer ファイルの後で、ユ ーザー定義ファイルをワークステーションにコピーします。ユーザー定義フ ァイルの名前を IBM が提供するファイルの名前と同じにすると、ユーザー定 義ファイルによって IBM 提供のファイルが置き換えられます。この機能は、 更新された FLDPORT2.INI ファイルを配布したり、組織が変更した IBM AFP フォント・ファイルを配布したりするときなどに利用することができま す。

以下のトピックでは、AFP Web Viewer の構成と配布についての詳細について説明 します。

- v IBM が提供している AFP Web Viewer のインストール
- ユーザー定義ファイルを保持するサブディレクトリーの追加
- サブディレクトリーへのユーザー定義ファイルの保管
- フォント・ファイルの構成
- AFP Web Viewer インストール・ファイルの構築
- v ユーザーのワークステーションへの AFP Web Viewer のインストール

#### <span id="page-78-0"></span>**AFP Web Viewer** ファイルのインストール

ほとんどのお客様では、AFP Web Viewer でユーザー定義ファイルを配布するかど うかによって、以下の 2 つの方法のいずれかを使用してサーバーからビューアー・ ファイルを配布します。

- v 標準インストール。IBM が提供している AFP Web Viewer ファイルを配布し、 AFP Web Viewer でユーザー定義ファイルの配布準備をするために使用します。 管理者が ODWEK ソフトウェアを HTTP サーバーにインストールすると、ビュ ーアーのインストール・ファイルがサーバー上のディレクトリーに保管されま す。ビューアーごとに 1 つのインストール・ファイル (EXE)、および AFP Web Viewer 用に 1 つの ZIP アーカイブ・ファイルが必要です。通常、管理者は、イ ンストール・ファイルをサーバー上の共用ディレクトリーに移動して、そのファ イルへのリンクを含む Web ページを作成します。ユーザーは、Web ページをブ ラウザーにロードし、適切なインストール・ファイルへのリンクをアクティブに することにより、ビューアーをインストールします。
- v AFP Web Viewer のカスタム・インストール。 AFP Web Viewer でユーザー定 義ファイルを配布するために使用します。
	- 1. 標準インストール用にサーバーをセットアップします。
	- 2. ユーザーが実際にビューアーをインストールする前に、AFP Web Viewer ZIP アーカイブ・ファイルのコピーを入手します。
	- 3. ファイルを ZIP アーカイブ・ファイルから空の作業ディレクトリーに抽出し ます。
	- 4. サブディレクトリーを作業ディレクトリーに追加し、ユーザー定義ファイルを そのディレクトリーに保管します。詳細については、『サブディレクトリーの 追加』および 62 [ページの『ユーザー定義ファイルの保管』を](#page-79-0)参照してくださ  $V_{\lambda_{\alpha}}$
	- 5. ユーザー定義の Adobe Type 1 フォント・ファイルを配布する場合は、フォ ント構成ファイルを作成します。詳細については、 63 [ページの『フォント・](#page-80-0) [ファイルの構成』を](#page-80-0)参照してください。
	- 6. すべてのディレクトリーとファイルが構成された後で、配布用の自己解凍 EXE ファイルを作成します。詳細については、 64 [ページの『](#page-81-0)AFP Web Viewer [インストール・ファイルの構築』を](#page-81-0)参照してください。
	- 7. 標準インストール用に IBM が提供している EXE ファイルを、構築した自己 解凍 EXE ファイルで置き換えます。
	- 8. 管理者がステップ 1 ~ 7 を完了した後で、ユーザーは、Web ページをブラ ウザーにロードし、更新されたインストール・ファイルへのリンクをアクティ ブにすることにより、AFP Web Viewer およびユーザー定義ファイルをインス トールすることができます。

#### サブディレクトリーの追加

配布する予定のユーザー定義ファイルは、メインのクライアント・インストール・ ディレクトリー下の CUSTOM サブディレクトリー・ツリーに保管しておく必要が あります。例えば、メインのクライアント・インストール・ディレクトリーを ¥ONDEMAND¥AFP32 と名付けたとします。

<span id="page-79-0"></span>ユーザー定義ファイルを保持するメインのクライアント・インストール・ディレク トリーを構成するには、

1. メインのクライアント・インストール・ディレクトリーの下に CUSTOM ディレ クトリーを作成します。 例:

¥ondemand¥afp32¥custom

- 重要**:** CUSTOM ディレクトリーは、ユーザーに配布するその他の<sup>1</sup> ユーザー定義 ファイルを保持します。 Setup プログラムは、このディレクトリーのファ イルを、ワークステーション上の AFP Web Viewer の宛先ディレクトリ ーにコピーします。
- 2. 以下のサブディレクトリーのうち 1 つまたは複数を CUSTOM ディレクトリー に追加します。追加するサブディレクトリーは、ユーザーに配布するユーザー定 義ファイルのタイプによって異なります。
	- v CUSTOM ディレクトリーの下に、AFP フォント・ファイル (ファイル・タイ プ FNT および MAP) を保持する FONT サブディレクトリーを作成します。 例:

¥ondemand¥afp32¥custom¥font

Setup プログラムは、これらのファイルを、ワークステーション上の AFP Web Viewer の FONT ディレクトリーにコピーします。

v CUSTOM ディレクトリーの下に、Adobe Type 1 フォント・ファイル (ファ イル・タイプ PFB および PFM) とフォント構成ファイルを保持する TYPEONE サブディレクトリーを作成します。 例:

¥ondemand¥afp32¥custom¥typeone

Setup プログラムは、これらのファイルをユーザーが指定したディレクトリー にコピーして、フォントを ATM にインストールします。

v CUSTOM ディレクトリーの下に、Windows TrueType フォント・ファイル (ファイル・タイプ TTF) を保持する TRUETYPE サブディレクトリーを作成 します。

例:

¥ondemand¥afp32¥custom¥truetype

Setup プログラムは、このディレクトリーのファイルを Windows FONT ディ レクトリーにコピーして、フォントを Windows にインストールします。

## ユーザー定義ファイルの保管

IBM 提供のインストール・ファイルを作業ディレクトリーに抽出し、CUSTOM デ ィレクトリーを作成した後は、個々のサブディレクトリー内にユーザー定義ファイ ルを保管することができます。例えば、ユーザーに配布する Adobe Type 1 フォン ト・ファイル (ファイル・タイプ PFB および PFM) を、 ¥ONDEMAND¥AFP32¥CUSTOM¥TYPEONE ディレクトリーにコピーします。

<sup>1.</sup> AFP フォント・ファイル、 Adobe Type 1 フォント・ファイル、および Windows TrueType フォント・ファイル以外のもの。

#### <span id="page-80-0"></span>フォント・ファイルの構成

ユーザー定義の Adobe Type 1 フォント・ファイルをユーザーに配布する予定の場 合は、以下のステップを完了する必要があります。

- 1. ユーザー定義の Type 1 フォント・ファイル (ファイル・タイプ PFB および PFM) を、CUSTOM ディレクトリーの TYPEONE サブディレクトリーに保管し ます。詳しくは、 61 [ページの『サブディレクトリーの追加』を](#page-78-0)参照してくださ  $V_{\lambda}$
- 2. Type 1 フォント構成ファイルを作成します。以降の部分で、Type 1 フォント構 成ファイルを作成する方法について説明します。

Type 1 フォント構成ファイルは、ATM\_INI.CFG という名前でなければならず、 CUSTOM ディレクトリーの TYPEONE サブディレクトリーに保管する必要があり ます。配布ディレクトリーについての詳細は、 61 [ページの『サブディレクトリーの](#page-78-0) [追加』を](#page-78-0)参照してください。

Type 1 フォント構成ファイルの各レコード (行) は、ユーザーに配布する唯一のユ ーザー定義の Adobe Type 1 フォントを識別します。レコードの形式は以下のとお りです。

fontname=filename.PFM,filename.PFB

ここで、fontname は ATM Control Panel のフォント・リストに表示される Type 1 フォントの名前、filename.PFM はフォントの PFM ファイルの名前、filename.PFB はフォントの PFB ファイルの名前です。以下の例は、2 つのレコードのある Type 1 フォント構成ファイルを示しています。

Courier,BOLD=coub.pfm,coub.pfb SonoranSansSerif\_36,BOLDITALIC=c0a175z0.pfm,c0a175z0.pfb

ファイルの最初のレコードは、Courier,BOLD という名前のフォントと、 PFM フォ ント・ファイル coub.pfm および PFB フォント・ファイル coub.pfb を識別しま す。ファイルの 2 番目のレコードは、SonoranSansSerif 36,BOLDITALIC という名 前のフォントと、PFM フォント・ファイル c0a175z0.pfm および PFB フォント・ ファイル c0a175z0.pfb を識別します。

ユーザー定義の Adobe Type 1 フォント・ファイルを含む AFP Web Viewer イン ストール・ファイルをユーザーが実行すると、Setup プログラムは、以下のようにフ ォント・ファイルを処理します。

- 1. TYPEONE ディレクトリーで見つかったすべてのユーザー定義の Adobe Type 1 フォント・ファイル (ファイル・タイプ PFB および PFM) を、宛先ディレクト リーにコピーします。ユーザーは宛先ディレクトリーを指定します。
- 2. Type 1 フォント構成ファイル (ATM\_INI.CFG) で識別された各フォントごとに 2 つのフォント・ファイルがコピーされたことを検査します。ワークステーショ ンにコピーされたファイルの名前は、フォント構成ファイルで指定された名前と 一致しなければなりません。
	- 重要**:** フォント構成ファイルで指定されたフォント・ファイルの名前が、ワーク ステーションにコピーされたファイルの名前と一致しない場合、Setup プ ログラムは警告メッセージを表示し、そのフォントをインストールしませ  $h<sub>o</sub>$
- 3. ユーザーが指定した宛先ディレクトリーを使用して、PFB および PFM ファイル のパス情報を追加します。
- 4. フォントを ATM にインストールします。

#### <span id="page-81-0"></span>**AFP Web Viewer** インストール・ファイルの構築

ディレクトリーを作成し、ファイルを CUSTOM ディレクトリー・ツリーに保管し 終えたら、ユーザー定義ファイルと IBM 提供のAFP Web Viewer ファイルを含む インストール・ファイルを作成する必要があります。インストール・ファイルは、 通常、Setup.exe という名前になっています。

配布用にファイルとアプリケーションを単一の自己解凍形式の AFP Web Viewer 実 行可能ファイルにパッケージするためのソフトウェアを開発している会社もありま す。例えば、InstallShield Software Corporation は、PackageForTheWeb という製品を 提供しています。

重要**:** IBM は他社が提供するソフトウェアをサポートしていません。

パッケージ用のソフトウェアを入手後それを実行し、提供される指示にしたがっ て、ユーザー定義ファイルと IBM 提供の AFP Web Viewer ファイルを含む AFP Web Viewer インストール・ファイルを作成します。

## ユーザーのワークステーションへの **AFP Web Viewer** のインス トール

CUSTOM ディレクトリー・ツリーをセットアップし、 AFP Web Viewer インスト ール・ファイルを構築し、サーバー上の AFP Web Viewer インストール・ファイル を置き換えたら、ユーザーは AFP Web Viewer およびユーザー定義ファイルのイン ストールを開始することができます。ユーザーが次回、AFP Web Viewer インスト ール・ファイルへのリンクをサーバーからアクティブにするときに、Setup プログラ ムは AFP Web Viewer をユーザーのワークステーションにインストールし、AFP Web Viewer インストール・ファイルでパッケージされたすべてのユーザー定義フ ァイルをユーザーのワークステーションにコピーします。

#### **AFP** フォントのマッピング

文書を作成する際に使用する AFP フォントは、AFP プラグインの使用時に表示で きるフォントにマップする必要があります。ODWEK には、IBM Core Interchange (Latin のみ) フォントと、互換フォントを TrueType フォントにマップするのに使用 されるフォント定義ファイルが用意されています。フォント定義ファイルおよびフ ォント・マップ・ファイルは、AFP Web Viewer コードがある FONT サブディレク トリーに保管されています。

AFP Web Viewer に定義されていないフォントを文書で使用する場合、自身または 組織内の他の人が IBM Core フォントを変更した場合、あるいは AFP フォントを 作成した場合、AFP Web Viewer で文書を正しく表示するためには、フォント定義 ファイルでフォントを定義しなければなりません。 AFP フォントのマップ方法、 フォント定義ファイル、および AFP と TrueType フォントに関連する他の技術情報 については、*AFP Workbench Technical Reference*」を参照してください。

#### **AFP** レポートの表示

AFP Web Viewer のインストール・ディレクトリーにある FTDPORT2.INI ファイル には、 AFP レポートの表示方法に影響を与える、変更可能なパラメーターが含ま れています。このセクションでは、これらのパラメーターとその値について説明し ます。

v 罫線と行

AFP レポートを表示した際に、罫線や行が正しく表示されない場合、表示ドライ バーの相違に問題がある可能性があります。別の方法を使用して罫線を表示して ください。FTDPORT2.INI ファイルの Misc セクションで、次の行を探します。 RuleFix=FALSE

この行を、次のように変更します。

RuleFix=TRUE

• テキスト精度

フォントが正しく置換されず、テキストの位置合わせが正しく行われない場合、 特に、「テキスト精度」パラメーターが「文字」に設定されている場合には、レ ポートが 240 画素メトリックではなく 300 画素メトリックで作成されているこ とが原因である可能性があります。240Fidelity=FALSE を指定している場合、レ ポートは 300 画素メトリックを使用して表示されます。240Fidelity=TRUE を指 定している場合、レポートは 240 画素メトリックを使用して表示されます。デフ ォルトは、240 画素メトリックです。

v プリント・ダイアログ・ボックスのデフォルト

プリント・ダイアログ・ボックスが表示される場合、デフォルトでは、レポート の現行ページが印刷されます。FTDPORT2.INI ファイルの設定セクションで PrintAllPages=TRUE を指定すると、このデフォルトを、レポートのすべてのペー ジが印刷されるように変更できます。

• ユーザー定義ページ・サイズ

標準以外のページ・サイズを含むレポートを表示する場合に、 2 つのページ・サ イズを定義できます。これら 2 つのユーザー定義ページ・サイズは、レポートを 表示する際に選択可能な他のページ・サイズのリストに追加されます。 2 つのペ ージ・サイズを定義する場合、FTDPORT2.INI ファイルで次の 2 つの行に変更を 加えます。

PaperSize1=*width, length* PaperSize2=*width, length*

それぞれ、レポート内の各ページの幅と長さを指定します。すべての値は、 1/1440 インチの単位でなければなりません。

- ページ・サイズがインチ単位である場合は、その値を 1440 で乗算します。
- ページ・サイズがミリメートル単位である場合、その値を 56.7 で乗算し、結 果を最も近い整数に丸めます。

PaperSize1 および PaperSize2 に値を指定しない場合、標準以外のページ・サイズ を含むレポートのデフォルトのページ・サイズは、8.5x11 インチになります。

• True Type フォント

<span id="page-83-0"></span>True Type フォントを使用するレポートを表示したい場合には、次の手順を実行 します。

- 1. ワークステーションに Adobe Type Manager (ATM) がインストールされてい る場合には、それを使用不可に設定するか削除してください。 Type 1 フォン トがインストールされている場合には、それらを削除する必要があります。
- 2. FTDPORT2.INI ファイルの Misc セクションに、TTONLY=TRUE という行を追加 します。

## オーバーレイの表示

AFP データ・ストリームの標準 OnDemand エンド・ユーザーのクライアント・ビ ューがオーバーレイを表示し、ODWEK AFP Web Viewer がオーバーレイを表示し ない場合は、 AFP Web Viewer でオーバーレイ資源が検出できなかった可能性があ ります。

オーバーレイが表示されるように AFP Web Viewer を構成するには、 FTDPORT2.INI ファイル内で資源ディレクトリーを指定します。ASCII テキスト・ エディター (Windows のメモ帳など) を使用してファイルを開き、 [Preferences] の 下の ResourceDataPath という項目を見つけてください。次に例を示します。

[Preferences] DefaultView=DEFAULT ViewDataPath=C:\Program Files\IBM\OnDemand AFP Web Viewer\Data ResourceDataPath=C:\Program Files\IBM\OnDemand AFP Web Viewer\Resource FontDataPath=C:\Program Files\IBM\OnDemand AFP Web Viewer\Font

OnDemand クライアントに使用する ResourceDataPath 項目は、 AFP Web Viewer に使用する同一の項目と一致する必要があります。 OnDemand クライアントと AFP Web Viewer の両方が、FTDPORT2.INI ファイルを保持する必要があります。

重要**:** 外部オーバーレイ資源は、AFP 文書と一緒にダウンロードされません。外部 の (AFP 文書と同じファイルに保管されていない) 資源は、 AFP 文書と一緒 にダウンロードする必要があります。外部の資源は、 ResourceDataPath パラ メーターで指定したディレクトリーに保管する必要があります。

AFP Web Viewer は、ResourceDataPath で指定した資源ディレクトリーにオーバー レイをダウンロードしません。そのため、他の何らかの方法でこの資源をクライア ント・ワークステーションにダウンロードできない場合は、資源を含むように AFP データ・ストリームを変更し、AFP 文書と AFP 資源が同じファイルに入るように する必要があります。

#### **Image Web Viewer**

Image Web Viewer を使用して複数ページのイメージを表示する場合には、以下の 情報が該当します。

重要**:** 以下の手順では、コンピューターのレジストリーを編集する必要がありま す。レジストリーは、絶対に必要な場合以外は、編集してはなりません。レ ジストリーにエラーがあると、コンピューターが正しく機能しない可能性が あります。作業を行う前に、レジストリーのバックアップ・コピーを作成し て、最後にコンピューターを正常に始動した際に使用していたものと同じバ ージョンにレジストリーを復元する方法を十分に理解しておく必要がありま す。詳しい説明は、ご使用の Windows の情報を参照してください。

<span id="page-84-0"></span>複数ページのイメージの場合、垂直スクロール・バー・タブがドラッグされると、 タブの横に小さなウィンドウが表示されます。このウィンドウには、タブの位置に 対応するページ番号と、イメージのページ数が表示されます。例えば、5/10 と表示 されている場合、イメージは 10 ページあり、タブが保留解除されると、ページ番 号 5 が現行ページになることを示しています。

この振る舞いは、以下のキー内のレジストリー設定によって抑止することができま す。

HKEY\_LOCAL\_MACHINE¥Software¥IBM¥OnDemand Image Web Viewer¥Preferences

ストリング値 PageNumberScroll が 0 (ゼロ) に設定されていると、スクロール・バ ー・タブがドラッグされても、ページ番号ウィンドウは表示されません。

同じレジストリー・キー内で、ストリング値 PageNumberToolbar が 1 に設定され ていると、複数ページのイメージの場合、ページ番号情報がツールバーに表示され ます。例えば、3/5 と表示されている場合、イメージは 5 ページあり、ページ番号 3 が現行ページであることを示しています。

## **Java** 行データ・ビューアー |

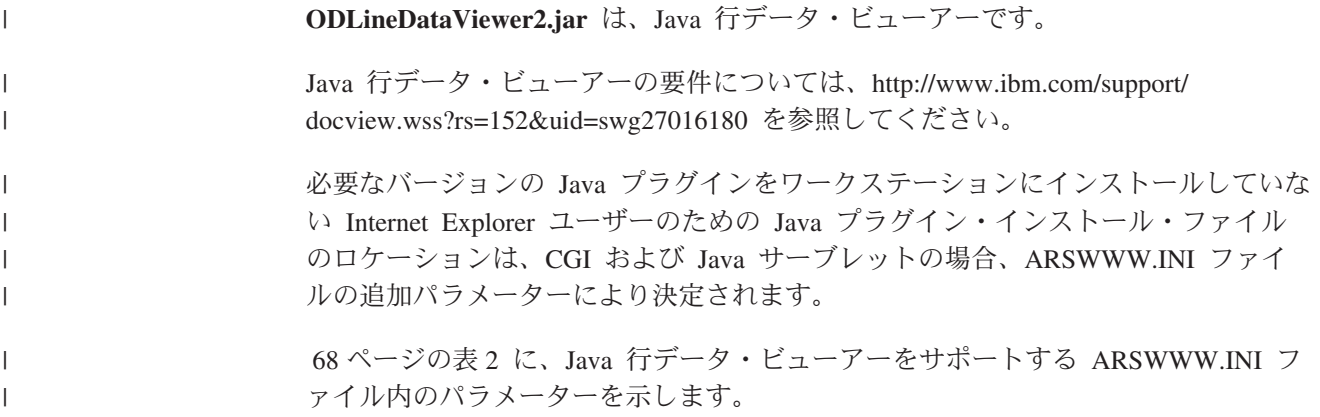

表 *2. Java* 行データ・ビューアーに関する *ARSWWW.INI* ファイル内のパラメーター

| パラメーター               | 値                                              | コメント                                                                                                    |
|----------------------|------------------------------------------------|----------------------------------------------------------------------------------------------------|
| ODApplet.jre.path.IE | http://java.sun.com/<br>getjava/installer.html | Internet Explorer の場合。java.sun.com<br>Web サイトから、最新バージョンの<br>Java プラグインを自動的にダウンロ<br>ードしてインストールすることを指定<br>します。Java プラグインを自動的に<br>ダウンロードおよびインストールする<br>とどのようになるかのプレビューは、<br>http://java.sun.com/getjava/install-<br>windows.html を参照してください。<br>プラグインのインストール後、場合に<br>よっては、ユーザーはブラウザーを再<br>始動する必要があります。                                                      |
|                      | <location></location>                          | Internet Explorer の場合。会社のイン<br>トラネット内の Java プラグイン・イ<br>ンストール・ファイルのロケーション<br>を指定します。ロケーションには、<br>http、file、 ftp などの有効なブラウザ<br>ー・プロトコルを指定しなければなり<br>ません。次に例を示します。<br>file://shareName/<br>java/plugins/plugin.exe<br>管理者は、Java プラグイン・インス<br>トール・ファイルをダウンロードし<br>て、指定されたロケーションに保管し<br>なければなりません。<br>インストール・ファイルのロケーショ<br>ンを指定することにより、ブラウザー                 |
|                      |                                                | は、Java プラグインをワークステー<br>ション上に自動的にインストールしま<br>す。インストール完了後、場合によっ<br>てはブラウザーを再始動する必要があ<br>ります。                                                                                                    |
| ODApplet.jre.version | <version></version>                            | Internet Explorer の場合。使用する<br>Java ラグインのバージョンを指定し<br>ます。バージョン 1.4 以降を指定し<br>てください。そのレベルのリリースの<br>プラグイン (1.4.0、1.4.0_03、1.4.1_01<br>など) をサポートするようにするに<br>は、メジャー・バージョン番号 (1.4<br>など)を指定してください。特定のバ<br>ージョンの Java プラグインのみをサ<br>ポートするには、特定のバージョン番<br>号 (1.4.1_01 など) を指定してくださ<br>い。java.sun.com Web サイトから有効<br>なバージョン番号 (1.4 または<br>1.4.1_01 など) を入手してください。 |

<span id="page-85-0"></span> $\|$ 

|| | |<br>|<br>|

 $\mathbf{I}$  $\mathbf{I}$ 

| | | | | | | | |  $\blacksquare$ | | | | | | | |

| | | |

| | | | | | | | | | | | | | | | |  $\blacksquare$ | | | |

以下の例は、バージョン 1.4 以降の Java プラグインをサポートする場合の ARSWWW.INI ファイルの構成方法を示しています。Internet Explorer の場合、 java.sun.com Web サイトから、最新バージョンの Java プラグインを自動的にダウ ンロードしてインストールすることができます。バージョン 1.4 以降の Java プラ グインをワークステーションにインストールしていないユーザーに対してのみ、プ ラグインをダウンロードおよびインストールするようプロンプトが出されます。

[DEFAULT BROWSER] ODApplet.jre.path.IE=http://java.sun.com/getjava/installer.html ODApplet.jre.version=1.4

#### 次のステップ |

| | | | | | | | |

|

| | | | | ODWEK ソフトウェアをインストールした後に、HTTP サーバーの構成、Web アプ リケーション・サーバーの構成、 ARSWWW.INI ファイルの検証、サンプル・アプ リケーションの構成、Web ビューアーのインストールを実行したら、ODWEK を使 用し始める前にインストール済み環境を検証する必要があります。検証手順につい ては、71 ページの『第 6 [章 インストールの検証』を](#page-88-0)参照してください。

# <span id="page-88-0"></span>第 **6** 章 インストールの検証

この段階までに、ODWEK の基本インストールのすべてのステップを完了している 必要があります。

OnDemand ライブラリー・サーバーにログオンし、フォルダーをオープンすること により、ODWEK が正しくインストールされているかどうかを検証できます。 CGI プログラムを使用している場合、71 ページの『CGI プログラムの検証』のセクショ ンを参照してください。 Java サーブレットを使用している場合、72 [ページの『サ](#page-89-0) [ーブレットの検証』の](#page-89-0)セクションを参照してください。

重要**:** Java API を使用している場合、113 [ページの『付録](#page-130-0) D. Java API プログラミ [ング・ガイド』を](#page-130-0)参照して、システムを構成し、Java インタープリターを使 用して ODWEK アプリケーションを実行する方法の詳細について確認してく ださい。

#### **CGI** プログラムの検証

以下のステップを実行することで、インストールを検証できます。

- 重要**:** 開始する前に、HTTP サーバーを再始動し、構成ファイルに加えた変更によ ってシステムを初期化してください。
- 1. ARSWWW.INI ファイルの [@SVR@\_default] セクションで、HOST、PORT、お よび PROTOCOL の各パラメーターを検証します。ARSWWW.INI ファイルのデ フォルト・ロケーションは /QIBM/UserData/OnDemand/www です。マルチリンガ ル・サポート機能を使用している場合は、193 [ページの『実装』で](#page-210-0)詳細を参照し てください。
	- 重要**:** ARSWWW.INI ファイルの PORT パラメーターの値は、OnDemand ライ ブラリー・サーバーが稼働しているポートの番号であり、IBM HTTP サー バーがクライアントからの要求を listen するポートの番号ではありませ  $h_{\alpha}$
- 2. クライアント (ブラウザー) を起動します。
- 3. ブラウザーのアドレス行で、OnDemand ライブラリー・サーバー、HTTP ポー ト、およびログオン関数を含む URL を入力します。次に例を示します。 http://odserver1.xyz.com:80/logon.htm

ここで、*odserver1.xyz.com* は ARSWWW.INI ファイル内の HOST パラメーター の値、*80* は HTTP ポートであり、*logon.htm* は ODWEK が呼び出す関数を指定 しています。この例では、ODWEK は指定された OnDemand ライブラリー・サ ーバーにログオンするログオン関数を呼び出します。(logon.htm ファイルは、 ODWEK に付属しているサンプル・アプリケーションの 1 つです。サンプル・ アプリケーションのデプロイ方法については、 53 [ページの『第](#page-70-0) 4 章 サンプ [ル・アプリケーションの構成』を](#page-70-0)参照してください。)

4. システムが正しく構成されていれば、ODWEK はログオン画面を表示します。

- <span id="page-89-0"></span>5. ログオン画面が表示されない場合は、73 [ページの『トラブルシューティング』](#page-90-0) を参照してください。
- 6. ログオン画面で、OnDemand ライブラリー・サーバー上で有効なユーザー ID と パスワードを入力します。「Submit」をクリックすると、「フォルダーのオープ ン (Open a Folder)」画面に移動します。
- 7. この時点で、基本インストールは成功しています。ただし、各種の文書を検索し て ODWEK に組み込んだすべての変換をテストすることにより、検証プロセス の続行が必要な場合があります。

## サーブレットの検証

Web アプリケーション・サーバーを停止および再始動していない場合は、それらの 作業を行ってから続行してください。サーブレットの構成の詳細については、 http://www.ibm.com/software/data/ondemand/400/support.html を表示して「ODWEK」お よび「WebSphere」を検索してください。

サーブレットが正しく動作することを検証する場合、Web ブラウザーを開始してサ ーブレットをオープンします。サーブレットのロケーションを指定してください。 例えば、http://server/od/odservlet (*server* はサーブレットをデプロイするシス テムのホスト名、*od* はコンテンツ・ルート、 *odservlet* は WebSphere Application Server のサーブレット・マッピング・セット) のように指定します。

「Internet Connection Version x.x.x.x」というテキストを示す Web ページが表示さ れ、引数「 function」が指定されていなかった場合には、デプロイメントは成功し ています。

# <span id="page-90-0"></span>トラブルシューティング

このセクションでは、インストールの検証を試みた場合に生じる共通のエラーにつ いて説明し、これらのエラーに対処できる解決策も示しています。

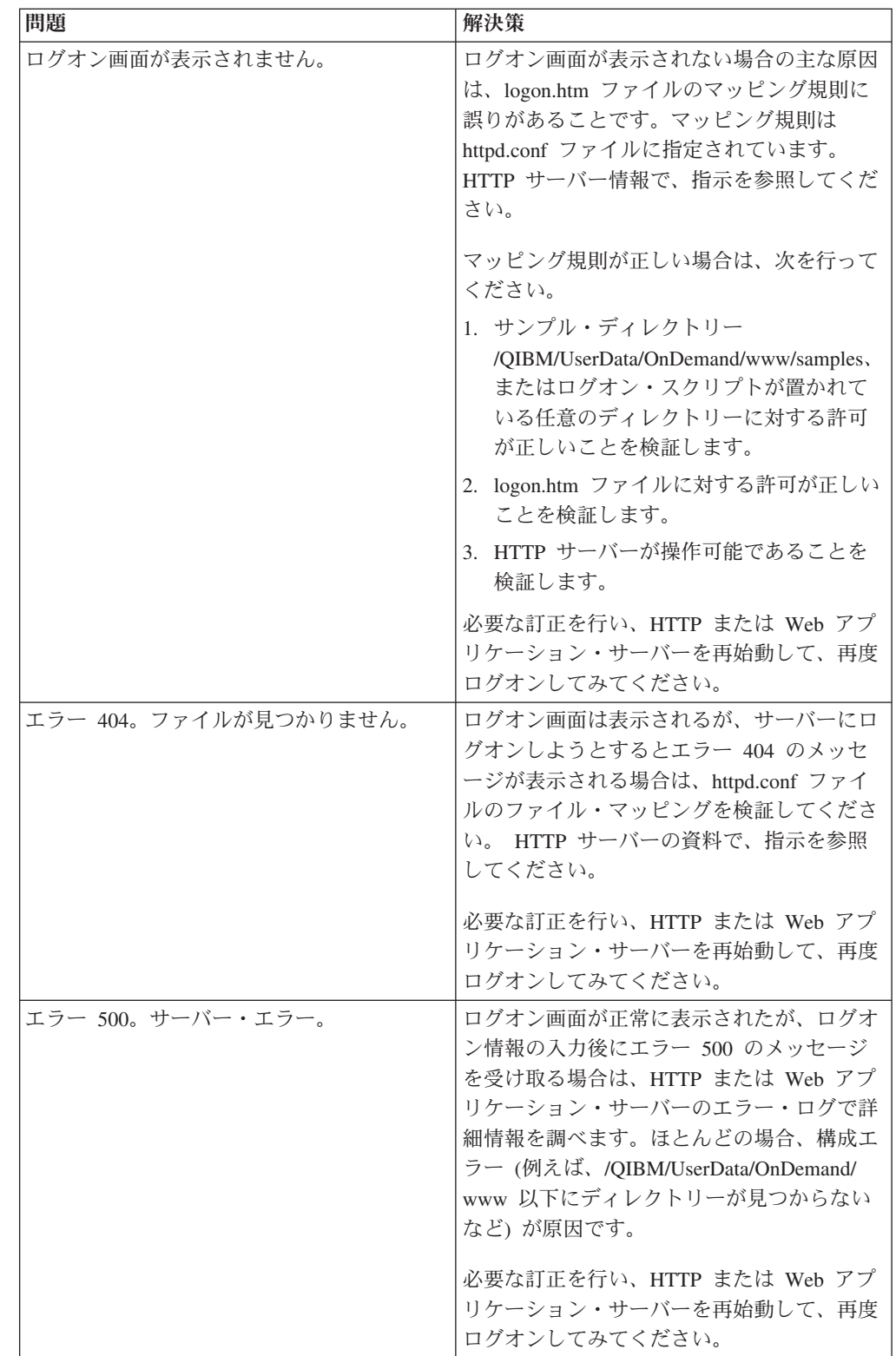

## 次のステップ

このセクションでは、ODWEK のインストール完了後に必要とする可能性のある情 報へのロードマップを示しています。これには、本書で取り上げているオプション 構成タスクのリスト、 ODWEK クライアント・ソフトウェアの配布や AFP フォン トの処理を担当する管理者を対象とする情報、ODWEK にビジネス・アプリケーシ ョンを統合する必要があるプログラマーを対象とする情報、および問題判別に関す るいくつかのヒントが含まれます。

以下のセクションでは、オプションの構成タスクに関する情報を提供しています。

- v 167 [ページの『付録](#page-184-0) E. AFP から HTML への変換』
- v 171 [ページの『付録](#page-188-0) F. AFP から PDF への変換』

以下のセクションでは、管理者を対象とする情報を提供しています。

- v 64 ページの『AFP [フォントのマッピング』](#page-81-0)
- 59 ページの『[AFP Web Viewer](#page-76-0)』
- v 66 ページの『[Image Web Viewer](#page-83-0)』
- v 67 ページの『Java [行データ・ビューアー』](#page-84-0)

以下のセクションでは、プログラマーを対象とする情報を提供しています。

- v 75 [ページの『付録](#page-92-0) A. CGI API リファレンス』
- 109 ページの『付録 B. Java [サーブレット・リファレンス』](#page-126-0)
- v 111 [ページの『付録](#page-128-0) C. Java API リファレンス』
- v 113 ページの『付録 D. Java API [プログラミング・ガイド』](#page-130-0)
- v 175 [ページの『付録](#page-192-0) H. 非 HTML 出力』

問題判別のツールやヒントに関する情報については、185 [ページの『付録](#page-202-0) J. 問題判 [別ツール』を](#page-202-0)参照してください。

# <span id="page-92-0"></span>付録 **A. CGI API** リファレンス

この章では、 ODWEK で使用できるプログラミング関数に関する情報を扱います。 この章は主に、ODWEK の Web ブラウザーへの統合を担当するプログラマーを対 象にしています。

重要**:** パラメーター値は標準テキストになります。このテキストには、ブラウザー で混乱が生じる文字が含まれている場合があります。起こりうるエラーを避 けるために、すべての特殊文字を、それらに対応する 16 進数コードにエン コードしなければなりません。これらの特殊文字には、制御文字および特定 の英数字記号が含まれます。例えば、以下のストリングであれば、

The post date is 12/31/95

以下のように変換されます。

The%20post%20date%20is%2012%2f31%2f95

パラメーター値には、フォルダー名、フォルダー・フィールド名、および検 索基準が含まれます。

## **Add Annotation**

指定した文書に注釈を追加します。

### 目的

Add Annotation 関数では、指定した文書に注釈を追加することができます。注釈を 追加するためには、OnDemand アプリケーション・グループでの Add Annotation 許可を持っていなければなりません。(Access 許可を持っていれば、注釈を追加する ことができます。)

#### パラメーター

表 *3. Add Annotation* 関数

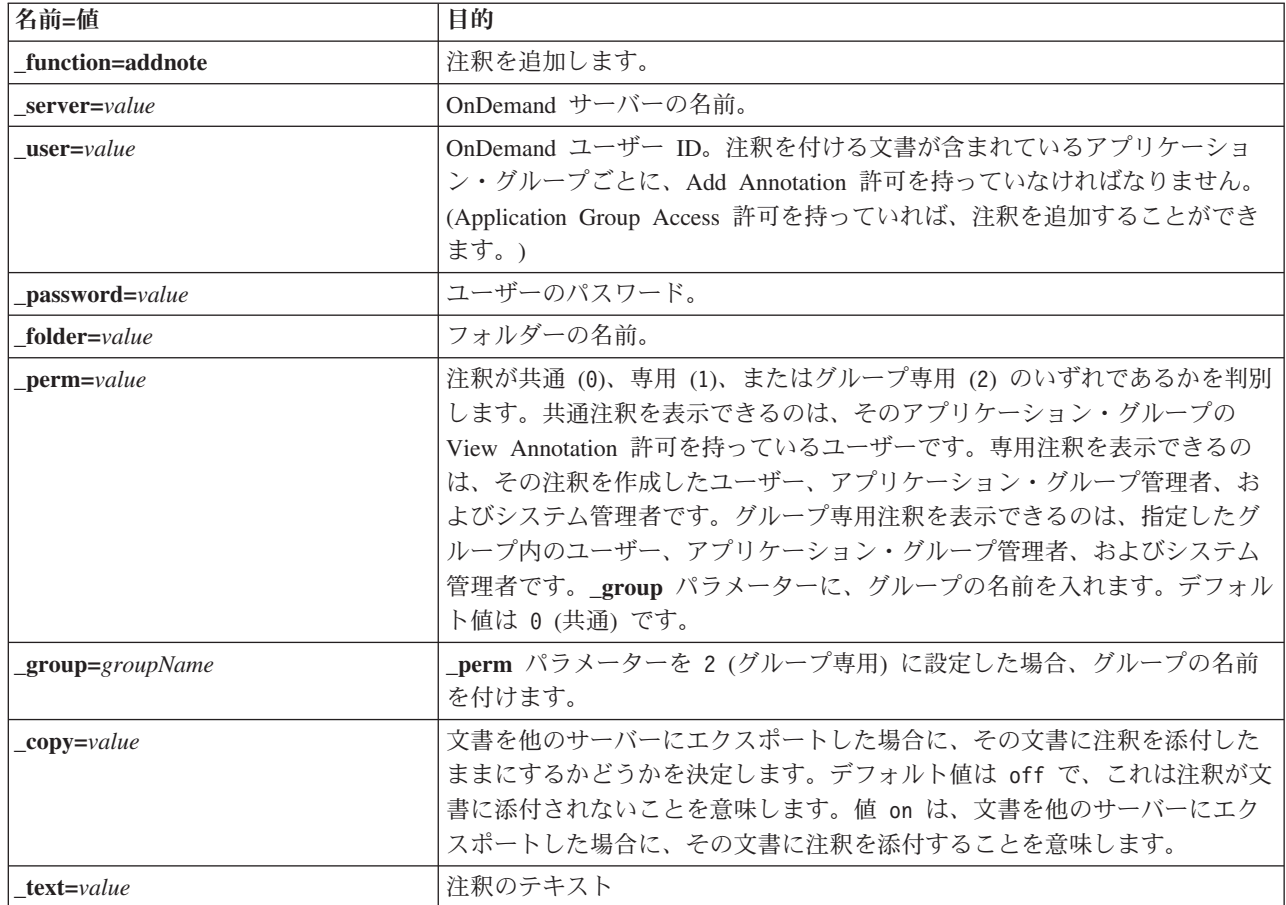

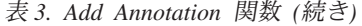

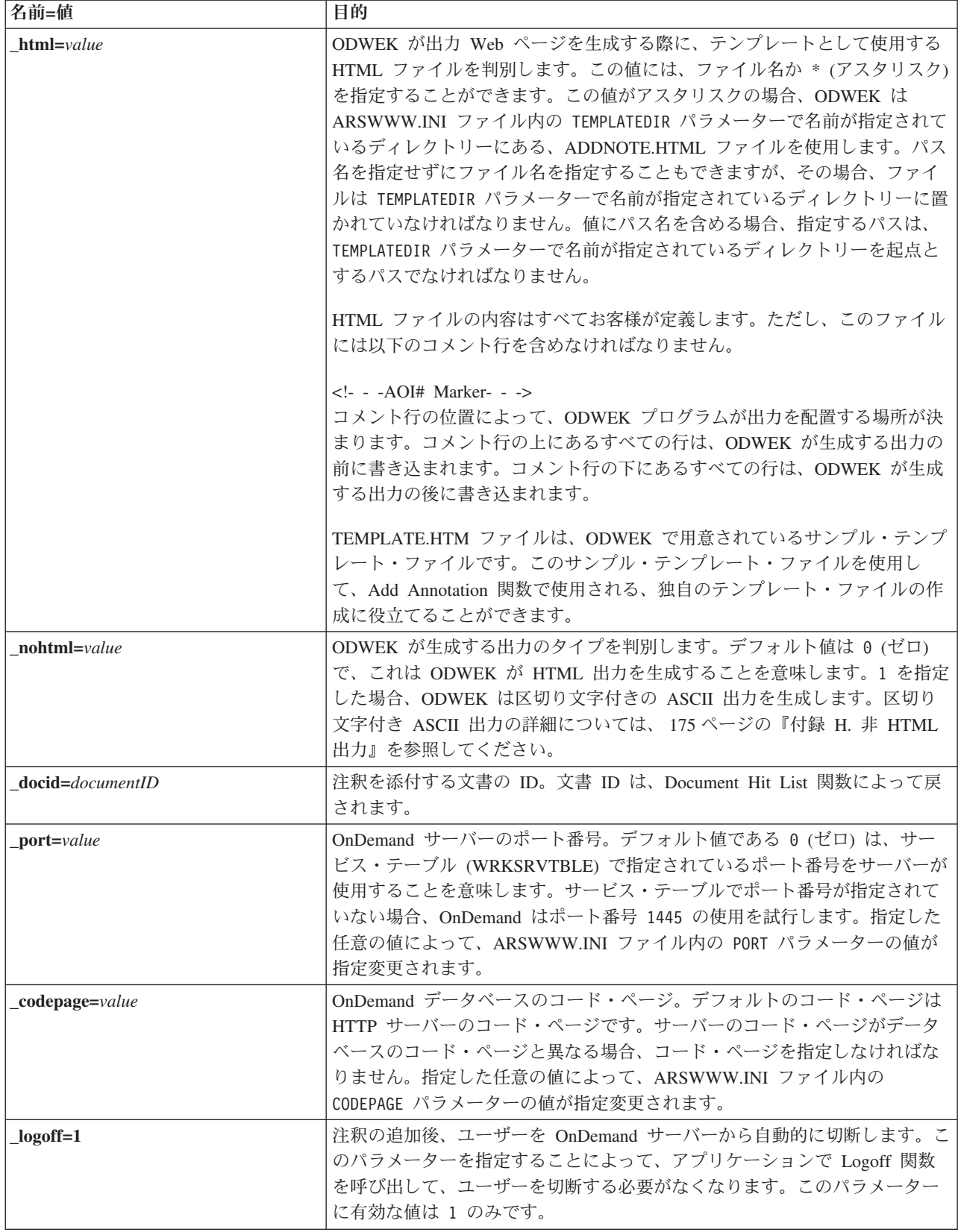

## 使用法

以下のパラメーターは必須です。

\_function

\_server

\_user

\_password

\_text

\_docid

以下のパラメーターはオプションです。

\_perm

\_group (\_perm でグループ専用を指定した場合に必要)

\_html

\_nohtml

\_port

\_codepage

\_logoff

## 関数呼び出しのサンプル

http://www.company.com/cgi-bin/arswww.cgi?\_function=addnote &\_server=od400&\_user=web&\_password=web &\_folder=credit%20card%20statements &\_text=Test%20note%20from%20the%20OnDemand%20Internet%20Client &\_docid=6850-6851-SUA17-1FAAA-225712-1634-132014-132172-89-76-11-25-0 &\_perm=1&\_logoff=1

# **Change Password**

OnDemand ログオン・パスワードを変更します。

#### 目的

Change Password 関数では、OnDemand パスワードを変更することができます。

パラメーター

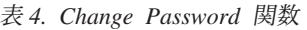

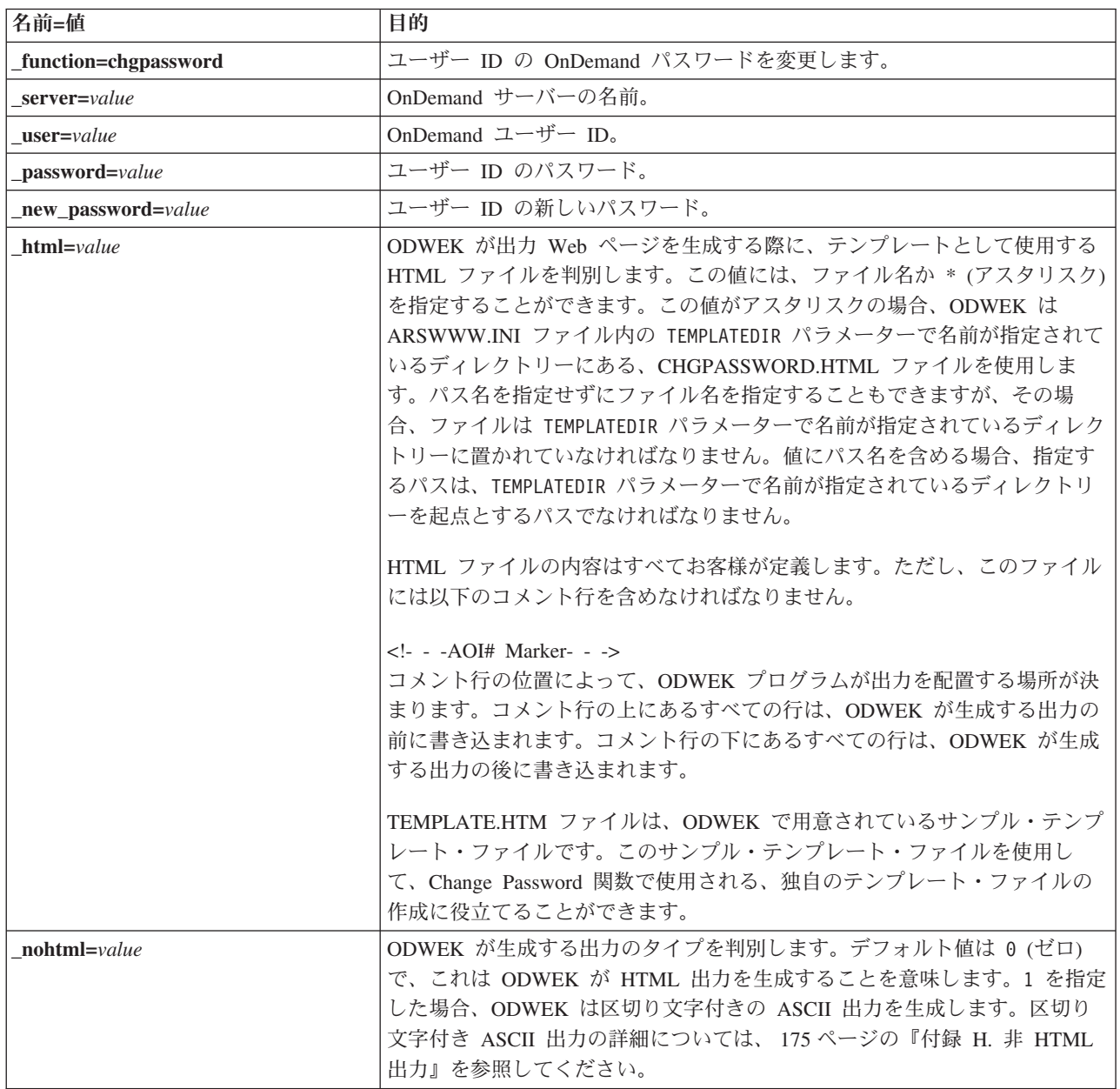

表 *4. Change Password* 関数 *(*続き*)*

| 名前=値                     | 目的                                                                                                    |
|--------------------------|----------------------------------------------------------------------------------------------------|
| $port = value$           | OnDemand サーバーのポート番号。デフォルト値である 0 (ゼロ) は、サー<br>ビス・テーブル (WRKSRVTBLE) で指定されているポート番号をサーバーが<br>使用することを意味します。サービス・テーブルでポート番号が指定されて<br>いない場合、OnDemand はポート番号 1445 の使用を試行します。指定した<br>任意の値によって、ARSWWW.INI ファイル内の PORT パラメーターの値が<br>指定変更されます。 |
| _codepage=value          | OnDemand データベースのコード・ページ。デフォルトのコード・ページは<br>HTTP サーバーのコード・ページです。サーバーのコード・ページがデータ<br>ベースのコード・ページと異なる場合、コード・ページを指定しなければな<br>りません。指定した任意の値によって、ARSWWW.INI ファイル内の<br>CODEPAGE パラメーターの値が指定変更されます。                                         |
| $\epsilon$ gibin=program | 次の出力ページを生成するときに CGI プログラムが使用します。これを指定<br>すると、デフォルトのプログラム (ARSWWW.CGI) ではなく、指定したプロ<br>グラムの呼び出しがそのページに入ります。このパラメーターは、IBM が提<br>供する CGI プログラムまたはサーブレットに対してフロントエンド CGI プ<br>ログラムまたはサーブレットを作成するプログラマーが主として使用するも<br>のです。                 |
|                          | program には、ServerRoot ディレクティブに関連したディレクトリーの名前<br>か、HTTP サーバー構成ファイルで定義されている alias の名前を指定する<br>ことができます。デフォルトでは、ODWEK は CGI-BIN ディレクトリーか<br>ら CGI プログラムを取り出します。                                                                        |
| $logoff=1$               | パスワードの変更後、ユーザーを OnDemand サーバーから自動的に切断しま<br>す。このパラメーターを指定することによって、アプリケーションで Logoff<br>関数を呼び出して、ユーザーを切断する必要がなくなります。このパラメー<br>ターに有効な値は 1 のみです。                                                                                        |

## 使用法

以下のパラメーターは必須です。

\_function

- \_server
- \_user
- \_password
- \_new\_password

以下のパラメーターはオプションです。

- \_html
- \_nohtml
- \_port
- \_codepage
- \_logoff
- \_cgibin

# 関数呼び出しのサンプル

http://www.company.com/cgi-bin/arswww.cgi?\_function=chgpassword & server=od400& user=web& password=web & newpassword=newpw& html=template.htm& logoff=1

## **Document Hit List**

検索基準に一致する文書のリストを表示します。

#### 目的

Document Hit List 関数は、特定のフォルダーの検索基準と一致する文書のリストを 表示します。各文書は、OnDemand サーバー上の文書へのリンクで示されます。文 書をクリックすると、ODWEK はサーバーからその文書を取得し、適切なビューア ーを使用してブラウザー・ウィンドウに表示します。

#### パラメーター

表 *5. Document Hit List* 関数

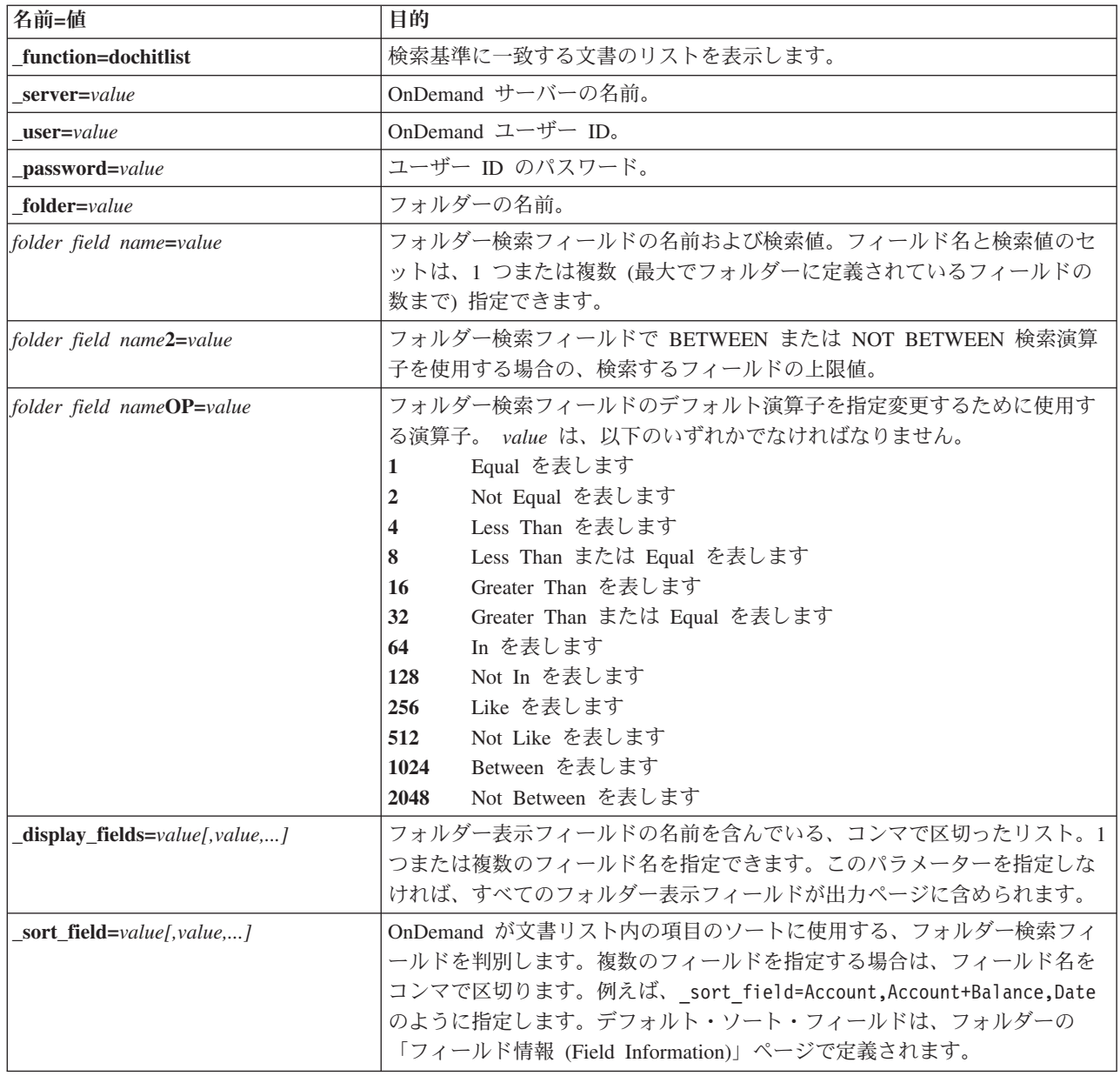

表 *5. Document Hit List* 関数 *(*続き*)*

| 名前=値                       | 目的                                                                                                    |
|----------------------------|----------------------------------------------------------------------------------------------------|
| _sort_order=value[,value,] | sort_field パラメーターで指定したフォルダー検索フォルダーごとに、最初か<br>ら最後、あるいは最後から最初のいずれの順序で OnDemand が項目をソート<br>するかを判別します。最初から最後へ項目をソートする場合、A (昇順) を指<br>定します。それ以外の文字を指定すると、最後から最初へ項目がソートされ<br>ます (降順)。例えば、 sort order=A,D,A のように指定します。 デフォルト<br>のソート順は、フォルダーの「フィールド情報 (Field Information)」ページで<br>定義されているソート順序によって決まります。                                                                                                    |
| max hits=value             | 照会に一致する項目の数とは関係なく、ODWEK が文書リストに戻す項目の<br>最大数を判別します。ODWEK は、照会に一致する項目を、一致する項目が<br>データベースにロードされた順序で文書リストに入れます。<br>ODWEK は以下で最初に指定された値を使用して、文書リストに戻す項目の<br>数を判別します。<br>「最大ヒット」フィールドの値(「フォルダー許可」ページで指定され<br>1.<br>る)。この値は他のすべての値を指定変更します。<br>2. _ <b>max_hits</b> パラメーターの値 (指定されている場合)。この値は、<br>ARSWWW.INI ファイルからの MAXHITS パラメーターを指定変更しま<br>す。<br>3. MAXHITS パラメーターの値 (指定されている場合)。<br>4. 上記のいずれも指定されていない場合、ODWEK は最大で 200 個の項目<br>を文書リストに戻します。                                                                                                    |
| $html = value$             | ODWEK が出力 Web ページを生成する際に、テンプレートとして使用する<br>HTML ファイルを判別します。この値には、ファイル名か * (アスタリスク)<br>を指定することができます。この値がアスタリスクの場合、ODWEK は<br>ARSWWW.INI ファイル内の TEMPLATEDIR パラメーターで名前が指定されて<br>いるディレクトリーにある、DOCHITLIST.HTML ファイルを使用します。パ<br>ス名を指定せずにファイル名を指定することもできますが、その場合、ファ<br>イルは TEMPLATEDIR パラメーターで名前が指定されているディレクトリーに<br>置かれていなければなりません。値にパス名を含める場合、指定するパス<br>は、TEMPLATEDIR パラメーターで名前が指定されているディレクトリーを起<br>点とするパスでなければなりません。<br>HTML ファイルの内容はすべてお客様が定義します。ただし、このファイル <br>には以下のコメント行を含めなければなりません。<br>$\langle -2 - 4O I#$ Marker- - -><br>コメント行の位置によって、ODWEK プログラムが出力を配置する場所が決<br>まります。コメント行の上にあるすべての行は、ODWEK が生成する出力の<br>前に書き込まれます。コメント行の下にあるすべての行は、ODWEK が生成<br>する出力の後に書き込まれます。<br>TEMPLATE.HTM ファイルは、ODWEK で用意されているサンプル・テンプ<br>レート・ファイルです。このサンプル・テンプレート・ファイルを使用し<br>て、 Document Hit List 関数で使用される、独自のテンプレート・ファイル<br>の作成に役立てることができます。 |
| frame=value                | このコマンドの出力には、target=value 属性が含まれます。このパラメータ<br>ーを使用すれば、HTML フレームをより簡単に作成できます。これはオプシ<br>ョナル・パラメーターです。                                                                                                    |

表 *5. Document Hit List* 関数 *(*続き*)*

| 名前=値            | 目的                                                                                                    |
|-----------------|----------------------------------------------------------------------------------------------------|
| datefmt=value   | ODWEK がデータベースの検索および照会に一致する項目の表示に使用す<br>る、日付値の形式を判別します。デフォルトの日付形式は、フォルダーの<br>「Field Information (フィールド情報)」ページで設定されます。OnDemand が<br>サポートする日付形式の詳細については、「IBM Content Manager OnDemand<br>for i: Common Server 管理ガイド」を参照してください。                                                                                                    |
| nohtml=value    | ODWEK が生成する出力のタイプを判別します。デフォルト値は 0 (ゼロ)<br>で、これは ODWEK が HTML 出力を生成することを意味します。1 を指定<br>した場合、ODWEK は区切り文字付きの ASCII 出力を生成します。区切り<br>文字付き ASCII 出力の詳細については、175 ページの『付録 H. 非 HTML<br>出力』を参照してください。                                                                                                    |
| port=value      | OnDemand サーバーのポート番号。デフォルト値である 0 (ゼロ) は、サー<br>ビス・テーブル (WRKSRVTBLE) で指定されているポート番号をサーバーが<br>使用することを意味します。サービス・テーブルでポート番号が指定されて<br>いない場合、OnDemand はポート番号 1445 の使用を試行します。指定した<br>任意の値によって、ARSWWW.INI ファイル内の PORT パラメーターの値が<br>指定変更されます。                                                                                                    |
| codepage=value  | OnDemand データベースのコード・ページ。デフォルトのコード・ページは<br>HTTP サーバーのコード・ページです。サーバーのコード・ページがデータ<br>ベースのコード・ページと異なる場合、コード・ページを指定しなければな<br>りません。指定した任意の値によって、ARSWWW.INI ファイル内の<br>CODEPAGE パラメーターの値が指定変更されます。                                                                                                    |
| _sql=string     | OnDemand がフォルダーの検索に使用する、SQL 照会を指定します。このパ<br>ラメーターを指定すると、指定できるフォルダーの名前/値のペアではなく、<br>SQL 照会が使用されて、フォルダーが検索されます。OnDemand は照会スト<br>リングの妥当性検査は行いません。<br>SQL ストリングを使用する場合、アプリケーション・グループ・データベー<br>ス・フィールドの名前と値を指定しなければなりません。日付フィールドの<br>照会を計画する場合、OnDemand 内部日付値を指定しなければなりません。<br>例えば、日付が 1999 年 1 月 1 日の場合、10593 と指定します。ARSDATE<br>コマンドを使用して、指定した日付の内部日付値をリストできます。 |
|                 | この SQL ストリングを使用して、フォルダー内にあるすべてのアプリケー<br>ション・グループを検索します。SQL ストリングに指定したデータベース·<br>フィールド名が、一部のアプリケーション・グループにしか含まれていない<br>場合、照会は失敗します。                                                                                                    |
| $date1 = value$ | 検索する日付の範囲の開始日付を指定する場合に使用します。 date1 および<br>date2 パラメーターを指定した場合、OnDemand は照会を、指定した日付の<br>いずれかまたは両方を含む表 (複数の場合もある) に限定します。指定する日<br>付ストリングの形式は、フォルダー・フィールドの表示形式と一致していな<br>ければなりません。(管理クライアントを使用して、フォルダー・フィールド<br>の表示形式をリストすることができます。)                                                                                                    |
| $date2=value$   | 検索する日付の範囲の終了日付を指定する場合に使用します。 date1 および<br>date2 パラメーターを指定した場合、OnDemand は照会を、指定した日付の<br>いずれかまたは両方を含む表 (複数の場合もある) に限定します。指定する日<br>付ストリングの形式は、フォルダー・フィールドの表示形式と一致していな<br>ければなりません。(管理クライアントを使用して、フォルダー・フィールド<br>の表示形式をリストすることができます。)                                                                                                    |

表 *5. Document Hit List* 関数 *(*続き*)*

| 名前=値            | 目的                                                                                                    |
|-----------------|----------------------------------------------------------------------------------------------------|
| _cgibin=program | 次の出力ページを生成するときに CGI プログラムが使用します。これを指定<br>すると、デフォルトのプログラム (ARSWWW.CGI) ではなく、指定したプロ<br>グラムの呼び出しがそのページに入ります。このパラメーターは、IBM が提<br>供する CGI プログラムまたはサーブレットに対してフロントエンド CGI プ<br>ログラムまたはサーブレットを作成するプログラマーが主として使用するも<br>のです。 |
|                 | program には、ServerRoot ディレクティブに関連したディレクトリーの名前<br>か、HTTP サーバー構成ファイルで定義されている alias の名前を指定する<br>ことができます。デフォルトでは、ODWEK は /QIBM/Proddata/OnDemand/<br>www/bin ディレクトリーから CGI プログラムを取り出します。                                |
| $or = value$    | OR 論理演算子を使用して検索フィールドに接続する場合、1 を指定しま<br>す。この場合、項目は指定した検索値の 1 つ以上に一致しなければなりませ<br>ん。デフォルト値は 0 (ゼロ) で、これは AND 論理演算子 (項目は指定され<br>ている検索値すべてに一致しなければなりません) を使用して、OnDemand<br>が検索フィールドを接続することを意味します。                       |
| $_logoff=1$     | 文書リストの作成後、ユーザーを OnDemand サーバーから自動的に切断しま<br>す。このパラメーターを指定することによって、アプリケーションで Logoff<br>関数を呼び出して、ユーザーを切断する必要がなくなります。このパラメー<br>ターに有効な値は 1 のみです。                                                                        |

## 使用法

以下のパラメーターは必須です。

\_function \_server \_user \_password \_folder

以下のパラメーターはオプションです。

*folder field name folder field name*2 *folder field name*OP \_display\_fields \_sort\_field \_sort\_order \_max\_hits \_frame \_datefmt \_sql \_date1 \_date2 \_or \_html \_nohtml \_port

\_codepage \_logoff \_cgibin

# 関数呼び出しのサンプル

http://www.company.com/cgi-bin/arswww.cgi?\_function=dochitlist &\_server=od400&\_user=web&\_password=web &\_folder=credit%20card%20statements &account%20number=1000100010009999&date=1%2f1%2f96&date2=12%2f31%2f96 &nameOP=256&name=%AA & sort field=Account,Account%20Balance,Date& sort order=A,D,A  $&$ [logoff=1] &\_html=template.htm

## **Logoff**

OnDemand サーバーからログオフします。

## 目的

Logoff 関数は、OnDemand サーバーからのユーザーのログオフを試行します。ログ オフするサーバーの名前およびユーザー ID は、Logon 関数によって、クライアン ト上のブラウザーの Cookie に保管されています。サーバーが有効な OnDemand サ ーバーでない場合、エラー・メッセージが戻されます。指定したサーバーにそのユ ーザー ID でログオンされていない場合、エラー・メッセージが表示されます。

## パラメーター

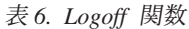

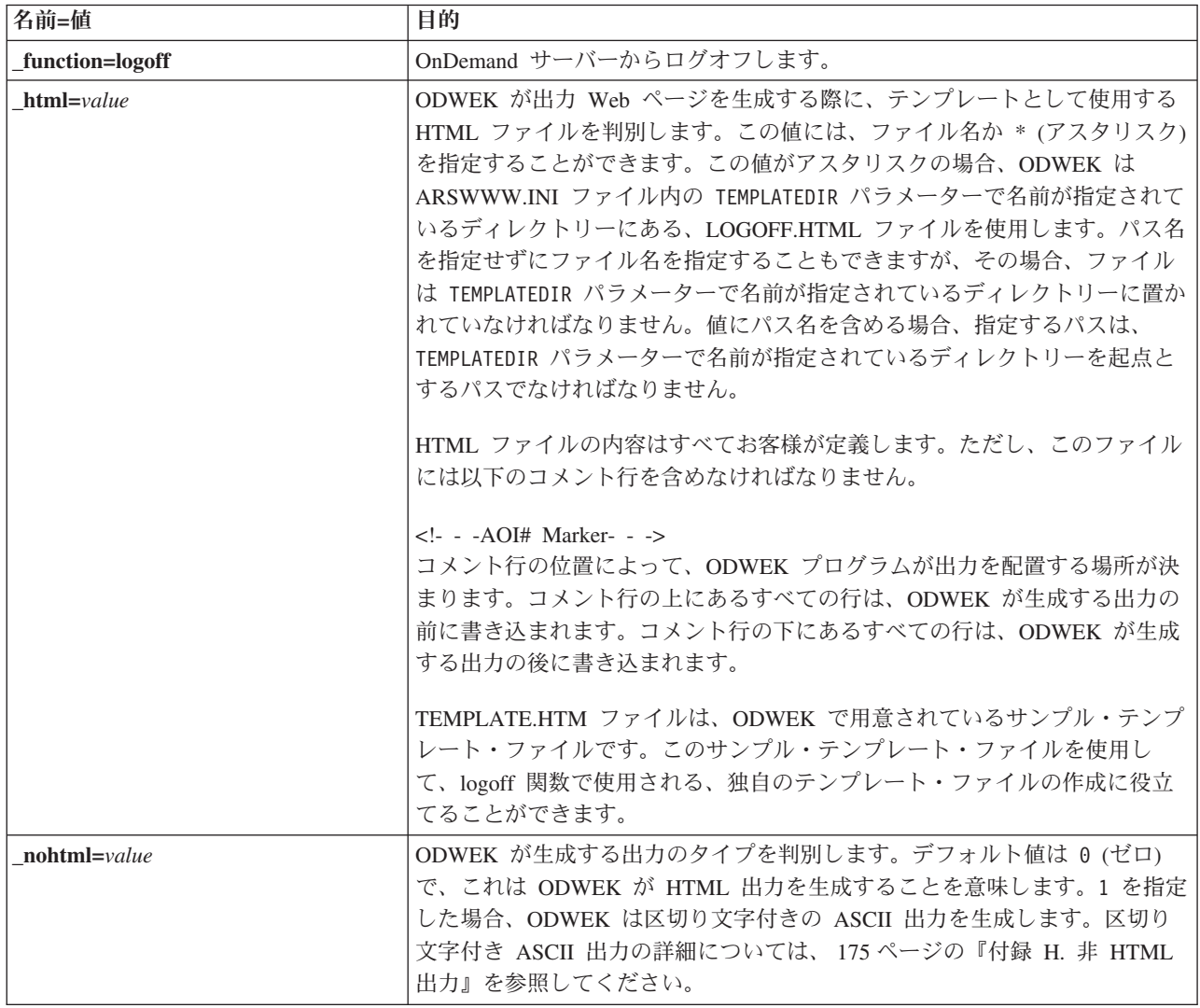

表 *6. Logoff* 関数 *(*続き*)*

| 名前=値           | 目的                                        |
|----------------|-------------------------------------------|
| $port = value$ | OnDemand サーバーのポート番号。デフォルト値である 0 (ゼロ) は、サー |
|                | ビス・テーブル (WRKSRVTBLE) で指定されているポート番号をサーバーが  |
|                | 使用することを意味します。サービス・テーブルでポート番号が指定されて        |
|                | いない場合、OnDemand はポート番号 1445 の使用を試行します。指定した |
|                | 任意の値によって、ARSWWW.INI ファイル内の PORT パラメーターの値が |
|                | 指定変更されます。                                 |

## 使用法

以下のパラメーターは必須です。

\_function

以下のパラメーターはオプションです。

\_html

\_nohtml

\_port

## 関数呼び出しのサンプル

http://www.company.com/cgi-bin/arswww.cgi?\_function=logoff &\_html=template.htm

#### **Logon**

OnDemand サーバーにログオンします。

#### 目的

Logon 関数は、サーバー、ユーザー、およびパスワードのパラメーターの値を使用 して、OnDemand サーバーへのアクセスを試行します。Logon 関数は、指定されて いるユーザーが、指定されているサーバーへのログオンを許可されているか検査 し、さらにパスワードを検査します。ユーザーがそのサーバーへのログオンを許可 されていない場合、エラー・メッセージが戻されます。サーバーが有効な OnDemand サーバーでない場合、エラー・メッセージが戻されます。ユーザーのパ スワードが無効な場合、エラー・メッセージが戻されます。正常にログオンする と、Logon 関数は、ユーザーがアクセスを許可されているフォルダーのリストが含 まれている Web ページを表示します。

## パラメーター

表 *7. Logon* 関数

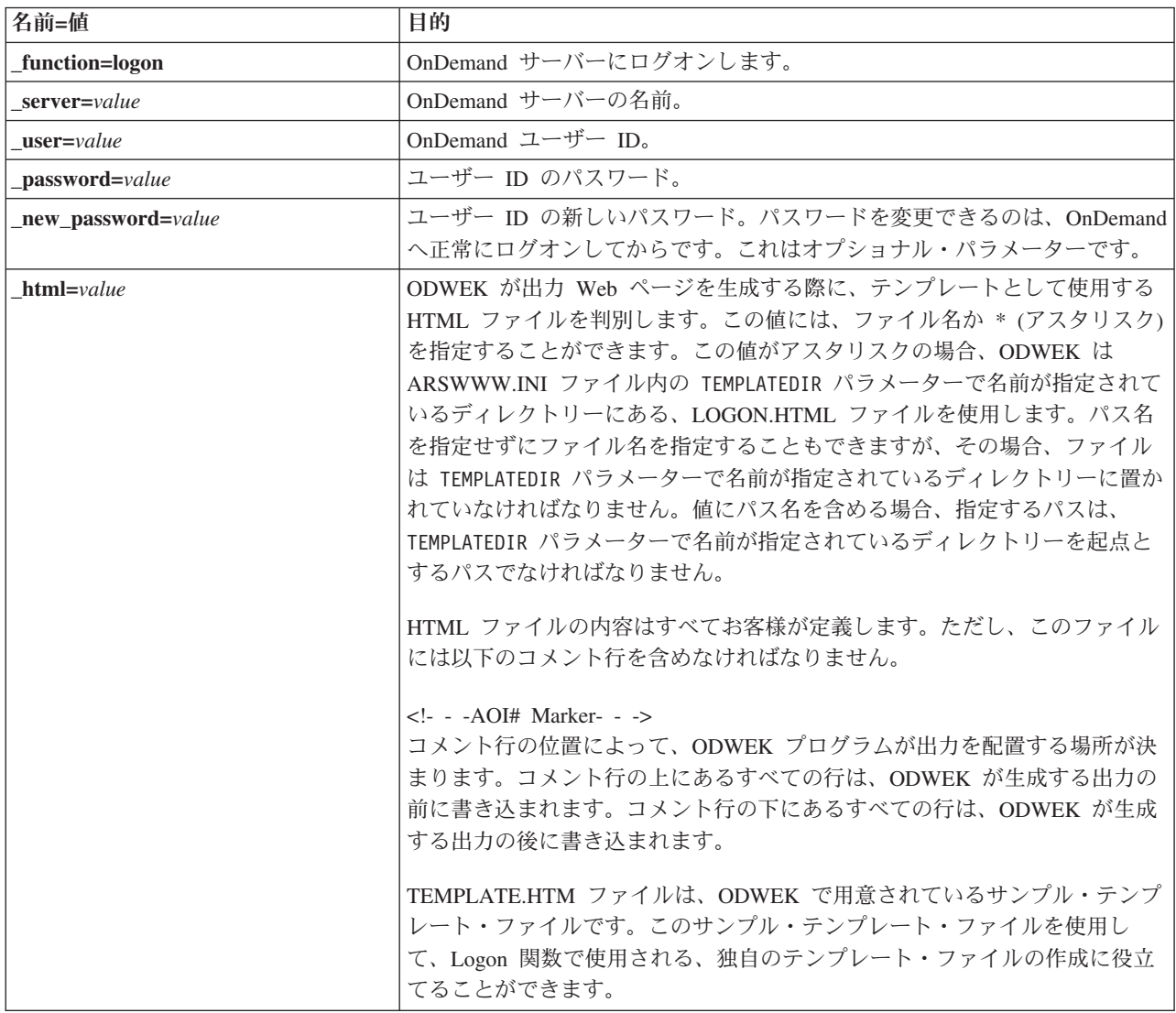

表 *7. Logon* 関数 *(*続き*)*

| 名前=値              | 目的                                                                                                    |
|-------------------|----------------------------------------------------------------------------------------------------|
| frame=value       | このコマンドの出力には、target=value 属性が含まれます。このパラメータ<br>ーを使用すれば、HTML フレームをより簡単に作成できます。これはオプシ<br>ョナル・パラメーターです。                                                                                                    |
| $datefmt = value$ | ODWEK がデータベースの検索および照会に一致する項目の表示に使用す<br>る、日付値の形式を判別します。デフォルトの日付形式は、フォルダーの<br>「Field Information (フィールド情報)」ページで設定されます。OnDemand が<br>サポートする日付形式の詳細については、「IBM Content Manager OnDemand<br>for i: Common Server 管理ガイド」を参照してください。        |
| $nohtml = value$  | ODWEK が生成する出力のタイプを判別します。デフォルト値は 0 (ゼロ)<br>で、これは ODWEK が HTML 出力を生成することを意味します。1 を指定<br>した場合、ODWEK は区切り文字付きの ASCII 出力を生成します。区切り<br>文字付き ASCII 出力の詳細については、175 ページの『付録 H. 非 HTML<br>出力』を参照してください。                                      |
| port=value        | OnDemand サーバーのポート番号。デフォルト値である 0 (ゼロ) は、サー<br>ビス・テーブル (WRKSRVTBLE) で指定されているポート番号をサーバーが<br>使用することを意味します。サービス・テーブルでポート番号が指定されて<br>いない場合、OnDemand はポート番号 1445 の使用を試行します。指定した<br>任意の値によって、ARSWWW.INI ファイル内の PORT パラメーターの値が<br>指定変更されます。 |
| codepage=value    | OnDemand データベースのコード・ページ。デフォルトのコード・ページは<br>HTTP サーバーのコード・ページです。サーバーのコード・ページがデータ<br>ベースのコード・ページと異なる場合、コード・ページを指定しなければな<br>りません。指定した任意の値によって、ARSWWW.INI ファイル内の<br>CODEPAGE パラメーターの値が指定変更されます。                                         |
| cgibin=program    | 次の出力ページを生成するときに CGI プログラムが使用します。これを指定<br>すると、デフォルトのプログラム (ARSWWW.CGI) ではなく、指定したプロ<br>グラムの呼び出しがそのページに入ります。このパラメーターは、IBM が提<br>供する CGI プログラムまたはサーブレットに対してフロントエンド CGI プ<br>ログラムまたはサーブレットを作成するプログラマーが主として使用するも<br>のです。                 |
|                   | program には、ServerRoot ディレクティブに関連したディレクトリーの名前<br>か、HTTP サーバー構成ファイルで定義されている alias の名前を指定する<br>ことができます。デフォルトでは、ODWEK は CGI-BIN ディレクトリーか<br>ら CGI プログラムを取り出します。                                                                        |

# 使用法

以下のパラメーターは必須です。 \_function \_server \_user \_password 以下のパラメーターはオプションです。 \_new\_password \_frame
\_datefmt \_html \_nohtml \_port \_codepage \_logoff \_cgibin

# 関数呼び出しのサンプル

http://www.company.com/cgi-bin/arswww.cgi?\_function=logon &\_server=od400&\_user=web&\_password=web &\_html=template.htm

# **Print Document (**サーバー**)**

指定したサーバー・プリンターに 1 つまたは複数の文書を送信します。

### 目的

Print Document 関数は、文書のコピーを OnDemand サーバー・プリンターに送信し ます。サーバー印刷機能を使用するためには、OnDemand アプリケーション・グル ープでの Print Document 許可を持っていなければなりません。 (Access 許可を持っ ていれば、文書を印刷することができます。) OnDemand サーバーには、少なくと も 1 つ以上のサーバー・プリンターが定義されていなければなりません。

### パラメーター

表 *8. Print Document* 関数

|

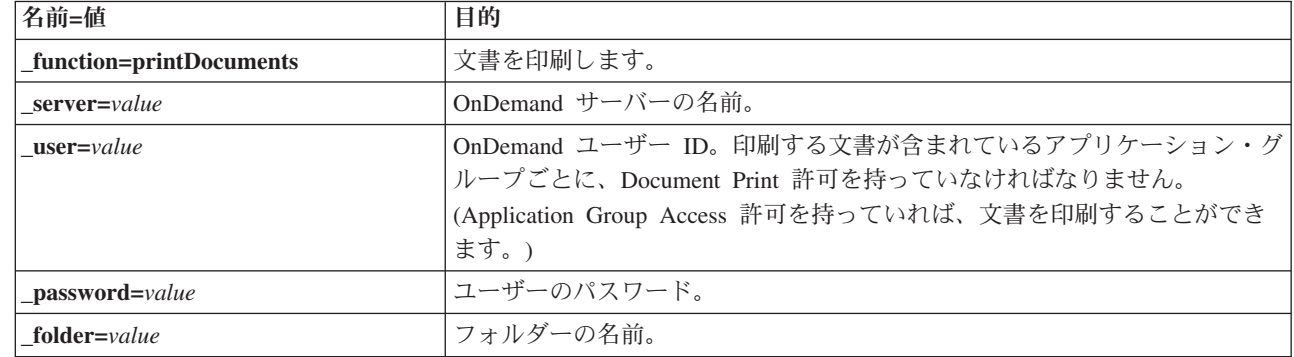

表 *8. Print Document* 関数 *(*続き*)*

| 名前=値          | 目的                                                                                                    |
|---------------|----------------------------------------------------------------------------------------------------|
| printer=value | OnDemand サーバー・プリンターの名前。                                                                                                    |
|               | 指定されたプリンターが通知付きの FAX またはプリンターの場合、以下の<br>追加パラメーターを指定することができます。                                                                                                    |
|               | $recv_name = value$<br>レシーバーの名前。                                                                                                    |
|               | $_{\rm 1}$ $_{\rm 1}$ $_{\rm 2}$ $_{\rm 2}$ $_{\rm 2}$ $_{\rm 2}$ $_{\rm 2}$ $_{\rm 2}$ $_{\rm 2}$ $_{\rm 2}$ $_{\rm 2}$ $_{\rm 2}$ $_{\rm 2}$ $_{\rm 2}$ $_{\rm 2}$ $_{\rm 2}$ $_{\rm 2}$ $_{\rm 2}$ $_{\rm 2}$ $_{\rm 2}$ $_{\rm 2}$ $_{\rm 2}$ $_{\rm 2}$ $_{\rm 2}$ $_{\rm $<br>レシーバーの会社の名前。 |
|               | _recv_fax=value<br>レシーバーの FAX 番号。                                                                                                    |
|               | send name=value<br>送信側の名前。                                                                                                    |
|               | _send_comp=value<br>送信側の会社の名前。                                                                                                    |
|               | _send_tel=value<br>送信側の電話番号。                                                                                                    |
|               | _send_fax=value<br>送信側の FAX 番号。                                                                                                    |
|               | send cover=value<br>文書のカバー・ページを生成するために、ヘッダー・ページ出口プ<br>ログラムが他のパラメーターと値をマージするユーザー定義オーバ<br>ーレイ。                                                                                                    |
|               | _subject=value<br>文書の件名を示すストリング。                                                                                                    |
|               | $notes = value$<br>文書に関する注釈を示すストリング。                                                                                                    |

表 *8. Print Document* 関数 *(*続き*)*

| 名前=値                  | 目的                                                                                                    |
|-----------------------|----------------------------------------------------------------------------------------------------|
| html=value            | ODWEK が出力 Web ページを生成する際に、テンプレートとして使用する<br>HTML ファイルを判別します。この値には、ファイル名か * (アスタリスク)<br>を指定することができます。この値がアスタリスクの場合、ODWEK は<br>ARSWWW.INI ファイル内の TEMPLATEDIR パラメーターで名前が指定されて<br>いるディレクトリーにある、PRINTDOCS.HTML ファイルを使用します。パ<br>ス名を指定せずにファイル名を指定することもできますが、その場合、ファ<br>イルは TEMPLATEDIR パラメーターで名前が指定されているディレクトリーに<br>置かれていなければなりません。値にパス名を含める場合、指定するパス<br>は、TEMPLATEDIR パラメーターで名前が指定されているディレクトリーを起<br>点とするパスでなければなりません。 |
|                       | HTML ファイルの内容はすべてお客様が定義します。ただし、このファイル<br>には以下のコメント行を含めなければなりません。                                                                                                    |
|                       | $\langle -2 - 4014 \rangle$ Marker- - -><br>コメント行の位置によって、ODWEK プログラムが出力を配置する場所が決<br>まります。コメント行の上にあるすべての行は、ODWEK が生成する出力の<br>前に書き込まれます。コメント行の下にあるすべての行は、ODWEK が生成<br>する出力の後に書き込まれます。                                                                                                    |
|                       | TEMPLATE.HTM ファイルは、ODWEK で用意されているサンプル・テンプ<br>レート・ファイルです。このサンプル・テンプレート・ファイルを使用し<br>て、Print Document 関数で使用される、独自のテンプレート・ファイルの作<br>成に役立てることができます。                                                                                                    |
| $nohtml = value$      | ODWEK が生成する出力のタイプを判別します。デフォルト値は 0 (ゼロ)<br>で、これは ODWEK が HTML 出力を生成することを意味します。1 を指定<br>した場合、ODWEK は区切り文字付きの ASCII 出力を生成します。区切り<br>文字付き ASCII 出力の詳細については、175 ページの『付録 H. 非 HTML<br>出力』を参照してください。                                                                                                    |
| docids=documentIDList | 印刷する文書の文書 ID のリスト。文書 ID は、Document Hit List 関数によ<br>って戻されます。複数の文書 ID を指定する場合、文書 ID の間に ¥003 文<br>字を入れて区切る必要があります。<br>重要: 文書 ID の数が 200 を超える場合、_max_hits パラメーターを指定し<br>なければなりません。                                                                                                    |
| port=value            | OnDemand サーバーのポート番号。デフォルト値である 0 (ゼロ) は、サー<br>ビス・テーブル (WRKSRVTBLE) で指定されているポート番号をサーバーが<br>使用することを意味します。サービス・テーブルでポート番号が指定されて<br>いない場合、OnDemand はポート番号 1445 の使用を試行します。指定した<br>任意の値によって、ARSWWW.INI ファイル内の PORT パラメーターの値が<br>指定変更されます。                                                                                                    |
| codepage=value        | OnDemand データベースのコード・ページ。デフォルトのコード・ページは<br>HTTP サーバーのコード・ページです。サーバーのコード・ページがデータ<br>ベースのコード・ページと異なる場合、コード・ページを指定しなければな<br>りません。指定した任意の値によって、ARSWWW.INI ファイル内の<br>CODEPAGE パラメーターの値が指定変更されます。                                                                                                    |

表 *8. Print Document* 関数 *(*続き*)*

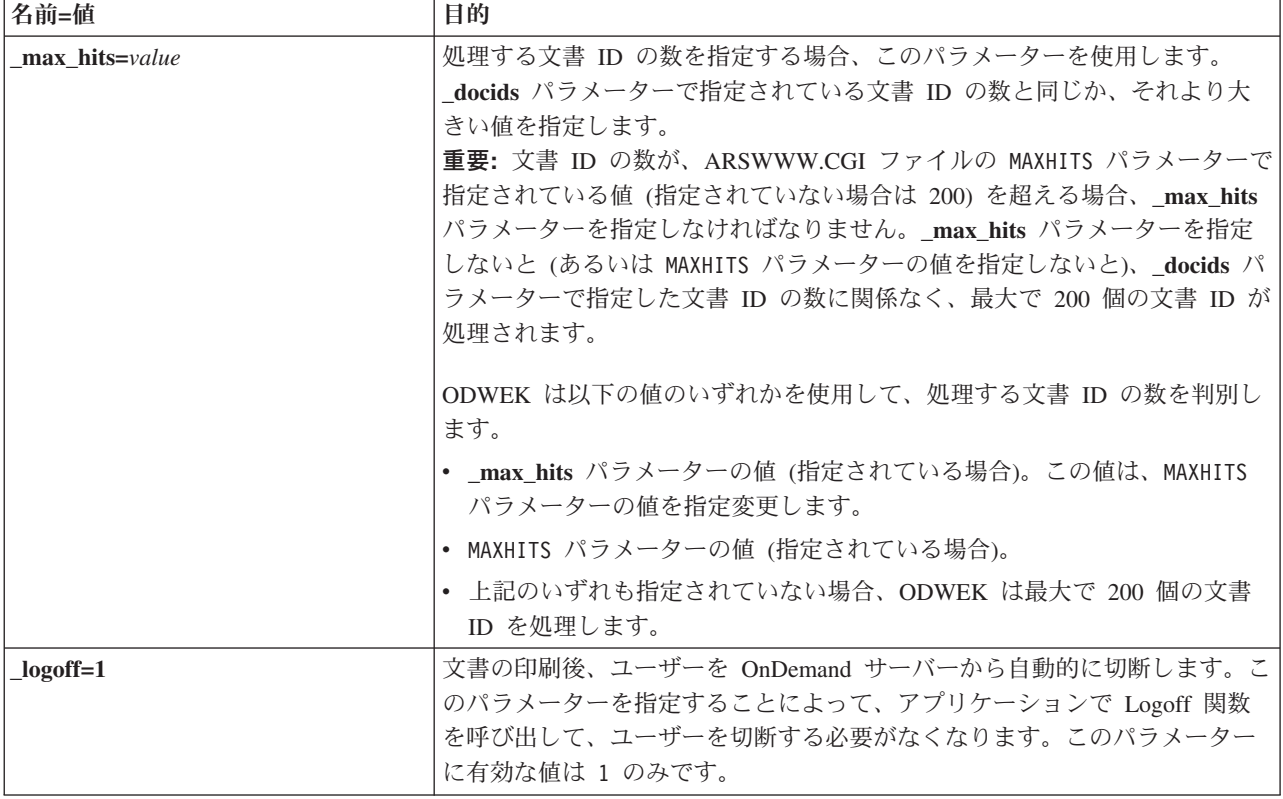

## 使用法

以下のパラメーターは必須です。

- \_function
- \_server
- \_user
- \_password
- \_folder
- \_printer
- \_docids

以下のパラメーターはオプションです。

\_recv\_name \_recv\_comp \_recv\_fax \_send\_name \_send\_comp \_send\_tel \_send\_fax \_send\_cover \_subject \_notes \_max\_hits \_html \_nohtml

\_port \_codepage \_logoff

# 関数呼び出しのサンプル

http://www.company.com/cgi-bin/arswww.cgi?\_function=printDocuments &\_server=od400&\_user=web&\_password=web &\_folder=credit%20card%20statements &\_printer=infoprint60 &\_docids=6850-6851-SUA17-1FAAA-225712-1634-132014-132172-89-76-11-25-0  $&$  logoff=1

# **Retrieve Document**

選択した文書を OnDemand から取り出します。

## 目的

Retrieve Document 関数は、選択した文書を OnDemand サーバーから取得します。 ODWEK は文書タイプに関連付けられているアプレット、ビューアー、または他の プログラムを使用して、ブラウザー・ウィンドウに文書を表示します。

パラメーター

表 *9. Retrieve Document* 関数

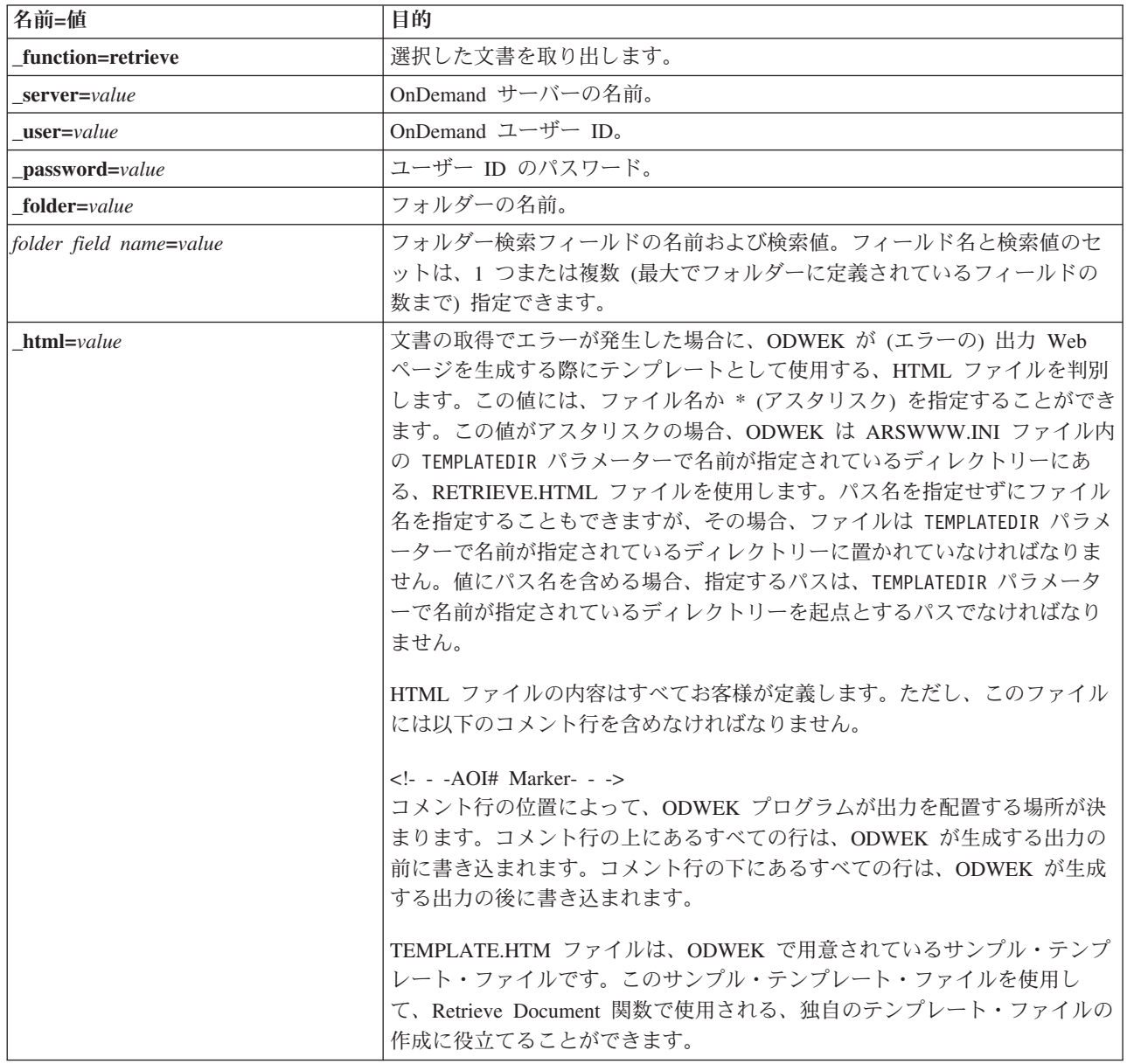

表 *9. Retrieve Document* 関数 *(*続き*)*

| 名前=値             | 目的                                                                                                    |
|------------------|----------------------------------------------------------------------------------------------------|
| $nohtml = value$ | ODWEK が生成する出力のタイプを判別します。デフォルト値は 0 (ゼロ)<br>で、これは ODWEK が HTML 出力を生成することを意味します。1 を指定<br>した場合、ODWEK は区切り文字付きの ASCII 出力を生成します。区切り<br>文字付き ASCII 出力の詳細については、175ページの『付録 H. 非 HTML<br>出力』を参照してください。                                                                       |
| port=value       | OnDemand サーバーのポート番号。デフォルト値である 0 (ゼロ) は、サー<br>ビス・テーブル (WRKSRVTBLE) で指定されているポート番号をサーバーが<br>使用することを意味します。サービス・テーブルでポート番号が指定されて<br>いない場合、OnDemand はポート番号 1445 の使用を試行します。指定した<br>任意の値によって、ARSWWW.INI ファイル内の PORT パラメーターの値が<br>指定変更されます。                                 |
| codepage=value   | OnDemand データベースのコード・ページ。デフォルトのコード・ページは<br>HTTP サーバーのコード・ページです。サーバーのコード・ページがデータ<br>ベースのコード・ページと異なる場合、コード・ページを指定しなければな<br>りません。指定した任意の値によって、ARSWWW.INI ファイル内の<br>CODEPAGE パラメーターの値が指定変更されます。                                                                         |
| _cgibin=program  | 次の出力ページを生成するときに CGI プログラムが使用します。これを指定<br>すると、デフォルトのプログラム (ARSWWW.CGI) ではなく、指定したプロ<br>グラムの呼び出しがそのページに入ります。このパラメーターは、IBM が提<br>供する CGI プログラムまたはサーブレットに対してフロントエンド CGI プ<br>ログラムまたはサーブレットを作成するプログラマーが主として使用するも<br>のです。<br>program には、ServerRoot ディレクティブに関連したディレクトリーの名前 |
|                  | か、HTTP サーバー構成ファイルで定義されている alias の名前を指定する<br>ことができます。デフォルトでは、ODWEK は CGI-BIN ディレクトリーか<br>ら CGI プログラムを取り出します。                                                                                                    |
| $or = value$     | OR 論理演算子を使用して検索フィールドに接続する場合、1 を指定しま<br>す。この場合、項目は指定した検索値の 1 つ以上に一致しなければなりませ<br>ん。デフォルト値は 0 (ゼロ) で、これは AND 論理演算子 (項目は指定され<br>ている検索値すべてに一致しなければなりません)を使用して、OnDemand<br>が検索フィールドを接続することを意味します。                                                                        |

表 *9. Retrieve Document* 関数 *(*続き*)*

| 名前=値            | 目的                                                                                                    |                                                                                                    |  |
|-----------------|----------------------------------------------------------------------------------------------------|----------------------------------------------------------------------------------------------------|--|
| $afp = value$   | OnDemand サーバーから AFP 文書を取り出す場合、クライアントへ文書を<br>送る前に ODWEK が行うアクションがあれば、このパラメーターの値によっ<br>てそのアクションを判別します。例えば、AFP2WEB Transform を使用して<br>AFP 文書を HTML に変換し、AFP2HTML アプレットを使用して HTML 出<br>力を表示する場合があります。そのような場合は、ODWEK が AFP 文書を<br>変換してからそれをクライアントに送るように、 afp=HTML を指定する必要<br>があります。 |                                                                                                    |  |
|                 | value には、以下を指定することができます。                                                                                                    |                                                                                                    |  |
|                 | <b>ASCII</b>                                                                                                    | ODWEK は AFP 文書を ASCII テキストに変換します。                                                                                                    |  |
|                 | <b>HTML</b>                                                                                                    | ODWEK は AFP2WEB Transform を使用して、AFP 文書<br>を HTML に変換します。                                                                                                    |  |
|                 | <b>NATIVE</b>                                                                                                    | ODWEK は AFP 文書とその資源を OnDemand から抽出<br>し、圧縮解除します。<br>重要: afp=NATIVE を指定する場合、MIME コンテンツ・<br>タイプで、使用するビューアーが識別されているかどうか<br>検査してください (詳細については、32ページの<br>『[MIMETYPES]』を参照)。                                   |  |
|                 | <b>PDF</b>                                                                                                    | ODWEK は AFP2WEB Transform を使用して、AFP 文書<br>を PDF に変換します。                                                                                                    |  |
|                 | <b>PLUGIN</b>                                                                                                    | ODWEK は AFP 文書の変換を行いません (デフォルト)。                                                                                                    |  |
| $email = value$ | OnDemand サーバーから EMAIL 文書を取り出す場合、クライアントへ文書<br>を送る前に ODWEK が行うアクションがあれば、このパラメーターの値によ<br>ってそのアクションを判別します。value には、以下を指定することができま<br>す。                                                                                                    |                                                                                                    |  |
|                 | <b>NATIVE</b><br><b>HTML</b>                                                                                                    | ODWEK は OnDemand から EMAIL 文書を抽出し、圧縮<br>解除します。<br>重要: email=NATIVE を指定する場合、MIME コンテン<br>ツ・タイプで、使用するビューアーが識別されているかど<br>うか検査してください (詳細については、 32ページの<br>『[MIMETYPES]』を参照)。<br>ODWEK は EMAIL 文書を HTML に変換します。 |  |

#### 表 *9. Retrieve Document* 関数 *(*続き*)*

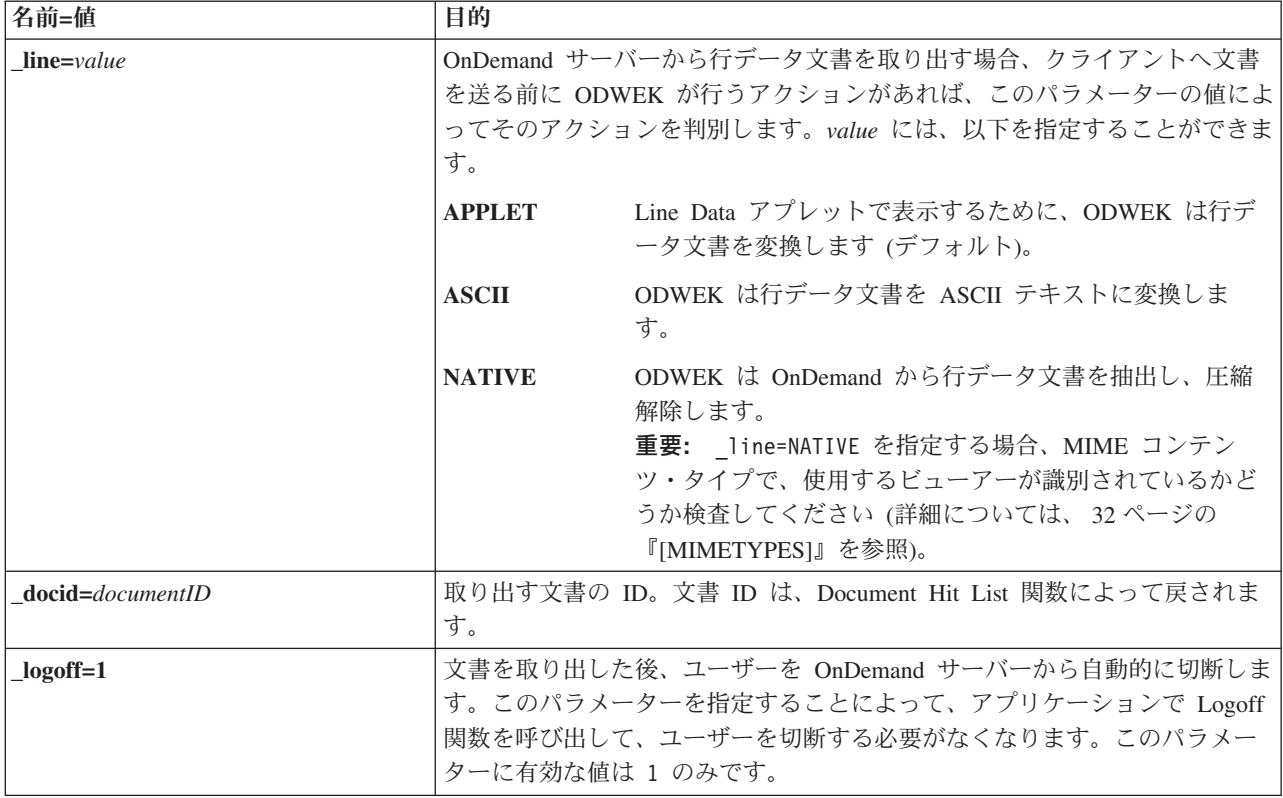

# 使用法

以下のパラメーターは必須です。 \_function

\_server \_user \_password

\_folder

以下のパラメーターはオプションです。

*folder field name* \_docid \_or \_afp \_email \_line \_html \_nohtml \_port \_codepage  $\_$  logoff \_cgibin

# 関数呼び出しのサンプル

http://www.company.com/cgi-bin/arswww.cgi?\_function=retrieve & server=od400& user=web& password=web &\_folder=credit%20card%20statements &account%20number=1000100010009999&date=1%2f1%2f96 &\_html=template.htm&\_logoff=1

## **Search Criteria**

特定のフォルダーの検索基準を表示します。

## 目的

Search Criteria 関数は、フォームを使用して特定のフォルダーの検索基準を表示しま す。ユーザーは、デフォルトの検索基準をそのまま使用するか、あるいは検索基準 を入力して、特定の文書を検索することができます。「Submit」ボタンをクリック すると、ODWEK は検索基準と一致する文書がリストされた Web ページを表示し ます。

## パラメーター

表 *10. Search Criteria* 関数

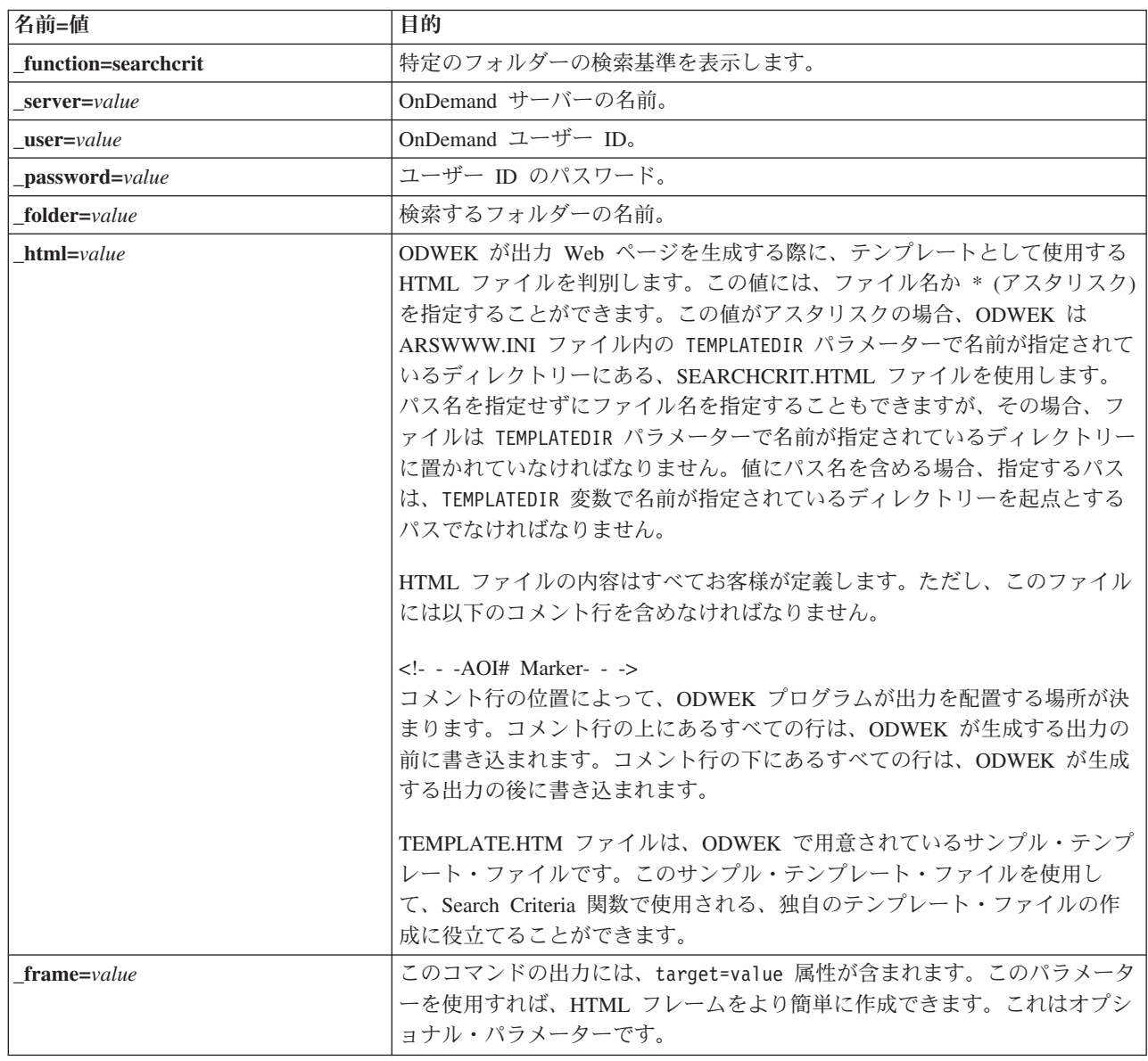

表 *10. Search Criteria* 関数 *(*続き*)*

| 名前=値             | 目的                                                                                                    |
|------------------|----------------------------------------------------------------------------------------------------|
| datefmt=value    | ODWEK がデータベースの検索および照会に一致する項目の表示に使用す<br>る、日付値の形式を判別します。デフォルトの日付形式は、フォルダーの<br>「Field Information (フィールド情報)」ページで設定されます。OnDemand が<br>サポートする日付形式の詳細については、「IBM Content Manager OnDemand<br>for i: Common Server 管理ガイド」を参照してください。        |
| $nohtml = value$ | ODWEK が生成する出力のタイプを判別します。デフォルト値は 0 (ゼロ)<br>で、これは ODWEK が HTML 出力を生成することを意味します。1 を指定<br>した場合、ODWEK は区切り文字付きの ASCII 出力を生成します。区切り<br>文字付き ASCII 出力の詳細については、175 ページの『付録 H. 非 HTML<br>出力』を参照してください。                                      |
| $port = value$   | OnDemand サーバーのポート番号。デフォルト値である 0 (ゼロ) は、サー<br>ビス・テーブル (WRKSRVTBLE) で指定されているポート番号をサーバーが<br>使用することを意味します。サービス・テーブルでポート番号が指定されて<br>いない場合、OnDemand はポート番号 1445 の使用を試行します。指定した<br>任意の値によって、ARSWWW.INI ファイル内の PORT パラメーターの値が<br>指定変更されます。 |
| codepage=value   | OnDemand データベースのコード・ページ。デフォルトのコード・ページは<br>HTTP サーバーのコード・ページです。サーバーのコード・ページがデータ<br>ベースのコード・ページと異なる場合、コード・ページを指定しなければな<br>りません。指定した任意の値によって、ARSWWW.INI ファイル内の<br>CODEPAGE パラメーターの値が指定変更されます。                                         |
| cgibin=program   | 次の出力ページを生成するときに CGI プログラムが使用します。これを指定<br>すると、デフォルトのプログラム (ARSWWW.CGI) ではなく、指定したプロ<br>グラムの呼び出しがそのページに入ります。このパラメーターは、IBM が提<br>供する CGI プログラムまたはサーブレットに対してフロントエンド CGI プ<br>ログラムまたはサーブレットを作成するプログラマーが主として使用するも<br>のです。                 |
|                  | program には、ServerRoot ディレクティブに関連したディレクトリーの名前<br>か、HTTP サーバー構成ファイルで定義されている alias の名前を指定する<br>ことができます。デフォルトでは、ODWEK は CGI-BIN ディレクトリーか<br>ら CGI プログラムを取り出します。                                                                        |
| $logoff=1$       | 検索条件の表示後、ユーザーを OnDemand サーバーから自動的に切断しま<br>す。このパラメーターを指定することによって、アプリケーションで Logoff<br>関数を呼び出して、ユーザーを切断する必要がなくなります。このパラメー<br>ターに有効な値は 1 のみです。                                                                                         |

## 使用法

以下のパラメーターは必須です。 \_function \_server \_user \_password \_folder 以下のパラメーターはオプションです。

\_frame

\_datefmt \_html \_nohtml \_port \_codepage \_logoff \_cgibin

# 関数呼び出しのサンプル

http://www.company.com/cgi-bin/arswww.cgi?\_function=searchcrit &\_server=od400&\_user=web&\_password=web &\_folder=credit%20card%20statements&\_html=template.htm&\_logoff=1

# **Update Document**

指定した文書に関する 1 つまたは複数のデータベース値を更新します。

### 目的

Update Document 関数では、許可ユーザーがデータベースを更新することができま す。Update Document 関数は、特定の文書に関する 1 つまたは複数のデータベース 値を更新します。

パラメーター

表 *11. Update Document* 関数

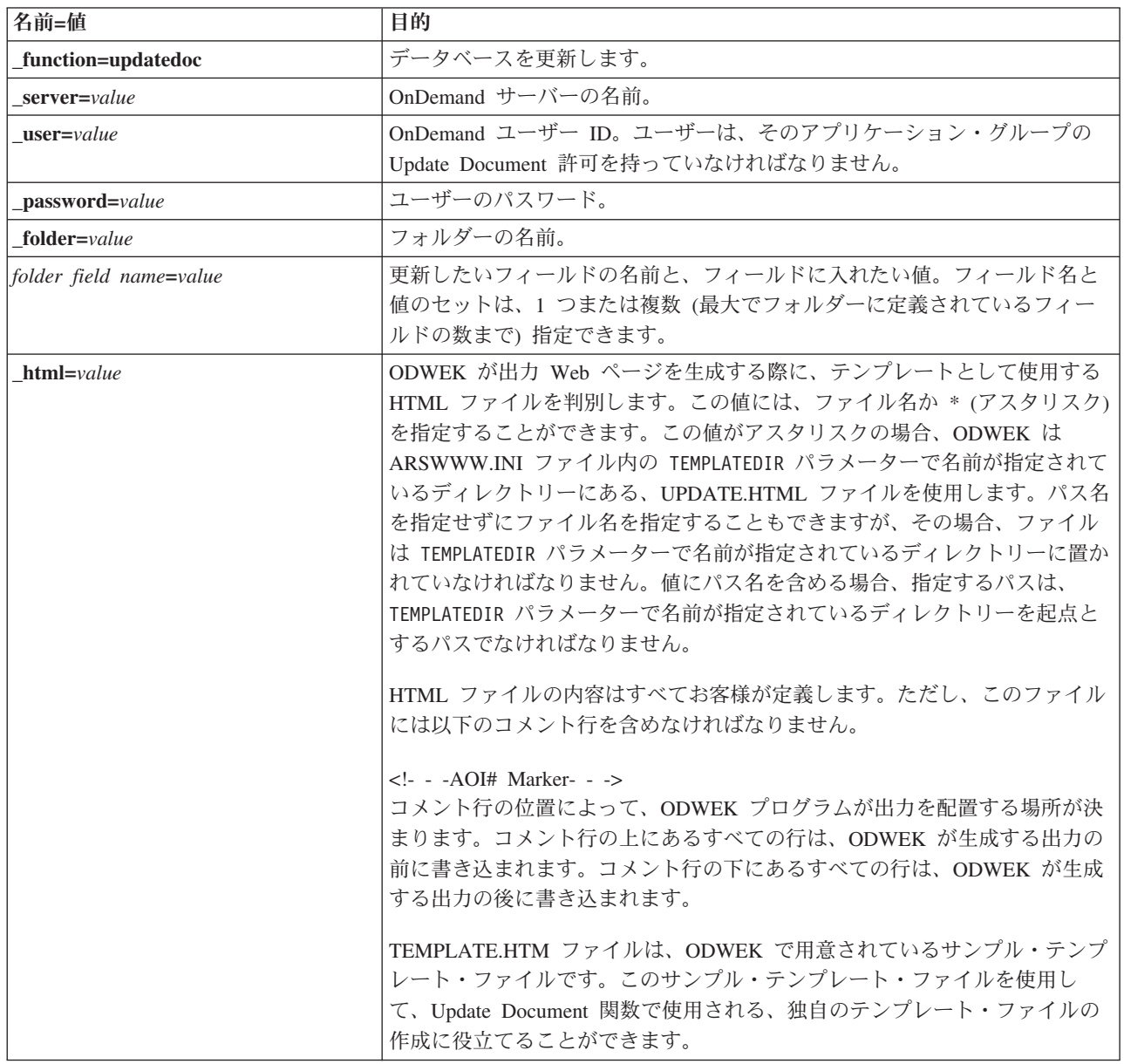

表 *11. Update Document* 関数 *(*続き*)*

| 名前=値                 | 目的                                                                                                    |
|----------------------|----------------------------------------------------------------------------------------------------|
| $nohtml = value$     | ODWEK が生成する出力のタイプを判別します。デフォルト値は 0 (ゼロ)<br>で、これは ODWEK が HTML 出力を生成することを意味します。1 を指定<br>した場合、ODWEK は区切り文字付きの ASCII 出力を生成します。区切り<br>文字付き ASCII 出力の詳細については、175ページの『付録 H. 非 HTML<br>出力』を参照してください。                                       |
| $docid = documentID$ | 更新する文書の ID。文書 ID は、Document Hit List 関数によって戻されま<br>す。                                                                                                    |
| port=value           | OnDemand サーバーのポート番号。デフォルト値である 0 (ゼロ) は、サー<br>ビス・テーブル (WRKSRVTBLE) で指定されているポート番号をサーバーが<br>使用することを意味します。サービス・テーブルでポート番号が指定されて<br>いない場合、OnDemand はポート番号 1445 の使用を試行します。指定した<br>任意の値によって、ARSWWW.INI ファイル内の PORT パラメーターの値が<br>指定変更されます。 |
| codepage=value       | OnDemand データベースのコード・ページ。デフォルトのコード・ページは<br>HTTP サーバーのコード・ページです。サーバーのコード・ページがデータ<br>ベースのコード・ページと異なる場合、コード・ページを指定しなければな<br>りません。指定した任意の値によって、ARSWWW.INI ファイル内の<br>CODEPAGE パラメーターの値が指定変更されます。                                         |
| $logoff=1$           | 文書の更新後、ユーザーを OnDemand サーバーから自動的に切断します。こ<br>のパラメーターを指定することによって、アプリケーションで Logoff 関数<br>を呼び出して、ユーザーを切断する必要がなくなります。このパラメーター<br>に有効な値は 1 のみです。                                                                                          |

# 使用法

以下のパラメーターは必須です。

\_function

\_server

\_user

\_password

\_folder

以下のパラメーターはオプションです。

*folder field name* \_docid \_html \_nohtml \_port \_codepage \_logoff

# 関数呼び出しのサンプル

http://www.company.com/cgi-bin/arswww.cgi?\_function=updatedoc &\_server=od400&\_user=web&\_password=web &\_folder=credit%20card%20statements &account%20number=1000100010009999 &\_docid=6850-6851-SUA17-1FAAA-225712-1634-132014-132172-89-76-11-25-0 &\_html=template.htm&\_logoff=1

## **View Annotations**

指定した文書に添付されている注釈を表示します。

### 目的

View Annotations 関数では、特定の文書に付加されている注釈を表示することがで きます。注釈を表示するためには、OnDemand アプリケーション・グループでの View Annotation 許可を持っていなければなりません。(Access 許可でも、注釈を表 示することができます。)

### パラメーター

表 *12. View Annotations* 関数

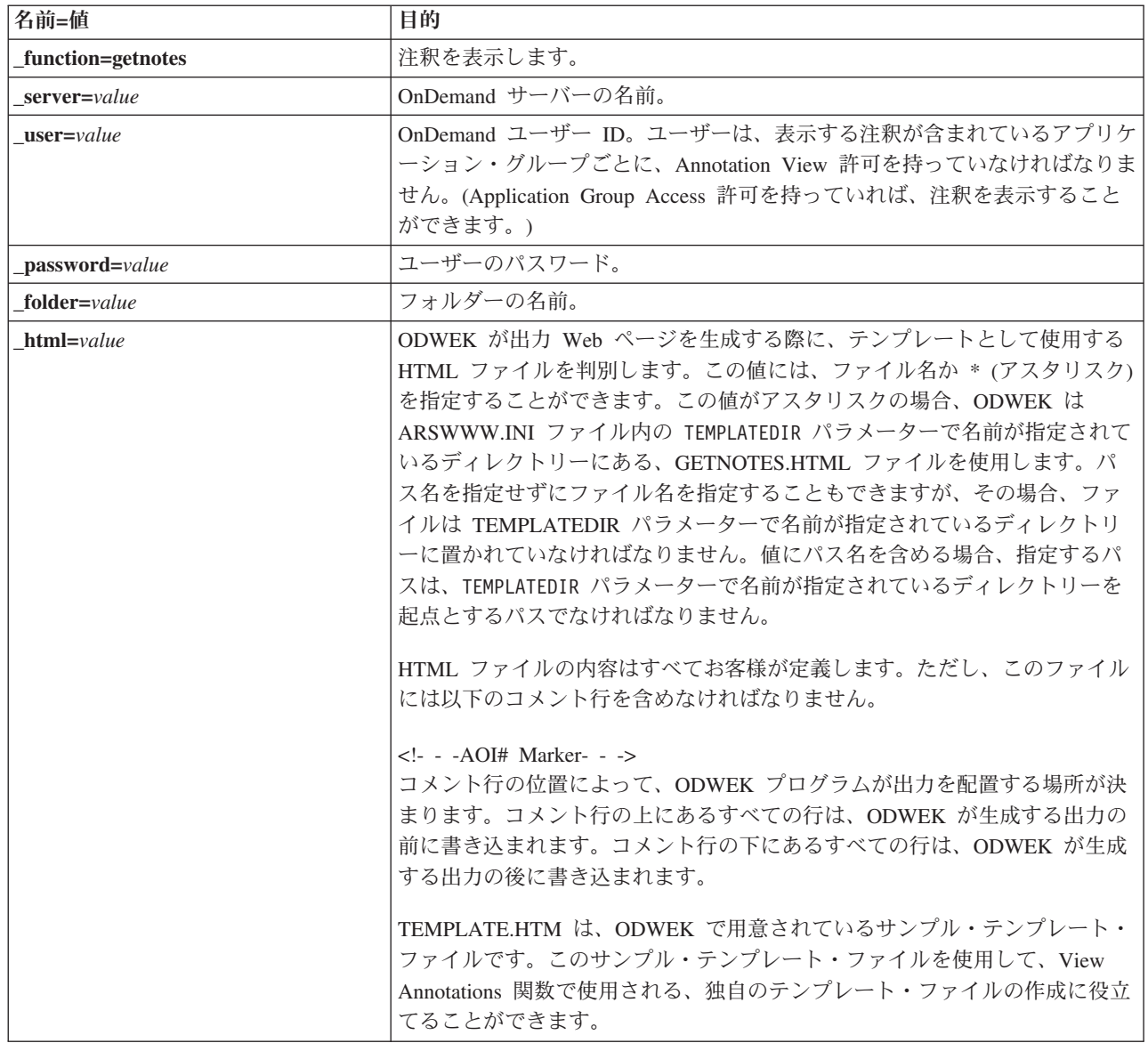

表 *12. View Annotations* 関数 *(*続き*)*

| 名前=値                 | 目的                                                                                                    |
|----------------------|----------------------------------------------------------------------------------------------------|
| $nohtml = value$     | ODWEK が生成する出力のタイプを判別します。デフォルト値は 0 (ゼロ)<br>で、これは ODWEK が HTML 出力を生成することを意味します。1 を指定<br>した場合、ODWEK は区切り文字付きの ASCII 出力を生成します。区切り<br>文字付き ASCII 出力の詳細については、175 ページの『付録 H. 非 HTML<br>出力』を参照してください。                                      |
| $docid = documentID$ | 表示する注釈を含んでいる文書の ID。文書 ID は、Document Hit List 関数<br>によって戻されます。                                                                                                    |
| $port = value$       | OnDemand サーバーのポート番号。デフォルト値である 0 (ゼロ) は、サー<br>ビス・テーブル (WRKSRVTBLE) で指定されているポート番号をサーバーが<br>使用することを意味します。サービス・テーブルでポート番号が指定されて<br>いない場合、OnDemand はポート番号 1445 の使用を試行します。指定した<br>任意の値によって、ARSWWW.INI ファイル内の PORT パラメーターの値が<br>指定変更されます。 |
| $codepage = value$   | OnDemand データベースのコード・ページ。デフォルトのコード・ページは<br>HTTP サーバーのコード・ページです。サーバーのコード・ページがデータ<br>ベースのコード・ページと異なる場合、コード・ページを指定しなければな<br>りません。指定した任意の値によって、ARSWWW.INI ファイル内の<br>CODEPAGE パラメーターの値が指定変更されます。                                         |
| $logoff=1$           | 注釈の表示後、ユーザーを OnDemand サーバーから自動的に切断します。こ<br>のパラメーターを指定することによって、アプリケーションで Logoff 関数<br>を呼び出して、ユーザーを切断する必要がなくなります。このパラメーター<br>に有効な値は 1 のみです。                                                                                          |

# 使用法

以下のパラメーターは必須です。

\_function

- \_server
- \_user
- \_password
- \_folder
- \_docid

以下のパラメーターはオプションです。

- \_html \_nohtml \_port
- \_codepage
- \_logoff

# 関数呼び出しのサンプル

http://www.company.com/cgi-bin/arswww.cgi?\_function=getnotes &\_server=od400&\_user=web&\_password=web &\_folder=credit%20card%20statements &\_docid=6850-6851-SUA17-1FAAA-225712-1634-132014-132172-89-76-11-25-0 &\_logoff=1

# 付録 **B. Java** サーブレット・リファレンス

Java サーブレットは、OnDemand サーバーへの接続の管理など、アクションの前後 に関数や共通タスクを実行する、Web アプリケーションのコントローラーとして作 動します。

関数は、以下の標準的なアプリケーション・タスクに対して提供されています。

- ログオンおよびログオフ
- v 検索
- 文書の取り出し、印刷、更新
- 注釈の追加および表示
- パスワードの変更

アプリケーション関数およびパラメーターのセットを使用して、アプリケーション でサーブレットを使用します。

Java サーブレットは、CGI プログラムと同じ関数を使用します。関数のリファレン ス、説明、およびパラメーターについては、 75 [ページの『付録](#page-92-0) A. CGI API リフ [ァレンス』を](#page-92-0)参照してください。

Java サーブレット構成の例については、http://www-306.ibm.com/software/data/ ondemand/400/support.html を表示して 「ODWEK」および「WebSphere」を検索して 参照してください。OnDemand の新しいリリースにアップグレードする場合は、サ ンプル文書に記述されているとおりに EAR ファイルを更新して CLASS と JAR ファイルが更新されるようにする必要があります。

| | | | |

# <span id="page-128-0"></span>付録 **C. Java API** リファレンス

Java API の資料は、ODWEK ソフトウェアを使用して HTML 形式で提供されま す。

資料を表示するには、システムに ODWEK ソフトウェアをインストールして、 /QIBM/ProdData/OnDemand/www/api ディレクトリーにある ODApiDoc.zip ファイル から文書ファイルを抽出しておく必要があります。アーカイブ内のファイルのディ レクトリー構造を保存する抽出メソッドを使用してください。

文書を表示するには、ファイルを抽出した後、Web ブラウザーで index.html ファ イルを開きます。

# 付録 **D. Java API** プログラミング・ガイド

Java アプリケーション・プログラミング・インターフェース (API) は、OnDemand サーバー上のデータにアクセスして操作する一連のクラスです。このセクションで は、 Java API、Document 関数の Java インプリメンテーション、およびインター ネット接続について説明します。

Java API は、以下をサポートします。

- データ・アクセスのための共通オブジェクト・モデル
- OnDemand サーバー間の検索および更新。
- Java アプリケーション・ユーザーのクライアント/サーバー・インプリメンテーシ ョン

このセクションに示す例のソース・コードの多くは、ご使用の IBM i サーバー上の /QIBM/ProdData/OnDemand/www/api ディレクトリー内の ODApiSamples.zip という 名前の zip ファイルに含まれています。

## クライアント**/**サーバー・アーキテクチャー

API は、アプリケーション・ユーザーに便利なプログラミング・インターフェース を提供します。 API は、OnDemand サーバーおよびクライアントの両方に常駐可能 で (両方とも同じインターフェースを提供します)、アプリケーションはローカルに あってもリモートにあっても構いません。クライアント API は、サーバーと通信 し、ネットワークを介してデータにアクセスします。クライアントとサーバー間の 通信は、クラスによって行われます。追加プログラムを追加する必要はありませ ん。

API クラスは、com.ibm.edms.od という 1 つのパッケージから構成されます。

### **Java** 環境のパッケージ化

| | |

> API クラスは、com.ibm.edms.od という 1 つのパッケージに含まれています。クラ スには、次のものがあります。

#### **com.ibm.edms.od.ODApplication**

このクラスは、OnDemand アプリケーションを表します。ODApplication オ ブジェクトのインスタンスでは、アプリケーション開発者が、OnDemand ア プリケーションに指定された情報にアクセスできます。

#### **com.ibm.edms.od.ODApplicationGroup**

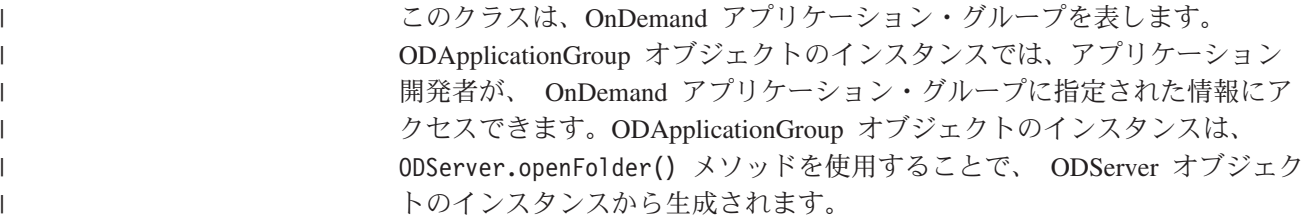

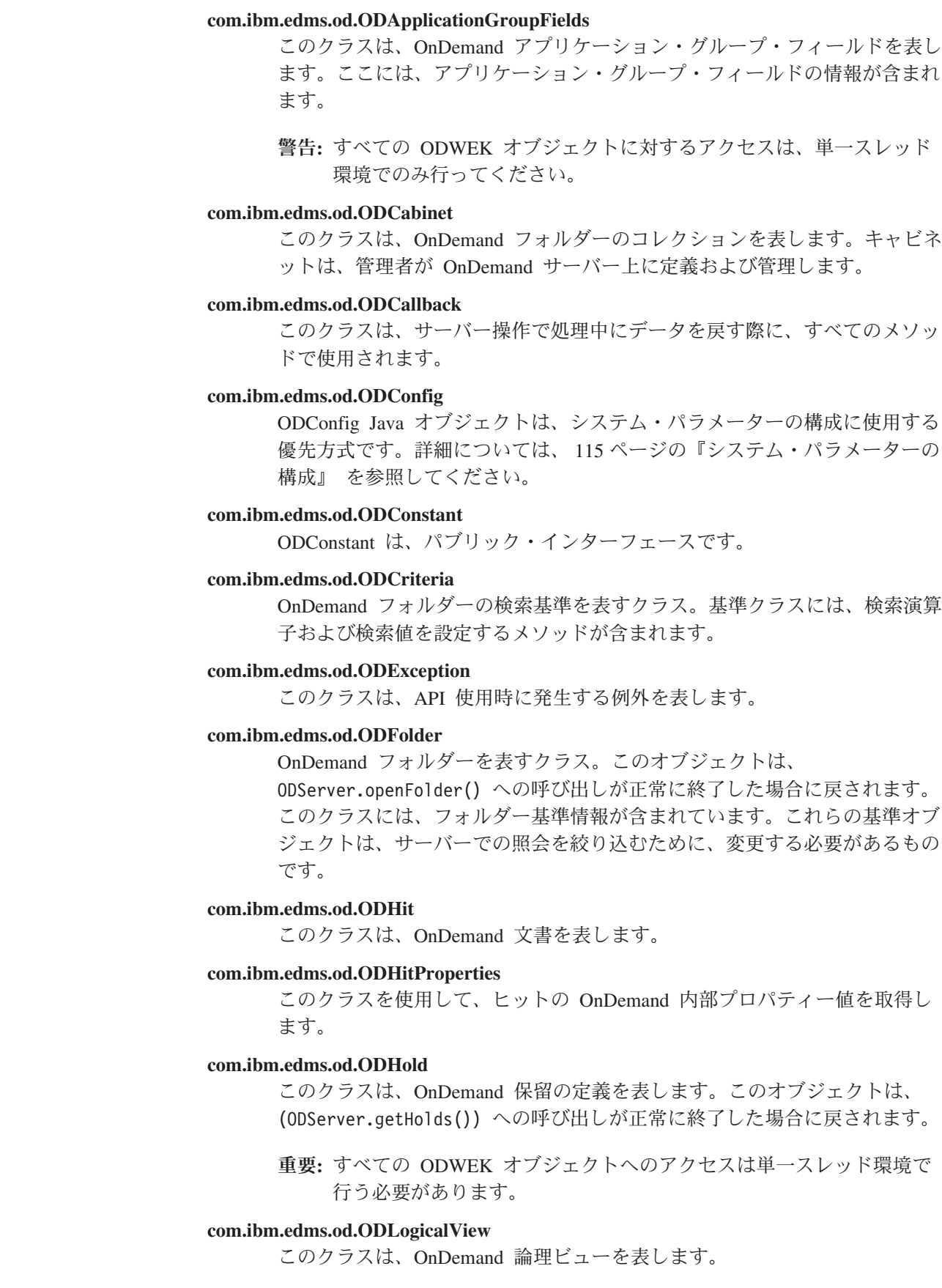

 $\|$  $\bar{\rm I}$  $\|$ 

 $\|$  $\ensuremath{\mathsf{T}}$  $\|$ 

 $\|$  $\|$ 

 $\|$ 

 $\,$   $\,$  $\|$  $\,$   $\,$ 

 $\|$ |  $\bar{\mathbb{I}}$ 

#### **com.ibm.edms.od.ODNamedQuery**

<span id="page-132-0"></span>|

|

| |

 $\overline{1}$ 

| |

このクラスは、OnDemand 名前付き照会を表します。名前付き照会の詳細を 含み、既存の名前付き照会を検索するシステムを有効にし、新規の名前付き 照会を OnDemand サーバーに保管します。

#### **com.ibm.edms.od.ODNamedQueryCriteria**

このクラスは、OnDemand 名前付き照会の基準を表します。名前付き照会に 保管される検索基準の詳細を含みます。

#### **com.ibm.edms.od.ODNote**

このクラスは、OnDemand 注釈を表します。

#### **com.ibm.edms.od.ODServer**

このクラスは、OnDemand サーバーへの接続を表します。このクラスから、 ログオン、ログオフ、およびパスワードの変更が可能です。正常にログオン した後、このオブジェクトには、セッションがアクセスできるすべてのフォ ルダーのリストが含まれています。注**:** このサーバー・オブジェクトへのア クセスは、単一スレッド環境で行わなければなりません。唯一の例外は、サ ーバーの操作を取り消す場合です。

#### **com.ibm.edms.od.ODUser**

このクラスは、OnDemand ユーザーを表します。このクラスから、 OnDemand サーバーに保管される、住所や電話番号などのユーザー情報を収 集できます。

### プログラミングのヒント

com.ibm.edms.od パッケージを ODWEK アプリケーションにインポートする必要が あります。

Java API を使用する ODWEK アプリケーションを実行するために、HTTP サーバ ーや Web アプリケーション・サーバーは必要ありません。 ODWEK アプリケーシ ョンで Java インタープリターを実行できます。

ODWEK アプリケーションで Java インタープリターを実行するには、次のように します。

1. arswww.props ファイルをユーザー定義のランタイム・ディレクトリーにコピー します。

2. アプリケーションで Java インタープリターを実行する際に、ユーザー定義ディ レクトリーの名前を指定します。 119 ページの『ODWEK [アプリケーションの実](#page-136-0) [行』の](#page-136-0)例を参照してください。

The Java API 共用ライブラリー (サービス・プログラム) は ARS3WAPI64 であ り、ライブラリー内にあります。

### システム・パラメーターの構成

ODConfig Java オブジェクトは、システム・パラメーターの構成に使用する優先方 式です。

動作中の ODServer インスタンスには、8 つのシステム・パラメーターが必要で す。 ODConfig デフォルト・コンストラクターを使用して、以下のように、これら のパラメーターをそのデフォルト値に設定します。

```
<pre>
      try{
             ODConfig cfg = new ODConfig();
             ODServer srvr = new ODServer(cfg);
             srvr.initialize("MyCustomApp");
             cfg.printConfig();
      }
      catch(ODException e) {
             System.out.println("Exception " + e);
       }
</pre>
このサンプル・コードは、次のデフォルト・パラメーターを構成します。
<pre>
erviewing PLUGIN<br>LineViewing APPLET
LineViewing APPL<br>MaxHits 200
MaxHits 200<br>AppletDir /applets
AppletDir /appletDir /appletDir /appletDir /appletDir /appletDir /appletDirect/state SMU
Language
 TempDir The temp path as defined by the Java System.getProperty("java.io.tmpdir") method.
TraceDir The temp path as defined by the Java System.getProperty("java.io.tmpdir") method.
TraceLevel 0
</nre>これらのパラメーターについては、17 ページの『ARSWWW.INI ファイルの指定』
```
を参照してください。

TraceLevel パラメーターは、ODWEK 問題判別に使用されるトレース・レベルを反 映します。トレースの詳細については、117 [ページの『トレース』を](#page-134-0)参照してくだ さい。

これらのパラメーターは、次のサンプル・コードを使用して明示的に設定すること もできます。このサンプルでは、異なる ODConfig コンストラクターを使用してい ます。

```
<pre>
```
try{ ODConfig cfg = new ODConfig(ODConstant.PLUGIN, //AfpViewer ODConstant.APPLET, //LineViewer null, //MetaViewer<br>500. //MaxHits //MaxHits "c:\\applets", //AppletDir "ENU", //Language "c:\\temp", //TempDir "c:\\temp\\trace", //TraceDir 1); //TraceLevel ODServer srvr = new ODServer(cfg); srvr.initialize("MyCustomApp"); cfg.printConfig(); } catch(ODException e){ System.out.println("Exception " + e); } </pre>

このコンストラクターでは、デフォルト値としてゼロまたはヌル値のパラメーター を設定しています。

重要**:** このオブジェクトには、構成中以外に、パラメーターを設定するメソッドは ありません。このオブジェクトは、構成後には変更できません。

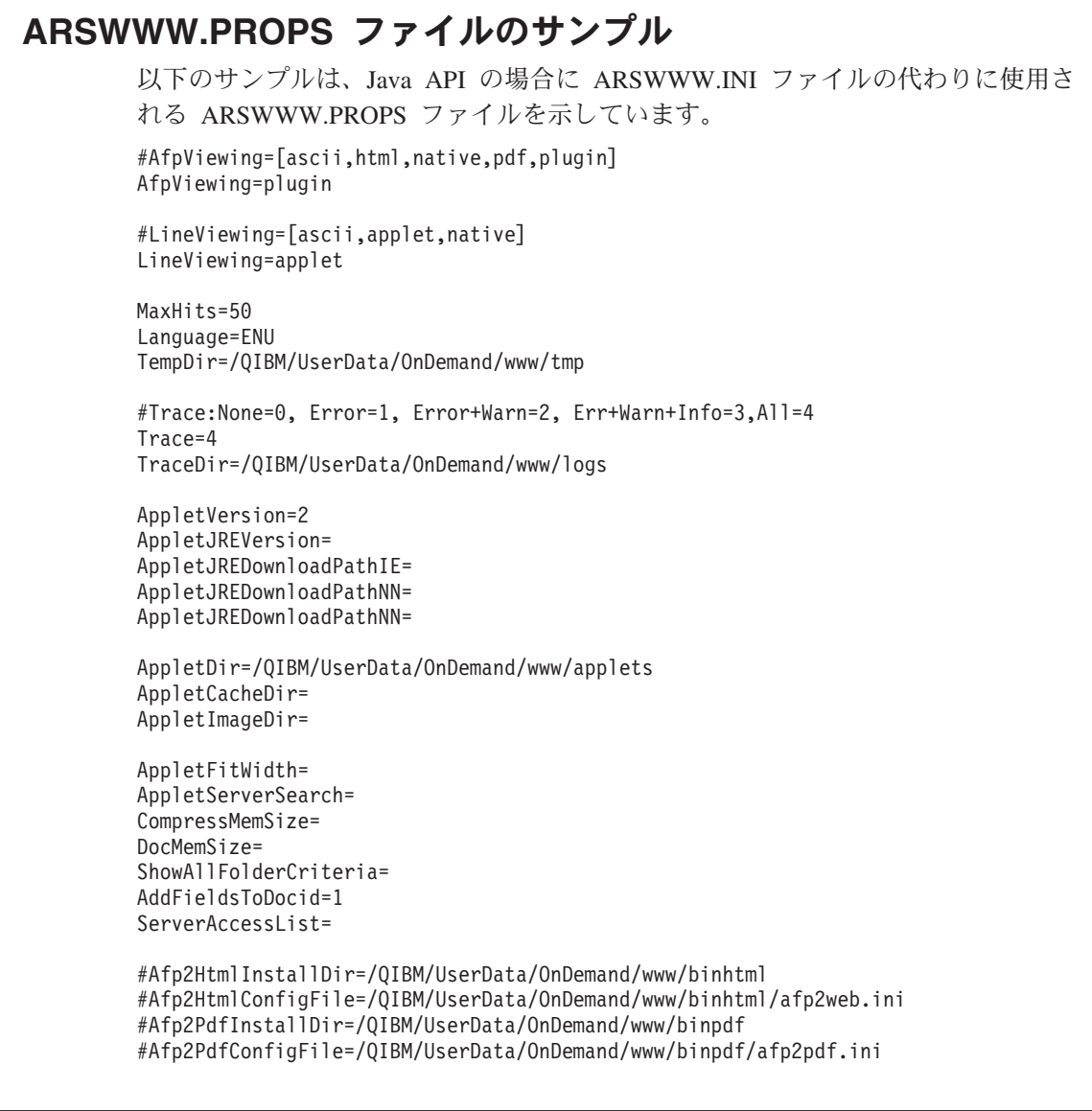

# トレースおよび診断情報

<span id="page-134-0"></span> $\|$ | | | | | | | | | | | | | | | | | | | | | | | | | | | | | | | | | | | | |  $\blacksquare$ 

|

Java API アプリケーションで発生する問題に対処するために、トレースおよび例外 処理を使用することができます。

# トレース

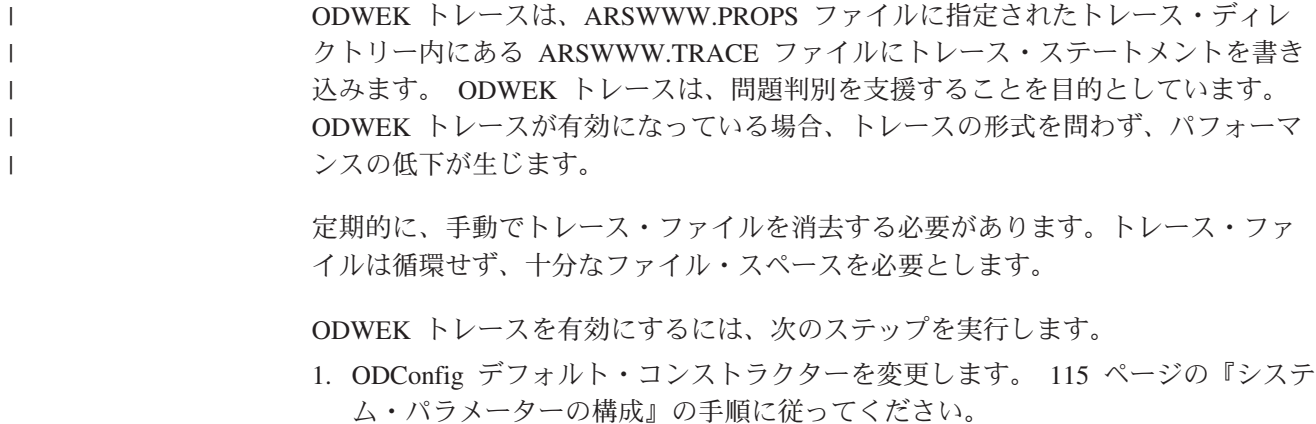

2. 以下を反映するように、次のデバッグ・スタンザを変更します。

;Trace:None=0, Error=1, Error+Warn=2, Err+Warn+Info=3, All=4 Trace=4 TraceDir=/QIBM/UserData/OnDemand/www/logs

- ヒント**:** トレース・パラメーターを使用すると、トレースを各種のレベルに設定 できます。 ODWEK の問題をトラブルシューティングする際には、ト レース・レベルを最高レベルに設定してください (IBM ソフトウェア・ サポートによる指定がある場合を除く)。一方、定常状態にある ODWEK アプリケーションをモニターする場合には、トレースを比較的 低いレベルに設定できます。例えば、Trace=1 に設定すると、オーバー ヘッドを最小限に抑えて、エラー状態のみ警報を出します。 ODWEK の旧リリースの ARSWWW.PROPS ファイルを使用している場合は、古 いデバッグ・セクションを削除してください。複数のデバッグ・セクシ ョンがあると、ODWEK トレースが行えない場合があります。
- 3. TraceDir パラメーターが参照するディレクトリーに、arswww.trace ファイルが作 成されます。
- 4. ARSWWW.PROPS ファイルに加えた変更を有効にするため、 ODWEK アプリ ケーションを再始動する必要があります。
- 5. 問題をトラブルシューティングするためにトレースを有効にする場合、トレース が有効になってから問題を再現して、 ARSWWW.TRACE ファイルを IBM サポ ートに送付してください。

ARSWWW.PROPS ファイルの以下のパラメーターは、指定されたディレクトリー内 の arswww.trace ファイルにトレース情報を書き込みます。

TraceDir=/QIBM/UserData/OnDemand/www/logs

重要**:** ログ・ファイルには膨大な量の情報が書き込まれる場合があるので、 IBM で は、ロギングは必要な場合 (問題を再現する場合など) にのみ使用可能にする ようにお勧めしています。長期間ロギングを使用可能にする必要がある場 合、ログ・ファイルのパスでは、必ず十分なフリー・スペースがあるストレ ージ・デバイスを指定するようにしてください。システムから古いログ・フ ァイルを定期的に削除することを忘れないでください。

システムおよび文書に関する情報の収集に使用できる他のツールについては、 [185](#page-202-0) [ページの表](#page-202-0) 16 を参照してください。

#### 例外処理

| | | | | | | | | |

> Java API は、問題を検出すると、例外をスローします。例外をスローすると、 ODException クラスまたはそのいずれかのサブクラスの例外オブジェクトが作成さ れます。

ODException が作成されると、API は、ロギングが使用可能である場合、ログ・フ ァイルに診断情報を記録します。Java API が使用するログ・ファイルについての詳 細は、 117 [ページの『トレース』を](#page-134-0)参照してください。

ODException をキャッチした場合、実行中に発生したエラー・メッセージ、エラ ー・コード、およびエラー状態を見ることができます。エラーをキャッチすると、 <span id="page-136-0"></span>例外がスローされたロケーションが示されているエラー・メッセージが発行されま す。エラー ID と例外 ID も示されています。以下のコードは、スローおよびキャ ッチ・プロセスの例を示しています。

```
try
 {
   odServer = new ODServer( );
   odServer.initialize( argv[9], "TcUpdate.java" );
   System.out.println( "Logging on to " + argv[0] + "...");
   odServer.logon( argv[0], argv[1], argv[2] );
   odServer.logoff( );
   odServer.terminate( );
 }
catch ( ODException e )
 {
   System.out.println( "ODException: " + e );
   System.out.println( " id="+ e.getErrorId( ) );
   System.out.println( " msg = " + e.getErrorMsg( ) );
   e.printStackTrace( );
 }
```
### 定数

Java API で使用する定数は、オンライン・リファレンスに記載されています。詳し くは、 111 ページの『付録 C. Java API [リファレンス』を](#page-128-0)参照してください。

# **ODWEK** アプリケーションの実行

Java インタープリターを使用して、ODWEK アプリケーションを実行することがで きます。 ODWEK アプリケーションを作成、コンパイル、実行する際には、以下の 点に注意してください。

1. アプリケーションをコンパイルおよび実行する前に、以下のようにエクスポート をセットアップしておく必要があります。

export LIBPATH=/QSYS.LIB/QRDARS.LIB export PATH=/usr/bin:/**your\_program\_path** export -s CLASSPATH=/QIBM/ProdData/OnDemand/www/api/ODApi.jar:/**your\_program\_path**

2. Java API で使用可能なメソッドを使用して、ODWEK アプリケーションを作成 します。Java API パッケージを ODWEK アプリケーション・ファイルにインポ ートします。次に例を示します。

```
//*********************************************************
import java.util.*;
import java.io.*;
import com.ibm.edms.od.*;
public class Logon
{
  public static void main ( String argv[ ] )
  {
    .
    .
    .
  }
}
```
3. ODWEK アプリケーション・ファイル (.java) を javac でコンパイルして、 .class ファイルを作成します。 Java アプリケーションのコンパイル手順は、ご 使用の Java リファレンスを参照してください。

#### **OnDemand** サーバーへの接続

クラス ODServer のオブジェクトは、OnDemand サーバーへの接続を提示および管 理し、トランザクション・サポートを提供し、サーバー・コマンドを実行します。 111 ページの『付録 C. Java API [リファレンス』に](#page-128-0)、メソッドとその説明のオンラ イン・リファレンスの場所が記載されています。

OnDemand サーバーに接続する際は、サーバーの要件 (例えば、OnDemand のパス ワードは 8 文字を超えてはならないなど) に注意してください。

#### 接続の確立

ODServer クラスは、OnDemand サーバーへの接続および OnDemand サーバーから の切断に関するメソッドを提供します。以下の例では、LIBSRVR1 という OnDemand ライブラリー・サーバー、ユーザー ID ADMIN、およびパスワード PASSWD を使用し ます。例では、OnDemand サーバー用の ODServer オブジェクトを作成し、そのオ ブジェクトに接続して、それを使用して作業を行い (例には示されていません)、オ ブジェクトから切断します。

```
odServer = new ODServer( );
odServer.initialize( "AppName" );
System.out.println( "Logging on to " + "LIBSRVR1" + "..." );
char directory = "/QIBM/UserData/OnDemand/www";
int port = Integer.parseInt('1450');
odServer.logon( "LIBSRVR1", "ADMIN", "PASSWD", CONNECT TYPE TCPIP, port, directory );
  .
  .
.
odServer.logoff( );
odServer.terminate( );
```
この例の引用元である完全なサンプル・アプリケーションについては、 121 [ページ](#page-138-0) の『OnDemand [サーバーを使用した作業』を](#page-138-0)参照してください。

# パスワードの設定と入手

ODServer のメソッドを使用して、OnDemand サーバーにアクセスしたり、ユーザ ー・パスワードを設定することができます。以下の例で、OnDemand ライブラリ ー・サーバーでのユーザー・パスワードの設定および入手方法を示します。

```
odServer = new ODServer( );
odServer.initialize( "AppName" );
```
odServer.setServerName("LIBSRVR1"); odServer.setUserId("ADMIN"); odServer.setPassword("PASSWD"); System.out.println( "Logging on to " + "LIBSRVR1" + "..." );

char directory = "/QIBM/UserData/OnDemand/www"; int port = Integer.parseInt('1450');

odServer.logon( odServer.getServerName( ), odServer.getUserId( ), odServer.getPassword( ), ODConstant.CONNECT\_TYPE\_TCPIP, port, directory );

.

. odServer.logoff( ); odServer.terminate( );

この例の引用元である完全なサンプル・アプリケーションについては、『OnDemand サーバーを使用した作業』を参照してください。

## <span id="page-138-0"></span>**OnDemand** サーバーを使用した作業

.

クラス ODServer のオブジェクトは、OnDemand サーバーへの接続を提示および管 理し、トランザクション・サポートを提供し、サーバー・コマンドを実行します。

以下の例は、ODServer メソッドを使用して、ログオンの準備、アプリケーション名 の設定、サーバー名、ユーザー ID およびパスワードの表示、接続タイプの表示お よび設定、ポートの表示および設定、サーバーからの切断を行います。

この例には、以下の ODServer メソッドを示します。

- initialize
- Logon
- Logoff
- terminate
- getConnectType
- getPassword
- getPort
- getServerName
- getUserId
- setConnectType
- setPassword
- $\cdot$  setPort

|

|

|

| | | | | |

| | |

- setServerName
- setUserId

この例では、以下のランタイム・パラメーターを使用します。

- サーバー名
- v ポート
- v ユーザー ID
- パスワード
- v 構成ディレクトリー (arswww.props ファイルのロケーション)

#### OnDemand サーバーを使用した作業の例:

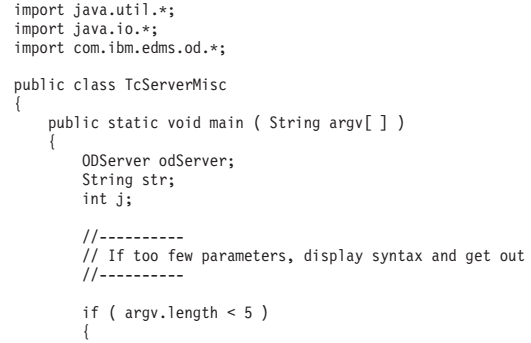

System.out.println( "usage: java TcServerMisc <server> <port> <userid> <password> <config dir>"); return;

```
}
try
{
       //----------
       // Set the stage
       //----------
        System.out.println( "Testcase TcServerMisc started." );<br>System.out.println( "This testcase should:" );<br>System.out.println( " Use ODServer methods setServer, setUserId, and setPassword" );<br>System.out.println( "   to prepare
        System.out.println(" User Id");<br>System.out.println(" Password");<br>System.out.println(" Connect Type");<br>System.out.println(" Set and display the port");<br>System.out.println(" Set the connect type");<br>System.out.println(" Logof
       System.out.println( "" );
       //----------
       // Logon to specified server
        //----------<br>ODConfig odConfig = BuildODConfig.build(argv[4] + "/arswww.props");<br>if(odConfig == null)
              System.out.println("BuildODConfig Failed.");
       else
       {
              odServer = new ODServer(odConfig );
odServer.initialize( "TcListFolders.java" );
              odServer.setServerName( argv[0] );
              odServer.setUserId( argv[2] );
              odServer.setPassword( argv[3] );
odServer.setConnectType(ODConstant.CONNECT_TYPE_TCPIP);
              odServer.setPort(Integer.parseInt(argv[1]));
System.out.println( "Logging on to " + argv[0] + " server with user " + argv[2] + "..." );
                    odServer.logon( );
              //----------
              // Test miscelaneous methods<br>//---------
              //----------<br>System.out.println( "Server Name: " + odServer.getServerName( ) );<br>System.out.println( "User Id: " + odServer.getUserId( ) );<br>System.out.println( "Password: " + odServer.getPassword( ) );<br>System.out.println( "
              j = odServer.getPort( );
              System.out.println( "Setting port to"+j+ "..." );
odServer.setPort( j );
              System.out.println( "Port: " + j );
              System.out.println( "Setting connect type to ODConstant.CONNECT_TYPE_TCPIP..." );
              odServer.setConnectType( ODConstant.CONNECT_TYPE_TCPIP );
              System.out.println( "Setting install directory to /QIBM/ProdData/OnDemand/www ..." );
odServer.setInstallDir( "/QIBM/ProdData/OnDemand/www" );
              //----------
              // Cleanup
//----------
              System.out.println( "Logging off..." );
              odServer.logoff( );
              odServer.terminate( );
System.out.println( "" );
              System.out.println( "---------------------------------------------------" );
System.out.println( "" );
System.out.println( "Testcase TcServerMisc completed - analyze if required" );
System.out.println( "" );
      }
}
catch ( ODException e )
 {
        System.out.println( "ODException: " + e );
System.out.println( " id="+ e.getErrorId( ) );
System.out.println( " msg="+ e.getErrorMsg( ) );
      e.printStackTrace( );
```
| | | | | | | | | | | | | | | | | | | | | | | | | | | | | | | | | | | | | | | | | | | | | | | | | | | | | | | | | | | | | | | | | | | | | | | | | | | | | | | | | | | | | | | | | | | | | |

}

```
catch ( Exception e2 )
         {
             System.out.println( "exception: " + e2 );
             e2.printStackTrace( );
         }
     }
    static String getConnectTypeName( char type )
     {
         String str;
         switch( type )
         {
case ODConstant.CONNECT_TYPE_TCPIP:
str = "TCPIP";
         break;
         case ODConstant.CONNECT_TYPE_LOCAL:
str = "LOCAL";
         break;
         default:
             str = "*** Unknown connect type";
         break;
        }
         return str;
   }
}
```
# **Java API** を使用した非デフォルト・ポートへの接続

場合によっては、ODWEK Java API を使用してデフォルト以外のポートにアクセス する必要があります。例えば、OnDemand サーバー上に、デフォルト・ポートを使 用するインスタンスと、それ以外のポートを使用するインスタンスの 2 つのインス タンスがある場合が考えられます。システムを正しく構成していないと、Java プロ グラムの実行時に、「instance2 サーバーへの接続を確立できません。(A connection cannot be established to the instance2 server.)」というエラーを受け取ることになり ます。

この調整を行うには、ログオンの直前に、Java ソース内で ODServer.setPort() メ ソッドを使用します。次に、サーバー名に、ホスト名を (インスタンスの別名の代 わりに) 指定します。メソッドでは、インスタンスを解決するために、 ARSWWW.PROPS ファイルのその部分を使用しません。

#### **ODConfig** の構築

| | | | | | | |

| | | | | |

| | | |

| | | |

|

 $\overline{1}$ 

|

以下の例は、BuildODConfig と呼ばれる Java プログラムを参照します。この例は、 Java コードに構成パラメーターを設定するプログラムの構築のためのガイドライン になります。

構成パラメーターを設定するための ODConfig の使用例:

import java.io.FileInputStream: import java.util.Properties;

import com.ibm.edms.od.ODConfig;

public class BuildODConfig{

static public ODConfig build(String propsFile){ ODConfig odConfig = null; try{ FileInputStream fileinput = new FileInputStream(propsFile); Properties props = new Properties(); props.load(fileinput); String AfpV = (String)props.get("AfpViewing");<br>String LineV = (String) props.get("LineViewing");<br>String MetaV = (String) props.get("MetaViewing");<br>Jong maxHits = Long.parseLong((String)props.get("MaxHits")); String appletDir = (String)props.get("AppletDir");<br>String lang = (String)props.get("Language");<br>String tempDir = (String)props.get("TempDir");<br>String traceDir = (String)props.get("TraceDir"); int tracelvl = Integer.parseInt((String)props.get("Trace"));

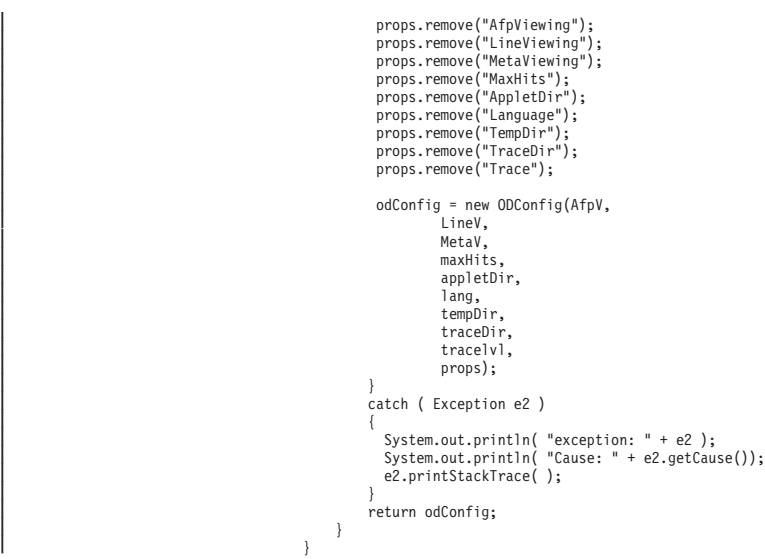

# フォルダー内のアプリケーション・グループのリスト表示

クラス ODFolder のオブジェクトは、OnDemand フォルダーを表します。

以下の例では、ODFolder メソッドを使用して、フォルダーから検索されたアプリケ ーション・グループの数を表示し、各アプリケーション・グループの名前を表示し ます。

この例には、以下の ODFolder メソッドを示します。

- getNumApplGroups
- getApplGroupNames
- close

 $\overline{\phantom{a}}$ 

|

|

|

| | | また、この例では、ODServer メソッドを使用して、ログオンの準備、指定したフォ ルダーのオープン、ログオフを行います。この例には、以下の ODServer メソッド を示します。

- initialize
- Logon
- openFolder
- getApplicationGroup
- Logoff
- terminate

この例では、以下のランタイム・パラメーターを使用します。

- サーバー名
- ポート
	- v ユーザー ID
	- パスワード
	- フォルダー名
	- 構成ディレクトリー (arswww.props ファイルのロケーション)

フォルダー内のアプリケーション・グループのリスト表示の例:

import java.util.\*; import java.io.\*; import com.ibm.edms.od.\*;

```
public class TcApplGrp {
   public static void main ( String argv[ ] ) {
      ODServer odServer;
      ODFolder odFolder;
      String[ ] appls;
      int j;
       long agid=0;
char conntype = 'T';
String directory = "";
       //----------
// If too few parameters, display syntax and get out
       //----------
if ( argv.length<6) {
        System.out.println( "usage: java TcApplGrp <server> <port> <userid> <password> <folder> <config dir>");
        return;
      }
      try {
         //----------
         // Set the stage<br>//----------
          //----------<br>System.out.println( "Testcase TcApplGrp started." );<br>System.out.println( "This testcase should:" );<br>System.out.println( " Logon to the specified server" );<br>System.out.println( " Display the folder name" );<br>Sys
         System.out.println( "---------------------------------------------------" );
         System.out.println( "" );
         //----------
         // Logon to the specified server
          //----------
ODConfig odConfig = BuildODConfig.build(argv[5] + "/arswww.props");
         if (odConfig != null) {
             odServer = new ODServer(odConfig );
              odServer.initialize( "TcApplGrp.java" );
System.out.println( "Logging on to " + argv[0] + " server with user " + argv[2] + "..." );
              odServer.logon( argv[0], argv[2], argv[3], conntype, Integer.parseInt(argv[1]), directory );
              //----------
// Open the specified folder
              //----------
              System.out.println( "Opening " + argv[4] + " folder..." );
odFolder = odServer.openFolder( argv[4] );
             //----------
              // Display number and names of application groups
              //----------<br>System.out.println( "There is(are) " + odFolder.getNumApplGroups( ) + " application group(s) in the folder:" );<br>Object[ ] appl_grps = odFolder.getApplGroupNames( );<br>String agname =  appl_grps.length; j++ );<br>fo
              System.out.println("\nGet the Application Group by name: " + agname);<br>ODApplicationGroup odAGl = odServer.getApplicationGroup(agname);<br>System.out.println("Application Group Name = " + odAGl.getName());<br>System.out.println("
              appls = odAG1.getApplicationNames();
for (int i = 0; i < appls.length; i++)
              System.out.println(" " +appls[i]);
agid = odAG1.getId();
             System.out.println("Application Group ID = " + agid);
              //----------
             // Cleanup
              //----------
             odFolder.close( );
             odServer.logoff( );
             odServer.terminate( );
          }
else {<br>System.out.println( "");<br>
System.out.println( "Testcase TcApplGrp failed -");<br>
System.out.println( " ODConfig could not be initialized. ");<br>
System.out.println( " Frobable cause: ");<br>
System.out.println( " File arswww.pr
         }
```
|||||||||||||||||||||||||||||||||||||||||||||||||||||||||||||||||||||||||||||||||||||||||||||||||||

System.out.println("Re-Logon and attempt to get the Application Group using Application Group ID saved above."); odConfig = BuildODConfig.build(argv[5] + "/arswww.props");

```
if (odConfig != null)
            {
                 odServer = new ODServer(odConfig );<br>System.out.printialize( "TcApplGrp.java" );<br>System.out.println( "Logging on to " + argv[0] + " server with user " + argv[2] + "..." );<br>odServer.logon( argv[0], argv[2], argv[3], conntype
                odFolder = odServer.openFolder( argv[4] );
                 System.out.println("\nGet the Application Group for id " + agid);
ODApplicationGroup odAG = odServer.getApplicationGroup(agid);
                 System.out.println("Application Group Name = " + odAG.getName());<br>System.out.println("Application Group Description = " + odAG.getDescription());<br>System.out.println("Application Group ID = " + odAG.getId());<br>System.out.pri
                 for (int i = 0; i < appls.length; i++)<br>System.out.println(" " +appls[i]);
                //----------
                 // Cleanup
                1/------
                odFolder.close( );
                 odServer.logoff( );
odServer.terminate( );
System.out.println( "" );
                                                                       System.out.println( "---------------------------------------------------" );
                System.out.println( "" );<br>System.out.println( "-----<br>System.out.println( "" );
                 System.out.println( "Testcase TcApplGrp completed. - analyze results if required" );
System.out.println( "" );
            }
else
            {
                 System.out.println( "" );<br>System.out.println( "Testcase TcApplGrp failed  -" );<br>System.out.println( " ODConfig could not be initialized.  " );<br>System.out.println( "  Probable cause: " );<br>System.out.println( "   File arswww
                System.out.println( " File arswww.props is not found in directory " + \arg v[5] ); System.out.println( "" );
           }
      }
        catch ( ODException e )
{
               System.out.println( "ODException: " + e );
System.out.println( " id="+ e.getErrorId( ) );
System.out.println( " msg="+ e.getErrorMsg( ) );
              e.printStackTrace( );
      }
      catch ( Exception e2 )
        {
              System.out.println( "exception: " + e2 );
              e2.printStackTrace( );
      }
    }
}
```
# フォルダーの検索

クラス ODFolder のオブジェクトは、OnDemand フォルダーを表します。クラス ODCriteria のオブジェクトは、OnDemand フォルダーの検索基準を表します。クラ ス ODHit のオブジェクトは、OnDemand 文書を表します。

以下の例では、ODFolder メソッドを使用して、指定したフォルダーのオープン、フ ォルダー名、記述、表示順序、および検索基準の表示、フォルダーの検索、フォル ダーのクローズを行います。この例では、ODCriteria メソッドを使用して、現行の 検索オペランドおよび検索値を設定します。また、この例では、ODHit メソッドを 使用して、文書の表示値、文書タイプ、文書の永続 ID、文書のロケーション、およ び文書の MIME コンテンツ・タイプを入手します。

この例には、以下の ODFolder メソッドを示します。

- getName
- getDescription
- getDisplayOrder
- getCriteria
- setMaxHits

| | | | | | | | | | | | | | | | | | | | | | | | | | | | | | | | | | | | | | | | | | | | | | | | | | | | | | | | | |
- search
- getSearchMessage
- close

 $\vert$ 

|

|

| |

> | | | | | | | | |

この例には、以下の ODCriteria メソッドを示します。

- getName
- setOperator
- setSearchValue
- setSearchValues

この例には、以下の ODHit メソッドを示します。

- getDisplayValue
- getDisplayValues
- getDocType
- getMimeType
- getDocLocation
- getDocId

また、この例では、ODServer メソッドを使用して、ログオンの準備、指定したフォ ルダーのオープン、ログオフを行います。この例には、以下の ODServer メソッド を示します。

- initialize
- Logon
- openFolder
- Logoff
- terminate

この例では、以下のランタイム・パラメーターを使用します。

- サーバー名
- v ポート
- v ユーザー ID
- パスワード
- フォルダー名
- 最大ヒット
- v 基準名
- v 演算子 (eq、ne、lt、le、gt、ge、in、ni、li、nl、be、nb のいずれかでなければな りません)
- 検索値 1
- v (オプション) 検索値 2
- v 構成ディレクトリー (arswww.props ファイルのロケーション)

制約事項**:** ヒット回数は、arswww.props ファイル内の MAXHITS パラメーターに よって制限されることがあります。

フォルダーの検索の例:

```
import java.util.*;
import java.io.*;
import com.ibm.edms.od.*;
public class TcSearch
{
    public static void main ( String argv[ ] )
     {
        ODServer odServer;
    ODFolder odFolder;
```

```
ODCriteria odCrit;
 ODHit odHit;
Enumeration values_enum;
Vector hits;
String[ ] display_crit;
 String server, userid, password, folder, directory;<br>String crit = "", operator = "", valuel = "", value2 = "";<br>String header, line1, line2, hit_value, useable_value;<br>boolean mismatch detected, use default values;
 int j, k, opr;
int port, maxHits;
//----------
// If too few parameters, display syntax and get out
 //----------
if ( argv.length < 11 && argv.length != 7 )
 {
        System.out.println( "usage: java TcSearch <server> <port> <userid> <password> <folder> <MaxHits (-1 for default)> " );
System.out.println( " <criteria> <opr> <value1> <value2> <config dir>" );
        System.out.println( "     or, to use deafult search criteria" );<br>System.out.println( "java TcSearch <server> <port> <userid> <password> <folder> <MaxHits (-1 for default)> <config dir>" );
       return;
}
try
 {
        //----------
// Set the stage
//----------
        System.out.println( "Testcase TcSearch started.");<br>System.out.println( "This testcase should:");<br>System.out.println(" "Dogon to the specified forler");<br>System.out.println(" Upon the specified foler");<br>System.out.println(" 
        //----------
       ,,<br>// Logon to specified server<br>//----------
       \frac{7}{10} use default values = argv.length == 7;
        use_default_values = argv.length == 7;<br>server = argv[0];<br>port = argegre.parseInt(argv[1]);<br>userid = argv[2];<br>nassword = argv[3];<br>folder = argv[4];<br>folder = argv[4];<br>if (use_default_values )<br>directory = argv[6];
       else
        {
               crit = argv[6];<br>operator = argv[7];<br>value1 = argv[8];<br>value2 = argv[9];<br>directory = argv[10];
       }
       ODConfig odConfig = BuildODConfig.build(directory + "/arswww.props");
       if(odConfig == null)
        {
              System.out.println( "" );<br>System.out.println( "Estcase TcListFoldersByCrit failed  -" );<br>System.out.println( " ODConfig could not be initialized.  " );<br>System.out.println( "  Probable cause: " );<br>System.out.println( "    f
        }
else
        {
               odServer = new ODServer(odConfig );
odServer.initialize( "TcSearch.java" );
String localdir = "";
               System.out.println( "Logging on to " + server + " server with user " + userid + "..." );
odServer.logon( server, userid, password, ODConstant.CONNECT_TYPE_TCPIP, port, localdir);
               //----------
               // Open the specified folder
               //----------
System.out.println( "Opening " + folder + " folder..." );
              odFolder = odServer.openFolder( folder );
              System.out.println( "Name='" + odFolder.getName( ) + "' Desc='" + odFolder.getDescription( ) + "'" );
               //----------
               // If we are not using the default search values:
//----------
               if ( !use_default_values )
{
                       //----------
// Find the requested criteria
                       //----------
System.out.println( "Getting " + crit + " criteria..." );
```
| | | | | | | | | | | | | | | | | | | | | | | | | | | | | | | | | | | | | | | | | | | | | | | | | | | | | | | | | | | | | | | | | | | | | | | | | | | | | | | | | | | | | | | | | | | | | | | | | | | | | | | | | | | | | |

```
odCrit = odFolder.getCriteria( crit );<br>if ( odCrit == null )<br>System.out.println( "  *** " + crit + " criteria does not exist - NullPointerException will be reported" );
        //----------
         // Convert the operator parameter to the internal operator value and set
// the criteria operator
         //----------<br>System.out.println( "Setting operator to " + operator + "..." );<br>if ( operator.equals( "eq" ) )<br>opr = ODConstant.OPEqual;<br>else if ( operator.equals( "ne" ) )
         opr = ODConstant.OPNotEqual;<br>else if (operator.equals("lt" ))<br>else if (operator.equals("le" ))<br>opr = ODConstant.OPLessThan;<br>opr = ODConstant.OPLessThanEqual;<br>else if (operator.equals("gt" ))
         opr = ODConstant.OPGreaterThan;<br>else if ( operator.equals( "ge" )<br>opr = ODConstant.OPGreaterThanEqual;<br>else if ( operator.equals( "in" )<br>else if ( operator.equals( "in" )<br>else if ( operator.equals( "ni" )<br>opr = ODConstant.
         else if (operator.equals("li"))<br>opr = DOConstant.OPLike;<br>else if (operator.equals("nl"))<br>opr = DOConstant.OPNotLike;<br>else if (operator.equals("he"))<br>opr = DOConstant.OPBetween;<br>else if (operator.equals("hb"))<br>opr = DOConst
               opr = -1;
         System.out.println( "Setting operand(s)..." );
odCrit.setOperator( opr );
         //----------
// Set the search values
         //----------
if ( opr == ODConstant.OPBetween || opr == ODConstant.OPNotBetween ) {
                 odCrit.setSearchValues( value1, value2 );
System.out.println( " " + odCrit.getName()+""+ getOperatorName( opr)+""+ value1 + " and " + value2 );
         }
else {
                 odCrit.setSearchValue( value1 );
System.out.println( " " + odCrit.getName()+""+ getOperatorName( opr)+""+ value1 );
       }
 }<br>//----------
// Set Max Hits limit if specified
 //----------
if (maxHits != -1) System.out.println("Setting MaxHITS to " + maxHits + ".");
       odFolder.setMaxHits(maxHits);
 }
else
         System.out.println("No MaxHits passed in. Will use the MaxHits in arswww.props/ODConfig, or ");
System.out.println(" the Folder defined max, which ever is less.");
 //----------
// Search the folder
 //----------
System.out.println( " Searching " + folder + ( use_default_values ? " using default values" : "" ) + "..." );
long startTime = System.currentTimeMillis();
hits = odFolder.search( );
 long estimatedTime = System.currentTimeMillis() - startTime;<br>System.out.println( "Elapsed Search Time: " + estimatedTime + " ms");<br>System.out.println( "     Search message: " + odFolder.getSearchMessage( ) );<br>System.out.pr
 //----------
// Display the hits
 //----------
mismatch_detected = false;
if ( hits != null && hits.size()>0) display_crit = odFolder.getDisplayOrder( );
         header = " ";
for( j = 0; j < display_crit.length; j++ )
header = header + display_crit[j] + "--";
System.out.println( " ------------------------------------------------" );
System.out.println( header + " (from ODHit.getDisplayValue method)" );
System.out.println( header + " (from ODHit.getDisplayValues method)" );
System.out.println( " DocType--MimeType--DocLocation--DocId" );
System.out.println( " ------------------------------------------------" );
        for ( j = 0; j < hits.size( ); j++ )
         {
                 odHit = (ODHit)hits.elementAt( j );
line1 = " ";
                line 1 = " " ;<br>for ( k = 0; k < display_crit.length; k++ )
                {
                         hit_value = odHit.getDisplayValue( display_crit[k] );<br>useable_value = ( hit_value.equals( "" ) ) ? " " : hit_value;<br>line1 = line1 + useable_value + "--";
                 }
System.out.println( line1 );
line2 = " ";
                for ( values_enum = odHit.getDisplayValues( ); values_enum.hasMoreElements( ); ) {
                         hit_value = (String)values_enum.nextElement( );<br>useable_value = ( hit_value.equals( "" ) ) ? " " : hit_value;<br>line2 = line2 + useable value + "--";
                 }
```
{

||||||||||||||||||||||||||||||||||||||||||||||||||||||||||||||||||||||||||||||||||||||||||||||||||||||||||||||

{

```
System.out.println( line2 );<br>System.out.println( " " + getDocTypeString( odHit.getDocType( ) ) +<br>"--" + odHit.getMimeType( ) +<br>"--" + odHit.getDocId( ) +<br>"--" + odHit.getDocId( ) );<br>fi ( !line1.equals( line2 ) )
                                        mismatch_detected = true;
                         }
                     }<br>//----------
                    // Cleanup<br>//---------
                     //-----------<br>odFolder.close( );<br>odServer.terminate( );<br>System.out.println( "" );<br>System.out.println( "" );<br>System.out.println( "" );<br>System.out.println( "" );<br>System.out.println( "" );<br>System.out.println( "" );<br>System.out
    {
System.out.println( "*** At least one mismatch was found between" );
System.out.println( "*** lines 1 and 2 of a hit" );
System.out.println( "" );
                   }
            }
       }
       catch ( ODException e )
       {
              System.out.println( "ODException: " + e );
System.out.println( " id="+ e.getErrorId( ) );
System.out.println( " msg="+ e.getErrorMsg( ) );
e.printStackTrace( );
      }
       catch ( Exception e2 )
        {
              System.out.println( "exception: " + e2 );
e2.printStackTrace( );
      }
}
static String getOperatorName( int oper )
 {
      String str;
      switch( oper )
        {
case ODConstant.OPEqual:
str = "Equals";
        break;
case ODConstant.OPNotEqual:
             str = "Not Equal";
             break;
        case ODConstant.OPLessThan:
str = "Less Than";
             break;
       case ODConstant.OPLessThanEqual:
              str = "Less Than or Equal";
break;
        case ODConstant.OPGreaterThan:
str = "Greater Than";
             break;
       case ODConstant.OPGreaterThanEqual:
             str = "Greather Than or Equal";
             break;
        case ODConstant.OPIn:
str = "In";
             break;
        case ODConstant.OPNotIn:
str = "Not In";
break;
        case ODConstant.OPLike:
str = "Like";
             break;
        case ODConstant.OPNotLike:
str = "Not Like";
break;
        case ODConstant.OPBetween:
str = "Between";
break;
        case ODConstant.OPNotBetween:
str = "Not Between";
             break;
        default:
str = "Operator unknown";
             break;
      }
      return str;
}
static String getDocTypeString( char type )
 {
      String str;
      switch( type )
        {
case ODConstant.FileTypeAFP:
             str = "AFP";
        break;
case ODConstant.FileTypeBMP:
        str = "BMP";
break;
case ODConstant.FileTypeEMAIL:
str = "EMAIL";
        break;
case ODConstant.FileTypeGIF:
```
| | | | | | | | | | | | | | | | | | | | | | | | | | | | | | | | | | | | | | | | | | | | | | | | | | | | | | | | | | | | | | | | | | | | | | | | | | | | | | | | | | | | | | | | | | | | | | | | | | | | | | | | | | | | | |

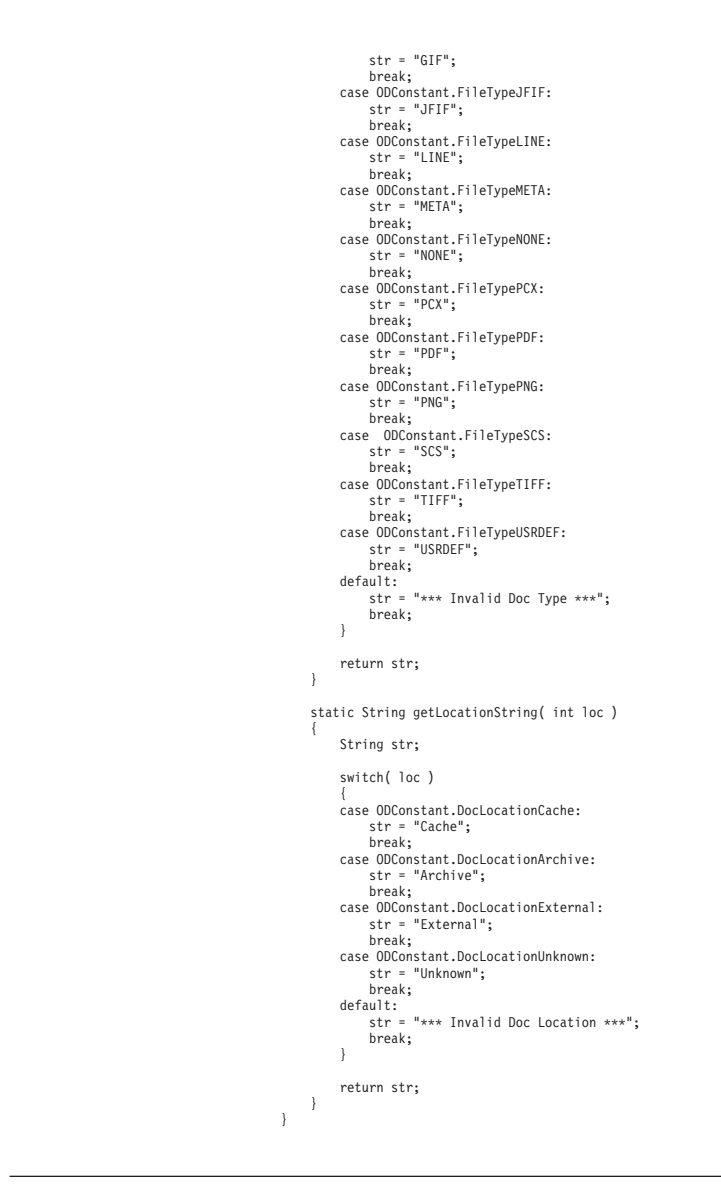

| | | | | | | | | | | | | | | | | | | | | | | | | | | | | | | | | | | | | | | | | | | | | | | | | | | | | | | |

# **SQL** ストリングを使用したフォルダーの検索

以下の例では、ODFolder メソッドを使用して、指定したフォルダーのオープン、指 定した SQL ストリングによるフォルダーの検索、フォルダーのクローズを行いま す。この例は、ODHit メソッドを使用して、照会に一致する項目の数、および文書 リストを表示します。

- この例には、以下の ODFolder メソッドを示します。
- getName

| |

|

|

- getDescription
	- getDisplayOrder
	- setApplGroupForSearchWithSQL
	- setMaxHits
		- search
		- close
		- この例には、以下の ODHit メソッドを示します。
		- getDisplayValue
	- getDisplayValues

• getDocType

| | | |

|

| | | | |

> | | | | | | | | | | | | | | | | | | | | | | | | | | | | | | | | | | | | | | | | | | | |

- getMimeType
	- getDocLocation
	- getDocId

また、この例では、ODServer メソッドを使用して、ログオンの準備、指定したフォ ルダーのオープン、ログオフを行います。この例には、以下の ODServer メソッド を示します。

- initialize
- Logon
- openFolder
- Logoff
- terminate

この例では、以下のランタイム・パラメーターを使用します。

- サーバー名
- ポート
- v ユーザー ID
- パスワード
- フォルダー名
- SQL ストリング
- 最大ヒット
- 構成ディレクトリー (arswww.props ファイルのロケーション)
- v 日付 1 (オプション)
- v 日付 2 (オプション)
- 日付形式 (オプション)
- v アプリケーション・グループ (オプション)

### SQL ストリングを使用したフォルダーの検索の例:

```
import java.util.*;
import java.io.*;
import com.ibm.edms.od.*;
public class TcSQLSearch
{
       public static void main ( String argv[ ] )
         {
                 ODServer odServer;
ODFolder odFolder;
ODHit odHit;
Enumeration values_enum;
                 Vector hits;<br>String[ ] display_crit;<br>String header, line1, line2, hit_value, useable_value;<br>boolean mismatch_detected = false;<br>int j, k, opr;
                 //----------
// If too few parameters, display syntax and get out
//----------
                if ( argv.length < 8)
                 {
                         System.out.println( "usage: java TcSQLSearch <server> <port> <userid> <password> <folder> <SQL> );<br>System.out.println( "<br>System.out.println( " = «MaxHits (-1 to use default)> <config dir>" );<br>System.out.println( " = «opt d
                        return;
                 }
try
                 {
                         //----------
// Set the stage
//----------
                         System.out.println( "Testcase TCSQLSearch started." );<br>System.out.println( "This testcase should:" );<br>System.out.println( " Logon to the specified sorver" );<br>System.out.println( " Open the specified folder" );<br>System.out.p
```

```
System.out.println( " 2. The hit values returned by the ODHit.getDisplayValues method" );<br>System.out.println( " 3. The doc type, mime type, doc location, and doc id values" );<br>System.out.println( "Ensure that lines 1 and 2
System.out.println( "hitlist values are the same as those displayed using the Windows Client." );<br>System.out.println( "If arswww.props is restricting the number of hits, there may be fewer" );<br>System.out.println( "hits tha
System.out.println("");
//----------
// Logon to specified server
//----------
ODConfig odConfig = BuildODConfig.build(argv[7] + "/arswww.props");
if(odConfig == null)
System.out.println("BuildODConfig Failed.");
else {
      odServer = new ODServer(odConfig );<br>odServer.initialize( "TcSQLSearch.java" );<br>System.out.println( "Logging on to " + argv[0]  + " server with user " + argv[2] + "..." );<br>String directory = "";
     odServer.logon( argv[0], argv[2], argv[3], ODConstant.CONNECT_TYPE_TCPIP, Integer.parseInt(argv[1]), directory);
      //----------<br>// Open the specified folder and find the requested criteria<br>//----------
      System.out.println( "Opening " + argv[4] + " folder..." );<br>odFolder = odServer.openFolder( argv[4] );<br>System.out.println( "Name='" + odFolder.getName( ) + "' Desc='" + odFolder.getDescription( ) + "'" );<br>System.out.println
      //----------
// Seearch with Application Group limiters if specified
//----------
     if(argv.length == 11 ){
           System.out.println("**Search is limited to Application Group " + argv[9]);
           odFolder.setApplGroupForSearchWithSQL(argv[10]);
      }
//Set MaxHits
int maxHits = Integer.parseInt(argv[6]);
if (maxHits != -1) {
           System.out.println("Setting MaxHITS to " + maxHits + ".");
           odFolder.setMaxHits(maxHits);
      }
else
            System.out.println("No MaxHits passed in. Will use the MaxHits in arswww.props/ODConfig, or ");
System.out.println(" the Folder defined max, which ever is less.");
      //----------
// Seearch with date limiters if specified
      //----------
if(argv.length >= 10 ) //call search(sql,date1,date2,date format) {
            String date1 = argv[8];<br>if(date1.compareTo(" ") != 0) //Only go in here if date was actually spec'd<br>{
                 System.out.println("Searching " + argv[4] +" with Date Range limits of " + argv[8] + " and " + argv[9]);
System.out.println("Date format is " + argv[10]);
                hits = odFolder.search(argv[5],
                            argv[8], //date1
                             (argv.length > 10) ? argv[9] : " ", //date2
(argv.length >= 11) ? argv[10] : " " ); //date format
            }
else {
                 //----------
// Search the folder
                 //----------
System.out.println( " Searching " + argv[4] + "with SQL " + argv[5] + "..." );
                System.out.printing search (argv[5]);
           }
      }
else if(argv.length > 8 && argv.length < 11 ) //call search(sql,date1,date2) {
            String date1 = argv[8];
if(date1.compareTo(" ") != 0) //Only go in here if date was actually spec'd {
                System.out.println("Searching " + argv[4] +" with Date Range limits of " + argv[8] + " and " +argv[9]);
                hits = odFolder.search(argv[5],
                             argv[8], //date1
(argv.length > 10) ? "" : argv[9]); //date2
            }
else //call search(sql) {
                 1/------
                 // Search the folder
//----------
                 System.out.println( " Searching " + argv[4] + "with SQL " + argv[5] + "..." );
hits = odFolder.search(argv[5] );
           }
      }
else //call search(sql) {
            //----------
// Search the folder
//----------
           System.out.println( " Searching " + argv[4] + "with SQL " + argv[5] + "..." );
          hits = odFolder.search(argv[5] );
      }
     //----------
     // Display the hits
     1/---
```
|||||||||||||||||||||||||||||||||||||||||||||||||||||||||||||||||||||||||||||||||||||||||||||||||||||||||||||

```
System.out.println(" Number of Hits Found = " + hits.size());<br>mismatch_detected = false;<br>if ( hits != null && hits.size( ) > 0 )
                    {
                          display_crit = odFolder.getDisplayOrder( );
                           header = " ";
for( j = 0; j < display_crit.length; j++ )
header = header + display_crit[j] + "--";
System.out.println( " ------------------------------------------------" );
System.out.println( header + " (from ODHit.getDisplayValue method)" );
System.out.println( header + " (from ODHit.getDisplayValues method)" );
System.out.println( " DocType--MimeType--DocLocation--DocId" );
System.out.println( " ------------------------------------------------" );
                          for ( j = 0; j < hits.size( ); j++){
                                  odHit = (ODHit)hits.elementAt( j );
line1 = " ";
for ( k = 0; k < display_crit.length; k++ )
                                 {
                                         hit_value = odHit.getDisplayValue( display_crit[k] );
useable_value = ( hit_value.equals( ""))?"": hit_value;
                                       line1 = line1 + useable_value + "--";
                                  }
System.out.println( line1 );
                                  line2 = "     ";<br>for ( values enum = odHit.getDisplayValues( ); values enum.hasMoreElements( ); )
                                  {
                                         hit_value = (String)values_enum.nextElement( );<br>useable_value = ( hit_value.equals( "" ) ) ? " " : hit_value;<br>line2 = line2 +useable_value + "--";
                                  }<br>System.out.println( line2 );<br>System.out.println( "      " + getDocTypeString( odHit.getDocType( ) ) +<br>"--" + getHocationString( odHit.getDocLocation( ) ) +<br>"--" + odHit.getDocId( ) );
                                if ( !line1.equals( line2 ) )
                                       mismatch_detected = true;
                        }
                  }
                    //----------
// Cleanup
                    //----------
odFolder.close( );
                   odServer.logoff();
                    odServer.terminate( );
System.out.println( "" );
                                                                      System.out.println( "---------------------------------------------------" );
                    System.out.println( "" );
                    System.out.println( "Testcase TcSQLSearch completed - analyze if required" );<br>System.out.println( "" );<br>if ( mismatch_detected )<br>{
                           System.out.println( "*** At least one mismatch was found between" );<br>System.out.println( "***  lines 1 and 2 of a hit" );<br>System.out.println( "" );
                  }
           }
      }
catch ( ODException e )
      {
             System.out.println( "ODException: " + e );
System.out.println( " id="+ e.getErrorId( ) );
System.out.println( " msg="+ e.getErrorMsg( ) );
            e.printStackTrace( );
      }
catch ( Exception e2 )
      {
             System.out.println( "exception: " + e2 );
e2.printStackTrace( );
     }
}
static String getOperatorName( int oper )
     String str;
     switch( oper )
      {
case ODConstant.OPEqual:
            str = "Equals";
      break;
case ODConstant.OPNotEqual:
           str = "Not Equal";
      break;
case ODConstant.OPLessThan:
            str = "Lacc Than".break;
case ODConstant.OPLessThanEqual:
            str = "Less Than or Equal";
      break;
case ODConstant.OPGreaterThan:
            str = "Greater Than";
      break;
case ODConstant.OPGreaterThanEqual:
            str = "Greather Than or Equal";
     break;
     case ODConstant.OPIn:
            str = "In".break;
case ODConstant.OPNotIn:
           str = "Not In";
      break;
case ODConstant.OPLike:
            str = "Like";
     break;
     case ODConstant.OPNotLike:
            str = "Not Like";
```
| | | | | | | | | | | | | | | | | | | | | | | | | | | | | | | | | | | | | | | | | | | | | | | | | | | | | | | | | | | | | | | | | | | | | | | | | | | | | | | | | | | | | | | | | | | | | | | | | | | | | | | | | | | | |

{

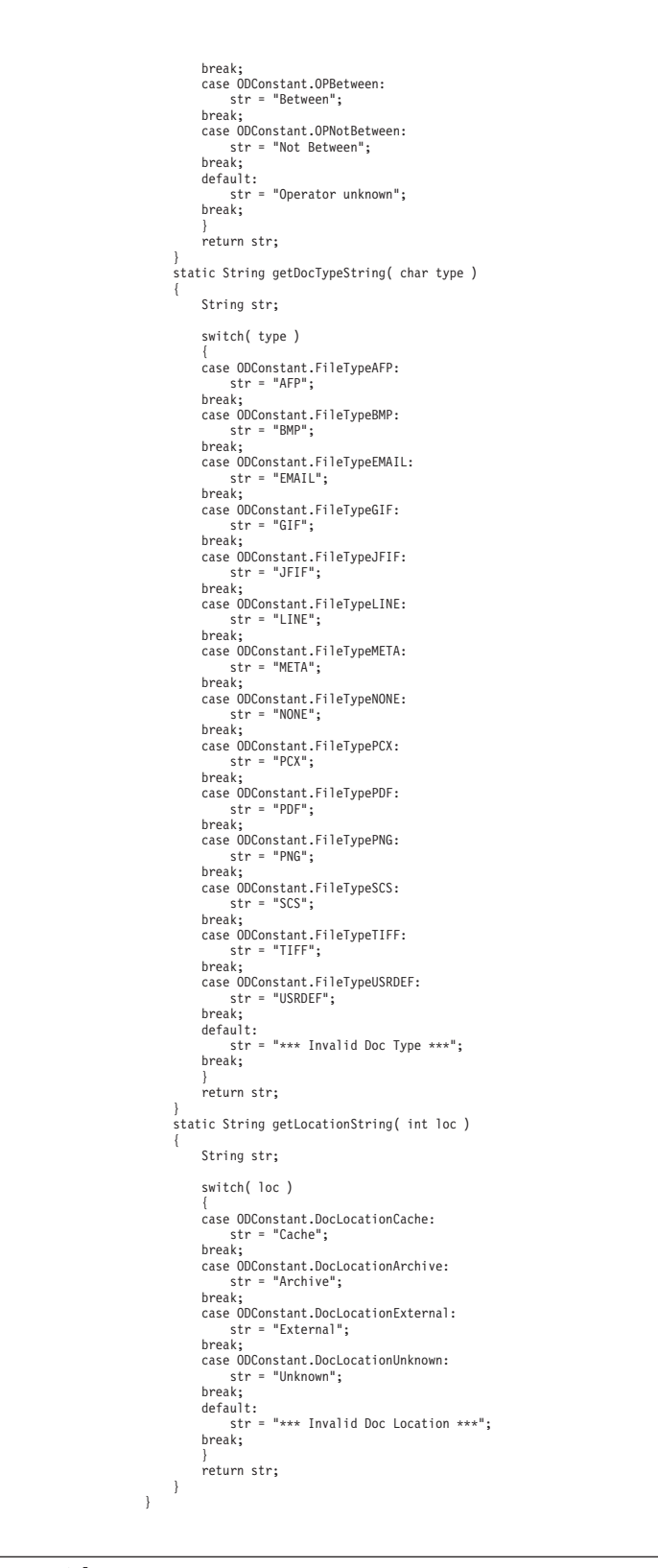

## 検索の取り消し

| | | | | | | | | | | | | | | | | | | | | | | | | | | | | | | | | | | | | | | | | | | | | | | | | | | | | | | | | | | | | | | | | | | | | | | | |

> 以下の例は、ODServer.cancel メソッドを使用して、進行中の検索を取り消しま す。

この例では、ODServer、ODFolder、および ODCriteria メソッドを使用して、サー バーにログオンし、フォルダーをオープンして、日付基準を 1970-2001 に設定しま

```
す。その後、2 番目のスレッドが開始され、検索が行われます。 2 番目のスレッド
が完了したら、ヒット数が表示されます。再度、2 番目のスレッドが開始され、検
索が行われます。プロセスは、.5 秒間スリープに入り、その後、検索が取り消され
ます。 2 番目のスレッドが完了したら、ヒット数が表示されます。
この例には、以下の ODServer メソッドを示します。
• initialize
• Logon
• openFolder
• Logoff
• terminate
この例には、以下の ODFolder メソッドを示します。
• getName
• getCriteria
• search
• close
この例には、以下の ODCriteria メソッドを示します。
• setOperator
• setSearchValues
この例では、以下のランタイム・パラメーターを使用します。
• サーバー名
• ポート
v ユーザー ID
• パスワード
• フォルダー名
• 構成ディレクトリー (arswww.props ファイルのロケーション)
検索の取り消しの例:
import java.util.*;
import java.io.*;
import com.ibm.edms.od.*;
class TestThread extends Thread
  ODFolder odFolder;
  TestThread( ODFolder fld )
   {
     odFolder = fld;
   }
public void run( )
   {
     Vector hits;
     try
      {
        System.out.println( "  Second thread Searching..." );<br>hits = odFolder.search( );<br>System.out.println( "  Search completed - Number of hits: " + hits.size( ) );
      }
catch ( ODException e )
      {
        System.out.println( "ODException: " + e );
System.out.println( " id="+ e.getErrorId( ) );
System.out.println( " msg="+ e.getErrorMsg( ) );
        e.printStackTrace( );
      }
catch ( Exception e2 )
      {
        System.out.println( "exception: " + e2 );
        e2.printStackTrace();
     }
  }
}
public class TcCancelSearch
{
   public static void main ( String argv[ ] )
{
     ODServer odServer;
     ODFolder odFolder;
```
|

|

|

|

| | | | | | | | | | | | | | | | | | | | | | | | | | | | | | | | | | | | | | | | |

```
ODCriteria odCrit;
TestThread search_thread;
int j;
 //----------
// If too few parameters, display syntax and get out
//----------
if ( argv.length < 6 )
 {
      System.out.println( "usage: java TcCancelSearch <server> <port> <userid> <password> <folder> <config dir>");
      return;
 }
try {
      //----------
      // Set the stage
       //<br>-system.out.println( "Testcase TcCancelSearch started." );<br>System.out.println( "This testcase should:" );<br>System.out.println( " Logon to the specified server" );<br>System.out.println( " Depen the specified folder" );<br>Syst
       System.out.println( "" );
System.out.println( "---------------------------------------------------" );
System.out.println( "" );
      //----------
       // Logon to specified server
//----------
       ODConfig odConfig = BuildODConfig.build(argv[5] + "/arswww.props");
if(odConfig == null)
            System.out.println("BuildODConfig Failed.");
      else {
             odServer = new ODServer(odConfig );
             odServer.initialize( "TcCancelSearch.java" );
              char conntype = 'T';
String directory = "";
              System.out.println( "Logging on to " + argv[0] + " server with user " + argv[2] + "..." );
odServer.logon( argv[0], argv[2], argv[3], conntype, Integer.parseInt(argv[1]), directory);
              //----------
// Open the specified folder and display its name and description
              //----------<br>System.out.println( "Opening " + argv[4] + "..." );<br>odFolder = odServer.openFolder( argv[4] );<br>odCrit = odFolder.getCriteria( "Report Date" );<br>odCrit.setSpearchValues( "01/01/1970", "01/01/2005" );<br>odCrit.setS
              //----------<br>// Start a search on a different thread, sleep briefly, awake and cancel search<br>//----------
              System.out.println( "Main thread initiating search (will not attempt to cancel)..." );
System.out.println( " Searching " + odFolder.getName( ) + "..." );
              system:out:printing searching constate<br>search_thread = new TestThread(odFolder);
              search_thread.start( );
search_thread.join( );
              System.out.println( "Main thread initiating search (will attempt to cancel)..." );
search_thread = new TestThread( odFolder );
search_thread.start( );
              System.out.println( "Main thread sleeping for .1 seconds..." );
( Thread.currentThread( ) ).sleep( 100 );
              System.out.println( "Main thread attempting to cancel search..." );
              odServer.cancel( );<br>System.out.println( "Main thread returned from attempt to cancel" );<br>search thread.join( );
              //----------
             // Cleanup
              //----------
odFolder.close( );
              odServer.logoff( );
odServer.terminate( );
System.out.println( "" );
                                                                 System.out.println( "---------------------------------------------------" );
              System.out.println( "" );
              System.out.println( "Testcase TcCancelSearch completed. - Ensure that the second search," );<br>System.out.println( " which was cancelled, yielded fewer hits than the first" );<br>System.out.println( "" );
      }
 }
catch ( ODException e ) {
       System.out.println( "ODException: " + e );
System.out.println( " id="+ e.getErrorId( ) );
System.out.println( " msg="+ e.getErrorMsg( ) );
      e.printStackTrace( );
 }
catch ( Exception e2 ) {
```

```
System.out.println( "exception: " + e2 );
```
|||||||||||||||||||||||||||||||||||||||||||||||||||||||||||||||||||||||||||||||||||||||||||||||||||||||

## 検索基準のリスト表示

| | | |

| | | }

以下の例では、ODCriteria メソッドを使用して、指定したフォルダーに対する検索 基準をリストする方法を示します。この例では、それぞれの検索フィールドごと に、検索フィールドの名前、デフォルト演算子、フィールドに有効な演算子、フィ ールド・タイプ、およびデフォルト検索値をリストします。デフォルト値は、 ODCriteria.getSearchValues メソッドによってリストされます。固定検索値は、 FixedChoice または Segment として定義されている検索フィールドについてリスト されます。

この例には、以下の ODCriteria メソッドを示します。

- getName
- getOperator
- getValidOperators
- getType
- getDefaultFmt
- getDisplayFmt
- getDisplayFmtQual
- getMaxEntryChars
- getMaxDisplayChars
- getMinSearchValue
- getMaxSearchValue
- getDBFieldNames
- getDBFieldMask
- getSearchValues
- getFixedValues
- isUpdateable
- isRequired
- isDefaultValueAvailable
- isDefaultValueFixed

この例には、以下の ODServer メソッドを示します。

- initialize
- Logon
- openFolder
- Logoff
- terminate
- この例には、以下の ODFolder メソッドを示します。
- getName
- getDescription
- getNumApplGroups
- getApplGroupNames
- getNumCriteria
- getCriteria
- close

この例では、以下のランタイム・パラメーターを使用します。

• 構成ディレクトリー (arswww.props ファイルのロケーション)

• サーバー名 v ポート v ユーザー ID • パスワード • フォルダー名

{

 $\overline{1}$ |||||||||||||||||||||||||||||||||||||||||||||||||||||||||||||||||||||||||||||||||||||||| $\mathsf{I}$ 

検索基準へのアクセスの例 : import java.util.\*; import java.io.\*; import com.ibm.edms.od.\*; public class TcListCriteria public static void main ( String argv[ ] ) { ODServer odServer; ODFolder odFolder; ODCriteria odCrit; Enumeration crit\_enum; String[ ] value  $\bar{v}$ ec; String[ ] search\_values, fixed\_values, database\_fields; Object[ ] appl\_grps; int[ ] valid\_oprs; int j, k, opr; char field\_type; //---------- // If too few parameters, display syntax and get out //--------- if ( $argv.length < 6$ ) { System.out.println( "usage: java TcListCriteria <server> <port> <userid> <password> <folder> <config dir>"); return; } try {  $//-----$ // Set the stage<br>//----------//----------<br>System.out.println( "Testcase TclistCriteria started." );<br>System.out.println( "This testcase should:" );<br>System.out.println( " logon to the specified folder" );<br>System.out.println( " Open the specified folder" System.out.println(" For each criteria, display the" );<br>System.out.println(" Name" );<br>System.out.println(" Default operator" );<br>System.out.println(" Field Type" );<br>System.out.println(" Field Type" );<br>System.out.println(" R System.out.println( " Required, DefaultValueAvailable, and DefaultValueFixed (true,<br>System.out.println( " Maximum Entry Characters" );<br>System.out.println( " Maximum Display Characters" );<br>System.out.println( " Default valu System.out.println( " Default values (by ODCrit.getValues method)");<br>System.out.println( " Fixed values (only for FixedChoice and Segment criteria)");<br>System.out.println( "");<br>System.out.println( "Ensure that none of the o System.out.println(""); ODConfig odConfig = BuildODConfig.build(argv[5] + "/arswww.props"); if(odConfig == null) { System.out.println( "" );<br>System.out.println( "Testcase TcListCriteria failed -" );<br>System.out.println( " ODConfig could not be initialized. " );<br>System.out.println( " Probable cause: " );<br>System.out.println( "" );<br>Syste } else { odServer = new ODServer(odConfig );<br>odServer.initialize( "TcListCriteria.java" );<br>System.out.println( "Logging on to " + argv[0] + " server with user " + argv[2] + "..." ); char conntype = 'T'; String directory = ""; odServer.logon( argv[0], argv[2], argv[3], conntype, Integer.parseInt(argv[1]), directory); //---------- // Open the specified folder and display its name and description //----------<br>System.out.println( "Opening " + argv[4] + " folder..." );<br>odFolder = odServer.openFolder( argv[4] );<br>System.out.println( "Name='" + odFolder.getName( ) + "' Desc='" + odFolder.getDescription( ) + "'" ); //----------

```
// Display number and names of application groups
//----------
 System.out.println( "There is(are) " + odFolder.getNumApplGroups( ) + " application group(s) in the folder:" );<br>appl_grps = odFolder.getApplGroupNames( );<br>for ( j = 0; j < appl_grps.length; j++ )<br>or ( j = 0; j < appl_grps.
//----------
 // For each folder criteria,
//----------
System.out.println( "There are " + odFolder.getNumCriteria()+" criteria:" );
for ( crit_enum = odFolder.getCriteria( ); crit_enum.hasMoreElements( ); )
 {
        //----------
// Display criteria name
//----------
       System.out.println( "" );
        odCrit = (ODCriteria)crit_enum.nextElement( );
System.out.println( odCrit.getName( ) );
       //----------
        // Display default operator
//----------
        opr = odCrit.getOperator( );<br>System.out.println( "  Default operator: " );<br>System.out.println( "   " + getOperatorName( opr ) );
       //----------
       ,,<br>// Display valid operators<br>//----------
        //----------<br>//idid_oprs = odCrit.getValidOperators() ;<br>System.out.println( " Valid operators:" );<br>for ( j = 0; j < valid_oprs.length; j++<br>System.out.println( " " + getOperatorName( valid_oprs[j] ) );
        //----------
// Display field type
//----------
        field_type = odCrit.getType( );
System.out.println( " Type:" );
System.out.println( " " + getTypeName( field_type ) );
       //----------
       ,,<br>// Display field format for Date<br>//---------
        //----------
if ( odCrit.getDefaultFmt() != null)
        {
               System.out.println(" Date Format:" );<br>System.out.println("   DefaultDisplay Fmt " + odCrit.getDefaultFmt());<br>System.out.println("   Display Fmt " + odCrit.getDisplayFmt());
        }
System.out.println(" DisplayFmtQualifier " + odCrit.getDisplayFmtQual());
        //----------
// Display field id mask info
        //----------
System.out.println( " FieldIdMask:" );
System.out.println( " Required=" + odCrit.isRequired( ) +
" Default=" + odCrit.isDefaultValueAvailable( ) +
" Fixed Default=" + odCrit.isDefaultValueFixed( ) );
        //----------
// Display max entry chars
        //----------
System.out.println( " MaxEntryChars:" );
System.out.println( " " + odCrit.getMaxEntryChars( ) );
        //----------
// Display max display chars
//----------
        System.out.println( " MaxDisplayChars:" );
System.out.println( " " + odCrit.getMaxDisplayChars( ) );
       //----------
       // Display min search values
        //----------<br>System.out.println( "  MinSearchValue:" );<br>System.out.println( "  " + odCrit.getMinSearchValue( ) );
        //----------
// Display max search values
        //----------<br>System.out.println( "  MaxSearchValue:" );<br>System.out.println( "  " + odCrit.getMaxSearchValue( ) );
       //----------
       // Display the database field names
        //----------
System.out.println( " Database fields:" );
for ( j = 0; j < appl_grps.length; j++ )
        {
             database_fields = odCrit.getDBFieldNames( (String)appl_grps[j] );<br>if(database_fields == null)<br>- System.out.println("No DBFields Defined");
            else{
 System.out.println( " " + database_fields.length + " mapping for ApplGroup '" + (String)appl_grps[j] + "':" );
             for ( k = 0; k < database_fields.length; k++ )
{
                System.out.println( "    " + "DB Field Name = " + ( database_fields[k].equals( "" ) ? );<br>System.out.println( "[empty string]" : database_fields[k] ) );<br>long fieldMask =  odCrit.getDBFieldMask({String}appl_grps[j],database_
               System.out.println( " ApplID Field="+
((fieldMask & ODConstant.OD_FLDMSK_APPL )== 0
                                 ? false : true ));
             System.out.println( " Field Can Be Updated? = " +
```
| | | | | | | | | | | | | | | | | | | | | | | | | | | | | | | | | | | | | | | | | | | | | | | | | | | | | | | | | | | | | | | | | | | | | | | | | | | | | | | | | | | | | | | | | | | | | | | | | | | | | | | | | |

```
odCrit.isUpdateable((String)appl_grps[j],database_fields[k]));
                               }}
                           }
                          //----------
                          // Display default value(s) using ODCrit.getValues( )
                           //----------<br>//----------<br>System.out.println(" Default Value(s) (ODCrit.getValues method):");<br>System.out.println( " '" + value_vec[ 1 ] + "'" );<br>System.out.println( " '" + value_vec[ 1 ] + "'" );
                           //----------
// Display default value(s) using ODCrit.getSearchValues( )
                           //----------<br>search values = odCrit.getSearchValues( );
                           System.out.println(" Default Values (ODCrit.getSearchValues method):");<br>for ( j = 0; j < search_values.length; j++ )<br>System.out.println(" '" + search_values[j] + "'" );
                           //----------
// Display fixed choices
                           //----------
switch ( field_type ) {
case ODConstant.InputTypeChoice:
                           case ODConstant.InputTypeSegment:<br>fixed_values = odCrit.getFixedValues( );<br>System.out.println(" Fixed Values (only for field types FixedChoice and Segment):");<br>for ( j = 0; j < fixed values.length; j++ )<br>" = System.out.pri
                          break; }
                    }<br>//----------
                    // Cleanup<br>// Cleanup<br>//---------
                    //---------<br>odFolder.close( );<br>odServer.logoff( );<br>odServer.terminate( );<br>System.out.println( "" );
                    System.out.println( "---------------------------------------------------" );
System.out.println( "" );
System.out.println( "Testcase TcListCriteria completed -" );
System.out.println( " analyze and compare results to Windows Client if required" );
System.out.println( "" );
            }
       }
catch ( ODException e ) {
              System.out.println( "ODException: " + e );
System.out.println( " id="+ e.getErrorId( ) );
System.out.println( " msg="+ e.getErrorMsg( ) );
            e.printStackTrace( );
       }
catch ( Exception e2 ) {
              System.out.println( "exception: " + e2 );
e2.printStackTrace( );
      }
}
 static String getOperatorName( int oper ) {
      String str;
      switch( oper ) {
case ODConstant.OPEqual:
       str = "Equal";
break;
      case ODConstant.OPNotEqual:
            str = "Not Equal";
      break;
      case ODConstant.OPLessThan:
            str = "Less Than";
      break;
       case ODConstant.OPLessThanEqual:
str = "Less Than or Equal";
      break;
      case ODConstant.OPGreaterThan:
            str = "Greater Than";
       break;
case ODConstant.OPGreaterThanEqual:
       str = "Greather Than or Equal";
break;
      case ODConstant.OPIn:
             str = "In";break;
      case ODConstant.OPNotIn:
            str = "Not In";break;
       case ODConstant.OPLike:
str = "Like";
       break;
case ODConstant.OPNotLike:
            str = "Not Like";
       break;
case ODConstant.OPBetween:
       str = "Between";
break;
      case ODConstant.OPNotBetween:
             str = "Not Between";
      break;
      default:
            str = "*** Unknown operator";
```
||||||||||||||||||||||||||||||||||||||||||||||||||||||||||||||||||||||||||||||||||||||||||||||||||||||||||

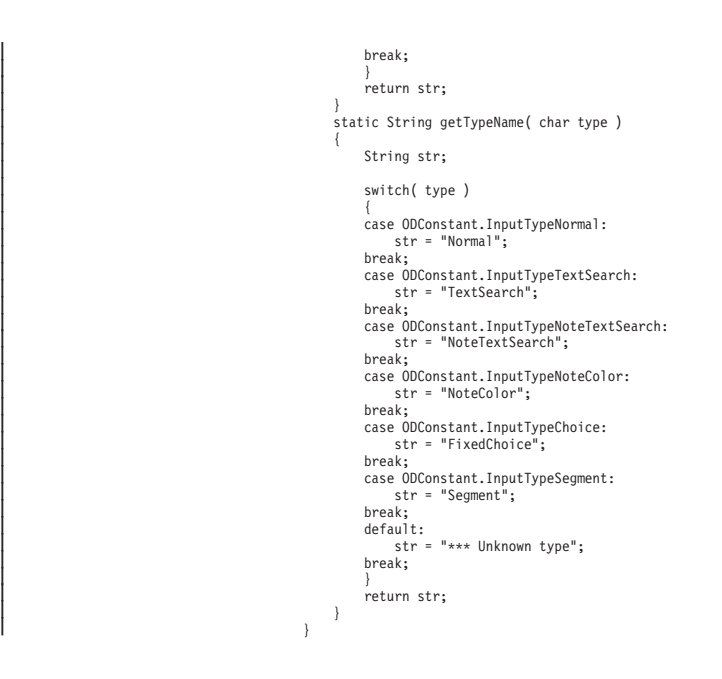

## フォルダーおよびフォルダー情報のリスト表示

以下の例では、ODServer メソッドを使用して、指定したユーザー ID により検索す ることができる、指定したサーバー上のフォルダーの数を示す行を印刷します。例 では、各フォルダーごとに、フォルダー名と記述を示す行を 1 行ずつ印刷します。

この例には、以下の ODServer メソッドを示します。

- initialize
- Logon
- getNumFolders
- getFolderNames
- getFolderDescription
- Logoff
- terminate

この例では、以下のランタイム・パラメーターを使用します。

- サーバー名
- v ポート
- v ユーザー ID
- パスワード
- v 構成ディレクトリー (arswww.props ファイルのロケーション)

フォルダーおよびフォルダー情報のリスト表示の例:

```
import java.util.*;
import java.io.*;
import com.ibm.edms.od.*;
public class TcListFolders
{
    public static void main ( String argv[ ] )
    {
ODServer odServer;
        Enumeration folders_enum;
         String folder_name;
String folder_desc;
        int num_folders;
        //----------
        // If too few parameters, display syntax and get out
         //----------
if ( argv.length<5)
```
|

 $\overline{\phantom{a}}$ 

|

| | | | | | | | | | | | | | | | | |

```
{
              System.out.println( "usage: java TcListFolders <server> <port> <userid> <password> <config dir>" );
              return;
       }
       try {
              //----------
               // Set the stage
//----------
               System.out.println( "Testcase TcListFolders started." );<br>System.out.println( "This testcase should:" );<br>System.out.println( " Display a line showing number of folders on the server available to the userid" );<br>System.out.pr
               System.out.println( "may be different depending on the server specified" );
System.out.println( "" );
System.out.println( "---------------------------------------------------" );
              System.out.println("");
              //----------
              // Logon to specified server
               //---ODConfig odConfig = BuildODConfig.build(argv[4] + "/arswww.props");
              if(odConfig == null) {
                    System.out.println( "" );<br>System.out.println( "Testcase TcListFolders failed  -" );<br>System.out.println( " ODConfig could not be initialized.  " );<br>System.out.println( "  Probable cause: " );<br>System.out.println( "  File ars
               }
else {
                      odServer = new ODServer(odConfig );<br>odServer.initialize( "TcListFolders.java" );<br>System.out.println( "Logging on to " + argv[0]  + " server with user " + argv[2] + "..." );<br>Star conntype = 'T';<br>String directory = "";<br>odSer
                      //----------
// Display the number of folders available.
                      //----------
num_folders = odServer.getNumFolders( );
                      System.out.println( "" );
System.out.println( "There are " + num_folders + " folders available to " + argv[2] + " on " + argv[0] + ":" );
                     //----------
                     ,<br>// Display the folder names and descriptions<br>//----------
                      //----------
for ( folders_enum = odServer.getFolderNames( ); folders_enum.hasMoreElements( ); ) {
                            folder_name = (String)folders_enum.nextElement( );<br>folder_desc = odServer.getFolderDescription( folder_name );<br>System.out.println( " " + folder name + " --- " + folder desc );
                     }
                     //----------
                     // Cleanup
                     //----------
                      odServer.logoff( );
odServer.terminate( );
System.out.println( "" );
                                                                   System.out.println( "---------------------------------------------------" );
                      System.out.println( "" );
                      System.out.println( "Testcase TcListFolders completed - compare results to Windows Client if required" );
System.out.println( "" );
             }
       }
       catch ( ODException e ) {
               System.out.println( "ODException: " + e );
System.out.println( " id="+ e.getErrorId( ) );
System.out.println( " msg="+ e.getErrorMsg( ) );
              e.printStackTrace( );
       }
       catch ( Exception e2 ) {
              System.out.println( "exception: " + e2 );
             e2.printStackTrace( );
       }
}
```
}

||||||||||||||||||||||||||||||||||||||||||||||||||||||||||||||||||||||||||||||||||||||||||||||

#### フォルダー基準情報の表示 次の例では、ODServer メソッドを使用して指定サーバー上にフォルダーを開き、そ のフォルダー名と記述を表示し、フォルダー基準情報を印刷します。フォルダー基 準には、以下が含まれます。 v 名前 • デフォルト演算子 • 有効な演算子 • フィールド・タイプ • デフォルト値 v 固定値 フォルダー基準情報を表示する場合、必ず以下が守られるようにしてください。 • 演算子に Unknown operator を示すものがない。 v フィールド・タイプに Unknown type を示すものがない。 v 各メソッドでデフォルト値が同じである。 v ODWEK API によって表示されるフォルダー基準情報が、OnDemand クライアン トによって表示されるものと一致している。 この例には、以下の ODServer メソッドを示します。 • initialize • Logon • getNumFolders • getFolderNames • getFolderDescription  $\cdot$  Logoff • terminate この例では、以下のランタイム・パラメーターを使用します。 • サーバー名 • ポート v ユーザー ID • パスワード • フォルダー基準 v 構成ディレクトリー (arswww.props が含まれる) フォルダー基準情報表示の例: import java.util.\*; import java.io.\*; import com.ibm.edms.od.\*; public class TcListFoldersByCrit { public static void main ( String argv[ ] ) { ODServer odServer; Enumeration folders\_enum; String folder\_name; String folder\_desc; int num folders; //---------- // If too few parameters, display syntax and get out //---------- if ( argv.length<6) { System.out.println( "usage: java TcListFoldersByCrit <server> <port> <userid> <password> <Folder Criteria> <config dir>"); return; } try { //---------- | | | | | | | | | | | | | | | | | | | | | | | | | | | | | | | | | | | | | | | | | | | | | | | | | | | | | | |

```
// Set the stage<br>//----------
          //--------------<br>System.out.println( "Testcase TclistFoldersByCrit started." );<br>System.out.println( "This testcase should:" );<br>System.out.println( " log onto the server.");<br>System.out.println( " Display the total number of
          System.out.println( "" );<br>System.out.println( "The information should be the same as that displayed using the Windows Client" );<br>System.out.println( "(with the 'All' button checked if available), but the sequence of the fo
         //----------
         \frac{7}{1} Logon to specified server
          //---------<br>ODConfig odConfig = BuildODConfig.build(argv[5] + "/arswww.props");<br>if(odConfig == null)<br>{
                   System.out.println( "" );<br>System.out.println( "Testcase TcListFoldersByCrit failed -" );<br>System.out.println( " ODConfig could not be initialized. " );<br>System.out.println( " Probable cause: " );<br>System.out.println( "" );<br>Sy
          }
else {
               odServer = new ODServer(odConfig );<br>odServer.initialize( "TcListFolders.java" );<br>System.out.println( "Logging on to " + argv[0]  + " server with user " + argv[2] + "..." );<br>char conntype = 'T';
              String directory = ""odServer.logon( argv[0], argv[2], argv[3], conntype, Integer.parseInt(argv[1]), directory);
              //----------
              // Display the total number of folders available.
               //----------
num_folders = odServer.getNumFolders( );
               System.out.println( "" );<br>System.out.println( "There are " + num_folders + " folders available to user " + argv[2]);<br>System.out.println( "    on server " + argv[0] + "." );
               //----------
// Display the number of folders available with search criteria.
               //----------
num_folders = odServer.getNumFolders(argv[4]);
               System.out.println( "" );<br>System.out.println( "There are " + num_folders + " folders with criteria " + argv[4] );<br>System.out.println( "    available to user " + argv[2] + " on server " + argv[0] + "." );
               //----------
// Display the folder names and descriptions
//----------
              //---------<br>int i = 1;
             // get a limited folder list based on search criteria
               System.out.println( "" );<br>System.out.println("List folders found using search criteria... " + argv[4] + ":");<br>System.out.println( "" );
              i = 1;
              for (Enumeration folders_enum2 = odServer.getFolderNames(argv[4]); folders_enum2.hasMoreElements( ); )
            {<br>folder_name = (String)folders_enum2.nextElement( );<br>folder desc = odServer.getFolderDescription( folder name );
          System.out.println(i++ + " " + folder_name + " --- " + folder_desc);
              //----------
               // Cleanup
//----------
               odServer.logoff( );
odServer.terminate( );
               System.out.println( "" );
System.out.println( "---------------------------------------------------" );
System.out.println( "" );
System.out.println( "Testcase TcListFoldersByCrit completed - ");
System.out.println(" compare results to Windows Client if required" );
System.out.println( "" );
        }
 }
catch ( ODException e ) {
    System.out.println( "ODException: " + e );
System.out.println( " id="+ e.getErrorId( ) );
System.out.println( " msg="+ e.getErrorMsg( ) );
    e.printStackTrace();
 }
catch ( Exception e2 ) {
   System.out.println( "exception: " + e2 );
   e2.printStackTrace( );
}
```
} }

||||||||||||||||||||||||||||||||||||||||||||||||||||||||||||||||||||||||||||||||||||||||||||||||||||||||||

## 文書のリストの表示

|

|

| | | | | | |

> | | | | | | | |

以下の例では、ODFolder、ODHit、および ODCriteria メソッドを使用して、デフォ ルトの検索基準によるフォルダーの検索、照会で一致した文書の数の印刷、照会で 一致した文書をリストします。

この例には、以下の ODFolder メソッドを示します。

- getDisplayOrder
- getFolderSortOrder
- getCriteria
- getSortLocation
- setSortLocation
- search
- close

この例には、以下の ODHit メソッドを示します。

• getDisplayValue

この例には、以下の ODCriteria メソッドを示します。

- getName
- setSortOrder
- getAscending
- setAscending

この例には、以下の ODServer メソッドも示します。

- initialize
- Logon
- openFolder
- Logoff
- terminate

この例では、以下のランタイム・パラメーターを使用します。

- サーバー名
- ポート
- v ユーザー ID
- パスワード
- フォルダー名
- v 第 1 基準 (主要なソート・キー)
- v 第 1 基準の昇順(1) または降順(0)
- v 第 2 基準 (重要度のやや低いソート・キー)
- v 第 2 基準の昇順(1) または降順(0)
- 第 3 基準 (重要度の最も低いソート・キー)
- v 第 3 基準の昇順(1) または降順(0)
- v 構成ディレクトリー (arswww.props ファイルのロケーション)

文書のリストの表示の例:

```
import java.util.*;
import java.io.*;
import com.ibm.edms.od.*;
public class TcSortedHitlist
{
  public static void main ( String argv[ ] )
{
```

```
付録 D. Java API プログラミング・ガイド 147
```

```
ODServer odServer;
     ODFolder odFolder;
     ODCriteria odCrit;
     Enumeration crit_enum;
      String server, userid, password, folder, crit1, crit2, crit3;
boolean ascend1, ascend2, ascend3;
     1/---// If too few parameters, display syntax and get out
//----------
if ( argv.length < 12 ) System.out.println( "usage: java TcSortedHitlist <server> <port> <userid> <password> <folder> <criteria1>" +<br>" <ascending1> <criteria2> <ascending2> <criteria3> <ascending3> <config dir>" );
 return;
           //----------
           // Set the stage<br>//----------
            //----------<br>System.out.println( "Testcase TcSortedWitlist started." );<br>System.out.println(" Logon to the specified server");<br>System.out.println(" logon to the specified of server");<br>System.out.println(" Open the specified
           //----------
            // Logon to the server
//----------
           server = argv[0];<br>userid = argy
                            = argv[2];
            password = argv[3];
folder = argv[4];
           crit1 = \text{argv}[5];<br>ascend1 = \text{argv}[6].
            ascend1 = argv[6].equals( "0" ) ?false:true;
crit2 = argv[7];
            ascend2 = argv[8].equals( "0" ) ?false:true;
crit3 = argv[9];
            ascend3    = argv[10].equals( "0" ) ?false:true;<br>ODConfig odConfig = BuildODConfig.build(argv[11] + "/arswww.props");<br>if(odConfig == null)
                 System.out.println("BuildODConfig Failed.");
           else {
                  odServer = new ODServer(odConfig );<br>Schring directory = "";<br>String directory = "";<br>System.out.println( "Logging on to " + server  + " server with user " + userid + "..." );<br>System.out.println( "Logging on to " + server  + 
                  //----------
// Open the folder and display default folder sort order
                 //----------
                 System.out.println("Opening " + folder + "...");
                  odFolder = odServer.openFolder(folder);
System.out.println("Sort Location="+ odFolder.getSortLocation());
                 displayFolderSortOrder(odFolder);
                  //----------
// Search the folder with sort disabled by default
                  //----------
System.out.println("With sort disabled by default:");
                  System.out.println(" Searching with SORT=NONE...");
searchAndListHits(odFolder);
                 //----------
                  // Search the folder after enabling sort
//----------
                 odFolder.setSortLocation(ODConstant.OD_SORT_LOCATION_MIDTIER);
                  displayFolderSortOrder(odFolder);<br>System.out.println("With Mid-tier sort enabled: USING Default Folder sort settings");<br>System.out.println("Sort Location = " + odFolder.getSortLocation());<br>System.out.println("  Searching f
                 searchAndListHits(odFolder);
                  //----------
// Create a new sort order and display it
//----------
                 System.out.println("/n/nSetting specified sort order...");
                  System.out
.println("------------------------------------------------------------------");
                 for (crit_enum = odFolder.getCriteria(); crit_enum.hasMoreElements();)
                  {
                      odCrit = (ODCriteria) crit_enum.nextElement();
                      odCrit.setSortOrder(0);
                  }
if (!(crit1.equals("-"))) {
                      odCrit = odFolder.getCriteria(crit1);
                        odCrit.setSortOrder(1);
odCrit.setAscending(ascend1);
                  }
if (!(crit2.equals("-")))
```
{

} try {

||||||||||||||||||||||||||||||||||||||||||||||||||||||||||||||||||||||||||||||||||||||||||||||||||||||||

```
{
                          odCrit = odFolder.getCriteria(crit2);
                           odCrit.setSortOrder(2);
                           odCrit.setAscending(ascend2);
                     }
if (!(crit3.equals("-")))
                     {
                          odCrit = odFolder.getCriteria(crit3);
                           odCrit.setSortOrder(3);
                          odCrit.setAscending(ascend3);
                     }
                     displayFolderSortOrder(odFolder);
                    //----------
                     ,,<br>// Search the folder after disabling sort<br>//----------
                     //----------
odFolder.setSortLocation(ODConstant.OD_SORT_LOCATION_NONE);
                     System.out.println("With sort disabled:");<br>System.out.println(" Searching folder with setSortLocation(NONE) ...");<br>System.out.println("Sort Location = " + odFolder.getSortLocation());
                     searchAndListHits(odFolder);
                     //----------
                     // Search the folder after enabling sort
//----------
                     odFolder.setSortLocation(ODConstant.OD_SORT_LOCATION_MIDTIER);
                     displayFolderSortOrder(odFolder);
                     System.out<br>.println(" Searching folder with setSortLocation(MIDTIER) and CmdLine sort order (default criteria)...");<br>System.out.println("Sort Location = " + odFolder.getSortLocation());
                     searchAndListHits(odFolder);
                     //----------
// Search the folder after enabling Server sort
                     //----------<br>odFolder.setSortLocation(ODConstant.OD_SORT_LOCATION_SERVER);<br>displayFolderSortOrder(odFolder);
                     System.out
.println(" Searching folder with setSortLocation(SERVER) and CmdLine sort order (default criteria)...");
                     System.out.println("Sort Location="+ odFolder.getSortLocation());
searchAndListHits(odFolder);
                     //----------
                     // Cleanup
//----------
                     odFolder.close();
odServer.logoff();
                     odServer.terminate();
System.out.println("");
System.out.println("---------------------------------------------------");
                     System.out.println("");
System.out.println( "Testcase TcSortedHitlist completed - Ensure that:" );
System.out.println(" 1. The default sort order is the same as that shown by the");
System.out.println(" Windows Client");
                     System.out.println(" 2. The 1st hitlist is not sorted");<br>System.out.println(" 3. The 2nd hitlist is sorted according to the default order");<br>System.out.println(" 4. The new sort order is correct for the command line");<br>Sys
                    System.out.println("");
              }
   }
catch ( ODException e )
   {
               System.out.println("ODException: " + e);<br>System.out.println("   id = " + e.getErrorId());<br>System.out.println("  msg = " + e.getErrorMsg());
              e.printStackTrace();
   }
catch ( Exception e2 )
   {
              System.out.println("exception: " + e2);
              e2.printStackTrace();
  }
}
static void searchAndListHits( ODFolder odFolder )
{
         ODHit odHit;
Vector hits;
        String[ ] display_crit;
         String value;
int j, k;
 try
   {
      System.out.println( " Searching folder with default criteria..." );<br>hits = odFolder.search();<br>System.out.println("   Number of hits: " + hits.size());
      if ( hits != null && hits.size()>0)
{
                    display_crit = odFolder.getDisplayOrder();<br>value = \frac{m}{n} = \frac{m}{n}:
                     value = " ";
for (j = 0; j < display_crit.length; j++)
value = value + display_crit[j] + "--";
System.out.println(value);
        for ( j = 0; j < hits.size( ); j++ )
         {
                           odHit = (ODHit) hits.elementAt(j);
                           value = " ";
for (k = 0; k < display_crit.length; k++)
                           value = value + odHit.getDisplayValue(display_crit[k]) + "--";
System.out.println(value);
       }
    }
   }
catch ( ODException e )
{
```
| | | | | | | | | | | | | | | | | | | | | | | | | | | | | | | | | | | | | | | | | | | | | | | | | | | | | | | | | | | | | | | | | | | | | | | | | | | | | | | | | | | | | | | | | | | | | | | | | | | | | | | |

```
System.out.println("ODException: " + e);<br>System.out.println("   id = " + e.getErrorId());<br>System.out.println("  msg = " + e.getErrorMsg());
                 e.printStackTrace();
      }
catch ( Exception e2 )
      {
                 System.out.println("exception: " + e2);
                 e2.printStackTrace();
     }
   }
  static void displayFolderSortOrder( ODFolder odFolder )
   {
           ODCriteria odCrit;
           ArrayList sort_order;
           int j, order;
      try
{
                 sort_order = odFolder.getFolderSortOrder();
System.out.println("Sort Order:");
        for ( order = -1; order < 100; order++ )
         {
           for(j = 0; j < sort_{order.size( ); j++){
                            odCrit = (0DCriteria) sort order.get(j);if (odCrit.getSortOrder() == order)
System.out.println(" "
                                              + order
+ ". "
                                              + odCrit.getName()<br>+ (order <= 0 ? "" : " ("<br>+ (odCrit.getAscending() ? "ascending" : "descending")<br>+ ")"));
          }
       }
      }
     catch ( Exception e2 )
      {
                 System.out.println("exception: " + e2);
e2.printStackTrace();
     }
 }
}
```
## 文書の検索

| | | | | | | | | | | | | | | | | | |

以下の例には、3 つの異なる文書検索メソッドを示します。

- ODServer
- ODFolder
- ODHit

この例では、指定したサーバーにログオンし、指定したフォルダーを開いて、デフ ォルト基準を使用してフォルダーを検索し、ヒット数を表示して、ODHit.retrieve を使用して最初にヒットしたデータを検索し、 ODServer.retrieve を使用して最初 にヒットしたデータを検索し、 ODFolder.retrieve を使用して最初にヒットしたデ ータを検索します。さらに、この例では、各メソッドで検索したデータの長さを表 示し、各メソッドで検索した長さおよびデータを比較して、比較結果を表示しま す。

この例には、以下の ODServer メソッドを示します。

- initialize
- Logon
- openFolder
- Logoff
- 取り消し
- terminate

この例には、以下の ODFolder メソッドを示します。

- search
- retrieve
- close

この例には、以下の ODHit メソッドを示します。

- getViewMimeType
- getDocType
- getDocument
- getResources
- retrieve

この例では、以下のランタイム・パラメーターを使用します。

- サーバー名
- ポート

|

|

| | | | | | | | | | | | | | | | | | | | | | | | | | | | | | | | | | | | | | | | | | | | | | | | | | | | | | | | | | | | | | | | | | | | | | | |

- v ユーザー ID
- パスワード
- フォルダー名
- 構成ディレクトリー (arswww.props ファイルのロケーション)

#### 文書の検索の例:

```
import java.util.*;
import java.io.*;
import com.ibm.edms.od.*;
public class TcRetrieve
{
      public static void main ( String argv[ ] )
      {
           ODServer odServer;
           ODFolder odFolder;
            ODHit odHit;
TcCallback callback;
            Vector hits;<br>Vector hit to retrieve;
            byte[ ] data_from_hit;
byte[ ] data_from_server;
byte[ ] res_from_server;
           byte[ ] data_from_folder;
            int j;
int getDocResSize =0;
            //----------
// If too few parameters, display syntax and get out
            //----------<br>if ( argv.length < 6 )<br>{
                 System.out.println( "usage: java TcRetrieve <server> <port> <userid> <password> <folder> <config dir>");
                  return;
            }
try
            {
                  //----------
                  // Set the stage
                   //----------<br>/System.out.println( "Testcase TcRetrieve started." );<br>System.out.println( "This testcase should:" );<br>System.out.println( " Open the specified folder" );<br>System.out.println( " Open the specified folder" );<br>Sys
                   //----------
// Logon to specified server
//----------
                  ODConfig odConfig = BuildODConfig.build(argv[5] + "/arswww.props");
                  if(odConfig == null)
                   {
                       System.out.println( "" );<br>System.out.println( "Testcase TcRetrieve failed  -" );<br>System.out.println( " ODConfig could not be initialized.  " );<br>System.out.println( "  Probable cause: " );<br>System.out.println( "  File arswww
                   }
else
{
                         odServer = new ODServer(odConfig );
odServer.initialize( "TcDeleteDocs.java" );
String directory = "";
                        odServer.logon( argv[0], argv[2], argv[3], ODConstant.CONNECT_TYPE_TCPIP, Integer.parseInt(argv[1]), directory);
                        //----------
                        // Open the specified folder and search with the default criteria
                        //----------
```

```
System.out.println( "Opening " + argv[4] + " folder..." );
odServer.cancel();
odFolder = odServer.openFolder( argv[4] );
System.out.println( "Searching with default criteria..." );
hits = odFolder.search( );
System.out.println( "Number of hits: " + hits.size( ) );
//----------
// Do some retrieves and comparisons
11----
if ( hits.size( ) > 0 )
{
     odHit = (ODHit)hits.elementAt( 0 );
      hit_to_retrieve = new Vector( );
hit_to_retrieve.addElement( odHit );
      System.out.println( " View Mime Type="+ odHit.getViewMimeType());
System.out.println( " Doc Type="+ odHit.getDocType());
      System.out.println( "Retrieving data from first hit using ODHit.retrieve..." );
      data_from_hit = odHit.retrieve(ODConstant.NATIVE);<br>FileOutputStream fos1 = new FileOutputStream("1hitR.out");
     fos1.write(data_from_hit);
     fos1.close();
      System.out.println( "Retrieving data from first hit using ODHit.getDocument/getResources..." );<br>data_from_server = odHit.getDocument();<br>FileOutputStream fos2 = new FileOutputStream("getDoc.out");
      fos2.write(data_from_server);
      fos2.close();
if(odHit.getDocType() == ODConstant.FileTypeAFP) {
          try{
          res_from_server = odHit.getResources();
         FileOutputStream fos8 = new FileOutputStream("getRes.afp");
          fos8.write(res_from_server);
          fos8.close();
         getDocResSize = data_from_server.length + res_from_server.length; }
catch(ODException E) {
            System.out.println("There are no resources for this document.");
            getDocResSize = data_from_server.length;
          }
      }
else
           getDocResSize = data_from_server.length ;
     System.out.println( "Retrieving data from first hit using ODFolder.retrieve (uses callback method)...");
      callback = new TcCallback( );
odFolder.retrieve( hit_to_retrieve, callback );
data_from_folder = callback.getData( );
     if ( data_from_folder == null ) {
           data_from_folder = new byte[0];
System.out.println( "Callback function not called during ODFolder.retrieve" );
      }
else {
           FileOutputStream fos = new FileOutputStream("3folderR.out");
           fos.write(data_from_folder);
           fos.close();
      }<br>System.out.println( "Length of data from:" );<br>System.out.println( " ODHit.retrieve=" + data_from_hit.length );<br>System.out.println( " ODHit.getDocument (+getResource) =" + getDocResSize );<br>System.out.println( " ODFolder.r
                 System.out.println( "ODHit vs. ODHit.getDoc: Length and content of data match" );<br>if ( data_from_hit.length == data_from_folder.length )<br>{
                      for ( j = 0; j < data_from_folder.length; j++ )
                      {
                           if ( data_from_hit[j] != data_from_folder[j] )
                                 break;
                       }
if ( j == data_from_folder.length )
                            System.out.println( "ODHit vs. ODFolder: Length and content of data match");
                      else {
                            System.out.println( "*** ODHit vs. ODFolder: Data mismatch at offset " + j );<br>System.out.println( " ODHit   data is " + data_from_hit[j] );<br>System.out.println( " ODFolder data is " + data_from_folder[j] );
                      }
                 }
                else
                      System.out.println( "*** ODHit vs. ODFolder: Length mismatch" );
      }
     else
           System.out.println( "*** ODHit vs. ODHit.getDoc: Length mismatch" );
}
else
     =<br>System.out.println( "There is no document to retrieve" );
//----------
// Cleanup
//----------
odFolder.close( );
odServer.logoff( );
odServer.terminate( );
System.out.println( "" );
                                 System.out.println( "---------------------------------------------------" );
```
|||||||||||||||||||||||||||||||||||||||||||||||||||||||||||||||||||||||||||||||||||||||||||||||||||||||

付録 D. Java API プログラミング・ガイド **151**

```
System.out.println( "" );<br>System.out.println( "Testcase TcRetrieve completed - analyze the result of the comparisons" );<br>System.out.println( "" );<br>System.out.println( "" );<br>System.out.println( "!engths and data should matc
           }
        }
catch ( ODException e )
        {
            System.out.println( "ODException: " + e );
System.out.println( " id="+ e.getErrorId( ) );
System.out.println( " msg="+ e.getErrorMsg( ) );
            e.printStackTrace( );
        }
catch ( Exception e2 )
        {
           System.out.println( "exception: " + e2 );
           e2.printStackTrace();
       }
   }
}
以下の例では、文書データのバルク検索に ODCallback メソッドを使用します。
//**************************************************************************************************
import java.util.*;
import java.io.*;
import com.ibm.edms.od.*;
public class TcCallback extends ODCallback
{
  byte[ ] data_from_folder;
  boolean init = true;
  TcCallback( )
   {
   }
  public void HitHandleCallback( int hit, int off, int len )
   {
   }
  public boolean HitCallback( String docid, char type, String[ ] values )
                        throws Exception
  {
     return true;
  }
  public boolean DataCallback( byte[ ] data )
   {
    byte[ ] temp;
    int j, k;
     //----------
     // If first data block received, initialize container; otherwise,
     // append new data to that previously received.
     //----------
```

```
if ( init )
  {
    data from folder = data;
    init = fa\bar{l}se;}
  else
  {
     temp = new byte[ data_from_folder.length + data.length ];
     for ( j = 0; j < data from folder.length; j++ )
       temp[j] = data from folder[j];k = data_from_fo\overline{1}der.\overline{1}ength;for ( j = 0; \overline{j} < data.length; j++ )
      temp[k++] = data[j];data_from_folder = temp;
  }
  return true;
}
public byte[ ] getData( )
{
  return data_from_folder;
}
```
| | | | | | | | | | | | | | | | | | | | | |

}

### 文書の印刷

|

|

|

| | | | | | | | | | | | | | | | | | | | | | | | | | | | | | | | 以下の例では、ODServer および ODFolder メソッドを使用して、サーバーで使用可 能なプリンターをリストし、指定したサーバー・プリンターで文書を印刷します。 また、この例では、ODServer メソッドを使用して、ログオンの準備、指定したフォ ルダーのオープン、ログオフを行います。

この例には、以下の ODServer メソッドを示します。

- initialize
- Logon
- openFolder
- getServerPrinters
- Logoff
- terminate

この例には、以下の ODFolder メソッドを示します。

- search
- printDocuments
- close

この例では、以下のランタイム・パラメーターを使用します。

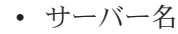

- ポート
- v ユーザー ID
- パスワード
- フォルダー名
- プリンター名
- v 構成ディレクトリー (arswww.props ファイルのロケーション)

#### 文書の印刷の例:

```
import java.util.*;
import java.io.*;
import com.ibm.edms.od.*;
public class TcPrintHit
{
     public static void main ( String argv[ ] )
      {
           ODServer odServer;
           ODFolder odFolder;
            ODHit odHit;
Vector hits;
            Vector hit_to_print;
String [ ] printers;
String printer_name;
           boolean match;
           int j;
           //----------
           // If too few parameters, display syntax and get out
         //----------
if ( argv.length<7)
              {
                 System.out.println( "usage: java TcPrintHit <server> <port> <userid> <password> <folder> <printer> <config dir>" );
                  return;
            }
            try
{
                 //----------
                 // Set the stage<br>//----------
                  //----------<br>System.out.println( "Testcase TcPrintHit started." );<br>System.out.println( "This testcase should:" );<br>System.out.println( " Display the list of printers available on the server" );<br>System.out.println( " Open th
```

```
//----------
// Logon to specified server
                   //----------
ODConfig odConfig = BuildODConfig.build(argv[6] + "/arswww.props");
                  if(odConfig == null)
          {<br>System.out.println( "");<br>System.out.println( "Testcase TcListFoldersByCrit failed -" );<br>System.out.println( " ODConfig could not be initialized. " );<br>System.out.println( " Probable cause: " );<br>System.out.println( " File 
                  else
                   {
                        odServer = new ODServer(odConfig );
                         odServer.initialize( "TcPrintHit.java" );
char conntype = 'T';
String directory = "";
                         System.out.println( "Logging on to " + argv[0] + " server with user " + argv[2] + "..." );
odServer.logon( argv[0], argv[2], argv[3], conntype, Integer.parseInt(argv[1]), directory);
                         //----------
// If any server printers are available on the server
//----------
                         System.out.println( "Retrieving list of server printers..." );<br>printer_name = argv[5];<br>printers = odServer.getServerPrinters( );<br>if ( printers.length > 0 )<br>{
                             //----------
            // List the available server printers
                              //----------
                              System.out.println( "There are " + printers.length + " printers available on the server:" );
                              match = false;
                              for( j = 0; j < printers.length; j++){
                                   System.out.println( " " + printers[j] );
                                     if ( printers[j].equals( printer_name ) )
match = true;
                              }
                              if ( match )
                               {
                                    //----------
                                    // Open the specified folder and search with the default criteria
                                    //----------
                                    System.out.println( "Opening " + argv[4] + " folder..." );
                                     odFolder = odServer.openFolder( argv[4] );
System.out.println( "Searching with default criteria..." );
                                     hits = odFolder.search( );
System.out.println( " Number of hits: " + hits.size( ) );
                                     //----------
// Print the first hit to the specified server printer
                                    //----------
                                    if ( hits.size( ) > 0 )
                                     {
                                           hit_to_print = new Vector( );<br>odHit = (ODHit)hits.elementAt( 0 );<br>hit_to_print.addElement( odHit );<br>System.out.println( "Printing first hit to " + printer name + "..." );
                                          odFolder.printDocuments( hit_to_print, printer_name,2);
                                     }
else
                                          System.out.println( "There is no document to print" );
                                    odFolder.close( );
                               }
                              else
                                    .<br>System.out.println( "The specified printer (" + printer name + ") is not avilable on this server" );
                         }
else
                             System.out.println( "No printers are avilable on this server" );
                        //----------
                         // Cleanup
//----------
                        odServer.logoff( );
                         odServer.terminate( );
System.out.println( "" );
                         System.out.println( "---------------------------------------------------" );
System.out.println( "" );
System.out.println( "Testcase TcPrintHit completed - Analyze the results" );
System.out.println( "" );
                 }
           }
            catch ( ODException e )
             {
                   System.out.println( "ODException: " + e );
System.out.println( " id="+ e.getErrorId( ) );
System.out.println( " msg="+ e.getErrorMsg( ) );
                 e.printStackTrace( );
           }
            catch ( Exception e2 )
             {
                   System.out.println( "exception: " + e2 );
e2.printStackTrace( );
           }
    }
}
```
| | | | | | | | | | | | | | | | | | | | | | | | | | | | | | | | | | | | | | | | | | | | | | | | | | | | | | | | | | | | | | | | | | | | | | | | | | | | | | | | | | | | | | | | | | | | | | | | | | | | | | | | |

### 注に関する情報のリスト表示

以下の例では、ODNote メソッドを使用して、注に関する詳細な情報をリストしま す。この例では、指定したサーバーにログオンし、指定したフォルダーを開いて、 デフォルト基準を使用してフォルダーを検索し、ヒット数を表示して、最初の文書 に関連した注の数を表示し、その文書に添付されている各注ごとに詳細情報を表示 します。情報には、文書ページ上の注の位置、背景色、注が文書に添付された日 時、注を作成したユーザー ID およびその他の属性が含まれています。

この例には、以下の ODNote メソッドを示します。

- getColor
- getDateTime
- getGroupName
- getOffsetX
- getOffsetY
- getPageNum
- getText
- getUserid
- isOkToCopy
- $\cdot$  is Public

この例には、以下の ODServer メソッドも示します。

- initialize
- Logon
- openFolder
- Logoff
- terminate

この例には、以下の ODFolder メソッドも示します。

- search
- close

|

|

|

|

|

|

この例には、以下の ODHit メソッドも示します。

- getNoteStatus
- getNotes

この例では、以下のランタイム・パラメーターを使用します。

- サーバー名
- v ポート
- v ユーザー ID
- パスワード
- フォルダー名
- v 構成ディレクトリー (arswww.props ファイルのロケーション)

注に関する情報のリスト表示の例:

```
import java.util.*;
import java.io.*;
import com.ibm.edms.od.*;
public class TcListNotes
{
  public static void main ( String argv[ ] )
  {
        ODServer odServer;
         ODFolder odFolder;
        ODHit odHit;
        ODNote odNote;
```

```
Vector hits, notes;
String str;
int j, exist;
1/---// If too few parameters, display syntax and get out
//----------
if ( array.length < 6 )
{
           System.out.println( "usage: java TcListNotes <server> <port> <userid> <password> <folder> <config dir>");
           return;
}
try
{
      //----------
       ..<br>// Set the stage
       //---------<br>System.out.println( "Testcase TclistNotes started." );<br>System.out.println("This testcase should:");<br>System.out.println(" logon to the specified folder");<br>System.out.println(" Den the specified folder");<br>System.
      system.out.println(" 0i<br>System.out.println("");<br>System.out.println("----
                                                 System.out.println("---------------------------------------------------");
       System.out.println("");
//----------
       // Logon to specified server
       1/--ODConfig odConfig = BuildODConfig.build(argv[5] + "/arswww.props");
      if (odConfig == null)
       {
           System.out.println( "" );<br>System.out.println( "Testcase TcListNotes failed  -" );<br>System.out.println( " ODConfig could not be initialized.  " );<br>System.out.println( "  Probable cause: " );<br>System.out.println( "   File arsw
           System.out.println( "" );
       }
else
       {
            odServer = new ODServer(odConfig);
             odServer.initialize("TcListNotes.java");
System.out.println( "Logging on to " + argv[0] + " server with user " + argv[2] + "..." );
             char conntype = 'T';
String directory = "";
            odServer.logon( argv[0], argv[2], argv[3], conntype, Integer.parseInt(argv[1]), directory);
             //----------
// Open the specified folder and search with the default criteria
             //----------
System.out.println( "Opening " + argv[4] + " folder..." );
odFolder = odServer.openFolder( argv[4] );
            System.out.println("Searching with default criteria...");
            hits = odFolder.search();
            System.out.println(" Number of hits: " + hits.size());
             //----------
// List info for each note for the first hit
//----------
            if ( hits.size( ) > 0 )
             {
                  odHit = (ODHit) hits.elementAt(0);
                   System.out.println(" For the first hit:");
System.out.println(" Note status is: "
+ odHit.getNoteStatus());
                   notes = odHit.getNotes();
                  if (notes.size() > 0)<br>System.out.println("
                                                            There is(are) " + notes.size() + " note(s)");
                   for ( j = 0; j < notes.size( ); j++){
                         odNote = (ODNote) notes.elementAt(j);<br>System.out.println("     " + (j+1) + ". Text='" + odNote.getText( ) + "'" );<br>System.out.println("       UserId=" + odNote.getUserId());
                         System.out.println("Page="+ odNote.getPageNum());<br>System.out.println("Color="+ odNote.getColor());<br>System.out.println("Dalo="+ odNote.getDateTime());<br>System.out.println("Group="+ odNote.getDateTime();<br>System.out.println("O
                  }
             }
else
                  System.out.println("There is no document - cannot list notes");
            //----------
             // Cleanup
//----------
            odFolder.close();
            odServer.logoff();
            odServer.terminate();
            System.out.println("");<br>System.out.println("---
                                                                     System.out.println("---------------------------------------------------");
             System.out.println("");<br>System.out.println( "Testcase TcListNotes completed - Ensure that the information" );<br>System.out.println(" is the same as shown by the Windows Client");
            System.out.println("");
     }
}
catch ( ODException e )
```
| | | | | | | | | | | | | | | | | | | | | | | | | | | | | | | | | | | | | | | | | | | | | | | | | | | | | | | | | | | | | | | | | | | | | | | | | | | | | | | | | | | | | | | | | | | | | | | | | | | | |

```
{
               System.out.println( "ODException: " + e );
System.out.println( " id="+ e.getErrorId( ) );
System.out.println( " msg="+ e.getErrorMsg( ) );
              e.printStackTrace( );
            }
catch ( Exception e2 )
            {
               System.out.println( "exception: " + e2 );
e2.printStackTrace( );
           }
   }
static String getExistenceName( int code )
   {
      String str;
      switch( code )
      {
           case ODConstant.NoteStatusUnknown:
                str = "UNKNOWN";
            break;
case ODConstant.NoteStatusYes:
str = "YES";
                 break;
            case ODConstant.NoteStatusNo:
str = "NO";
            break;
case ODConstant.NoteStatusError:
                 str = "ERROR";
break;
            default:
str = "UNDEFINED VALUE";
     }
           return str;
  }
}
```
## 注の追加

|

|

|

|

|

|

| |

クラス ODHit のオブジェクトは、OnDemand 文書を表します。以下の例では、 ODHit メソッドを使用して、文書に関連した注の数を表示し、以下の属性を持つ新 規の注を追加します。

- 指定した注テキスト
- OkToCopy=false
- v Public=false (つまり、専用の注)
- 空のグループ名

この例には、以下の ODHit メソッドを示します。

- getNotes
- addNote

この例では、ODServer メソッドを使用して、ログオンの準備、指定したフォルダー のオープン、およびログオフを行います。また、 ODFolder メソッドを使用して、 フォルダーの検索、照会で一致したヒット数の入手、フォルダーのクローズを行い ます。この例には、以下の ODServer メソッドを示します。

- initialize
- Logon
- openFolder
- Logoff
- terminate

この例には、以下の ODFolder メソッドを示します。

- search
- getHits
- close
- この例には、以下の ODNote メソッドを示します。
- getGroupName
- getText
- isOkToCopy
- isPublic

| | | | | |

|

|

| | | | | | | | | | | | | | | | | | | | | | | | | | | | | | | | | | | | | | | | | | | | | | | | | | | | | | | | | | | | | | | | | | | | | | |

- setGroupName
	- setOkToCopy
- setPublic
	- setText

この例では、以下のランタイム・パラメーターを使用します。

- サーバー名
- v ポート
	- v ユーザー ID
	- パスワード
	- フォルダー名
	- 注のテキスト
	- v 構成ディレクトリー (arswww.props ファイルのロケーション)

#### 注釈の追加の例:

```
import java.util.*;
import java.io.*;
import com.ibm.edms.od.*;
public class TcAddNote
{
    public static void main ( String argv[ ] )
     {
        ODServer odServer;
          ODFolder odFolder;
ODHit odHit;
        ODNote odNote;
        Vector hits;
        Vector notes;
        int j;
          //----------
// If too few parameters, display syntax and get out
          //----------
if ( argv.length<7)
          {
              System.out.println( "usage: java TcAddNote <server> <port> <userid> <password> <folder> <note text> <config dir>" );<br>return;
          }
try
        {
            //----------
             // Set the stage
              //----------
System.out.println( "Testcase TcAddNote started." );
System.out.println( "This testcase should:" );
System.out.println( " Logon to the specified server" );
System.out.println( " Open the specified folder" );
System.out.println( " Search the folder using the default criteria" );
System.out.println( " Display the number of hits" );
System.out.println( " Display the number of notes associated with the first hit" );
System.out.println( " Add a new note with the these attributes" );
System.out.println( " The specified note text" );
System.out.println( " OkToCopy=false" );
System.out.println( " Public=false (i.e. a private note)" );
System.out.println( " An empty group name" );
System.out.println( "" );
System.out.println( "---------------------------------------------------" );
            System.out.println( "----<br>System.out.println( "" );
              //----------
// Logon to specified server
//----------
            ODConfig odConfig = BuildODConfig.build(argv[6] + "/arswww.props");
            if (odConfig != null)
                   odServer = new ODServer(odConfig );<br>odServer.initialize( "TcAddNote.java" );<br>System.out.println( "Logging on to " + argv[0] + " server with user " + argv[2] + "..." );<br>char conntype = 'T';
                   String directory = "";<br>odServer.logon( argv[0], argv[2], argv[3], conntype, Integer.parseInt(argv[1]), directory);<br>//----------<br>// Open the specified folder and search with the default criteria
                   //----------<br>System.out.println( "Opening " + argv[4] + " folder..." );<br>odFolder.search( );<br>odFolder.search( );<br>odFolder.getHits( );<br>hits = odFolder.getHits( );
                 hits = odFolder.getHits( );<br>System.out.println( " Number of hits: " + hits.size( ) );
                  //----------
                  // Add a new note
                  //----------
```

```
if ( hits.size()>0)
                     {
                          odHit = (ODHit)hits.elementAt( 0 );<br>System.out.println("Working with DocID " + odHit.getDocId());<br>if(notes.size() > 0)<br>if(notes.size() > 0)<br>System.out.println(" There are " + notes.size( ) + " notes for the first hit" );
                        odNote = new ODNote( );
                          odNote.setText( argv[5] );
odNote.setGroupName( "" );
odNote.setOkToCopy( false );
                        odNote.setPublic( false );
                          System.out.println(" Adding a new note with:");<br>System.out.println(" Text='"+odNote.getText()+"'");<br>System.out.println(" UserId="+argv[2]);<br>System.out.println(" Page=");<br>System.out.println(" Color="+'Y');<br>System.out.printl
                        odHit.addNote( odNote );
                    }
                    else
                        System.out.println( "No document - cannot list notes" );
                     //----------
// Cleanup
                     //----------<br>odFolder.close( );<br>odServer.logoff( );<br>odServer.terminate( );<br>System.out.println( "" );
                     System.out.println( "---------------------------------------------------" );
System.out.println( "" );
System.out.println( "Testcase TcAddNote completed. - Ensure that the new note was correctly" );
System.out.println( " added by displaying it with the Windows Client" );
System.out.println( "" );
                }
else
               {
                        System.out.println( "" );<br>System.out.println( "Testcase TcAddNote failed  -" );<br>System.out.println( " ODConfig could not be initialized. " );<br>System.out.println( "  Probable cause: " );<br>System.out.println( "" );<br>System.out
               }
           }
catch ( ODException e )
           {
                System.out.println( "ODException: " + e );<br>System.out.println( "   id = " + e.getErrorId( ) );<br>System.out.println( "  msg = " + e.getErrorMsg( ) );<br>e.printStackTrace( );
           }
catch ( Exception e2 )
           {
                System.out.println( "exception: " + e2 );
e2.printStackTrace( );
           }
   }
}
```
### □注の削除

| | | | | | | | | | | | | | | | | | | | | | | | | | | | | | | | | | | | | | | | | | | | | | | | | | | | |

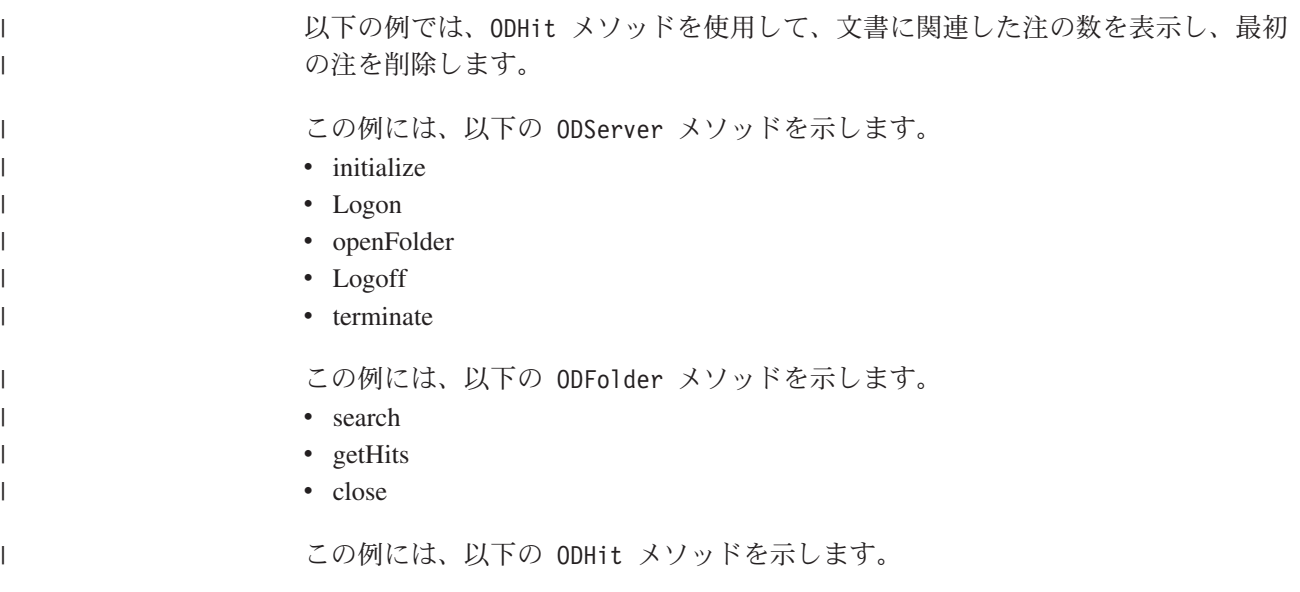

```
• getDocId
                                            • getNotes
                                            • deleteNote
                                            この例では、以下のランタイム・パラメーターを使用します。
                                            • サーバー名
                                            v ポート
                                            v ユーザー ID
                                            • パスワード
                                            • フォルダー名
                                            • 注のテキスト
                                            v 構成ディレクトリー (arswww.props が含まれる)
                                            注釈の削除の例:
                                            import java.util.*;
                                            import java.io.*;
import com.ibm.edms.od.*;
                                            public class TcDeleteNote
                                            {
                                              public static void main ( String argv[ ] )
                                               {
                                                ODServer odServer;
                                                 ODFolder odFolder;
                                                 ODHit odHit;
                                                ODNote odNote;
                                                 Vector hits;
                                                 Vector notes;
                                                 int j, numNotes1 = 0, numNotes2 = 0;
                                                 //----------
// If too few parameters, display syntax and get out
                                                 //----------<br>if ( argv.length < 6 )<br>{
                                                   System.out.println( "usage: java TcDeleteNote <server> <port> <userid> <password> <folder> <config dir>");
                                                   return;
                                                 }
try
                                                 {
                                                   //----------
                                                   // Set the stage
                                                    //----------<br>System.out.println( "Testcase TcDeleteNote started." );<br>System.out.println( "This testcase should:" );<br>System.out.println( " Logon to the specified server" );<br>System.out.println( " Open the specified folder" )
                                                   System.out.println( "" );
                                                   //----------
                                                   ..<br>// Logon to specified server<br>//----------
                                                    //----------
ODConfig odConfig = BuildODConfig.build(argv[5] + "/arswww.props");
                                                   if (odConfig != null)
                                                    {
                                                     odServer = new ODServer(odConfig );
                                                      odServer.initialize( "TcDeleteNote.java" );
System.out.println( "Logging on to " + argv[0] + " server with user " + argv[2] + "..." );
                                                      char conntype = 'T';
String directory = "";
                                                     odServer.logon( argv[0], argv[2], argv[3], conntype, Integer.parseInt(argv[1]), directory);
                                                      //-// Open the specified folder and search with the default criteria
//----------
                                                      System.out.println( "Opening " + argv[4] + " folder..." );<br>odFolder = odServer.openFolder( argv[4] );<br>System.out.println( "Searching with default criteria..." );
                                                      odFolder.search( );
                                                     hits = odFolder.getHits( );
                                                     System.out.println( " Number of hits: " + hits.size( ) );
                                                      //----------
                                                      // Add a new note
//----------
                                              if (hits.size() > 0)
|
|
|
|
|
|
|
|
|
|
|
|
|
|
|
|
|
|
|
|
|
|
|
|
|
|
|
|
|
|
|
|
|
|
|
|
|
|
|
|
|
|
|
|
|
|
|
|
|
|
|
|
|
|
|
|
|
|
|
|
|
|
|
|
|
|
|
|
|
|
|
|
|
|
|
|
|
|
|
|
```

```
{
odHit = (ODHit)hits.elementAt(0);
System.out.println("Working with DocID " + odHit.getDocId());
    notes = odHit.getNotes();
    numNotes1 = notes.size();
    System.out.println(" There are " + numNotes1 + " notes for the first hit");
    if (numNotes1 > 0)
     {
odNote = (ODNote)notes.elementAt(0);
System.out.println(" Delete in the first note...");
     odHit.deleteNote(odNote);
      // destroy hits
     hits.removeAllElements();
      // search again
      System.out.println("Searching second time with difault criteria...");
     odFolder.search();
      hits = odFolder.getHits();
System.out.println(" Number of hits: " + hits.size());
      // Retrieve notes again
if (hits.size() > 0)
      {
odHit = (ODHit)hits.elementAt(0);
       System.out.println("Working with DocID " + odHit.getDocId());
       notes = odHit.getNotes();
       numNotes2 = notes.size();
       System.out.println(" There are " + numNotes2 + "notes for the first hit");
      }
else
      System.out.println("No document - cannot list notes");
    }
    else
     System.out.println("No document - cannot list notes");
    if ((numNotes1 - numNotes2) == 1)
     System.out.println("\nSuccess!");
else if (numNotes1 == 0)
     System.out.println("\nSuccess!");
    else
     System.out.println("\nFailed!");
   }
   else
    System.out.println("\nNo hits found");
           //----------
            // Cleanup
//----------
           odFolder.close( );
           odServer.logoff( );
            odServer.terminate( );
System.out.println( "" );
            System.out.println( "---------------------------------------------------" );
System.out.println( "" );
System.out.println( "Testcase TcDeleteNote completed. - Ensure that the new note was correctly" );
System.out.println( " added by displaying it with the Windows Client" );
System.out.println( "" );
         }
else
         {<br>System.out.println( "" );<br>System.out.println( "Testcase TcDeleteNote failed -" );<br>System.out.println( " ODConfig could not be initialized. " );<br>System.out.println( " Probable cause: " );<br>System.out.println( "" );<br>System.
        }
     }
     catch ( ODException e )
      {
         System.out.println( "ODException: " + e );
System.out.println( " id="+ e.getErrorId( ) );
System.out.println( " msg="+ e.getErrorMsg( ) );
        e.printStackTrace();
     }
     catch ( Exception e2 )
      {
         System.out.println( "exception: " + e2 );
e2.printStackTrace( );
     }
  }
}
```
文書の更新

| | |

| |

| |

|

| |

| |

| |

|

| |

| |

| |

|

| |

| |

|

| |

| |

| |

| |

|

以下の例では、文書の更新方法を示します。

この例では、ODServer、ODFolder、および ODCriteria メソッドを使用して、指定 したユーザー ID およびパスワードでサーバーに接続し、指定したフォルダーを開 いて、2 つの検索フィールドに検索値を設定し、「日付 (Date)」検索フィールドを ヌルに設定して、フォルダーを検索します。照会で一致する文書が見つかると、 ODHit メソッドを使用して、1 つ以上のデータベース値を更新します。

この例には、以下の ODServer メソッドを示します。

- initialize
- Logon
- openFolder
- Logoff
- terminate

この例には、以下の ODFolder メソッドを示します。

- getFolderSortOrder
- getDisplayOrder
- getCriteria
- search

|

|

|

|

|

| | | | | | | | | | |  $\cdot$  close

この例には、以下の ODCriteria メソッドを示します。

- setOperator
- setSearchValues
- setSearchValue

この例には、以下の ODHit メソッドを示します。

- getDocId
- getDisplayValue
- updateValuesForHit

この例では、以下のランタイム・パラメーターを使用します。

- サーバー名
- ポート
- v ユーザー ID
- パスワード
- フォルダー名
- 基準名 1
- v 検索値 1
- v 基準名 2
- v 検索値 2
- v 検索値 2 を置き換える新規検索値
- 構成ディレクトリー (arswww.props ファイルのロケーション)

文書の更新の例:

```
import java.util.*;
import java.io.*;
import com.ibm.edms.od.*;
public class TcUpdate
{
  public static void main ( String argv[ ] )
  {
     ODServer odServer;
ODFolder odFolder;
    ODCriteria odCrit, odCrit2;
```
```
ODHit odHit;
Hashtable hash;
Vector hits;
String[ ] display_crit;
String line;
String crit1;
String crit2;
String value1;
String value2;
String new_value;
int j;
1/1----
// If too few parameters, display syntax and get out
//----------
if ( argv.length < 10 ) {
            System.out.println( "usage: java TcUpdate <server> <port> <userid> <password> <folder>" );<br>System.out.println( "    <criteria1> <value1> <criteria2> <value2> <new value2> <config dir>" );
  return;
}
try {
   System.out.println( "Testcase TcUpdate started." );<br>System.out.println( "This testcase should:" );<br>System.out.println( " Logon to the specified server" );<br>System.out.println( " Open the specified folder" );<br>System.out.prin
   System.out.println( "Using the Windows Client, ensure that the value has been changed." );
System.out.println( "" );
System.out.println( "---------------------------------------------------" );
System.out.println( "" );
   //----------
   //Setup ODConfig object using defaults and initialize ODServer.
   //----------
   ODConfig odConfig = BuildODConfig.build(argv[10] + "/arswww.props");
if(odConfig == null) {
        System.out.println( "" );<br>System.out.println( "Testcase TcUpdate failed -" );<br>System.out.println( " ODConfig could not be initialized. " );<br>System.out.println( "  Frobable cause: " );<br>System.out.println( "  File arswww.pro
   }
   else {
        odServer = new ODServer(odConfig);
odServer.initialize( "TcUpdate.java");
        //----------
// Logon to specified server
       //----------
       System.out.println( "Logging on to " + argv[0] + " server with user " + argv[2] + "..." );
       String directory =
       odServer.logon( argv[0], argv[2], argv[3], ODConstant.CONNECT_TYPE_TCPIP, Integer.parseInt(argv[1]), directory);
       //----------
       // Open the specified folder and set the requested criteria
       //----------
        crit1 = argv[5];
crit2 = argv[7];
        value1 = argv[6];
value2 = argv[8];
new_value = argv[9];
System.out.println( "Opening " + argv[4] + " folder..." );
odFolder = odServer.openFolder( argv[4] );
       ArrayList allCrit =odFolder.getFolderSortOrder();
       /*Clear all default search values*/
       for (int a = 0; a < allCrit.size(); a^{++})
       {
             odCrit = (ODCriteria)allCrit.get(a);
odCrit.setSearchValues("","");
        }
odCrit = odFolder.getCriteria( crit1 );
       if(odCrit == null)
       System.out.println("ERROR: Search Criteria Not Found [" +crit1+"]");
       else {
           odCrit.setOperator( ODConstant.OPEqual );
           odCrit.setSearchValue( value1 );
        }
odCrit2 = odFolder.getCriteria( crit2 );
       if(oddcrit2 == null)System.out.println("ERROR: Search Criteria Not Found [" +crit2+"]");
       else {
           odCrit2.setOperator( ODConstant.OPEqual );
           odCrit2.setSearchValue( value2 );
        }
       //----------
       // Search the folder
       //----------
       if (odCrit != null && odCrit2 != null)
```
||||||||||||||||||||||||||||||||||||||||||||||||||||||||||||||||||||||||||||||||||||||||||||||||||||

```
{
                   System.out.println( " Searching for " + crit1 + " = " + value1 + " and " + crit2 + " = " + value2 + "...");
                   hits = odFolder.search( );
                  //----------
                  // If there was at least one hit
                  //----------
if ( hits != null && hits.size()>0)
                  {
                     //----------
// Display the values for the first hit
//----------
                     System.out.println( " For first hit:" );
                     odHit = (ODHit)hits.elementAt( 0 );
System.out.println( " DOCID = "+ odHit.getDocId() );
                     line = " ";
display_crit = odFolder.getDisplayOrder( );
                     for( j = 0; j < display_crit.length; j++ )
line = line + display_crit[j] + " ";
System.out.println( line );
                     line = "      ";<br>for ( j = 0; j < display_crit.length; j++ )<br> line = line + odHit.getDisplayValue( display_crit[j] ) + " ";<br>System.out.println( line );
                     //----------
                     // Create a hash table of existing critera/value pairs, except for critera 2
                     // which will be set to the new value. Update the hit values
                     //----------<br>System.out.println( "
                                                         Replacing " + crit2 + " = " + value2 + " with " + crit2 + " = " + new value );
                     hash = new Hashtable( );
for ( j = 0; j < display_crit.length; j++ )
                     {
                       if ( display_crit[j].equals( crit2 ) )
hash.put( display_crit[j], new_value );
                  else
                  hash.put( display_crit[j], odHit.getDisplayValue( display_crit[j] ) );
                     odHit.updateValuesForHit( hash );
                     odHit.updateValuesForHit( hash );<br>System.out.println("New display values as set in ODHit");<br>odHit = (ODHit)hits.elementAt( 0 );<br>line = " ";
                     System.out.println( " DOCID = "+ odHit.getDocId() );
                     display_crit = odFolder.getDisplayOrder( );<br>for( j = 0; j < display_crit.length; j++ )<br>line = line + display_crit[j] + " ";
                     System.out.println( line );
                     line = " ";
for ( j = 0; j < display_crit.length; j++ )
line = line + odHit.getDisplayValue( display_crit[j] ) + " ";
                    System.out.println( line );
               }
else
                    System.out.println( "There were no hits");
              }
//----------
// Cleanup
             //----------
             odFolder.close( );
             odServer.logoff( );
              odServer.terminate( );
System.out.println( "" );
                                                          System.out.println( "---------------------------------------------------" );
             System.out.println( "-----<br>System.out.println( "" );
              System.out.println( "Testcase TcUpdate completed - Using the Windows Client," );<br>System.out.println( " ensure that the value has been changed." );<br>System.out.println( "" );
        }
      }
catch ( ODException e )
      {
         System.out.println( "ODException: " + e );
System.out.println( " id="+ e.getErrorId( ) );
System.out.println( " msg="+ e.getErrorMsg( ) );
        e.printStackTrace( );
      }
catch ( Exception e2 )
      {
        System.out.println( "exception: " + e2 );
        e2.printStackTrace( );
     }
  }
}
```
## パスワードの変更

| | | | | | | | | | | | | | | | | | | | | | | | | | | | | | | | | | | | | | | | | | | | | | | | | | | | | | | | | | | | | | | | | | | | | | | | | | | | | | | | | | |

> 以下の例では、ODServer メソッド changePassword を使用して、指定したユーザー のパスワードを新規パスワードに変更します。また、この例では、ODServer メソッ ドを使用して、ログオンおよびログオフの準備を行います。

この例には、以下の ODServer メソッドを示します。

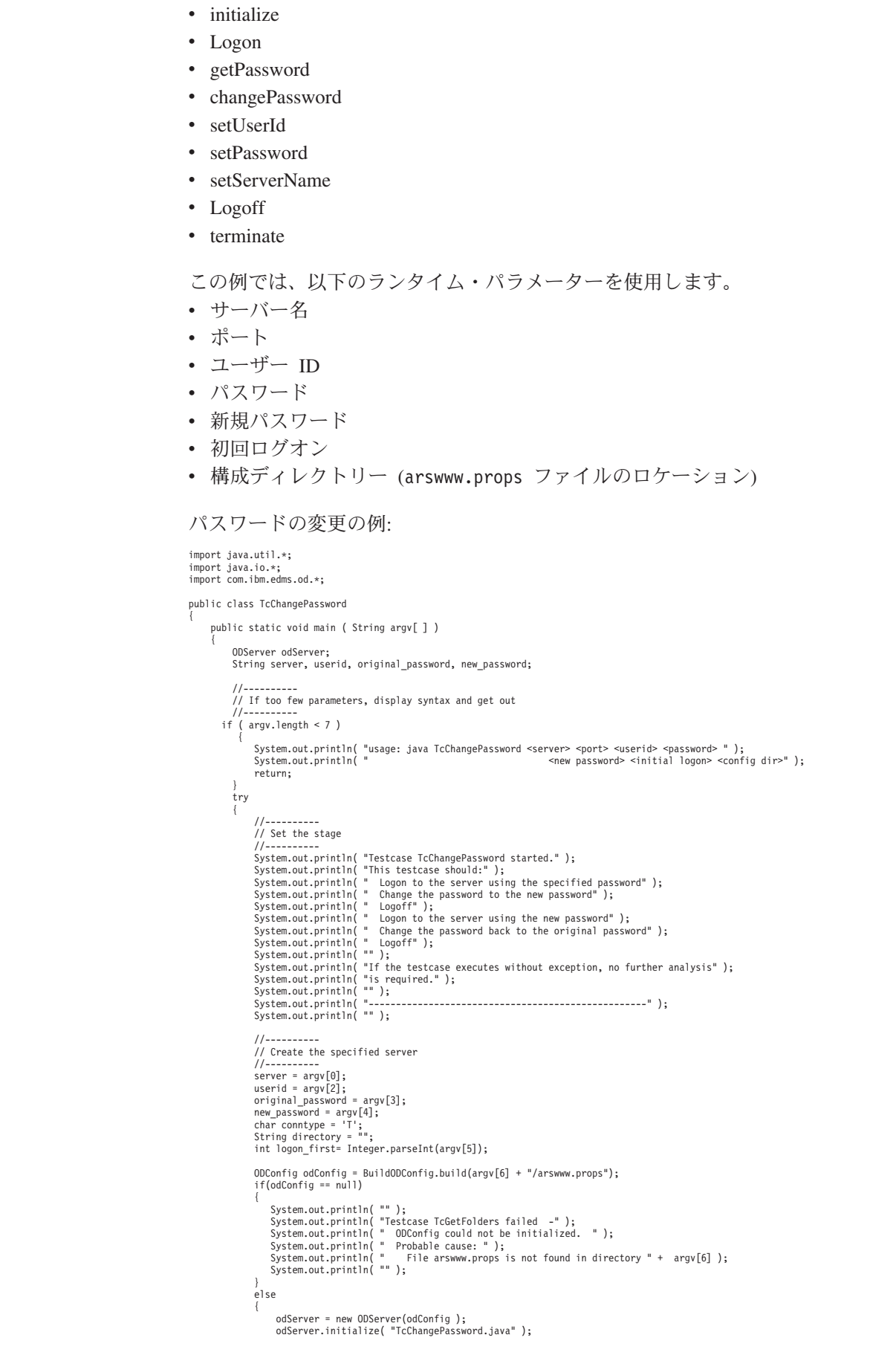

||||||||||||||||||||||||||||||||||||||||||||||||||||||||||||||||||||

 $\top$ 

 $\perp$  $\mathbf{I}$ 

```
if(logon_first == 1)
                    {
                           //----------
                           // Logon to the server using the original password
                            //----------<br>System.out.println( "Logging on to " + server + " using original password..." );<br>odServer.logon( server, userid, original password, conntype, Integer.parseInt(argv[1]), directory);
                    }
else
                    {
                           System.out.println("Do NOT logon, but set the pre-req fields of UID,PWD,and Server");
                            odServer.setUserId(userid);
odServer.setPassword(original_password);
odServer.setServerName(server);
                    }
//----------
// Change to the new password and logoff
                    //----------<br>System.out.println( "Changing to new password..." );<br>System.out.println( "Current ODServer.password );<br>System.out.println( "Lurrent ODServer.password is " + odServer.getPassword() );<br>System.out.println( "Loggi
                    // Logon to the server using the new password<br>//----------<br>System.out.println( "Logging on to " + server + " using new password..." );<br>odServer.logon( server, userid, new password, conntype, Integer.parseInt(argv[1]), dire
                   //----------
                    // Change back to the original password and logoff<br>//----------<br>System.out.println( "Changing back to original password..." );
                    odServer.changePassword( original_password );<br>System.out.println( "Current ODServer.password is " + odServer.getPassword() );<br>System.out.println( "Logging off..." );<br>odServer.logoff( );
                    //----------<br>// Cleanup<br>//----------<br>odServer.terminate( );<br>System.out.println( "" );
                    System.out.println( "---------------------------------------------------" );
System.out.println( "" );
System.out.println( "Testcase TcChangePassword completed successfully." );
System.out.println( "" );
          }
   }
catch ( ODException e )
  {
            System.out.println( "ODException: " + e );
System.out.println( " id="+ e.getErrorId( ) );
System.out.println( " msg="+ e.getErrorMsg( ) );
e.printStackTrace( );
   }
catch ( Exception e2 )
 {
            System.out.println( "exception: " + e2 );
e2.printStackTrace( );
}
```
} }

| | | | | | | | | | | | | | | | | | | | | | | | | | | | | | | | | | | | | | | | | | | | | | | | | | | | | | | | | | | | | | | |

# 付録 **E. AFP** から **HTML** への変換

AFP/HTML 間変換プロセスは、AFP 文書や資源を HTML 文書に変換します。AFP/ HTML 間変換プロセスは、AFP2WEB Transform を必要とします。管理者は、HTTP サーバーで AFP2WEB Transform のインストールと構成を行う必要があります。 AFP2WEB Transform に関する詳細は、IBM 担当員にご相談ください。加えて、 AFP2WEB Transform で処理する AFP 文書や資源用に、組織内で構成オプションを 指定する必要があります。このセクションでは、構成オプションを指定する方法に ついて説明します。

重要**:** 本書では、AFP2HTML.INI という名前で構成ファイルを参照します。構成オ プションを含むファイルを指定する方法については、 29 [ページの](#page-46-0) 『[CONFIGFILE](#page-46-0)』を参照してください。

AFP2HTML.INI ファイルは、AFP2WEB Transform の構成オプションを提供しま す。通常、AFP2HTML.INI ファイルでは、具体的な AFP アプリケーション用のオ プションを構成しますが、デフォルト・オプションのセットを使用することもでき ます。AFP2WEB Transform は、AFP2HTML.INI ファイルで識別されていない AFP アプリケーションの文書や資源を変換するときに、デフォルト・オプションを使用 します。オプションと変換プロセスの詳細については、AFP2WEB Transform の資料 を参照してください。

以下のトピックでは、AFP2HTML.INI ファイルについての追加情報を扱います。

- AFP2HTML.INI ファイルの形式
- AFP2WEB Transform 用のオプション
- 変換された文書の表示
- 重要**:** AFP2HTML アプレットで文書を変換するには、ARSWWW.INI ファイル (CGI および Java サーブレットの場合) または ARSWWW.PROPS ファイル (Java API の場合) の DEFAULT BROWSER セクション (または、他のブラ ウザー・セクション) に AFPVIEWING=HTML パラメーターを指定する必要もあ ります。詳細については、 41 ページの『[AFPVIEWING](#page-58-0)』を参照してくださ い。(Retrieve Document API の使用を計画している場合は、\_afp=HTML パラ メーターを指定してください。詳細については、 97 [ページの『](#page-114-0)Retrieve [Document](#page-114-0)』を参照してください。) また、AFP2WEB Transform プログラムが 含まれているディレクトリーを指定する必要もあります。( 29 [ページの](#page-46-0) 『[CONFIGFILE](#page-46-0)』 を参照してください。)

## **AFP2HTML.INI** ファイルの形式

以下に、AFP2HTML.INI ファイルの例を示します。

[CREDIT-CREDIT] UseApplet=FALSE ScaleFactor=1.0 CreateGIF=TRUE SuppressFonts=FALSE FontMapFile=creditFontMap.cfg

| | | | | | | | | |

 $\overline{1}$ 

ImageMapFile=creditImageMap.cfg

[default] ScaleFactor=1.0 CreateGIF=TRUE SuppressFonts=FALSE FontMapFile=fontmap.cfg ImageMapFile=imagemap.cfg

このファイルの構造は Windows INI ファイルに似ており、各 AFP アプリケーショ ン用のスタンザ 1 つと、デフォルトのスタンザが含まれています。スタンザのタイ トル行は、アプリケーション・グループとアプリケーションを識別します。例え ば、以下のタイトル行であれば、

#### [CREDIT-CREDIT]

CREDIT アプリケーション・グループと CREDIT アプリケーションを識別します。 タイトル行で名前を分離するには、- (ダッシュ) 文字を使用します。この名前は、 OnDemand サーバーで定義されているアプリケーション・グループおよびアプリケ ーションの名前と一致しなければなりません。アプリケーション・グループに複数 のアプリケーションがある場合、アプリケーションごとに 1 つのスタンザを作成し てください。

[default] スタンザ内のオプションは、AFP2WEB Transform が AFP2HTML.INI フ ァイルで識別されていない AFP アプリケーション用に文書を処理するために使用 します。これらのデフォルトは、AFP アプリケーション・スタンザに何らかのオプ ションが含まれていない場合にも使用されます。

UseApplet オプションは、ODWEK へのディレクティブです。これは、AFP2WEB Transform からの出力を表示するために AFP2HTML アプレットを使用するかどう かを判別します。デフォルト値は TRUE です。 FALSE を指定した場合 (出力を表 示するために AFP2HTML アプレットを使用しない場合)、出力は Web ブラウザー によってフォーマットされ、表示されます。

残りの 5 つのオプションは、AFP2WEB Transform へのディレクティブです。 [169](#page-186-0) ページの『[AFP2WEB Transform](#page-186-0) 用のオプション』では、これらのオプションを AFP2WEB Transform で使用する方法について簡単に説明します。

# <span id="page-186-0"></span>**AFP2WEB Transform** 用のオプション

表 13 では、AFP2WEB Transform で文書を変換するために AFP2HTML.INI ファイ ルで指定できるオプションをリストします。

表 *13. AFP2WEB Transform* 用のオプション

| AFP2HTML.INI ファイル内<br>のオプション | 説明                                                                                                    |
|------------------------------|----------------------------------------------------------------------------------------------------|
| AllObjects                   | ラージ・オブジェクトとして OnDemand に保管されている<br>文書の処理方法を決定します。デフォルト値は 0 (ゼロ)<br>で、これは ODWEK が文書の最初のセグメントのみを検索<br>することを意味します。 1 を指定した場合、ODWEK は全<br>セグメントを検索し、それらをテキストに変換してから、文<br>書をクライアントに送信します。注:非常に大きな文書に対<br>してラージ・オブジェクト・サポートを使用可能にすると、<br>クライアント側での文書の表示が著しく遅れることがありま<br>す。                                                                                                    |
| ScaleFactor                  | 指定したスケール因数で出力を位取りします。デフォルト値<br>は 1.0 です。例えば、ScaleFactor=2.0 の値を指定する<br>と、出力はデフォルト・サイズの 2 倍のスケールに位取り<br>されます。ScaleFactor=0.5 の値を指定すると、出力はデフ<br>ォルト・サイズの半分のスケールに位取りされます。デフォ<br>ルト・サイズは、OnDemand アプリケーションの「Logical<br>Views」ページの「ズーム」設定から決定されます。                                                                                                    |
| SuppressFonts                | AFP テキスト・ストリングを変換するかどうかを決定しま<br>す。SuppressFonts=TRUE を指定すると、Font Map ファイル<br>でリストされているフォントを使用したテキストは変換され<br>ません。デフォルト値は FALSE です。このとき、すべての<br>AFP テキスト・ストリングは変換されます。Font Map ファ<br>イルは FontMapFile オプションによって識別されます。                                                                                                    |
| FontMapFile                  | Font Map ファイルの絶対パス名を識別します。Font Map<br>ファイルには、特殊な処理を必要とするフォントのリストが<br>含まれています。デフォルトの Font Map ファイルは<br>imagfont.cfg で、これは、AFP2WEB Transform プログラ<br>ムが含まれているディレクトリーに存在します。Font Map<br>ファイルの詳細については、AFP2WEB Transform の資料を<br>参照してください。                                                                                                    |
| ImageMapFile                 | イメージ・マッピング・ファイルを識別します。イメージ・<br>マッピング・ファイルを使用すれば、イメージを出力から除<br>去したり、陰影付きイメージの外観を改善したり、<br>AFP2WEB Transform で作成されたイメージで既存のイメー<br>ジを置換したりすることができます。複数の AFP 文書で共<br>通するイメージ (例えば、会社のロゴ) をマッピングすれ<br>ば、文書の変換に必要な時間を削減することができます。指<br>定する場合、イメージ・マッピング・ファイルは、<br>AFP2WEB Transform プログラムが含まれているディレクト<br>リーに存在していなければなりません。イメージ・マッピン<br>グ・ファイルの詳細については、AFP2WEB Transform の資<br>料を参照してください。 |

- 重要**:** ODWEK は、文書を変換するときに以下のオプションを AFP2WEB Transform に送ります。これらのオプションは、AFP2HTML.INI ファイルで は指定されません。
	- v 「方向」。文書を表示するときに使用する回転値を判別します。デフォル ト・サイズは、OnDemand アプリケーションの「ビュー情報」ページの 「方向」設定から決定されます。
	- v 「イメージ・カラー」。イメージとグラフィックスを表示するときに使用 する色を判別します。デフォルト・サイズは、OnDemand アプリケーショ ンの「論理ビュー」ページの「イメージ・カラー」設定から決定されま す。

#### 変換された文書の表示

AFP2HTML.INI ファイルの UseApplet オプションは、ODWEK へのディレクティ ブで、変換された出力を表示するために AFP2HTML アプレットを使用するかどう かを判別します。デフォルト値は TRUE です。 FALSE を指定した場合 (出力を表 示するために AFP2HTML アプレットを使用しない場合)、出力は Web ブラウザー によってフォーマットされ、表示されます。

IBM では一般に、変換された文書を表示するには、常に AFP2HTML アプレットを 使用することをお勧めしています。文書がラージ・オブジェクトとして OnDemand に保管された場合、AFP2HTML アプレットは、ユーザーがその文書内の任意のペー ジに容易に移動できるようにするコントロールを追加します。

# 付録 **F. AFP** から **PDF** への変換

AFP2PDF Transform は、AFP の文書や資源を PDF 文書に変換します。管理者は、 HTTP サーバーで AFP2PDF Transform のインストールと構成を行う必要がありま す。AFP2PDF Transform に関する詳細は、IBM 担当員にご相談ください。加えて、 AFP2PDF Transform で処理する AFP 文書や資源用に、組織内で構成オプションを 指定する必要があります。このセクションでは、構成オプションを指定する方法に ついて説明します。

重要**:** 本書では、AFP2PDF.INI という名前で構成ファイルを参照します。構成オプ ションを含むファイルを指定する方法については、 31 [ページの](#page-48-0) 『[CONFIGFILE](#page-48-0)』を参照してください。

AFP2PDF.INI ファイルは、AFP2PDF Transform の構成オプションを提供します。通 常、AFP2PDF.INI ファイルでは、具体的な AFP アプリケーション用のオプション を構成しますが、デフォルト・オプションのセットを使用することもできます。 AFP2PDF Transform は、AFP2PDF.INI ファイルで識別されていない AFP アプリケ ーションの文書や資源を変換するときに、デフォルト・オプションを使用します。 オプションと変換プロセスの詳細については、AFP2PDF Transform の資料を参照し てください。

以下のトピックでは、AFP2PDF.INI ファイルについての追加情報を扱います。

- v AFP2PDF.INI ファイルの指定
- 変換された文書の表示

重要**:** 文書を変換するには、ARSWWW.INI ファイル (CGI および Java サーブレッ トの場合) または ARSWWW.PROPS ファイル (Java API の場合) の DEFAULT BROWSER セクション (または、他のブラウザー・セクション) に AFPVIEWING=PDF パラメーターを指定する必要もあります。詳細について は、 41 ページの『[AFPVIEWING](#page-58-0)』を参照してください。(Retrieve Document API の使用を計画している場合は、\_afp=PDF パラメーターを指定する必要が あります。詳細については、 97 ページの『[Retrieve Document](#page-114-0)』を参照してく ださい。)

## **AFP2PDF.INI** ファイルの指定

| | | | | |  $\overline{1}$ | |

以下に、AFP2PDF.INI ファイルの例を示します。

[CREDIT-CREDIT] OptionsFile= ImageMapFile=creditImageMap.cfg

[default] OptionsFile= ImageMapFile=imagemap.cfg AllObjects=0

このファイルの構造は Windows INI ファイルに似ており、各 AFP アプリケーショ ン用のスタンザ 1 つと、デフォルトのスタンザが含まれています。スタンザのタイ トル行は、アプリケーション・グループとアプリケーションを識別します。例え ば、以下のタイトル行であれば、

[CREDIT-CREDIT]

CREDIT アプリケーション・グループと CREDIT アプリケーションを識別します。 タイトル行で名前を分離するには、- (ダッシュ) 文字を使用します。この名前は、 OnDemand サーバーで定義されているアプリケーション・グループおよびアプリケ ーションの名前と一致しなければなりません。アプリケーション・グループに複数 のアプリケーションがある場合、アプリケーションごとに 1 つのスタンザを作成し てください。

[default] スタンザで指定したパラメーターは、AFP2PDF Transform が AFP2PDF.INI ファイルで識別されていない AFP アプリケーション用に文書を処理 するために使用します。これらのデフォルト・パラメーターは、AFP アプリケーシ ョン・スタンザで何らかのパラメーターが指定されていない場合にも使用されま す。

OptionsFile パラメーターは、AFP2PDF Transform で使用される変換オプションが 含まれているファイルの絶対パス名を識別します。これらの変換オプションは、特 殊な処理を必要とする AFP 文書で使用されます。変換オプションのファイルの詳 細については、AFP2PDF Transform の資料を参照してください。

ImageMapFile パラメーターは、イメージ・マッピング・ファイルを識別します。イ メージ・マッピング・ファイルを使用すれば、イメージを出力から除去したり、陰 影付きイメージの外観を改善したり、AFP2PDF Transform で作成されたイメージで 既存のイメージを置換したりすることができます。ほとんどの AFP 文書で共通す るイメージ (例えば、会社のロゴ) をマッピングすれば、文書の変換に必要な時間を 削減することができます。指定する場合、イメージ・マッピング・ファイルは、 AFP2PDF Transform プログラムが含まれているディレクトリーに存在していなけれ ばなりません。 AFP2PDF Transform 用のプログラムが含まれているディレクトリ ーを指定する方法については、 31 ページの『[INSTALLDIR](#page-48-0)』を参照してください。 イメージ・マッピング・ファイルの詳細については、AFP2PDF Transform の資料を 参照してください。

AllObjects パラメーターは、ラージ・オブジェクトとして OnDemand に保管され ている文書を ODWEK が処理する方法を判別します。デフォルト値は 0 (ゼロ) で、これは ODWEK が文書の最初のセグメントのみを検索することを意味します。 1 を指定した場合、ODWEK は全セグメントを検索し、それらをテキストに変換し てから、文書をクライアントに送信します。注**:** 非常に大きな文書に対してラー ジ・オブジェクト・サポートを使用可能にすると、クライアント側での文書の表示 が著しく遅れることがあります。

## 変換された文書の表示

変換された文書を Adobe Acrobat ビューアーで表示するには、ご使用のブラウザー に合ったビューアーを入手する必要があります。

# 付録 **G. HTTP** サーバー構成ファイル

このセクションでは、次の HTTP サーバーの構成ファイルのサンプルを示します。

- v HTTP Apache サーバー
- WebSphere Application Server

重要**:** 構成アシスタンスについては、HTTP 文書を調べてください。

# **HTTP Apache** サーバー

以下は、HTTP サーバー構成ファイルのサンプルです。(HTTP 管理クライアントを 使用して、最初に HTTP サーバー構成を作成しておく必要があります。)このサン プル構成は、インスタンス QUSROND や、HTTP サーバー ODAPACHE を対象と しています。太字で示される構成項目は、ODWEK に必須であるか、ODWEK に関 連しています。構成の注は、括弧で囲まれた太字のイタリック体で示されます。こ れらの注は、構成ファイルには入力しないでください。コメント行の行頭には、# が付いています、この構成ファイルが配置されているサーバー上の IFS のファイル 名およびパスは、/www/odapache/conf/httpd.conf です。

注:

- 1. 「オリジナルの」HTTP サーバーは、現在サポートされていません。
- 2. ODWEK は、エンド・ユーザーのブラウザーが、UTF-8 フォーマットを受け入 れることを必要とします。Microsoft Internet Explorer で、「ツール」**>**「インタ ーネットオプション」に続いて、「詳細設定」タブを選択します。「ブラウズ」 の下で、「常に UTF-8 として URL を送信する」を選択します。

```
===========================================================================================
Listen *:ppppp (Set to the port that the browser uses to connect to ODWEK.
The default TCP/IP port number is 80.)
DocumentRoot /www/odapache/htdocs
ServerRoot /www/odapache
DefaultType text/plain
Options -ExecCGI -FollowSymLinks -SymLinksIfOwnerMatch -Includes-IncludesNoExec
-Indexes -MultiViews
ErrorLog logs/error_log
LogLevel Warn
DirectoryIndex index.html
HostNameLookups off
RuleCaseSense OFF
LimitRequestBody 102400
ServerName f.q.h.n (Enter the fully-qualified host name or the TCP/IP address of
the server running ODWEK.)
UseCanonicalName Off
DefaultFsCCSID 0037 (This should be the CCSID of the OnDemand instance.)
DefaultNetCCSID 1208
                    CGIConvMode EBCDIC (For DBCS languages, change this to EBCDIC_JCD)
ScriptLogLength 200
ScriptLog /www/odapache/logs/cgi_log
Alias /logon /www/odapache/htdocs/oda_logon.html
                                 (The above line points to your logon script name and location.)
AliasMatch ^/images/(.*)$ /www/odapache/htdocs/images/$1
AliasMatch ^/applets/com/ibm/edms/od/(.*)$ /QIBM/ProdData/OnDemand/www/applets/$1
AliasMatch ^/applets/(.*)$ /QIBM/ProdData/OnDemand/www/applets/$1
ScriptAliasMatch ^/scripts/arswww.cgi$ /QSYS.LIB/QRDARS.LIB/ARS3WCGI.PGM
ScriptAliasMatch ^/scripts/arswww\.cgi/(.*)$ /QSYS.LIB/QRDARS.LIB/ARS3WCGI.PGM
AddType www/unknown cab
AddType www/unknown jar
AlwaysDirectoryIndex On
```

```
DirectoryIndex index.html
LogFormat "%h %l %u %t \"%r\" %>s %b \"%{Referer}i\" \"%{User-Agent}i\"" combined
LogFormat "%{Cookie}n \"%r\" %t" cookie
LogFormat "%{User-agent}i" agent
LogFormat "%{Referer}i -> %U" referer
LogFormat "%h %l %u %t \"%r\" %>s %b" common
CustomLog logs/access_log combined
SetEnvIf "User-Agent" "Mozilla/2" nokeepalive
SetEnvIf "User-Agent" "JDK/1\.0" force-response-1.0
SetEnvIf "User-Agent" "Java/1\.0" force-response-1.0
SetEnvIf "User-Agent" "RealPlayer 4\.0" force-response-1.0
SetEnvIf "User-Agent" "MSIE 4\.0b2;" nokeepalive
SetEnvIf "User-Agent" "MSIE 4\.0b2;" force-response-1.0
# Root directory access authority
<Directory />
Order Deny,Allow
   Deny From all
   Options None
   Options +ExecCGI
   AllowOverride NoneLimit
<Except GET HEAD OPTIONS TRACE POST PUT>
</LimitExcept>
</Directory
# Directory access for the HTTP server directory documents
<Directory /www/odapache/htdocs>
Order Allow,Deny
  Allow From all
</Directory>
# Directory access to the ProdData ..... line data applets directory
<Directory /QIBM/ProdData/OnDemand/www/applets/>
Order Allow,Deny
   Allow From all
</Directory>
# Directory access to the ProdData .... images directory
<Directory /QIBM/ProdData/OnDemand/www/images>
Order Allow,Deny
   Allow From all
Options +FollowSymLinks
</Directory>
# Directory access to ProdData .... samples directory
<Directory /QIBM/ProdData/OnDemand/www/samples/>
Order Allow,Deny
  Allow From all
Options +FollowSymLinks
</Directory>
# Directory access to the HTTP server instance directory
<Directory /www/odapache/>
Order Allow,Deny
  Allow From all
</Directory>
# Directory access to the QRDARS library
<Directory /QSYS.LIB/QRDARS.LIB>
Order Allow,Deny
   Allow From all
</Directory>
===========================================================================================
```
## **WebSphere Application Server**

WebSphere 構成ファイルのサンプルは、 IBM Content Manager OnDemand for i サ ポートの Web ページ (http://www.ibm.com/software/data/ondemand/400/support.html) から入手できます。この情報を見つけるには、ODWEK WebSphere 構成で検索して ください。

# 付録 **H.** 非 **HTML** 出力

ODWEK は \_nohtml ディレクティブを使用して、関数 (Logon など) が生成する出 力のタイプを判別します。デフォルトでは、ODWEK は HTML 出力を生成しま す。 nohtml=1 を指定した場合、ODWEK は区切り文字付き ASCII 出力を生成し ます。

## 区切り文字付き **ASCII** 出力

ODWEK が生成する区切り文字付き ASCII 出力は、出力レコードのセットです。 これらのレコードには、文字ストリング値、キーワード、関数区切り文字、レコー ド区切り文字、ストリング区切り文字およびセパレーターが含まれます。

- v 文字ストリング値は、キーワード、区切り文字、およびセパレーター以外の関数 の出力データです。例えば、次に呼び出す関数、フォルダーの名前、フォルダ ー・フィールド名、検索演算子、およびフィールド値などが文字ストリング値で す。
- v キーワードは特定の文字ストリングから成っています。例えば、ACTION、 DOC、FOLDER、NUMROWS、および ROW がキーワードです。
- v 関数区切り文字は、特定の文字ストリング [BEGIN] および [END] から成ってい ます。
- v レコード区切り文字は改行文字 ¥n です。すべてのレコードが改行文字で区切ら れます。
- v デフォルトでは、ストリング区切り文字およびセパレーターは、脱字記号文字 (∧)、左大括弧文字 ([)、および右大括弧文字 (]) です。次に例を示します。 [folderName∧folderDesc]

キーワード・レコードに複数の文字ストリング値が含まれている場合、値は脱字 記号文字で区切られます。文字ストリング値の各キーワードのセットは、左大括 弧文字と右大括弧文字で区切られます。

複数の文字ストリング値を脱字記号文字で区切り、左大括弧文字と右大括弧文字 で囲んで、リストに保管することができます。例えば、フィールドでの有効な検 索演算子のリストが、次のように表示される場合があります。

[1∧2∧4∧8∧16∧32]

ストリング区切り文字およびセパレーターのデフォルト文字を指定変更すること ができます。詳細については、 39 ページの『[\[NO HTML\]](#page-56-0)』を参照してくださ い。

v 単一のヌル文字ストリング値は、内側に値がない 2 つの二重引用符文字 ("") に よって示されます。ヌル・リストは、内側に値がない左大括弧文字と右大括弧文 字(1) によって示されます。

#### **Logon**

```
以下に、 Logon 関数によって生成される区切り文字付き ASCII 出力の例を示しま
す。
[BEGIN]¥n
ACTION=searchCriteriaUrl¥n
FOLDER=[folderName∧folderDesc]¥n
FOLDER=[folderName∧folderDesc]¥n
```
. . .

[END]¥n

```
注
```
- 1. ストリング searchCriteriaUrl は、次に実行される関数の名前およびそのパラ メーターを識別します。
- 2. ストリング folderName はフォルダー名を識別します。この名前は、二重引用符 で囲みません。
- 3. ストリング folderDesc はフォルダーの説明です。この説明は、二重引用符で囲 みません。

## **Search Criteria**

以下に、Search Criteria 関数によって生成される区切り文字付き ASCII データの例 を示します。

```
[BEGIN]¥n
ACTION=hitListUrl¥n
DISPLAY_ORDER=[field1∧field2∧...fieldN]¥n
NUMROWS=numberOfRows¥n
ROW=[criteriaName∧[[validOp]∧defOp]∧[inpType∧inpAssocData]¥n
```
. . .

[END]¥n

#### 注

- 1. ストリング hitListUrl は、次に実行される関数の名前およびそのパラメーター を識別します。
- 2. DISPLAY ORDER キーワードは、フォルダー・フィールドが表示される順序を示し ます。
- 3. ストリング numberOfRows は、続く ROW キーワード・レコードの数を識別しま す。この関数は、検索フィールドごとに 1 つずつ ROW キーワード・レコードを 生成します。
- 4. ストリング criteriaName は、検索フィールドの検索基準を表します。この検索 基準は、二重引用符で囲みません。
- 5. ストリング validOp は、以下のような、検索フィールドの有効な検索演算子を 表す整数値のリストです。
	- **1** Equal
- **2** Not equal
- **4** Less than
- **8** Less than or equal
- **16** Greater than
- **32** Greater than or equal
- **64** In
- **128** Not in
- **256** Like
- **512** Not like
- **1024** Between
- **2048** Not between
- 6. ストリング defOp は、デフォルトの検索演算子を表す整数値です。
- 7. ストリング inpType は、以下のように、検索フィールドのタイプを表します。
	- **A** Annotation text search
	- **C** Choice
	- **N** Normal
	- **S** Segment
	- **T** Text search
	- **Z** Annotation color search
- 8. ストリング inpAssocData は、 defOp および inpType に関連するリストです。 表 14 を参照してください。

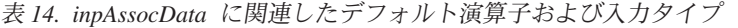

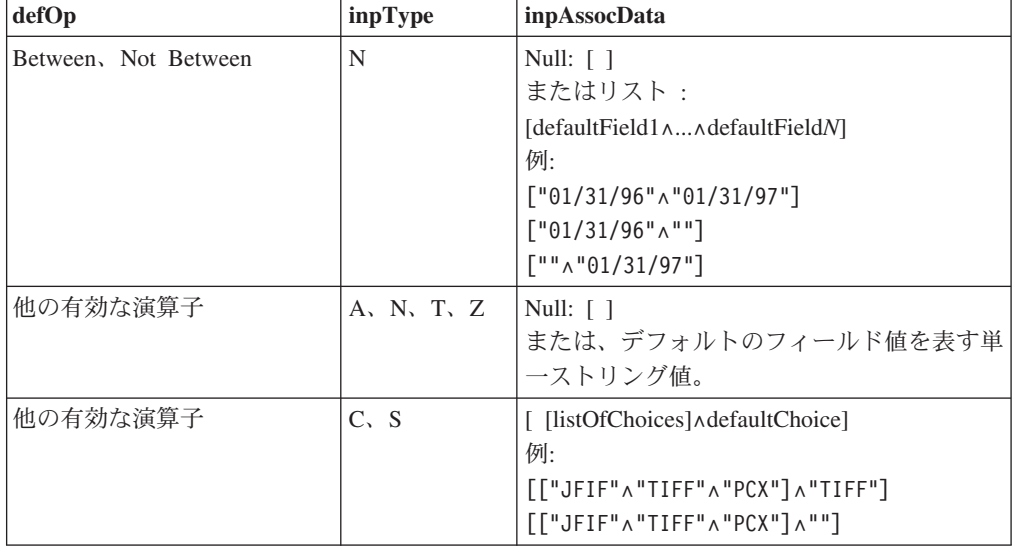

## **Document Hit List**

以下に、Document Hit List 関数によって生成される区切り文字付き ASCII 出力の 例を示します。

[BEGIN]¥n ACTION=hitListURL¥n MSG=Only 20 documents can be listed for this folder. DOC=[criteria1∧criteria2∧criteria*N*∧docid∧fileType∧docLocation]¥n [END]¥n

. . .

- 注
- 1. ストリング hitListURL は、次に実行される関数の名前およびその関数へのパラ メーターを識別します。
- 2. MSG キーワードは、区切り文字付きの ASCII 出力内のエラー・メッセージの例 を示します。デフォルトでは、ODWEK はクライアントにエラー・メッセージを 送ります。ただし、関数に nohtml=1 ディレクティブが含まれている場合、 ODWEK は代わりに、区切り文字付きの ASCII 出力内にメッセージ・テキスト を生成します。
- 3. ストリング criteria1、criteria2、および criteria*N* は、検索基準値を表しま す。値は、文書リストに表示されている順番でリストされます。この値は、二重 引用符で囲みません。
- 4. ストリング docid は文書の文書 ID です。
- 5. ストリング fileType は、以下のように、文書のデータ・タイプを識別します。
	- **A** AFP
	- **B** BMP
	- **E** 電子メール
	- **F** JFIF
	- **G** GIF
	- **L** 行
	- **N** なし
	- **O** OD 定義
	- **P** PDF
	- **T** TIFF
	- **U** ユーザー定義
	- **X** PCX
- 6. ストリング docLocation は、文書の保管場所を識別します。
	- **0** 不明
	- **1** OnDemand キャッシュ記憶機構
	- **2** アーカイブ・ストレージ
	- **3** 外部キャッシュ記憶機構

#### **View Annotations**

以下に、View Annotations 関数によって生成される区切り文字付き ASCII 出力の例 を示します。

[BEGIN]¥n

NOTE 4: 15:42:44 PM Mountain Standard Time Thursday November 19, 1998...¥n Public - Cannot be copied to another server¥n Test note from the OnDemand Internet Client.¥n [END]¥n

# エラー・メッセージ

以下に、エラー発生時に生成される区切り文字付き ASCII 出力の例を示します。 [ERROR]¥n ID=nnnn¥n

MSG=errorMessageText¥n

## 注

- 1. ストリング nnnn はエラー・メッセージの番号です。
- 2. ストリング errorMessageText はエラー・メッセージのテキストです。

# 付録 **I.** 各国語サポート

| | | |

|

| | | | |

#### **DBCS** 言語用の **ODWEK** の構成

このセクションは、管理者が DBCS 言語用に ODWEK を構成する場合に役立つ情 報を記述します。

CGI および Java サーブレットの場合は ARSWWW.INI ファイルの CODEPAGE お よび LANGUAGE パラメーター、また、 Java API の場合は ARSWWW.PROPS フ ァイルの LANGUAGE パラメーターを使用して、各国語 (NL) 構成オプションを指 定します。

CODEPAGE パラメーターは、ODWEK サーバーのコード・ページを識別します。 また、 OnDemand ライブラリー・サーバー上の OnDemand データベースとの互換 性が必要です。 CODEPAGE パラメーターは、ODWEK アプリケーションを実行し ているワークステーションのコード・ページが、OnDemand ライブラリー・サーバ ー上の OnDemand データベースのコード・ページと異なる場合にのみ指定する必要 があります。システムは、ODWEK アプリケーションが稼働しているワークステー ションのコード・ページをデフォルト値として使用します。

LANGUAGE パラメーターは、ODWEK がメッセージを表示する際に使用するメッ セージ・カタログを判別します。

表 15 に、OnDemand によりサポートされる DBCS コード・ページと言語をリスト します。 **CODEPAGE=** 欄には、コード・ページの値がリストされます。これは、 ODWEK アプリケーションを実行しているワークステーションのコード・ページ が、 OnDemand データベースのコード・ページと異なる場合にのみ指定する必要が あります。 **LANGUAGE=** 欄には、変換されたメッセージ・カタログに関連した値 がリストされています。

表 *15. DBCS* 言語、コード・ページ、およびロケール

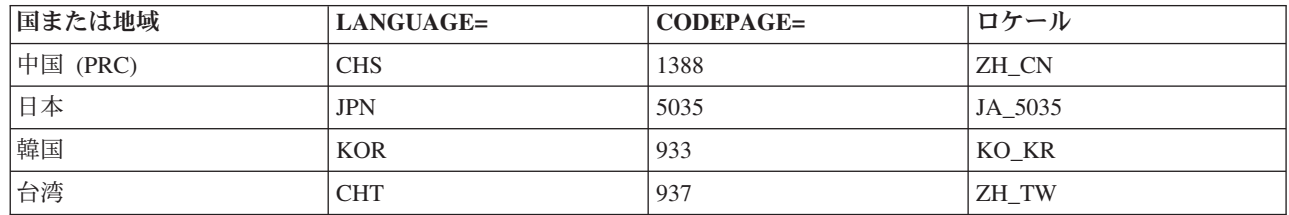

## **ODWEK** におけるコード・ページ変換 |

標準の OnDemand クライアントと比べると、ODWEK はコード・ページの変換時 に異なる動作をします。 ODWEK は、中間層のシステムであるので、必ず追加のプ レゼンテーション層があります。ほとんどの場合、その層はブラウザーになります が、ODWEK API を使用するスタンドアロンの Java アプリケーションになる場合 もあります。

ODWEK は、内部的には UTF-8 で実行され、その結果、すべての索引とアノテー ション・データは UTF-16 (データが TCP/IP で送信される場合のフォーマット) か ら UTF-8 に変換されます。

ODWEK を使用する Java アプリケーションを実装する場合、ODWEK API との間 で受け渡す情報を確実に正しく処理するようにしてください。 Java は、内部的には UTF-16 Unicode で動作するので、ODWEK API 関数から戻されるデータは無視す ることができます。 Java が、UTF-8 からの変換を処理します。 ODWEK メソッド にストリングを受け渡す場合、Java は UTF-16 であるストリング変数のみをサポー トするので追加のタスクを実行する必要はありません。 UTF-8 への変換は、 ODWEK のネイティブ・サブルーチンにより実行されます。

UTF-8 への内部変換は行いますが、ODWEK は索引に対して他の変換を一切行いま せん。したがって、ODWEK API を介して受け取る索引データを表示するクライア ントは UTF-8 Unicode データを処理できる必要があります。 ODWEK ベースの Java アプリケーションを使用して、索引データを外部のアプリケーションに送信す る場合、それらのアプリケーションで確実に Unicode データを処理できるようにす るか、または、そのデータを手動で変換する必要があります。索引またはアノテー ション・データをファイルに保存する場合にも同様の配慮が必要です。明示的な変 換を実行しない場合、データは Unicode データ・ストリームとして書き込まれま す。通常の Web ブラウザーは UTF-8 データの表示および送信が可能なため、Web アプリケーションの実装時に、これは問題にはなりません。

文書データの場合、この変換を異なる方法で処理することができます。未加工のネ イティブ文書データを要求すると、ODWEK は変更を加えていない形式でデータを 戻します。すなわち、アーカイブされたときと同じコード・ページで戻します。ア プレットを使用してその行データを表示するように要求すると、 ODWEK は UTF-8 の ASCII データをアプレットに送信しますが、アプレット呼び出しコード を含む標準の HTML コードのみが戻されます。 ASCII 変換を要求すると、 ODWEK は、オリジナルの AFP または行データ文書を UTF-8 ASCII 変換した表 記にして戻します。他のほとんどの文書タイプについて、ODWEK は OnDemand Windows クライアントと同じ動作をします。すなわち、データをネイティブ・フォ ーマットでそのまま受け渡します。

## **ICU** 変換ライブラリー |

| | |

| | | | | | |

> | | | | | | | | | |

| | | | | | | | | |

OnDemand は、1 つのコード・ページから別のコード・ページへの変換またはマッ ピングを行う必要がある場合があります。この変換またはマッピングは、UNICODE 国際コンポーネント (ICU) と呼ばれる標準コンポーネントにより実行されます。 UNICODE 国際コンポーネント (ICU) とは、IBM および他の会社により開発された オープン・ソース・プロジェクトです。これは、Java および C で使用可能なライ ブラリーで、国際化対応の目的で使用されます。 ICU は、異なるコード・ページ間 の文字変換などのサービスや、言語に依存する照合、検索、正規化、およびロケー ルの情報を提供しています。 以前のバージョンの OnDemand は、ICONV ライブラリー、すなわち別の文字セッ ト変換エンジンを使用していました。 OnDemand では、バージョン 7.1.2.1 から ICU を使用しています。 ICONV は、UNIX® 環境で主に配布されている文字エン | | | | | | | | | | |

- コード・ライブラリーです。例えば、これは、ほとんどの Linux ディストリビュー ションで GNU C ライブラリーに含まれています。
- OnDemand は、さまざまなロケーションで、コード・ページ変換とテキスト操作の ために ICU を使用します。

| |

 $\blacksquare$ |

| | | | | | | | | | |  $\blacksquare$ | |  $\perp$ | | | 各コンポーネントは、異なるユース・ケースに ICU を使用しますが、すべてのコン ポーネントでコード・ページ変換は行います。これにより、OnDemand インフラス トラクチャーの他の部分との通信が可能になります。

- v OnDemand サーバーは、索引およびアノテーションの通信用に ICU 機能を使用 します。すべての TCP/IP トラフィックは UTF-16 ですが、索引データは、デー タベース・コード・ページのフォーマットです。 OnDemand サーバーは、ICU を使用してデータベースまたはインスタンスのコード・ページと UTF-16 の間の データ変換を行います。
- v ODWEK では、UTF-16 の TCP/IP データを UTF-8 に変換するために ICU 機能 が必要です。また、行データ Java アプレットで行データを使用しても、データ は元のコード・ページから、アプレットが使用する UTF-8 に変換されます。他 の文書は、コード・ページを変更されずに受け渡されます。
- v 標準の OnDemand クライアントは、ICU 機能を使用して AFP と行データを変換 し、内部ビューアーで正しく表示できるようにします。データは、ローカルの Windows コード・ページに変換されます。
- v AFP プラグインは、OnDemand クライアント内で AFP ビューアーと同様に動作 するため、AFP データをローカルの Windows コード・ページに変換するための 独自の ICU ライブラリーを含んでいます。

# 付録 **J.** 問題判別ツール

表 16 でリストされているツールを使用して、システムおよび文書に関する情報を収 集することができます。それらの情報を使用すると、ODWEK を構成する際の問題 の解決に役立ち、さらに組織内のほかの人がアプレットおよびプラグインを使用し た際に問題に直面した場合にも役立ちます。

表 *16.* 問題判別ツール

| <b> ツール</b>        | 目的        | 使用可能にする方法                             |
|--------------------|-----------|---------------------------------------|
| <b>HTML</b> Output |           | ODWEK がブラウザ  ブラウザーの「ファイル」メニューから「名     |
|                    | ピーを保管します。 | ーに戻す HTML のコ  <b>前をつけて保存</b> 」を選択します。 |
|                    |           |                                       |

表 *16.* 問題判別ツール *(*続き*)*

 $\,$   $\,$   $\,$  $\|$  $\,$   $\,$ | | | | | | | | | | | | |  $\|$ | |  $\|$ 

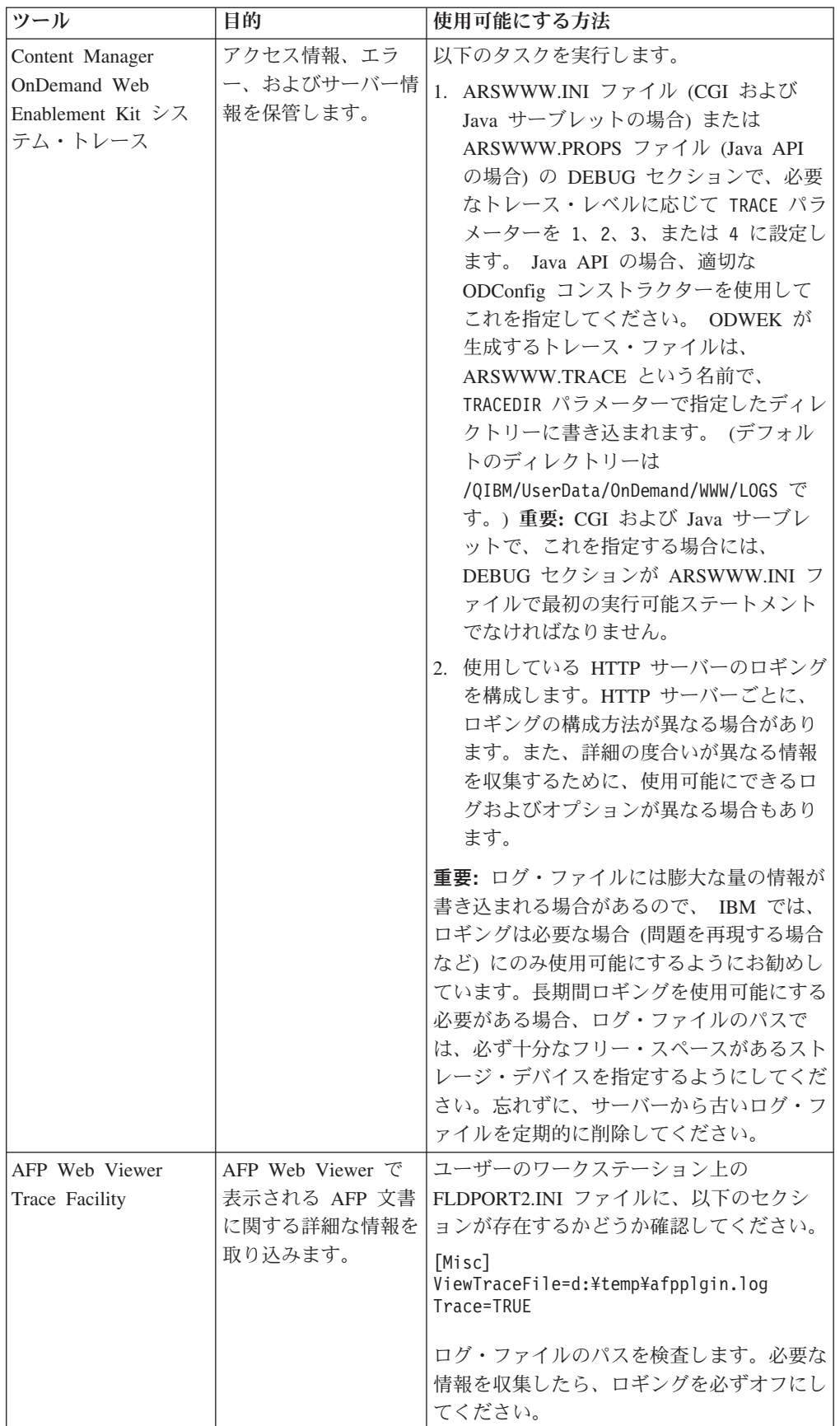

表 *16.* 問題判別ツール *(*続き*)*

| ツール                    | 目的                                                                                                    | 使用可能にする方法                                                                                                    |
|------------------------|----------------------------------------------------------------------------------------------------|----------------------------------------------------------------------------------------------------|
| OnDemand System<br>Log | 文書および注釈と関係<br>があるシステム・メッ<br>セージ (ログオンやロ<br>グオフなど) およびア<br>プリケーション・グル<br>ープ・メッセージ (照<br>会や検索など)を保管<br>します。 | 以下のタスクを実行します。<br>1. OnDemand サーバーのシステムおよびア<br>プリケーション・グループ・ロギングを<br>使用可能にします。管理クライアントを<br>使用して、サーバーのシステム・パラメ<br>ーターを更新します。<br>2.ログに記録する特定のアプリケーショ<br>ン・グループ・メッセージを使用可能に<br>します。管理クライアントを使用して、<br>そのアプリケーション・グループのメッ<br>セージ・ロギング・オプションを更新し<br>ます。 |

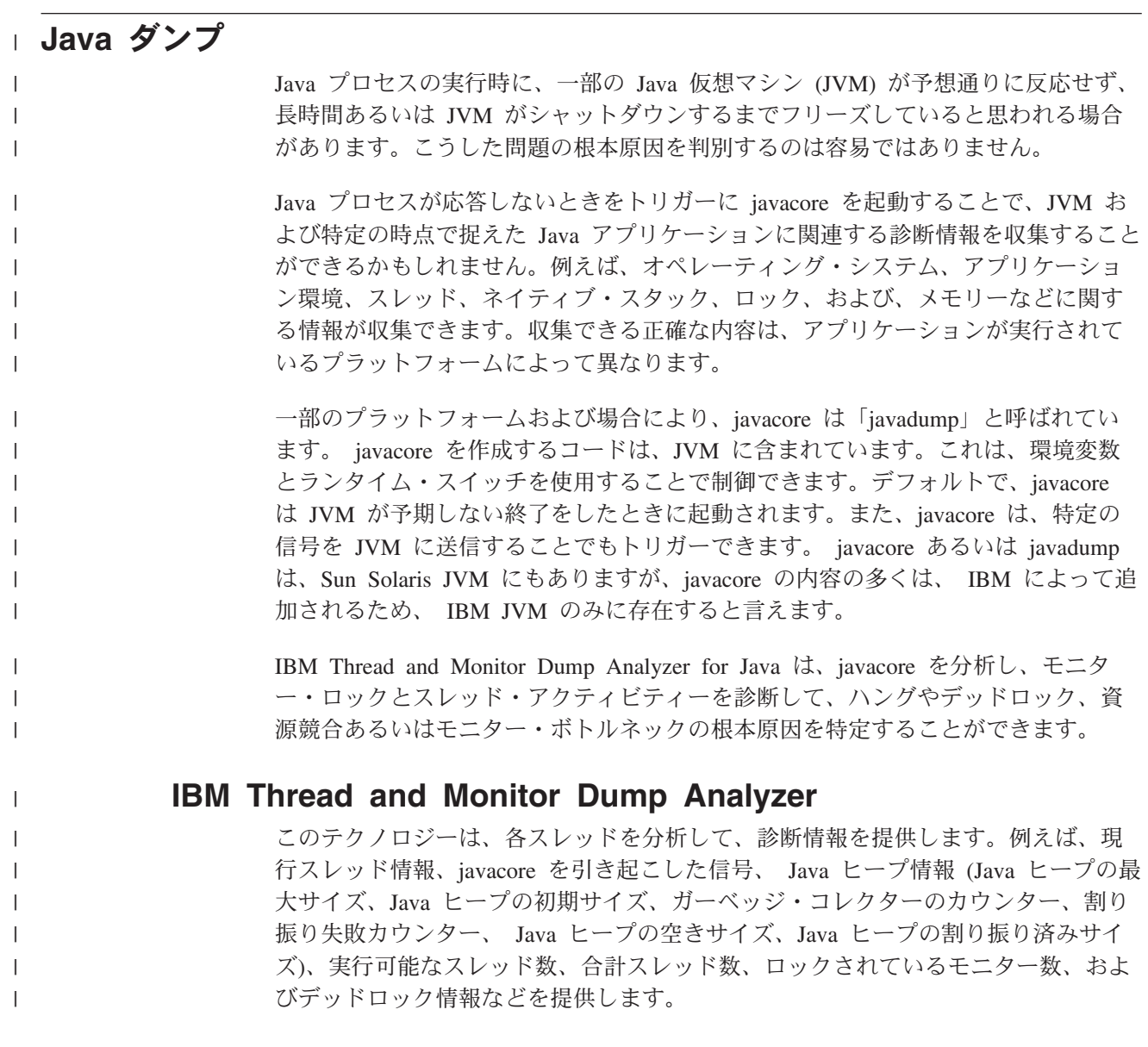

さらに、IBM Thread and Monitor Dump Analyzer for Java Technology は、ヒュー リスティック分析エンジンに基づいて、 Java ヒープ・クラスターの推奨サイズ (IBM SDK バージョン 1.4.2 およびバージョン 1.3.1 SR7 以降にのみ適用可能) を 提示します。 IBM Thread and Monitor Dump Analyzer for Java は、各 javacore を比較して、ス レッドのプロセス ID 情報、最初の javacore のタイム・スタンプ、最後の javacore のタイム・スタンプ、1 分間あたりのガーベッジ・コレクション数、1 分間あたり の割り振り失敗数、最初の javacore から最後の javacore までの時間、ハングと思わ れる現象の発生回数、ハングと思われる現象のリストを提供します。 また、このテクノロジーは、javacore 内のすべてのモニター情報を比較して、デッ ドロックと資源競合またはモニター・ボトルネックを検出します。 IBM Thread and Monitor Dump Analyzer に関して詳しくは、http:// www.alphaworks.ibm.com/tech/jca (英語) を参照してください。 | | | | | | | | | | | | |

# **Java** 診断コマンド |

| | | | | | | | | | | | | | | | |

| | | | | | |

#### **jmap**

jmap は、Java Development Kit (JDK) の Solaris オペレーティング環境および Linux のリリースに含まれているコマンド行ユーティリティーです (Windows のリ リースには含まれていません)。このユーティリティーは、実行中の JVM またはコ ア・ファイルのメモリー関連の統計情報を印刷します。コマンド行オプションを指 定しないで jmap を使用すると、Solaris の pmap ユーティリティーの出力と類似し た、ロード済み共有オブジェクトのリストをプリントします。詳しい情報が必要な 場合は、-heap、-histo、または -permstat オプションを使用してください。

- **-heap** -heap オプションを使用すると、ガーベッジ・コレクターの名前、アルゴリ ズム固有の詳細情報 (例えば、並列ガーベッジ・コレクションに使用される スレッド数、ヒープ構成情報、およびヒープ使用サマリーなど) を含む情報 が取得できます。
- **-histo** -histo オプションを使用すると、クラス全体のヒープのヒストグラムを取得 できます。各クラスごとに、ヒープ内のインスタンス数、それらのオブジェ クトで消費されるメモリーの合計容量 (バイト単位)、およびクラスの完全修 飾名が印刷されます。ヒストグラムは、ヒープがどのように使用されている かを理解する場合に有効です。

#### **-permstat**

例えば、Java Server Pages や Web コンテナーなど、多数のクラスを動的に 生成してロードするアプリケーションの場合、永続世代領域のサイズを構成 することが重要になる場合があります。アプリケーションがロードするクラ スが多過ぎると、OutOfMemoryError 例外がスローされます。jmap コマンド に -permstat オプションを使用すると、永続世代領域にあるオブジェクトの 統計情報を取得できます。

#### **jstat**

| | | | | | |

| | | | | | |

| | | |

| | | | | | | | |

| | |

 $\overline{1}$ 

| | |

| | | | | | | | jstat ユーティリティーは、HotSpot JVM の組み込み計測機能を使用して、実行中の アプリケーションのパフォーマンスや資源消費量に関する情報を提供します。この jstat ユーティリティーを使用すると、パフォーマンス問題、特に、ヒープ・サイズ 設定やガーベッジ・コレクションに関連した問題を診断することができます。数多 くのオプションの中には、ガーベッジ・コレクションの動作やさまざまな世代領域 の容量や使用量に関する統計情報を印刷できるものもあります。

## **HPROF:** ヒープ・プロファイラー

HPROF は、JDK バージョン 5.0 に同梱されている単純なプロファイラー・エージ ェントです。これは、動的にリンクされるライブラリーで、Java Virtual Machine Tools Interface (JVM TI) を使用して JVM とのインターフェースを取ります。プロ ファイル情報をファイルまたはソケットに ASCII あるいはバイナリー・フォーマッ トで書き込みます。プロファイラーのフロントエンド・ツールを使用すれば、この 情報をさらに処理することができます。

HPROF は、CPU 使用量、ヒープ割り振り統計情報、およびモニター競合プロファ イルを表示します。さらに、完全なヒープ・ダンプを出力し、Java 仮想マシン内の すべてのモニターおよびスレッドの状態を報告します。 HPROF は、パフォーマン ス、ロック競合、メモリー・リーク、その他の問題の分析を行う際に有効です。

#### **HAT: Heap Analysis Tool**

Heap Analysis Tool (HAT) は、非意図的オブジェクト保持のデバッグに役立ちま す。この非意図的オブジェクト保持というのは、もはや必要ないオブジェクトだ が、実行中のオブジェクトから何らかのパスによって参照されているため、ライブ 状態のまま保たれているオブジェクトを説明する用語です。 HAT は、HPROF を使 用して生成されるヒープ・スナップショットでそのオブジェクトのトポロジーを参 照できる便利な方法を提供します。このツールにより、例えば、「ルートセットか らこのオブジェクトまでのすべての参照パスを表示する」などの数多くの照会を使 用することができます。

#### **Diagnostic Tool for Java Garbage Collector**

このテクノロジーは、IBM Java 仮想マシン (JVM) の使用時にガーベッジ・コレク ターに影響するパラメーターの最適化のための診断ツールです。

Java 上で実行されるアプリケーションは、IBM の Java Development Kit およびラ ンタイム環境で記憶域管理機能として働く、ガーベッジ・コレクションに Java ヒー プを使用します。

Java のエンタープライズ・アプリケーションあるいはスタンドアロンのアプリケー ションにおけるガーベッジ・コレクターの活動を反映したデータを分析すること は、JVM 下で実行するタスクの最適化には不可欠です。例えば、ガーベッジ・コレ クション循環の頻度、ガーベッジ・コレクションのさまざまなフェーズで要した時 間、プロセスに必要なヒープ・メモリーの量、ガーベッジ・コレクション発生の元 になる割り振り失敗の特性、および望ましくないスタック・オーバーフローの存在 などの問題を考慮に入れて Java アプリケーションのパラメーターの最適化とボトル ネックの予防を行う必要があります。

Diagnostic Tool for Java Garbage Collectorは、「詳細な」ガーベッジ・コレクション の出力を読み取り、テキストおよび図形 (グラフ) による視覚化を行い、関連統計を 生成して、JVM 下で実行中のアプリケーションに対するガーベッジ・コレクション の特性を調査する場合に役立ちます。このツールは、WebSphere Application Server によってホストされる、アクセス量が非常に多いエンタープライズ・アプリケーシ ョンのガーベッジ・コレクター・アクティビティーを検討する場合に特に適してい ます。このツールには、同時に 2 つ以上のファイルをロードできる「複数ファイル 分析」方式があるため、1 つの WebSphere クラスター内にある複数のアプリケーシ ョン・サーバーの動作を比較することが可能です。

Diagnostic Tool for Java Garbage Collector バージョン 1.3 には、IBM JVM バージ ョン 1.5.0、IBM JVM バージョン 1.4.2、および IBM JVM バージョン 1.2.2 用の 3 つの組み込みパーサー、ツールの機能評価用サンプル・ファイル、および詳細な 資料が同梱されています。各パーサーは、他のバージョンの IBM JVM によって作 成されたデータの解析も行える可能性が高く、例えば、 JVM バージョン 1.4.2 の パーサーは、JVM バージョン 1.3.x でも適切に動作します。サポートされていない バージョンの IBM JVM については、GCParser インターフェースを実装して Java の別のパーサーをコーディングできるように、詳細な資料がツールに組み込まれて います。資料には、新規にパーサーをコーディングする際に必要な前提やルールが 詳細に記述されています。

詳しい情報の参照、および製品のダウンロードは、http://www.alphaworks.ibm.com/ tech/gcdiag (英語) にアクセスしてください。

#### **HeapAnalyzer**

| | | | | | | | |

| | | | | | | | | |

| |

| | | |

| | | | | | | | | |

 $\mathbf{I}$ 

| | |

| | | |

HeapAnalyzer は、ヒューリスティック検索エンジンと Java アプリケーションの Java ヒープ・ダンプの分析によって、可能性のある Java ヒープ・リーク領域を検 出します。

Java ヒープ領域は、オブジェクト、配列、およびクラスを定義します。ガーベッ ジ・コレクターがヒープ内に記憶域を割り振ると、あるオブジェクトに対する参照 が、アクティブ状態の JVM のどこかに存在している限りそのオブジェクトは有効 な状態が続きます。すなわち、オブジェクトは、到達可能です。オブジェクトがア クティブ状態から参照されなくなると、それはガーベッジになり、再利用のために レクラメーション処理が可能になります。このレクラメーションが発生すると、ガ ーベッジ・コレクターは、実行可能な終了処理を行い、オブジェクトに関連付けら れているすべての内部 JVM 資源がその資源プールに確実に戻されるようにしま す。 Java ヒープ・ダンプは、特定の時刻における Java ヒープのスナップショット です。

HeapAnalyzer は、Java ヒープ・ダンプを解析し、有向グラフを作成し、それを有向 ツリーに変換し、ヒューリスティック検索エンジンを実行することで、Java ヒー プ・ダンプの分析をします。

以下に HeapAnalyzer の機能の例を示します。

- Java ヒープのリークではないかと思われる現象のリスト
- kCluster のサイズの推奨
- 割り振り済みオブジェクト/クラス/配列の間のギャップのリスト

#### v Java オブジェクト/クラス/配列の検索エンジン

- タイプ名別のオブジェクト/クラス/配列のリスト
- オブジェクト/クラス/配列のリスト
- アドレス別のオブジェクト/クラス/配列のリスト
- サイズ別のオブジェクト/クラス/配列のリスト
- 子のサイズ別のオブジェクト/クラス/配列のリスト
- 子の数によるオブジェクト/クラス/配列のリスト
- 頻度別のオブジェクト/クラス/配列のリスト
- サイズ別の使用可能なヒープ・スペースのリスト
- v Java ヒープ・ダンプのツリー・ビュー
- 処理済み Java ヒープ・ダンプのロード/保存

#### **HeapRoots**

| | | | | | | | | | |

| | |

| | | | | |

| | |

| | |

| | | | | | | | | | | | | |

 $\mathbf{I}$ 

HeapRoots は、ヒープ・ダンプの分析により Java アプリケーションのメモリー・リ ークをデバッグするツールです。

Java 仮想マシン (JVM) は、(ヒープと呼ばれる) ランタイム・データ領域を保守し て、すべてのクラス・インスタンスと配列オブジェクトの割り振りを行います。オ ブジェクトのヒープ・ストレージは、ガーベッジ・コレクターとして知られる記憶 域管理システムによって自動的に再利用されます。アプリケーションが、ガーベッ ジ・コレクターによって使用可能にされる領域より多くのヒープ・スペースを要求 すると、JVM は OutOfMemoryError をスローします。

HeapRoots は、JVM のガーベッジ・コレクションで収集されたヒープ内のオブジェ クトに関する情報を含んだ (通常テキスト・ファイルの) ヒープ・ダンプを分析しま す。

一部の IBM VM ( IBM Developer Kits for Windows Java Edition) は、オンデマン ドで、ヒープ・ダンプを生成することができます。すなわち、メモリー不足状態を トリガーにしてヒープ・ダンプを起動することもできます。

HeapRoots は、これらのヒープ・ダンプ・ファイルをロードし、データ分析用のコ マンドを提供します。これらのコマンドは、データに対してアルゴリズムを実行し たり、あるいは、データに関する情報の照会を行います。 HeapRoots には、コマン ド行の対話式インターフェースがあり、そこにコマンドを入力して結果を表示させ ることができます。分析の例には、次のものがあります。

- 個々のオブジェクトの検索またはフィルタリング
- v さまざまなタイプのオブジェクトのサマリーまたは作表
- ヒープ・アドレス・スペースに関する統計 (例えば、オブジェクト間のギャップ など)
- オブジェクトに対する内向きおよび外向きの参照
- 2 オブジェクト間のパス
- v 参照をたどることによるソース・オブジェクトまたはルート・オブジェクトから のヒープの探索
- 1 オブジェクトにより到達可能なオブジェクトの計算

v 1 オブジェクトにより有効に保持されているオブジェクトの計算

 $\,$   $\,$ 

# 付録 **K. Apache HTTP Server** を使用した **CGI** のマルチリンガ ル・サポート機能

OnDemand Web Enablement Kit (ODWEK) Common Gateway Interface (CGI) プログ ラムに、マルチリンガル・サポート機能が追加されました。Apache HTTP Server で は、マルチリンガル・サポート機能により、単一の IBM i サーバー上で、異なる言 語で実行される OnDemand Common Server インスタンスをサポートできるように なりました。

## ソフトウェア前提条件

以下は、CGI に対する ODWEK マルチリンガル・サポート機能に必要なソフトウ ェアです。

v OnDemand Common Server 環境。

## 実装

重要**:** 以下の情報については、画面取りも含めた同様のバージョンが、 OnDemand Support Web ページ (http://www.ibm.com/software/data/ondemand/400/ support.html) で「ODWEK multilingual」というストリングを検索することに より参照できます。

マルチリンガル・サポート機能を実装するには、以下のステップを実行します。後 出の例では、CCSID 1147 を使用して、フランス語の HTTP サーバーを作成しま す。

- 1. 新規の Apache HTTP Server を作成します。
	- a. http://i\_hostname.company.com:2001/HTTPAdmin (*i\_hostname.company.com* は使 用する IBM i サーバーの名前) で HTTP 管理インターフェースをオープン します。
	- b. 「HTTP サーバーの作成 (Create HTTP Server)」をクリックします。
	- c. 新規 HTTP サーバーの名前と説明を指定して、「次へ」をクリックします。
	- d. 新規 HTTP サーバーのルート・ディレクトリーを指定して、「次へ」をクリ ックします。
	- e. 新規 HTTP サーバーの文書ルート・ディレクトリーを指定して、「次へ」を クリックします。
	- f. 新規 HTTP サーバーが listen するポートの番号を指定します。(このポート は、システム上の他の TCP/IP サービスが使用するものであってはなりませ ん。) 「次へ」をクリックします。
	- g. アクセス・ログを保管するかどうかを指定します。
	- h. ログ・ファイルを保管する日数を指定します。
	- i. 設定を確認し、「完了 (Finish)」をクリックして新規 HTTP サーバーを作成 します。 (いずれかの設定を変更する場合は、「戻る (Back)」をクリックし て前の画面に戻ります。)

2. 次のようにプログラムを実行して ODWEK ディレクトリーを作成します。 CALL PGM(QRDARS/QRLMINSTW) PARM('ccsid')

例えば、次のコマンドは、 CALL PGM(QRDARS/QRLMINSTW) PARM('1147')

/QIBM/UserData/OnDemand/www/1147 ディレクトリーを作成します。このディレ クトリーは、以下の項目を含みます。

- キャッシュ
- ログ
- $\cdot$  tmp
- アプレット
- イメージ
- サンプル
- arswww.ini
- 3. 新規 HTTP サーバー用の httpd.conf ファイルを更新して、以下を行います。
	- a. CCSID を、アクセスされる OnDemand インスタンスと同じ CCSID にしま す。(例えば、 OnDemand インスタンスが 1147 という CCSID を使用する 場合、httpd.conf ファイルの DefaultFsCCSID は 1147 でなければなりませ  $h_{\circ}$ )

b. httpd.conf ファイルに、ODWEK が必要とするその他の更新を行います。

以下の例では、HTTP サーバーの CCSID は 1147 です。HTTP サーバーのルー ト・ディレクトリーは、/www/odfra です。ODWEK サポート用に追加する行 は、コメントで区切られています。太字のイタリック体 で強調表示されている テキストは、ご使用の環境に合わせて変更する必要があります。

# Configuration originally created by Create HTTP Server wizard on Thu Oct 26 09:31:27 EDT 2006 Listen \*:2114 DocumentRoot /www/odfra/htdocs Options -ExecCGI -FollowSymLinks -SymLinksIfOwnerMatch -Includes -IncludesNoExec -Indexes -MultiViews LogFormat "%h %l %u %t \"%r\" %>s %b \"%{Referer}i\" \"%{User-Agent}i\"" combined<br>LogFormat "%{Cookie}n \"%r\" %t" cookie<br>LogFormat "%{User-agent}i" agent LogFormat "%{Referer}i -> %U" referer LogFormat "%h %l %u %t \"%r\" %>s %b" common CustomLog logs/access\_log combined LogMaint logs/access\_log 7 0 LogMaint logs/error\_log 7 0 # Added Lines for ODWEK DefaultFsCCSID 1147<br>DefaultNetCCSID 1208 DefaultNetCCSID 1208<br>
GEIConvMode EBCDIC<br>
# End Added Lines for ODWEK<br>
\$#End Added Lines for ODWEK<br>
SetEnvIf "User-Agent" "NDK/1\.0" force-response-1.0<br>
SetEnvIf "User-Agent" "Java/1\.0" force-response-1.0<br>
SetEnvIf "User-LimitRequestBody 102400 ServerName *iseries\_hostname.company.com* UseCanonicalName Off AccessFileName .htaccess ScriptLogLength 200 ScriptLog /www/**odfra**/logs/cgi\_log<br>Alias /logon (QIBM/UserData/OnDemand/www/1147/samples/logon.htm<br>AliasMatch ^/images/(.\*)\$ /QIBM/UserData/OnDemand/www/1147/images/\$1<br>AliasMatch ^/applets/com/ibm/edms/od/(.\*)\$ /QIBM/Prod ScriptAliasMatch ^/scripts/arswww\.cgi/(.\*)\$ /QSYS.LIB/QRDARS.LIB/ARS3WCGI.PGM<br>AddType www/unknown cab<br>AddType www/unknown jar<br># End Added Lines for ODWEK <Directory /> Order Deny,Allow Deny From all # Added Lines for ODWEK

Options None Options +ExecCGI <LimitExcept GET HEAD OPTIONS TRACE POST PUT> </LimitExcept> # End Added Lines for ODWEK </Directory> <Directory /www/*odfra*/htdocs> Order Allow,Deny Allow From all </Directory><br># Added Lines for ODWEK<br><Directory /QIBM/ProdData/OnDemand/www/applets/><br>Order allow,deny Allow from ALL </Directory><Directory /QIBM/ProdData/OnDemand/www/*1147*/samples/> Order allow,deny Allow from All Options +FollowSymLinks </Directory><Directory /QIBM/ProdData/OnDemand/www/*1147*/images/> Order allow,deny Allow from All Options +FollowSymLinks </Directory> </Directory><Directory /QIBM/ProdData/OnDemand/www/*1147*/> Order allow,deny Allow from All Options +FollowSymLinks </Directory> <Directory /www/*odfra*/> Order allow,deny Allow from All </Directory> <Directory /QSYS.LIB/QRDARS.LIB> Order allow,deny Allow from ALL Options +ExecCGI </Directory> # End Added Lines for ODWEK

4. /QIBM/UserData/OnDemand/www/ccsid ディレクトリーの ARSWWW.INI ファイ ルを編集します。

edtf '/QIBM/UserData/OnDemand/www/ccsid/arswww.ini'

ここで、*ccsid* は必須の CCSID です。次に例を示します。

edtf '/QIBM/UserData/OnDemand/www/1147/arswww.ini'

#### 必要に応じて、以下の行を変更します。

TraceDir=/QIBM/UserData/OnDemand/www/ccsid/logs Language=lang CodePage=ccsid TemplateDir=/QIBM/UserData/OnDemand/www/ccsid/samples CacheDir=/QIBM/UserData/OnDemand/www/ccsid/CACHE

次に例を示します。

TraceDir=/QIBM/UserData/OnDemand/www/1147/logs Language=FRA CodePage=1147 TemplateDir=/QIBM/UserData/OnDemand/www/1147/samples CacheDir=/QIBM/UserData/OnDemand/www/1147/CACHE

以下の行を、この HTTP サーバーがアクセスするインスタンスを指定するよう に変更します。

[@SRV@\_QUSROND]  $HOST=Sxxxxxxx$ PROTOCOL=0 PORT=1450

次に例を示します。

[@SRV@\_ONDFRA] HOST=i\_hostname.company.com PROTOCOL=0 PORT=1514

ここで、*i\_hostname.company.com* は、ご使用の IBM i システムの名前です。

- 5. 必要に応じて、ARSWWW.INI ファイルの他の構成セクションを変更します。
- 6. logon.htm ファイルを、デフォルト・インスタンス名を指定するように編集しま す。

edtf '/QIBM/UserData/OnDemand/www/ccsid/samples/logon.htm'

次に例を示します。

edtf '/QIBM/UserData/OnDemand/www/1147/samples/logon.htm'

以下を変更します。

<b>Server Name:</b><input type=text name=\_server value=QUSROND>

次に例を示します。

<b>Server Name:</b><input type=text name= server value=ONDFRA>

- 7. 必要に応じて、logon.htm ファイルの他の構成セクションを変更します。
- 8. 新規 HTTP サーバーを始動します。
- 9. 構成をテストします。
	- a. 次のログオン・ページを開きます。

http://iseries\_hostname.company.com:port\_number/logon

次に例を示します。

http://rdr400m.raleigh.ibm.com:2114/logon

- b. ログオンします。
- c. フォルダーをオープンします。
- d. 検索します。
- e. 必要に応じて、次のアーカイブ・データを表示します。
	- 行データ
	- AFPDS
	- イメージ
	- v PDF

# 特記事項

本書は米国 IBM が提供する製品およびサービスについて作成したものです。

本書に記載の製品、サービス、または機能が日本においては提供されていない場合 があります。日本で利用可能な製品、サービス、および機能については、日本 IBM の営業担当員にお尋ねください。本書で IBM 製品、プログラム、またはサービス に言及していても、その IBM 製品、プログラム、またはサービスのみが使用可能 であることを意味するものではありません。IBM 製品、プログラムまたはサービス に代えて、IBM の知的所有権を侵害することのない機能的に同等の製品、プログラ ムまたはサービスを使用することができます。ただし、IBM 以外の製品とプログラ ムの操作またはサービスの評価および検証は、お客様の責任で行っていただきま す。

IBM は、本書に記載されている内容に関して特許権 (特許出願中のものを含む) を 保有している場合があります。本書の提供は、お客様にこれらの特許権について実 施権を許諾することを意味するものではありません。実施権についてのお問い合わ せは、書面にて下記宛先にお送りください。

〒242-8502 神奈川県大和市下鶴間1623番14号 日本アイ・ビー・エム株式会社 法務・知的財産 知的財産権ライセンス渉外

以下の保証は、国または地域の法律に沿わない場合は、適用されません。 IBM およびその直接または間接の子会社は、本書を特定物として現存するままの状 態で提供し、商品性の保証、特定目的適合性の保証および法律上の瑕疵担保責任を 含むすべての明示もしくは黙示の保証責任を負わないものとします。 国または地域によっては、法律の強行規定により、保証責任の制限が禁じられる場 合、強行規定の制限を受けるものとします。

この情報には、技術的に不適切な記述や誤植を含む場合があります。本書は定期的 に見直され、必要な変更は本書の次版に組み込まれます。 IBM は予告なしに、随 時、この文書に記載されている製品またはプログラムに対して、改良または変更を 行うことがあります。

本書において IBM 以外の Web サイトに言及している場合がありますが、便宜のた め記載しただけであり、決してそれらの Web サイトを推奨するものではありませ ん。それらの Web サイトにある資料は、この IBM 製品の資料の一部ではありませ ん。それらの Web サイトは、お客様の責任でご使用ください。

IBM は、お客様が提供するいかなる情報も、お客様に対してなんら義務も負うこと のない、自ら適切と信ずる方法で、使用もしくは配布することができるものとしま す。

本プログラムのライセンス保持者で、(i) 独自に作成したプログラムとその他のプロ グラム (本プログラムを含む) との間での情報交換、および (ii) 交換された情報の 相互利用を可能にすることを目的として、本プログラムに関する情報を必要とする 方は、下記に連絡してください。

IBM Corporation Software Interoperability Coordinator 3605 Highway 52 N Rochester, MN 55901-7829 U.S.A.

本プログラムに関する上記の情報は、適切な使用条件の下で使用することができま すが、有償の場合もあります。

本書で説明されているライセンス・プログラムまたはその他のライセンス資料は、 IBM 所定のプログラム契約の契約条項、 IBM プログラムのご使用条件、またはそ れと同等の条項に基づいて、 IBM より提供されます。

IBM 以外の製品に関する情報は、その製品の供給者、出版物、もしくはその他の公 に利用可能なソースから入手したものです。IBM は、それらの製品のテストは行っ ておりません。したがって、他社製品に関する実行性、互換性、またはその他の要 求については確証できません。IBM 以外の製品の性能に関する質問は、それらの製 品の供給者にお願いします。

著作権使用許諾:

本書には、様々なオペレーティング・プラットフォームでのプログラミング手法を 例示するサンプル・アプリケーション・プログラムがソース言語で掲載されていま す。お客様は、サンプル・プログラムが書かれているオペレーティング・プラット フォームのアプリケーション・プログラミング・インターフェースに準拠したアプ リケーション・プログラムの開発、使用、販売、配布を目的として、いかなる形式 においても、IBMに対価を支払うことなくこれを複製し、改変し、配布することが できます。このサンプル・プログラムは、あらゆる条件下における完全なテストを 経ていません。従って IBM は、これらのサンプル・プログラムについて信頼性、 利便性もしくは機能性があることをほのめかしたり、保証することはできません。 サンプル・プログラムは、現存するままの状態で提供されるものであり、いかなる 保証も提供されません。 IBM は、このサンプル・プログラムの使用から生ずるい かなる損害に対しても、一切の責任を負いません。

この情報をソフトコピーでご覧になっている場合は、写真やカラーの図表は表示さ れない場合があります。

#### 商標

IBM、IBM ロゴ、および ibm.com® は、世界の多くの国で登録された International Business Machines Corp. の商標です。他の製品名およびサービス名等は、それぞれ IBM または各社の商標である場合があります。現時点での IBMの商標リストについ ては、[www.ibm.com/legal/copytrade.shtml](http://www.ibm.com/legal/copytrade.shtml) をご覧ください。

Adobe、Acrobat、 Portable Document Format (PDF)、および PostScript® は、 Adobe Systems Incorporated の米国およびその他の国におよび商標または登録商標です。
Intel® および Pentium® は Intel Corporation の米国およびその他の国における商標 です。

Java およびすべての Java 関連の商標およびロゴは Sun Microsystems, Inc. の米国 およびその他の国における商標です。

Linux は、 Linus Torvalds の米国およびその他の国における商標です。

Microsoft、Windows、および Windows NT® は、 Microsoft Corporation の米国およ びその他の国における商標です。

UNIX は Open Group の米国およびその他の国における登録商標です。

#### 索引

日本語, 数字, 英字, 特殊文字の順に配列されてい ます。なお, 濁音と半濁音は清音と同等に扱われて います。

### [ア行]

アプリケーション名 [Java API 121](#page-138-0) アプリケーション・プログラミング・インターフェース (API) [参照:](#page-130-0) API [アプレット](#page-37-0) 20 [インストール](#page-74-0) 57 [使用可能](#page-48-0) 31 [説明](#page-18-0) 1 [ディレクトリー](#page-48-0) 31 [要件](#page-75-0) 58 [ラージ・オブジェクトのサポート](#page-46-0) 2[9, 170](#page-187-0) [APPLETCACHEDIR](#page-37-0) パラメーター 20 [暗号化](#page-60-0) 43 [一時記憶域](#page-43-0) 26 [一時的作業ディレクトリー](#page-43-0) 26 [イメージ・ディレクトリー](#page-41-0) 24 印刷 [サーバー](#page-63-0) 46 [Java API 153](#page-170-0) インストール [アプレット](#page-74-0) 57 [カスタマイズ](#page-77-0) 60 [チェックリスト](#page-30-0) 13 [プラグイン](#page-74-0) 57 [ユーザー定義ファイル](#page-77-0) 60 [ユーザー・ワークステーション](#page-74-0) 57 [要件](#page-32-0) 15 [AFP Web Viewer 57](#page-74-0) [AFP2HTML Java](#page-74-0) アプレット 57 [ARSWWW.INI](#page-34-0) ファイル 17 HTTP [サーバー](#page-32-0) 15 [IBM i 16](#page-33-0) [Image Web Viewer 57](#page-74-0) Java [アプレット](#page-74-0) 57 [Line Data Java](#page-74-0) アプレット 57 ODWEK [ソフトウェア](#page-32-0) 15 [エラー](#page-134-0) 11[7, 185](#page-202-0) エラー・メッセージ [区切り文字付き](#page-196-0) ASCII 出力 179 オペランド、[Java API 126](#page-143-0)

#### [カ行]

解説 [サーブレット](#page-126-0) 109 [API 75](#page-92-0)[, 109](#page-126-0)[, 111](#page-128-0) [CGI API 75](#page-92-0) [Java API 111](#page-128-0) Java [サーブレット](#page-126-0) 109 [概要](#page-18-0) 1 [各国語サポート](#page-198-0) 181 関数 [Add Annotation 8](#page-25-0) [Annotations 8](#page-25-0)[, 9](#page-26-0) [Change Password 8](#page-25-0) [delete annotations 9](#page-26-0) [Document Hit List 8](#page-25-0) [Logoff 8](#page-25-0) [Logon 8](#page-25-0) [Print Document 9](#page-26-0) [Retrieve Document 9](#page-26-0) [Search Criteria 9](#page-26-0) [Server Print Document 9](#page-26-0) [Update Document 9](#page-26-0) [View Annotations 9](#page-26-0) [キャッシュ記憶機構](#page-38-0) 2[1, 22](#page-39-0)[, 23](#page-40-0) [キャッシュ文書](#page-38-0) 21 [キャッシュ・サイズ](#page-39-0) 22 [キャッシュ・ディレクトリー](#page-38-0) 21 行データ文書 [媒体タイプ](#page-52-0) 35 [表示](#page-61-0) 44 [変換](#page-61-0) 44 MIME [コンテンツ・タイプ](#page-52-0) 35 行データ・ビューアー [構成](#page-84-0) 67 [ODApplet.jre.path.IE](#page-62-0) パラメーター 45 [ODApplet.jre.path.NN](#page-62-0) パラメーター 45 [ODApplet.jre.version](#page-62-0) パラメーター 45 [ODApplet.version](#page-63-0) パラメーター 46 [許可](#page-32-0) 15 [区切り文字](#page-56-0) 39 区切り文字付き ASCII 出力 [エラー・メッセージ](#page-196-0) 179 [区切り文字](#page-56-0) 39 [形式](#page-192-0) 175 [メッセージ](#page-196-0) 179 [Annotations 178](#page-195-0) [Document Hit List 177](#page-194-0) [Logon 176](#page-193-0) OnDemand [が生成する](#page-192-0) 175 [Search Criteria 176](#page-193-0)

区切り文字付き ASCII 出力 *(*続き*)* [View Annotations 178](#page-195-0) [クラス](#page-130-0) 113 [権限](#page-32-0) 15 [言語](#page-42-0) 2[5, 181](#page-198-0) [検索、フォルダーの](#page-143-0) 12[6, 131](#page-148-0)[, 135](#page-152-0)[, 138](#page-155-0)[, 146](#page-163-0) [検索、文書の](#page-166-0) 149 検索値、[Java API 126](#page-143-0)[, 131](#page-148-0) [コード・ページ](#page-40-0) 2[3, 181](#page-198-0) 構成 AFP2HTML [構成ファイル](#page-184-0) 167 AFP2PDF [構成ファイル](#page-188-0) 171 [ARSWWW.INI](#page-34-0) ファイル 17 HTTP  $\uparrow -\uparrow \uparrow - 15$ ODWEK [ソフトウェア](#page-32-0) 15

#### [サ行]

サーバー [Java API 120](#page-137-0)[, 121](#page-138-0) サーバー印刷 [関数の説明](#page-26-0) 9 [関数呼び出しのサンプル](#page-113-0) 96 [使用可能](#page-63-0) 46 [パラメーター](#page-109-0) 92 [API 92](#page-109-0) [Java API 153](#page-170-0) [サーバーへの接続](#page-137-0) 120 [サーバー・アクセス・リスト](#page-45-0) 28 [サーバー・セキュリティー](#page-27-0) 1[0, 27](#page-44-0) サーブレット [解説](#page-126-0) 109 [最大ヒット](#page-61-0) 44 [サンプル・アプリケーション](#page-70-0) 53 [サンプル・コード](#page-130-0) 113 [出力区切り文字](#page-56-0) 39 準備、[OnDemand Internet Connection](#page-18-0) を使用するための 1 [照会結果](#page-61-0) 44 [診断情報](#page-134-0) 117 [セキュリティー](#page-27-0) 1[0, 27](#page-44-0)[, 43](#page-60-0) [接続、サーバーへの](#page-138-0) 121 接続タイプ [Java API 121](#page-138-0) [切断、サーバーからの](#page-138-0) 121 [設定、パスワードの](#page-181-0) 164 説明、[OnDemand Internet Connection](#page-18-0) の 1

# [タ行]

[タイムアウト](#page-44-0) 27 注 [41](#page-58-0)[, 47](#page-64-0) [通信プロトコル](#page-35-0) 1[8, 19](#page-36-0) [データ・セキュリティー](#page-27-0) 10 [ディレクトリー許可](#page-32-0) 15 [デバッグ・セクション](#page-65-0) 48

[デフォルト演算子、](#page-161-0)Java API 144 [デフォルト・ブラウザー・オプション](#page-57-0) 40 [添付ファイル](#page-54-0) 3[7, 38](#page-55-0) トランザクション [タイム・スタンプ](#page-45-0) 28 [取り消し、検索の](#page-152-0) 135 取り出し [文書](#page-59-0) 42 [トレース、問題の](#page-202-0) 185 [トレースおよび診断情報](#page-134-0) 117

## [ハ行]

パスワード [Java API 120](#page-137-0)[, 121](#page-138-0)[, 164](#page-181-0) [パッケージ階層、](#page-130-0)Java 113 パラメーター [ADDEXTENSION 40](#page-57-0) [ADDFIELDSTODOCID 40](#page-57-0) [ADDNOTES 41](#page-58-0) [AFP2HTML](#page-46-0) セクション 29 AFP2PDF [セクション](#page-47-0) 30 [AFPVIEWING 41](#page-58-0) [APPLETCACHEDIR 20](#page-37-0) [APPLETDIR 20](#page-37-0) [ATTACHMENT IMAGES](#page-54-0) セクション 37 [AUTODOCRETRIEVAL 42](#page-59-0) [BEGIN 39](#page-56-0) [CACHEDIR 21](#page-38-0) [CACHEDOCS 21](#page-38-0) [CACHEMAXTHRESHOLD 22](#page-39-0) [CACHEMINTHRESHOLD 22](#page-39-0) [CACHESIZE 22](#page-39-0) [CACHEUSERIDS 23](#page-40-0) [CODEPAGE 23](#page-40-0) [CONFIGFILE 29](#page-46-0)[, 31](#page-48-0) [CONFIGURATION](#page-36-0) セクション 19 [DOCSIZE 24](#page-41-0) [EMAILVIEWING 42](#page-59-0) [ENCRYPTCOOKIES 43](#page-60-0) [ENCRYPTURL 43](#page-60-0) [END 39](#page-56-0) [FOLDERDESC 44](#page-61-0) [HOST 19](#page-36-0) [IMAGEDIR 24](#page-41-0) [INSTALLDIR 30](#page-47-0)[, 31](#page-48-0) [LANGUAGE 25](#page-42-0) [LINEVIEWING 44](#page-61-0) [LOG 186](#page-203-0) [MAXHITS 44](#page-61-0) [NOLINKS 45](#page-62-0) [ODApplet.jre.path.IE 45](#page-62-0) [ODApplet.jre.path.NN 45](#page-62-0) [ODApplet.version 46](#page-63-0) [PORT 18](#page-35-0)[, 19](#page-36-0) [PROTOCOL 18](#page-35-0)[, 19](#page-36-0)

パラメーター *(*続き*)* [REPORTSERVERTIMEOUT 27](#page-44-0) SECURITY [セクション](#page-44-0) 27 [SEPARATOR 39](#page-56-0) [SERVERACCESS 28](#page-45-0) [SERVERPRINT 46](#page-63-0) [SERVERPRINTERS 46](#page-63-0) [SHOWDOCLOCATION 46](#page-63-0) [ShowSearchString 26](#page-43-0) [TEMPDIR 26](#page-43-0) [TEMPLATEDIR 27](#page-44-0) [TRACE 48](#page-65-0) [TRACEDIR 49](#page-66-0) [USEEXECUTABLE 30](#page-47-0)[, 32](#page-49-0) [VIEWNOTES 47](#page-64-0) [@SRV@\\_DEFAULT](#page-34-0) セクション 17 [@SRV@\\_server](#page-35-0) セクション 18 非 [HTML](#page-56-0) 出力 3[9, 175](#page-192-0) [非アクティブ・タイムアウト](#page-44-0) 27 [およびタイム・スタンプ](#page-45-0) 28 [表示、文書の場所の](#page-63-0) 46 表示値、[Java API 126](#page-143-0) フォルダー、Java API [を使用したアプリケーション・グループ](#page-141-0) [のリスト表示](#page-141-0) 124 フォルダー、Java API [を使用した検索](#page-143-0) 12[6, 131](#page-148-0)[, 135](#page-152-0)[, 138](#page-155-0)[,](#page-163-0) [146](#page-163-0) [フォルダー記述、](#page-159-0)Java API 142 [フォルダー基準、](#page-161-0)Java API 144 フォルダー内のアプリケーション・グループ [Java API 124](#page-141-0) [フォルダー名、](#page-159-0)Java API 142 フォント [マッピング](#page-81-0) 64 [AFP 64](#page-81-0) [TrueType 64](#page-81-0) ブラウザー [サポートされている](#page-75-0) 58 ブラウザー・オプション browser [セクション](#page-64-0) 47 [DEFAULT BROWSER](#page-57-0) セクション 40 プラグイン [インストール](#page-74-0) 57 [説明](#page-18-0) 1 プログラミング・ガイド [API 113](#page-130-0) [Java API 113](#page-130-0) [プロトコル](#page-35-0) 1[8, 19](#page-36-0) 文書 [キャッシュ記憶機構](#page-38-0) 21 [行データ](#page-61-0) 44 [取り出し](#page-59-0) 42 [媒体タイプ](#page-49-0) 32 [表示](#page-58-0) 4[1, 42](#page-59-0)[, 44](#page-61-0) [変換](#page-58-0) 4[1, 42](#page-59-0)[, 44](#page-61-0) [リンク](#page-62-0) 45 [AFP 41](#page-58-0)

文書 *(*続き*)* [EMAIL 42](#page-59-0) Java API [を使用した印刷](#page-170-0) 153 Java API [を使用した更新](#page-178-0) 161 MIME [コンテンツ・タイプ](#page-49-0) 32 文書、[Java API 146](#page-163-0)[, 149](#page-166-0) 文書タイプ、[Java API 126](#page-143-0) [文書の場所](#page-63-0) 46 [ヘルプ](#page-202-0) 185 [変更、パスワードの](#page-181-0) 164 ポート [Java API 121](#page-138-0) [ポート番号](#page-35-0) 1[8, 19](#page-36-0) [ホスト名](#page-36-0) 19 [本書について](#page-18-0) 1

## [マ行]

[マッピング、](#page-81-0)AFP フォントの 64 [メソッド属性、フォーム・タグの](#page-27-0) 10 [メッセージ](#page-42-0) 25 [区切り文字付き](#page-196-0) ASCII 出力 179 [メディア・タイプ](#page-49-0)/サブタイプ 32 [問題判別](#page-202-0) 185

# [ヤ行]

ユーザー ID [キャッシュ記憶機構](#page-40-0) 23 [Java API 120](#page-137-0)[, 121](#page-138-0) ユーザー定義ファイル [インストール](#page-77-0) 60 要件 [キャッシュ記憶機構](#page-32-0) 15 [サーバー](#page-32-0) 15 [文書キャッシュ](#page-32-0) 15 [AFP2HTML Java](#page-33-0) アプレット 16 [AFP2PDF Transform 16](#page-33-0) [AFP2WEB Transform 16](#page-33-0) HTTP  $\overline{y} - \overline{y} - 15$ [Java API 1](#page-18-0)

# [ラ行]

[ラージ・オブジェクト](#page-46-0) 2[9, 170](#page-187-0) [リンク](#page-62-0) 45 例 [113](#page-130-0) [例外処理](#page-135-0) 118 ローカル・ディレクトリー [Java API 121](#page-138-0) [ロギング](#page-65-0) 4[8, 49](#page-66-0)[, 186](#page-203-0) [ログ・ファイル](#page-65-0) 4[8, 49](#page-66-0)[, 186](#page-203-0)

#### [数字]

2 [バイト文字セット言語](#page-198-0) 181

## **A**

Add Annotation [関数の説明](#page-25-0) 8 [関数呼び出しのサンプル](#page-95-0) 78 [パラメーター](#page-93-0) 76 [API 76](#page-93-0) [ADDEXTENSION](#page-57-0) パラメーター 40 [ADDFIELDSTODOCID](#page-57-0) パラメーター 40 ADDNOTES [パラメーター](#page-58-0) 41 AFP Web Viewer [インストール](#page-74-0) 57 [インストールのカスタマイズ](#page-77-0) 60 [構成](#page-76-0) 59 [説明](#page-18-0) 1 [フォント](#page-81-0) 64 [マッピング、](#page-81-0)AFP フォントの 64 [ユーザー定義ファイル](#page-77-0) 60 [ユーザー定義ファイルのインストール](#page-77-0) 60 [要件](#page-75-0) 58 AFP [フォント](#page-81-0) 64 AFP フォント [マッピング](#page-81-0) 64 AFP 文書 [媒体タイプ](#page-51-0) 34 [表示](#page-58-0) 41 [変換](#page-58-0) 41 MIME [コンテンツ・タイプ](#page-51-0) 34 AFP2HTML Java アプレット [インストール](#page-74-0) 57 [説明](#page-18-0) [1, 7](#page-24-0) [要件](#page-33-0) 1[6, 58](#page-75-0) [ラージ・オブジェクトのサポート](#page-46-0) 2[9, 170](#page-187-0) [APPLETCACHEDIR](#page-37-0) パラメーター 20 AFP2HTML [構成ファイル](#page-184-0) 167 [AFP2HTML](#page-46-0) セクション 29 AFP2PDF Java アプレット [使用可能](#page-48-0) 31 [ディレクトリー](#page-48-0) 31 AFP2PDF Transform [インストール](#page-33-0) 16 [構成](#page-188-0) 171 [使用可能](#page-47-0) 30 AFP2PDF [構成ファイル](#page-188-0) 171 AFP2PDF [セクション](#page-47-0) 30 AFP2WEB Transform [インストール](#page-33-0) 16 [構成](#page-184-0) 167 [使用可能](#page-46-0) 29 [AFPVIEWING](#page-58-0) パラメーター 41 [Annotations 41](#page-58-0)[, 47](#page-64-0) [関数の説明](#page-25-0) [8, 9](#page-26-0)

[Annotations](#page-58-0) *(*続き*)* [関数呼び出しのサンプル](#page-95-0) 7[8, 108](#page-125-0) [区切り文字付き](#page-195-0) ASCII 出力 178 [パラメーター](#page-93-0) 7[6, 107](#page-124-0) [API 76](#page-93-0)[, 107](#page-124-0) [Java API 155](#page-172-0)[, 157](#page-174-0)[, 159](#page-176-0) Apache HTTP server [構成ファイル](#page-190-0) 173 API [解説](#page-92-0) 7[5, 109](#page-126-0)[, 111](#page-128-0) [クラス](#page-130-0) 113 [サーバー印刷](#page-109-0) 92 [サンプル・コード](#page-130-0) 113 [診断情報](#page-134-0) 117 [トレースおよび診断情報](#page-134-0) 117 [パッケージ化](#page-130-0) 113 [プログラミング・ガイド](#page-130-0) 113 例 [113](#page-130-0) [例外処理](#page-135-0) 118 [Add Annotation 76](#page-93-0) [Annotations 76](#page-93-0)[, 107](#page-124-0) CGI API [リファレンス](#page-92-0) 75 [Change Password 79](#page-96-0) [Document Hit List 82](#page-99-0) Java API [プログラミング・ガイド](#page-130-0) 113 Java API [リファレンス](#page-128-0) 111 [Logoff 87](#page-104-0) [Logon 89](#page-106-0) [Print Document 92](#page-109-0) [Retrieve Document 97](#page-114-0) [Search Criteria 102](#page-119-0) [Update Document 105](#page-122-0) [View Annotations 107](#page-124-0) [APPLETCACHEDIR](#page-37-0) パラメーター 20 APPLETDIR [パラメーター](#page-37-0) 20 ARSWWW.INI ファイル [構成](#page-34-0) 17 [指定](#page-34-0) 17 [デバッグ・セクション](#page-65-0) 48 [ブラウザー・オプション](#page-64-0) 47 [ADDEXTENSION](#page-57-0) パラメーター 40 [ADDFIELDSTODOCID](#page-57-0) パラメーター 40 ADDNOTES [パラメーター](#page-58-0) 41 [AFP2HTML](#page-46-0) セクション 29 [AFP2PDF Transform 30](#page-47-0) AFP2PDF [セクション](#page-47-0) 30 [AFP2WEB Transform 29](#page-46-0) [AFPVIEWING](#page-58-0) パラメーター 41 APPLET [パラメーター](#page-37-0) 20 [APPLETCACHEDIR](#page-37-0) パラメーター 20 [ATTACHMENT IMAGES](#page-54-0) セクション 37 [AUTODOCRETRIEVAL](#page-59-0) パラメーター 42 BEGIN [パラメーター](#page-56-0) 39 browser [セクション](#page-64-0) 47 CACHEDIR [パラメーター](#page-38-0) 21 [CACHEDOCS](#page-38-0) パラメーター 21

ARSWWW.INI ファイル *(*続き*)* [CACHEMAXTHRESHOLD](#page-39-0) パラメーター 22 [CACHEMINTHRESHOLD](#page-39-0) パラメーター 22 CACHESIZE [パラメーター](#page-39-0) 22 [CACHEUSERIDS](#page-40-0) パラメーター 23 CODEPAGE [パラメーター](#page-40-0) 23 CONFIGFILE [パラメーター](#page-46-0) 2[9, 31](#page-48-0) [CONFIGURATION](#page-36-0) セクション 19 [DEFAULT BROWSER](#page-57-0) セクション 40 DOCSIZE [パラメーター](#page-41-0) 24 [EMAILVIEWING](#page-59-0) パラメーター 42 [ENCRYPTCOOKIES](#page-60-0) パラメーター 43 [ENCRYPTURL](#page-60-0) パラメーター 43 END [パラメーター](#page-56-0) 39 [FOLDERDESC](#page-61-0) パラメーター 44 HOST [パラメーター](#page-36-0) 19 IMAGEDIR [パラメーター](#page-41-0) 24 INSTALLDIR [パラメーター](#page-47-0) 3[0, 31](#page-48-0) LANGUAGE [パラメーター](#page-42-0) 25 [LINEVIEWING](#page-61-0) パラメーター 44 LOG [パラメーター](#page-203-0) 186 MAXHITS [パラメーター](#page-61-0) 44 [MIMETYPES](#page-49-0) セクション 32 NOHTML [セクション](#page-56-0) 39 NOLINKS [パラメーター](#page-62-0) 45 [ODApplet.jre.path.IE](#page-62-0) パラメーター 45 [ODApplet.jre.path.NN](#page-62-0) パラメーター 45 [ODApplet.jre.version](#page-62-0) パラメーター 45 [ODApplet.version](#page-63-0) パラメーター 46 PORT [パラメーター](#page-35-0) 1[8, 19](#page-36-0) PROTOCOL [パラメーター](#page-35-0) 1[8, 19](#page-36-0) [REPORTSERVERTIMEOUT](#page-44-0) パラメーター 27 SECURITY [セクション](#page-44-0) 27 SEPARATOR [パラメーター](#page-56-0) 39 [SERVERACCESS](#page-45-0) パラメーター 28 [SERVERPRINT](#page-63-0) パラメーター 46 [SERVERPRINTERS](#page-63-0) パラメーター 46 [SHOWDOCLOCATION](#page-63-0) パラメーター 46 [ShowSearchString](#page-43-0) パラメーター 26 TEMPDIR [パラメーター](#page-43-0) 26 [TEMPLATEDIR](#page-44-0) パラメーター 27 TRACE [パラメーター](#page-65-0) 48 TRACEDIR [パラメーター](#page-66-0) 49 [USEEXECUTABLE](#page-47-0) パラメーター 3[0, 32](#page-49-0) VIEWNOTES [パラメーター](#page-64-0) 47 [@SRV@\\_DEFAULT](#page-34-0) セクション 17 [@SRV@\\_server](#page-35-0) セクション 18 [ARSWWW.PROPS 117](#page-134-0) ASCII 出力 [エラー・メッセージ](#page-196-0) 179 [形式](#page-192-0) 175 [メッセージ](#page-196-0) 179 [Annotations 178](#page-195-0) [Document Hit List 177](#page-194-0) [Logon 176](#page-193-0) OnDemand [が生成する](#page-192-0) 175

ASCII 出力 *(*続き*)* [Search Criteria 176](#page-193-0) [View Annotations 178](#page-195-0) [ATTACHMENT IMAGES](#page-54-0) セクション 37 [AUTODOCRETRIEVAL](#page-59-0) パラメーター 42

#### **B**

BEGIN [パラメーター](#page-56-0) 39 BMP [添付ファイル](#page-55-0) 38 BMP 文書 [媒体タイプ](#page-51-0) 34 MIME [コンテンツ・タイプ](#page-51-0) 34 browser [セクション](#page-64-0) 47

#### **C**

CACHEDIR [パラメーター](#page-38-0) 21 [CACHEDOCS](#page-38-0) パラメーター 21 [CACHEMAXTHRESHOLD](#page-39-0) パラメーター 22 [CACHEMINTHRESHOLD](#page-39-0) パラメーター 22 CACHESIZE [パラメーター](#page-39-0) 22 [CACHEUSERIDS](#page-40-0) パラメーター 23 CGI API [解説](#page-92-0) 75 Change Password [関数の説明](#page-25-0) 8 [関数呼び出しのサンプル](#page-98-0) 81 [パラメーター](#page-96-0) 79 [API 79](#page-96-0) CODEPAGE [パラメーター](#page-40-0) 2[3, 181](#page-198-0) CONFIGFILE [パラメーター](#page-46-0) 2[9, 31](#page-48-0) [CONFIGURATION](#page-36-0) セクション 19 [Cookies 43](#page-60-0) [要件](#page-75-0) 58

## **D**

[DBCS 181](#page-198-0) [DEFAULT BROWSER](#page-57-0) セクション 40 delete annotations [関数の説明](#page-26-0) 9 DOCSIZE [パラメーター](#page-41-0) 24 Document Hit List [関数の説明](#page-25-0) 8 [関数呼び出しのサンプル](#page-103-0) 86 [区切り文字付き](#page-194-0) ASCII 出力 177 [パラメーター](#page-99-0) 82 [API 82](#page-99-0) [Java API 126](#page-143-0)[, 131](#page-148-0)[, 146](#page-163-0)[, 149](#page-166-0)

#### **E**

EMAIL 文書 [媒体タイプ](#page-52-0) 35

EMAIL 文書 *(*続き*)* [表示](#page-59-0) 42 [変換](#page-59-0) 42 MIME [コンテンツ・タイプ](#page-52-0) 35 [EMAILVIEWING](#page-59-0) パラメーター 42 [ENCRYPTCOOKIES](#page-60-0) パラメーター 43 [ENCRYPTURL](#page-60-0) パラメーター 43 END [パラメーター](#page-56-0) 39

#### **F**

[FOLDERDESC](#page-61-0) パラメーター 44

#### **G**

GET [メソッド](#page-27-0) 10 GIF [添付ファイル](#page-55-0) 38 GIF 文書 [媒体タイプ](#page-51-0) 34 MIME [コンテンツ・タイプ](#page-51-0) 34

### **H**

HOST [パラメーター](#page-36-0) 19 HTTP サーバー [構成ファイル](#page-190-0) 173 [httpd.conf](#page-190-0) ファイル 173 HTTP サーバー・オプション [デバッグ](#page-65-0) 48 [デフォルト・ブラウザー](#page-57-0) 40 [ブラウザー](#page-57-0) 4[0, 47](#page-64-0) [AFP2HTML](#page-46-0) セクション 29 [AFP2PDF Transform 30](#page-47-0) AFP2PDF [セクション](#page-47-0) 30 [AFP2WEB Transform 29](#page-46-0) APPLETDIR [パラメーター](#page-37-0) 20 [ATTACHMENT IMAGES](#page-54-0) セクション 37 BEGIN [パラメーター](#page-56-0) 39 CACHEDIR [パラメーター](#page-38-0) 21 [CACHEDOCS](#page-38-0) パラメーター 21 [CACHEMAXTHRESHOLD](#page-39-0) パラメーター 22 [CACHEMINTHRESHOLD](#page-39-0) パラメーター 22 CACHESIZE [パラメーター](#page-39-0) 22 [CACHEUSERIDS](#page-40-0) パラメーター 23 CODEPAGE [パラメーター](#page-40-0) 23 CONFIGFILE [パラメーター](#page-46-0) 2[9, 31](#page-48-0) [CONFIGURATION](#page-36-0) セクション 19 END [パラメーター](#page-56-0) 39 IMAGEDIR [パラメーター](#page-41-0) 24 INSTALLDIR [パラメーター](#page-47-0) 3[0, 31](#page-48-0) LANGUAGE [パラメーター](#page-42-0) 25 [MIMETYPES](#page-49-0) セクション 32 NOHTML [セクション](#page-56-0) 39 [REPORTSERVERTIMEOUT](#page-44-0) パラメーター 27 SECURITY [セクション](#page-44-0) 27

```
HTTP サーバー・オプション (続き)
  SEPARATOR パラメーター 39
  SERVERACCESS パラメーター 28
  ShowSearchString パラメーター 26
  TEMPDIR パラメーター 26
  TEMPLATEDIR パラメーター 27
  USEEXECUTABLE パラメーター 30, 32
HTTP サーバー・ソフトウェア
  インストール 15
httpd.conf ファイル 173
```
#### **I**

IBM i [インストール](#page-33-0) 16 [IBM Thread and Monitor Dump Analyzer 187](#page-204-0) Image Web Viewer [インストール](#page-74-0) 57 [構成](#page-83-0) 66 [説明](#page-18-0) 1 [要件](#page-75-0) 58 IMAGEDIR [パラメーター](#page-41-0) 24 INSTALLDIR [パラメーター](#page-47-0) 3[0, 31](#page-48-0)

#### **J**

```
Java API
  解説 111
  説明 1
  ソフトウェア要件 1
  プログラミング・ガイド 113
Java アプレット
  インストール 57
  使用可能 31
  説明 1, 6, 7
  ディレクトリー 31
  要件 58
  ラージ・オブジェクトのサポート 29, 170
  APPLETCACHEDIR パラメーター 20
Java 行データ・ビューアー
  構成 67
  ODApplet.jre.path.IE パラメーター 45
  ODApplet.jre.path.NN パラメーター 45
  ODApplet.jre.version パラメーター 45
  ODApplet.version パラメーター 46
Java サーブレット
  解説 109
Java 診断コマンド 188
  Diagnostic tool for Java garbage collector 189
  HAT: Heap Analysis Tool 189
  HeapAnalyzer 190
  HeapRoots 191
  HPROF: ヒープ・プロファイラー 189
  jmap
    -heap 188
```
Java [診断コマンド](#page-205-0) *(*続き*)* [jmap](#page-205-0) *(*続き*)* [-histo 188](#page-205-0) [-permstat 188](#page-205-0) [jstat 189](#page-206-0) Java [ダンプ](#page-204-0) 187 JFIF 文書 [媒体タイプ](#page-52-0) 35 MIME [コンテンツ・タイプ](#page-52-0) 35

#### **L**

```
LANGUAGE パラメーター 25, 181
Line Data Java アプレット
 インストール 57
  説明 1, 6
  要件 58
  APPLETCACHEDIR パラメーター 20
LINEVIEWING パラメーター 44
LOG パラメーター 186
Logoff
  関数の説明
8
  関数呼び出しのサンプル 88
  パラメーター 87
  API 87
Logon
  関数の説明
8
  関数呼び出しのサンプル 91
  区切り文字付き ASCII 出力 176
  パラメーター 89
  API 89
```
#### **M**

MAXHITS [パラメーター](#page-61-0) 44 MIME [コンテンツ・タイプ](#page-49-0) 3[2, 126](#page-143-0) [MIMETYPES](#page-49-0) セクション 32

#### **N**

[NLS 23](#page-40-0)[, 25](#page-42-0)[, 181](#page-198-0) NOHTML [セクション](#page-56-0) 39 NOLINKS [パラメーター](#page-62-0) 45

## **O**

[ODApplet.jre.path.IE](#page-62-0) パラメーター 45 [ODApplet.jre.path.NN](#page-62-0) パラメーター 45 [ODApplet.jre.version](#page-62-0) パラメーター 45 [ODApplet.version](#page-63-0) パラメーター 46 [ODCallback 152](#page-169-0) [ODConfig 123](#page-140-0) ODCriteria [オペランド](#page-143-0) 12[6, 135](#page-152-0)[, 138](#page-155-0) [検索値](#page-143-0) 12[6, 135](#page-152-0)[, 138](#page-155-0)

ODCriteria *(*続き*)* [名前](#page-143-0) 126 [文書、更新](#page-178-0) 161 [文書の更新](#page-178-0) 161 [ODCriteria.getAscending 146](#page-163-0) [ODCriteria.getDBFieldMask 138](#page-155-0) [ODCriteria.getDBFieldNames 138](#page-155-0) [ODCriteria.getDefaultFmt 138](#page-155-0) [ODCriteria.getDisplayFmt 138](#page-155-0) [ODCriteria.getDisplayFmtQual 138](#page-155-0) [ODCriteria.getMaxDisplayChars 138](#page-155-0) [ODCriteria.getMaxEntryChars 138](#page-155-0) [ODCriteria.getMaxSearchValue 138](#page-155-0) [ODCriteria.getMinSearchValue 138](#page-155-0) [ODCriteria.getName 126](#page-143-0)[, 138](#page-155-0)[, 146](#page-163-0) [ODCriteria.getOperator 126](#page-143-0)[, 135](#page-152-0)[, 138](#page-155-0) [ODCriteria.getSearchValues 138](#page-155-0) [ODCriteria.getValidOperators 138](#page-155-0) [ODCriteria.isDefaultValueAvailable 138](#page-155-0) [ODCriteria.isDefaultValueFixed 138](#page-155-0) [ODCriteria.isRequired 138](#page-155-0) [ODCriteria.isUpdateable 138](#page-155-0) [ODCriteria.setAscending 146](#page-163-0) [ODCriteria.setFixedValues 138](#page-155-0) [ODCriteria.setOperator 161](#page-178-0) [ODCriteria.setSearchValue 126](#page-143-0)[, 161](#page-178-0) [ODCriteria.setSearchValues 126](#page-143-0)[, 135](#page-152-0)[, 161](#page-178-0) [ODCriteria.setSortOrder 146](#page-163-0) [ODCriteria.Type 138](#page-155-0) ODFolder [アプリケーション・グループ](#page-141-0) 124 [記述](#page-143-0) 126 [基準](#page-143-0) 12[6, 135](#page-152-0)[, 138](#page-155-0) [クローズ](#page-141-0) 12[4, 126](#page-143-0)[, 131](#page-148-0)[, 135](#page-152-0) [検索](#page-143-0) 12[6, 131](#page-148-0)[, 135](#page-152-0)[, 138](#page-155-0)[, 146](#page-163-0)[, 149](#page-166-0) [取り消し、検索の](#page-152-0) 135 [名前](#page-143-0) 12[6, 146](#page-163-0) [表示順序](#page-143-0) 12[6, 146](#page-163-0) [文書、印刷](#page-170-0) 153 [文書、検索](#page-166-0) 149 [文書の印刷](#page-170-0) 153 [メッセージ](#page-143-0) 126 [Retrieve Document 149](#page-166-0) [ODFolder.close 124](#page-141-0)[, 126](#page-143-0)[, 131](#page-148-0)[, 135](#page-152-0)[, 138](#page-155-0)[, 149](#page-166-0) [ODFolder.getApplGroupNames 124](#page-141-0)[, 138](#page-155-0) [ODFolder.getCriteria 126](#page-143-0)[, 135](#page-152-0)[, 138](#page-155-0) [ODFolder.getDescription 126](#page-143-0)[, 131](#page-148-0)[, 138](#page-155-0) [ODFolder.getDisplayOrder 126](#page-143-0)[, 131](#page-148-0)[, 146](#page-163-0) [ODFolder.getName 126](#page-143-0)[, 131](#page-148-0)[, 135](#page-152-0)[, 138](#page-155-0)[, 146](#page-163-0) [ODFolder.getNumApplGroups 124](#page-141-0)[, 138](#page-155-0) [ODFolder.getNumCriteria 138](#page-155-0) [ODFolder.getSearchMessage 126](#page-143-0) [ODFolder.getSortLocation 146](#page-163-0) [ODFolder.printDocuments 153](#page-170-0) [ODFolder.retrieve 149](#page-166-0) [ODFolder.search 126](#page-143-0)[, 131](#page-148-0)[, 135](#page-152-0)[, 146](#page-163-0)[, 149](#page-166-0)

[ODFolder.setApplGroupForSearchWithSQL 131](#page-148-0) [ODFolder.setMaxHits 126](#page-143-0)[, 131](#page-148-0) [ODFolder.setSortLocation 146](#page-163-0) ODHit 注 [155](#page-172-0)[, 157](#page-174-0) [表示値](#page-143-0) 12[6, 131](#page-148-0)[, 146](#page-163-0) [文書、検索](#page-166-0) 149 [文書、更新](#page-178-0) 161 [文書タイプ](#page-143-0) 126 [文書の更新](#page-178-0) 161 [文書の場所](#page-143-0) 126 [文書リスト](#page-163-0) 146 [Annotations 155](#page-172-0)[, 157](#page-174-0) MIME [コンテンツ・タイプ](#page-143-0) 126 [Retrieve Document 149](#page-166-0) [ODHit.addNote 157](#page-174-0) [ODHit.getDisplayValue 126](#page-143-0)[, 131](#page-148-0)[, 146](#page-163-0)[, 161](#page-178-0) [ODHit.getDisplayValues 126](#page-143-0)[, 131](#page-148-0) [ODHit.getDocId 126](#page-143-0)[, 131](#page-148-0)[, 149](#page-166-0)[, 161](#page-178-0) [ODHit.getDocLocation 126](#page-143-0)[, 131](#page-148-0) [ODHit.getDocType 126](#page-143-0)[, 131](#page-148-0) [ODHit.getMimeType 126](#page-143-0)[, 131](#page-148-0) [ODHit.getNotes 155](#page-172-0)[, 157](#page-174-0) [ODHit.getNoteStatus 155](#page-172-0) [ODHit.retrieve 149](#page-166-0) [ODHit.updateValuesForHit 161](#page-178-0) **ODNote** [位置](#page-172-0) 155 色 [155](#page-172-0) [グループ名](#page-172-0) 155 [時刻](#page-172-0) 155 [テキスト](#page-172-0) 155 [日付](#page-172-0) 155 [ページ](#page-172-0) 155 [ユーザー](#page-172-0) ID 155 [Annotations 155](#page-172-0)[, 157](#page-174-0) [ODNote.getColor 155](#page-172-0) [ODNote.getDateTime 155](#page-172-0) [ODNote.getGroupName 155](#page-172-0)[, 157](#page-174-0) [ODNote.getOffsetX 155](#page-172-0) [ODNote.getOffsetY 155](#page-172-0) [ODNote.getPageNum 155](#page-172-0) [ODNote.getText 155](#page-172-0)[, 157](#page-174-0) [ODNote.getUserid 155](#page-172-0) [ODNote.isOkToCopy 155](#page-172-0)[, 157](#page-174-0) [ODNote.isPublic 155](#page-172-0)[, 157](#page-174-0) [ODNote.setGroupName 157](#page-174-0) [ODNote.setOkToCopy 157](#page-174-0) [ODNote.setPublic 157](#page-174-0) [ODNote.setText 157](#page-174-0) ODServer [アプリケーション名](#page-138-0) 121 [サーバー](#page-137-0) 12[0, 121](#page-138-0) [サーバーへの接続](#page-137-0) 120 [サーバー・プリンター](#page-170-0) 153 [接続先](#page-138-0) 121

ODServer *(*続き*)* [接続タイプ](#page-138-0) 121 [切断](#page-138-0) 121 [設定、パスワードの](#page-181-0) 164 [取り消し、検索の](#page-152-0) 135 [パスワード](#page-137-0) 12[0, 121](#page-138-0)[, 164](#page-181-0) [パスワードの設定と入手](#page-137-0) 120 [フォルダー、オープン](#page-166-0) 149 [フォルダー記述](#page-159-0) 142 [フォルダーのオープン](#page-155-0) 13[8, 149](#page-166-0) [フォルダー名](#page-159-0) 142 [プリンター](#page-170-0) 153 [文書、検索](#page-166-0) 149 [変更、パスワードの](#page-181-0) 164 [ポート](#page-138-0) 121 [ユーザー](#page-137-0) ID 12[0, 121](#page-138-0) ユーザー ID [の設定と入手](#page-137-0) 120 [ローカル・ディレクトリー](#page-138-0) 121 [Retrieve Document 149](#page-166-0) [ODServer.cancel 135](#page-152-0) [ODServer.changePassword 164](#page-181-0) [ODServer.getConnectType 121](#page-138-0) [ODServer.getFolderNames 142](#page-159-0) [ODServer.getFoldersDescription 142](#page-159-0) [ODServer.getNumFolders 142](#page-159-0) [ODServer.getPassword 120](#page-137-0)[, 121](#page-138-0)[, 164](#page-181-0) [ODServer.getPort 121](#page-138-0) [ODServer.getServerName 120](#page-137-0)[, 121](#page-138-0) [ODServer.getServerPrinters 153](#page-170-0) [ODServer.getUserId 120](#page-137-0)[, 121](#page-138-0) [ODServer.initialize 121](#page-138-0) [ODServer.logoff 120](#page-137-0)[, 121](#page-138-0) [ODServer.logon 120](#page-137-0)[, 121](#page-138-0) [ODServer.openFolder 138](#page-155-0)[, 149](#page-166-0) [ODServer.ServerName 164](#page-181-0) [ODServer.setConnectType 121](#page-138-0) [ODServer.setPassword 120](#page-137-0)[, 121](#page-138-0)[, 164](#page-181-0) [ODServer.setPort 121](#page-138-0) [ODServer.setServerName 120](#page-137-0)[, 121](#page-138-0) [ODServer.setUserId 120](#page-137-0)[, 121](#page-138-0)[, 164](#page-181-0) [ODServer.terminate 120](#page-137-0)[, 121](#page-138-0) ODWEK ソフトウェア [インストール](#page-32-0) 15 OnDemand Internet Connection [説明](#page-18-0) 1 OnDemand サーバー・オプション [デフォルト](#page-34-0) 17 [パラメーター](#page-35-0) 18 HOST [パラメーター](#page-36-0) 19 PORT [パラメーター](#page-35-0) 1[8, 19](#page-36-0) PROTOCOL [パラメーター](#page-35-0) 1[8, 19](#page-36-0) [@SRV@\\_DEFAULT](#page-34-0) セクション 17 [@SRV@\\_server](#page-35-0) セクション 18

## **P**

```
PCX 文書
 媒体タイプ 36
 MIME コンテンツ・タイプ 36
PDF 文書
  媒体タイプ 36
 MIME コンテンツ・タイプ 36
PNG 文書
  媒体タイプ 36
 MIME コンテンツ・タイプ 36
PORT パラメーター 18, 19
POST メソッド 10
Print Document
  関数の説明
9
  関数呼び出しのサンプル 96
 パラメーター 92
 API 92
 Java API 153
PROTOCOL パラメーター 18, 19
```
## **R**

[REPORTSERVERTIMEOUT](#page-44-0) パラメーター 27 Retrieve Document [関数の説明](#page-26-0) 9 [関数呼び出しのサンプル](#page-118-0) 101 [パラメーター](#page-114-0) 97 [API 97](#page-114-0)

# **S**

```
Search Criteria
  関数の説明
9
  関数呼び出しのサンプル 104
  区切り文字付き ASCII 出力 176
  パラメーター 102
  API 102
  Java API 126, 131, 138
  SQL ストリング 131
SECURITY セクション 27
SEPARATOR パラメーター 39
SERVERACCESS パラメーター 28
SERVERPRINT パラメーター 46
SERVERPRINTERS パラメーター 46
SHOWDOCLOCATION パラメーター 46
ShowSearchString パラメーター 26
SQL 検索ストリング、Java API を使用した 131
```
## **T**

TCP/IP [通信プロトコル](#page-35-0) 1[8, 19](#page-36-0) TEMPDIR [パラメーター](#page-43-0) 26 [TEMPLATEDIR](#page-44-0) パラメーター 27

TIFF 文書 [媒体タイプ](#page-54-0) 37 MIME [コンテンツ・タイプ](#page-54-0) 37 TRACE [パラメーター](#page-65-0) 48 TRACEDIR [パラメーター](#page-66-0) 49 TrueType フォント AFP [フォントのマッピング](#page-81-0) 64 TXT [添付ファイル](#page-55-0) 38

## **U**

```
Update Document
  関数の説明
9
  関数呼び出しのサンプル 106
 パラメーター 105
  API 105
  Java API 161
UPDATETIMESTAMP セクション 28
USEEXECUTABLE パラメーター 30, 32
```
### **V**

```
View Annotations
  関数の説明
9
  関数呼び出しのサンプル 108
 区切り文字付き ASCII 出力 178
 パラメーター 107
 API 107
VIEWNOTES パラメーター 47
```
#### **W**

```
Web アプリケーション
 サンプル 53
Web サーバー・オプション
 言語 181
 コード・ページ 181
 DBCS 181
 NLS 181
Web ページ
 サンプル 53
```
#### [特殊文字]

[@SRV@\\_DEFAULT](#page-34-0) セクション 17 [@SRV@\\_server](#page-35-0) セクション 18

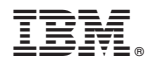

プログラム番号: 5770-RD1

Printed in U.S.A.

SC88-8273-00

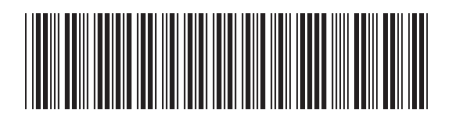

日本アイ・ビー・エム株式会社 〒103-8510 東京都中央区日本橋箱崎町19-21